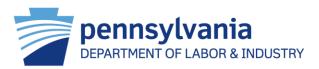

#### WCAIS ROLES AND REGISTRATION:

- Law Firm Admin Registration
- Attorney Registration
- <u>Attorney Association to a New Law Firm</u>
- Disassociating an Attorney from a Law Firm
- <u>Reassigning Matters from a Disassociated Attorney</u>
- Sharing an Attorney's Matters within the Law Firm
- Law Firm User Registration
- Law Firm Admin Approving a Law Firm User's Registration
- Attorney Approving a Law Firm User to Perform Work on Their Behalf
- Law Firm User Performing Work on Behalf of an Attorney(s)
- <u>Updating Attorney WCAIS Profile</u>

#### **ENTRY AND WITHDRAWAL OF APPEARANCE:**

- Entering Appearance
- <u>Withdrawing Appearance</u>

#### WCAIS DASHBOARD:

- <u>Alerts</u>
- <u>Correspondence</u>
  - Using the Show Recent Correspondence Button
  - <u>Using the Search Correspondences Link</u>
- <u>Additional Dashboard Items</u>
  - Customizing the WCAIS Dashboard
  - <u>Adding the My Disputes grid to View the Instructions from the Judge</u>
- Quick Links
  - WCOA Dashboard Link
    - Upcoming Briefs Grid
    - WCOA Petitions / Answers Grid
    - WCOA Requests Grid
    - Judge Communication Grid
  - WCAB Dashboard Link
    - Upcoming Briefs Grid
    - WCAB Requests Grid
  - <u>Records Request Dashboard Link</u>
    - Submitting a Request for Bureau Records
  - File WCOA Petition Link
  - Judges' Procedural Questionnaires Link

#### **ENHANCED SEARCH FROM THE DASHBOARD**

#### **CUSTOMER SERVICE CENTER FROM THE DASHBOARD:**

- <u>Customer Service Center Home</u>
  - Questions Repository
  - Process Guides & Simulations
  - <u>Previously Recorded Trainings</u>
- <u>I need help on this screen...</u>
- Submit a Question
- Printable WC Forms
- <u>Contact Us</u>

#### **CLAIM SUMMARY:**

- <u>Claim History tab</u>
- Interested Parties tab
- Injury Details tab
- Dispute tab
  - <u>Requesting a Voluntary Mediation on a Claim without open Disputes</u>
- <u>Appeal Case Information tab</u>
  - <u>Viewing Appeal Information</u>
  - <u>Submitting a Request to the WCAB</u>
  - Appeal Brief Schedule Actions
    - <u>Requesting an Appeal Brief Extension</u>
    - <u>Submitting an Appeal Brief</u>
  - Contacting the Appeal Board

#### **CLAIM SUMMARY CONTINUED:**

- Benefits Information tab
- SFR Application tab
- Healthcare Services Requests tab
  - <u>Viewing a Utilization Review Request</u>
  - <u>Viewing a Med Fee Review Request</u>
  - <u>Viewing an IRE Designation Request</u>
  - <u>Contacting Healthcare Services</u>
- Actions tab
  - Viewing forms generated through an EDI transaction
- Documents and Correspondence tab
- EDI Transaction tab

#### **DISPUTE SUMMARY**:

- General Information tab
  - <u>Viewing the Dispute Business Event Log</u>
- Interested Parties tab
  - <u>Changing Address</u>
- Petitions and Answers tab
  - <u>Submitting an Answer</u>
- <u>Hearing Information tab</u>
  - <u>Viewing the Hearing Summary Screen</u>
- Mediation Information tab
  - <u>Submitting a Mediation Statement</u>
- Exhibits tab
  - <u>Evidentiary Record Closing Date</u>
  - <u>Submitting an Exhibit</u>
  - <u>Tips for Submitting Large Exhibits</u>
  - <u>Submitting Surveillance Evidence</u>

#### **DISPUTE SUMMARY CONTINUED:**

- <u>Witnesses tab</u>
- <u>Requests tab</u>
  - Submitting a Request
  - <u>Request Type Matters!</u>
  - <u>Submitting a Subpoena Request</u>
  - <u>Submitting a Request to the Mediating Judge</u>
- Briefs tab
  - Submitting a Brief
  - <u>Requesting a Brief Extension</u>
- Decisions tab
  - Filing a WCAB Appeal
- Documents and Correspondence tab
  - <u>Submitting a Letter to Judge</u>

#### **MISCELLANEOUS TOPICS:**

- Additional Methods for Filing a WCOA Petition
- Interactive Forms
- Filing a Utilization Review Request
- Filing a Medical Fee Review Request
- Filing an Impairment Rating Evaluation Request
- <u>Proof of Service Reminders</u>
- <u>Request Tip Sheet</u>
- Video Hearings and Mediations
- <u>Using Mobile Devices for WCAIS</u>
  - <u>My Events</u>
  - <u>Inbox</u>
  - <u>My Matters</u>
  - <u>Requests</u>
  - <u>Petitions</u>
- <u>Contacting the WCOA Resource Center</u>

# WCAIS IS THE OFFICIAL LEGAL RECORD.

11

# WCAIS ROLES & REGISTRATION

12

# WCAIS Roles:

- Law Firm Admin (Office Manager)
- Law Firm User (Paralegal, Secretary, other Support Staff)
- Attorney

# WCAIS ROLES & REGISTRATION:

# Law Firm Admin Registration

# **Law Firm Admin:** Maintains all firm related functions within WCAIS.

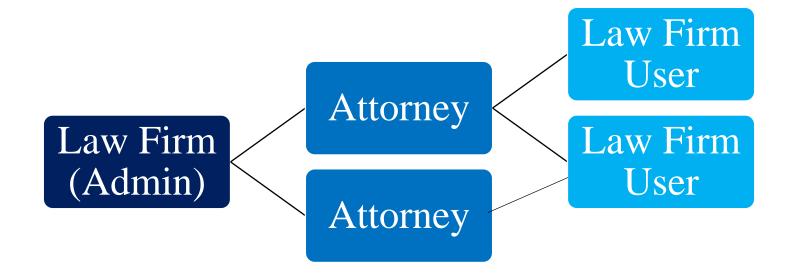

Law Firm Admins can complete a number of Administrative functions on behalf of the law firm.

To register as a Law Firm Admin, select the **Are you a New User?** link from <u>www.wcais.pa.gov</u>.

| _                                        | vania<br>LABOR & INDUSTRY<br>on Automation and Integration System                                                                                                    | Páginas en español<br>Customer Service Center<br>Accessibility |
|------------------------------------------|----------------------------------------------------------------------------------------------------|----------------------------------------------------------------|
| pennsylvania 🕅                           | PA STATE AGENCIES 👻 ONLINE                                                                                                    | SERVICES 🗸                                                     |
| Bureau of Workers'<br>Compensation       | Workers' Compensation<br>Office of Adjudication Appeal Board                                                                                                    | Keystone Key                                                   |
| PA pennsylvania<br>STATE OF INDEPENDENCE | Accessibility Statement   Privacy Policy   Security Policy   Contact Us<br>Copyright © 2011 Commonwealth of Pennsylvania . All rights reserved.<br>GOVERNOR TOM WOLF | Entrust                                                        |

# Select I am a Law Firm or I am a Law Firm's representative and Register.

| Self Registration - User Selection                                                                                                    |
|----------------------------------------------------------------------------------------------------|
| Required fields are indicated by *:                                                                                                    |
| Individual users, please select one of the following options:                                                                                                    |
| O I am an attorney<br>O I am a claimant                                                                                                    |
| O I am a Dependent of a deceased claimant                                                                                                    |
| Organizational users, please select one of the following options*:<br>O I am an employer, or I am an employer"s representative. (Please select this option if you are an authorized individually self-insured employer or a<br>representative or guarantying entity of a self-insured employer) |
| O I am a Healthcare Provider (Facility / Group e.g. Pharmacy, Hospital), or I am a Healthcare Provider's representative                                                                                                    |
| I am an insurer, or I am an insurer's representative (Insurance Carrier)     I am a Law Firm, or I am a Law Firm's representative                                                                                                    |
| <ul> <li>I am a Third Party Administrator (TPA), or I am a TPA's representative</li> <li>I am an existing Utilization Review Organization/Peer Review Organization (URO/PRO), or I am an existing URO/PRO's representative</li> </ul>                                                           |
| <ul> <li>I am a Group Self-Insured Fund Admin, or I am a Group Self-Insured Fund Admin's representative</li> <li>I am an applicant Utilization Review Organization/Peer Review Organization (URO/PRO), or I am an applicant URO/PRO's representative</li> </ul>                                 |
| Register                                                                                                    |

#### Select I am an <u>administrative</u> law firm user (responsible for administering WCAIS user accounts within the organization) and Save and Continue.

Follow the prompts to set up a password and answer security questions. Keystone ID (username) will come via e-mail upon a successful registration.

| Law Firm Sel<br>Organization<br>Required fields are indicated by *: | f Registration Request - Role in the                                                                                                    |
|---------------------------------------------------------------------|----------------------------------------------------------------------------------------------------|
| Organization Role                                                   | Tell us about your role in your organization*:                                                                                                    |
| 2 Identifying Information                                           | I am an administrative law firm user (responsible for administering WCAIS user accounts within the organization) I am a non-administrative law firm user (requires registration pin provided by WCAIS administrator of your organization) |
| 3 Online Agreement                                                  | Back Cancel Save and Continue                                                                                                    |
| 4 Account Information                                               |                                                                                                    |
| 6 Verify Information                                                |                                                                                                    |

Law Firm Admins have access to the law firm's PIN which can be distributed to Attorneys and Law Firm users who wish to associate with the law firm.

To access the PIN, Law Firm Admins click **Profile** from the Navigation Bar from the WCAIS Dashboard and **Change Profile** or the <u>Click Here</u> link in the yellow alert at the top of the Dashboard.

| Search Helpline My Matters WCAB                                                 | Profile Admin                     | Dashboard                                                           |
|---------------------------------------------------------------------------------|-----------------------------------|---------------------------------------------------------------------|
|                                                                                 | Change Profile                    | All Matters 🗢 Search 60                                             |
| Dashboard                                                                       | Change Hint Questions and Answers |                                                                     |
| You are registered as an administrator for your o<br>view your organization pin |                                   | dministrative users to register themselves into WCAIS Click here to |
|                                                                                 | MDA Notice                        |                                                                     |

Here is where the WCAIS User Registration PIN can be found:

| <b>Change Prof</b>                         | ile                    |
|--------------------------------------------|------------------------|
| Required fields are indicated by *:        |                        |
|                                            |                        |
| KeyStone ID:                               | b-wcuat190             |
| Organization Name:                         | ASSOCIATES             |
| Federal Employer Identification<br>Number: | 195                    |
| WCAIS User Registration PIN:               | 272                    |
| status:                                    | Active                 |
| WCAIS Roles:                               | Law Firm Administrator |

# WCAIS ROLES & REGISTRATION:

# **Attorney Registration**

To register as an attorney <u>for the first time</u>, select the **Are you a New User?** link from <u>www.wcais.pa.gov</u>.

|                                                                                                    | LABOR & INDUSTRY on Automation and Integration System                                                                                                    | Páginas en español<br>② Customer Service Center<br>③ Accessibility<br>NE SERVICES → |
|----------------------------------------------------------------------------------------------------|----------------------------------------------------------------------------------------------------|-------------------------------------------------------------------------------------|
| Bureau of Workers'<br>Compensation  About  Compliance Conferences Contact Information BWC Announcements | Workers' Compensation<br>Office of Adjudication Appeal Board                                                                                                    | Keystone Key                                                                        |
| PA pennsylvania<br>STATE OF INDEPENDENCE                                                                | Accessibility_Statement   Privacy_Policy,   Security_Policy,   Contact Us<br>Copyright © 2011 <u>Commonwealth of Pennsylvania</u> . All rights reserved.<br><u>GOVERNOR TOM WOLF</u> | Entrust<br>Arantar                                                                  |

#### Select I am an attorney and Register.

#### Follow the prompts to complete registration.

| Self Registration - User Selection                                                                                                    |
|----------------------------------------------------------------------------------------------------|
| Required fields are indicated by *:                                                                                                    |
| Individual users, please select one of the following options*:<br>I am an attorney<br>I am a claimant<br>I am a Dependent of a deceased claimant                                                                        |
| Organizational users, please select one of the following options*:                                                                                                    |
| O I am an employer, or I am an employer''s representative. (Please select this option if you are an authorized individually self-insured employer or a representative or guarantying entity of a self-insured employer) |
| O I am a Healthcare Provider (Facility / Group e.g. Pharmacy, Hospital), or I am a Healthcare Provider's representative                                                                                                 |
| O I am an insurer, or I am an insurer's representative (Insurance Carrier)                                                                                                    |
| O I am a Law Firm, or I am a Law Firm's representative                                                                                                    |
| O I am a Third Party Administrator (TPA), or I am a TPA's representative                                                                                                    |
| O I am an existing Utilization Review Organization/Peer Review Organization (URO/PRO), or I am an existing URO/PRO's representative                                                                                     |
| O I am a Group Self-Insured Fund Admin, or I am a Group Self-Insured Fund Admin's representative                                                                                                    |
| O I am an applicant Utilization Review Organization/Peer Review Organization (URO/PRO), or I am an applicant URO/PRO's representative                                                                                   |
| Register                                                                                                    |

# The Attorney is prompted to enter the Law Firm's PIN received from the Law Firm Admin.

| Information                         |                                                                                                    |
|-------------------------------------|----------------------------------------------------------------------------------------------------|
| Required fields are indicated by *: |                                                                                                    |
| 1 Organization Role                 | Since this is the first time you are accessing WCAIS, please confirm the following details to complete your registration. |
| 2 Identifying Information           | Tell us about yourself.                                                                                                   |
|                                     | First Name*: Test                                                                                                    |
| 3 Online Agreement                  | Last Name*: Tester                                                                                                    |
| 4 Account Information               | Email Address*: sleech@pa.gov                                                                                             |
|                                     | Confirm Email Address*: sleech@pa.gov                                                                                     |
| 5 Verify Information                | Tell us about your organization                                                                                           |
|                                     | User Registration PIN*:                                                                                                   |
|                                     | For security reasons, please answer the following question:                                                               |
|                                     | Which is the first color in the following list: January, blue, fish, orange, green?*:                                     |
|                                     | Back Cancel Save and Continue                                                                                             |

**NOTE**: PIN is required for the Attorney to register in WCAIS. Therefore, somebody must be registered as a Law Firm Admin first to obtain the Law Firm's PIN.

Once an Attorney is registered and associated to a firm, the firm name will appear after the Attorney's name on the Interested Parties tab.

| Interested Parties & Associated<br>Recipients | P View/Edit Access                                                  |                                                                  |               |                                                                           |                          |                                       |
|-----------------------------------------------|---------------------------------------------------------------------|------------------------------------------------------------------|---------------|---------------------------------------------------------------------------|--------------------------|---------------------------------------|
| Petitions and Answers                         | Interested Parties                                                  |                                                                  |               |                                                                           |                          |                                       |
| Hearing Information                           | Name                                                                | Туре                                                             | Business Unit | Correspondence<br>Address                                                 | Email Address            | Action                                |
|                                               | QUNINSURED<br>EMPLOYERS<br>GUARANTY FUND                            | Fund                                                             |               | 1171 S Cameron<br>St, Harrisburg, PA<br>17104-2542<br><u>View History</u> |                          | <u>Change</u><br><u>Party</u><br>Info |
|                                               | € <u>NICOLE D MIKLOV</u><br>IC, ESQ<br>(Office of Chief<br>Counsel) | Fund's Attorney<br>(UNINSURED<br>EMPLOYERS<br>GUARANTY FUND<br>) |               | 1171 S Cameron<br>St, Harrisburg, PA<br>17104-2542<br><u>View History</u> | wcais.test@gmail.<br>com | <u>Change</u><br><u>Party</u><br>Info |
|                                               | •                                                                   |                                                                  |               |                                                                           |                          | •                                     |

# WCAIS ROLES & REGISTRATION:

# **Attorney Association to a New Law Firm**

When an Attorney who is <u>already registered in WCAIS</u> wants to associate to a new firm, the attorney starts by clicking the **Profile** dropdown on the Navigation Bar on the WCAIS Dashboard and **Change Profile**.

| Change Profile         Dashboard         Change Hint Questions and All |         |                   | 1             | Profile | UEGF      | Healthcare | WCOA | WCAB | My Matters | Helpline | Search |
|------------------------------------------------------------------------|---------|-------------------|---------------|---------|-----------|------------|------|------|------------|----------|--------|
| Dashboard Change Hint Questions and A                                  |         |                   | nge Profile   | Chan    |           |            |      |      |            |          |        |
|                                                                        | Inswers | tions and Answers | nge Hint Ques | Chan    | Dashboard |            |      |      |            |          |        |
| Change Password                                                        | -       |                   | nge Password  | Chan    |           |            |      |      |            |          |        |

Click the **Update Association** link:

| Change Profile                       |                    |
|--------------------------------------|--------------------|
| Required fields are indicated by *:  |                    |
| KeyStone ID: b-wcuat1                |                    |
| Pennsylvania Attorney ID Number: 556 |                    |
| status: Active                       |                    |
| Law Firm: CHANAN & YOONE             | Update Association |
| WCAIS Roles: Attorney                |                    |

Click the radio button next to **Associate with New Law Firm PIN**, enter the PIN received from the Law Firm Admin at the new firm and click **Submit and Continue**.

| Associate Law Firm                                            |                                        |        |
|---------------------------------------------------------------|----------------------------------------|--------|
| Law Firm Information Looks like you're already associated wit | h a Law Firm. Please choose an action: |        |
| O Disassociate with Law Firm                                  | BUCHANAN INGERSOLL & ROONEY            |        |
| Associate with New Law Firm PIN                               | Enter PIN:                             |        |
|                                                               | Submit and Continue                    | Cancel |

**NOTE**: Disassociating from your old firm is not necessary once you receive confirmation of the new association with the new law firm.

29

Click **Yes** to confirm association to the new firm:

| Confirm Ass                             | ociation         | to | Law     | Firm     |
|-----------------------------------------|------------------|----|---------|----------|
| Name:                                   | VEN & ASSOCIATES |    |         |          |
| Address Line 1:                         | 190 FRONT ST     |    |         |          |
| Address Line 2:                         |                  |    |         |          |
| City:                                   | HARRISBURG       |    |         |          |
| State:                                  | РА               |    |         |          |
| Zip Code:                               | 17102            |    | +4 Digi | ts: 2270 |
| County:                                 | Dauphin          |    |         |          |
| Country:                                | United States    |    |         |          |
| Is the information listed above correct | ?                |    |         |          |
|                                         |                  |    |         |          |
| Yes No                                  |                  |    |         |          |

After successfully associating to the new firm, the Attorney will receive a confirmation message.

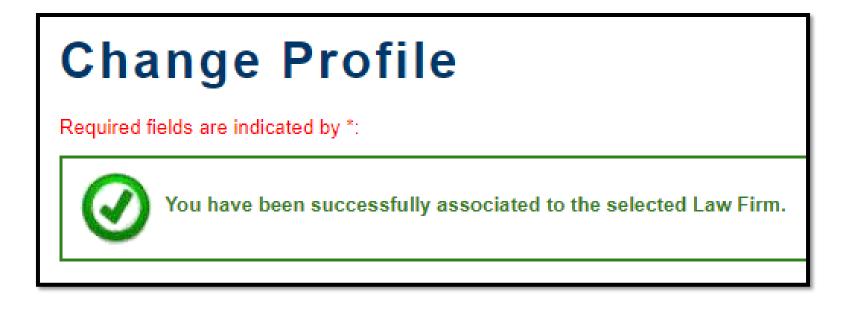

Once an Attorney is associated to a firm, the firm name will appear after the Attorney's name in the Interested parties tab in WCAIS with the name of the firm in parentheses.

| Interested Parties & Associated<br>Recipients | View/Edit Access                                           |                                                                  |               |                                                                           |                          |                                |
|-----------------------------------------------|------------------------------------------------------------|------------------------------------------------------------------|---------------|---------------------------------------------------------------------------|--------------------------|--------------------------------|
| Petitions and Answers                         | Interested Parties                                         |                                                                  |               |                                                                           |                          |                                |
| Hearing Information                           | Name                                                       | Туре                                                             | Business Unit | Correspondence<br>Address                                                 | Email Address            | Action                         |
|                                               | QUNINSURED<br>EMPLOYERS<br>GUARANTY FUND                   | Fund                                                             |               | 1171 S Cameron<br>St, Harrisburg, PA<br>17104-2542<br><u>View History</u> |                          | <u>Change</u><br>Party<br>Info |
|                                               | QNICOLE D MIKLOV<br>IC ESO<br>(Office of Chief<br>Counsel) | Fund's Attorney<br>(UNINSURED<br>EMPLOYERS<br>GUARANTY FUND<br>) |               | 1171 S Cameron<br>St, Harrisburg, PA<br>17104-2542<br><u>View History</u> | wcais.test@gmail.<br>com | <u>Change</u><br>Party<br>Info |
|                                               | •                                                          |                                                                  | 1             | 1                                                                         |                          | •                              |

# WCAIS ROLES & REGISTRATION:

# Disassociating an Attorney from a Law Firm

Law Firm Admins have the ability to disassociate Attorneys from their firm by selecting the **Admin** dropdown from the Navigation Bar on the WCAIS Dashboard and **View Attorneys**.

| Search   | Helpline                                                                                                    | My Matters | WCAB | WCOA | Healthcare | UEGF | Profile                                      | Admin |                |      |
|----------|----------------------------------------------------------------------------------------------------|------------|------|------|------------|------|----------------------------------------------|-------|----------------|------|
| _        |                                                                                                    | _          |      |      |            |      |                                              | Modif | fy User        |      |
| Das      | hbo                                                                                                    | ard        |      |      |            |      |                                              | Rese  | t Password     |      |
|          | You are registered as an administrator for your organization. Provide organization pin to your not<br>view your organization pin |            |      |      |            |      | <sub>ol</sub> Pending Approvals <sub>s</sub> |       |                |      |
| them you | n organizati                                                                                                    | on pin     |      |      |            |      |                                              | View  | Attorneys      |      |
|          |                                                                                                    |            |      |      |            |      |                                              | Modif | fy Organizatio | on - |

Check the box next to the Attorney who is disassociating from the firm and click **Disassociate**.

| List of Attorneys |                   |                          |                  |                            |  |  |  |
|-------------------|-------------------|--------------------------|------------------|----------------------------|--|--|--|
| Select All        | Name              | Pennsylvania Attorney ID | View Matter List | Law Firm's Access End Date |  |  |  |
| $\square$         | EVAN              | 556                      | View Matter List |                            |  |  |  |
|                   | DAVID             | 468:                     | View Matter List |                            |  |  |  |
|                   | SMITH             | 200                      | View Matter List |                            |  |  |  |
|                   | RUTH              | 319                      | View Matter List |                            |  |  |  |
|                   | Wade              | 321                      | View Matter List |                            |  |  |  |
|                   | Back Disassociate |                          |                  |                            |  |  |  |

Attorneys can also disassociate themselves from a firm by selecting the **Profile** dropdown from the Navigation Bar on the WCAIS Dashboard and **Change Profile**.

| Search | Helpline | My Matters | WCAB | WCOA | Healthcare | UEGF | Profile         |                     |
|--------|----------|------------|------|------|------------|------|-----------------|---------------------|
|        |          |            |      |      |            |      | Change Profile  |                     |
| Das    | hbo      | ard        |      |      |            |      | Change Hint Que | estions and Answers |
|        |          |            |      |      |            |      | Change Passwo   | rd _                |

Click the radio button next to **Disassociate with Law Firm** and click **Submit and Continue**.

| Associate Law Firm                                             |                                      |  |  |  |  |  |
|----------------------------------------------------------------|--------------------------------------|--|--|--|--|--|
| Law Firm Information Looks like you're already associated with | a Law Firm. Please choose an action: |  |  |  |  |  |
| Disassociate with Law Firm                                     | BUCHANAN INGERSOLL & ROONEY          |  |  |  |  |  |
| O Associate with New Law Firm PIN                              | Enter PIN:                           |  |  |  |  |  |
|                                                                | Submit and Continue Cancel           |  |  |  |  |  |

**NOTE**: Only disassociate if you are not associating with a new law firm.

## WCAIS ROLES & REGISTRATION:

### **Reassigning Matters from a Disassociated Attorney**

When an Attorney is disassociated from a Law Firm, the Law Firm Admin maintains access to that Attorney's matters for <u>30 days</u>. This allows the Law Firm Admin to enter the appearance of a different Attorney on one or <u>multiple matters simultaneously</u>.

To do that, the Law Firm Admin clicks **My Matters** from the Navigation Bar on the WCAIS Dashboard and **Multiple Request for Entry of Appearance**.

| y Matters  | WCAB       | Profile                                 | Admin                    |                                                                      |
|------------|------------|-----------------------------------------|--------------------------|----------------------------------------------------------------------|
| Manage N   | ly Matter  | s                                       |                          |                                                                      |
| Multiple R | Requestf   | or Entry                                | of Appearance            | :                                                                    |
|            | al of App  | earance                                 |                          | ti                                                                   |
|            | Multiple F | Multiple Request f<br>Withdrawal of App | Withdrawal of Appearance | Multiple Request for Entry of Appearance<br>Withdrawal of Appearance |

Select the Disassociated Attorney's name from the dropdown and then click **Submit**.

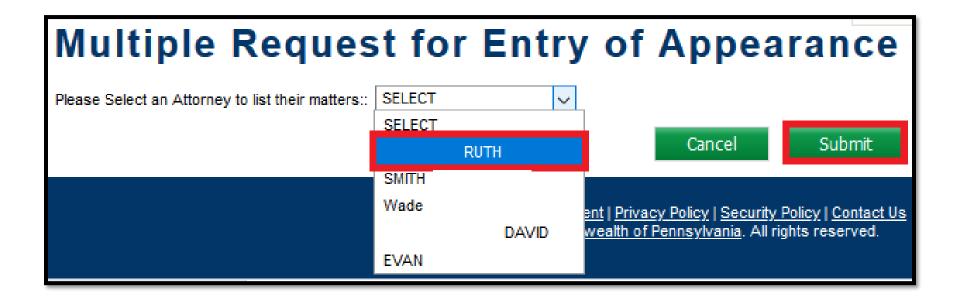

The Law Firm Admin can select some or all of the disassociated Attorney's matters to be reassigned and then click the radio button next to the Attorney who will be taking over, check the certification box, and then click **Submit**.

|                                                                                       |     | 415               | DEBF                                          | AS           | 11/23/2012    |        | Custom Painting |
|---------------------------------------------------------------------------------------|-----|-------------------|-----------------------------------------------|--------------|---------------|--------|-----------------|
|                                                                                       |     | 420               | LAWRE                                         | ENCE         | 4/27/2013     | USA IN | с               |
|                                                                                       |     | 701               | Ke                                            | evin         | 2/15/1995     | СС     | DMPANY          |
| 1 2                                                                                   | 3   | <u>4</u> <u>5</u> | <u>6</u>   <u>7</u>   <u>8</u>   <u>9</u>   1 | <u>10</u>    |               |        |                 |
| List of Attorneys                                                                     |     |                   |                                               |              |               |        |                 |
| Select (                                                                              | One | Name              |                                               | Pennsylvania | a Attorney ID |        |                 |
| ۲                                                                                     |     | SMITH             |                                               | 200          |               |        |                 |
| 0                                                                                     |     | Wade              |                                               | 321          |               |        |                 |
| 0                                                                                     |     |                   | DAVID                                         | 468          |               |        |                 |
| 0                                                                                     |     | EVAN              |                                               | 556          |               |        |                 |
| ✓ *I certify that all parties for the above claims have been notified of this request |     |                   |                                               |              |               |        |                 |
| Cancel Submit                                                                         |     |                   |                                               |              |               |        |                 |

**NOTE**: This process may be repeated until all of the disassociated Attorney's matters are reassigned.

## WCAIS ROLES & REGISTRATION:

### Sharing an Attorney's Matters within the Law Firm

Law Firm Admins and Attorneys can "share" a matter with another Attorney.

Law Firm Admins select the **Admin** dropdown from the Navigation Bar on the WCAIS Dashboard and **View Attorneys**.

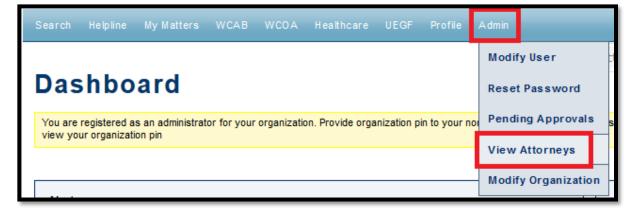

Attorneys select the **My Matters** dropdown from the Navigation Bar on the WCAIS Dashboard and **Manage My Matters**.

| Search Helpline | My Matters                               | WCAB V     | VCOA | Healthcare U |  |
|-----------------|------------------------------------------|------------|------|--------------|--|
|                 | Manage I                                 | My Matters |      |              |  |
| Dashboa         | Request for Entry of Appearance          |            |      |              |  |
|                 | Manage Access of Law Firm User           |            |      |              |  |
| Alerts:         | Multiple Request for Entry of Appearance |            |      |              |  |
| Date            | Withdrawal of Appearance                 |            |      |              |  |

42

Law Firm Admins click the **View Matter List** link next to the Attorney whose matters will be shared.

| List of Attorneys |                |                          |                  |                            |  |  |
|-------------------|----------------|--------------------------|------------------|----------------------------|--|--|
| Select All        | Name           | Pennsylvania Attorney ID | View Matter List | Law Firm's Access End Date |  |  |
|                   | EVAN           | 556                      | View Matter List |                            |  |  |
|                   | <u>, DAVID</u> | 468.                     | View Matter List |                            |  |  |
|                   | <u>SMITH</u>   | 200                      | View Matter List |                            |  |  |
|                   | RUTH           | 319                      | View Matter List |                            |  |  |
|                   | <u>Wade</u>    | 321                      | View Matter List |                            |  |  |

Law Firm Admin and Attorney can check the box next to the matter(s) to be shared and then click **Manage Matter**.

| N         | <u>2312</u>          | BERT    | ALUMINUM COMPANY    |  |  |  |  |
|-----------|----------------------|---------|---------------------|--|--|--|--|
| $\square$ | <u>248</u>           | ERIC    | Children's Hospital |  |  |  |  |
| $\square$ | 249                  | I SANDY | Womens Hospital     |  |  |  |  |
| 1         | 1 2 3 4 5 6 7 8 9 10 |         |                     |  |  |  |  |
| Μ         | Manage Matter        |         |                     |  |  |  |  |

Select Attorney(s) to share the matters with and then click **Update**.

#### Manage Matter Access

Warning: You are managing access to multiple matters of the Attorney. Individuals that are not selected will lose access to all selected matters and individuals that are selected below will be granted access to all selected matters.

#### Attorneys

#### Attorneys Associated to VEN & ASSOCIATES

| Select All | Name         | Pennsylvania Attorney ID |
|------------|--------------|--------------------------|
|            | RUTH         | 319                      |
|            | <u>SMITH</u> | 200                      |
|            | Wade         | 321                      |
|            | DAVID        | 468:                     |

Click Yes to confirm the selection.

| Mana         | ge Matter | Acce          | ss | - C | onf | irm | atio | n |
|--------------|-----------|---------------|----|-----|-----|-----|------|---|
| Claim Number | Name      | Access Change | •  |     |     |     |      |   |
| 3101320      | RAMIEREZ, | GAIN          | ]  |     |     |     |      |   |
| 3146781      | RAMIEREZ  | GAIN          |    |     |     |     |      |   |
|              |           |               |    |     |     | Yes | No   |   |

Upon successful submission, a success message will appear.

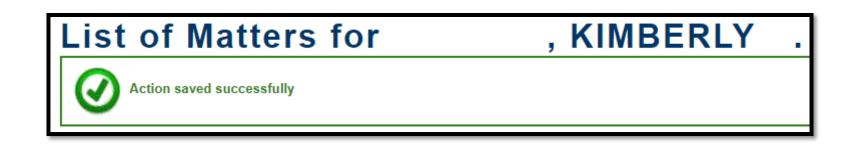

## WCAIS ROLES & REGISTRATION:

### Law Firm User Registration (Not Attorney or Law Firm Admin)

# To register as a Law Firm User select the **Are you a New User?** link from <u>www.wcais.pa.gov</u>.

|                                                                                                    | ania<br>LABOR & INDUSTRY<br>on Automation and Integration System                                                                                                    | Páginas en español<br>Customer Service Center<br>Accessibility |
|----------------------------------------------------------------------------------------------------|----------------------------------------------------------------------------------------------------|----------------------------------------------------------------|
| pennsylvania 🕅                                                                                            | PA STATE AGENCIES 👻 ONLINE                                                                                                    | SERVICES 🔶                                                     |
| Bureau of Workers'<br>Compensation  About  Compliance  Conferences  Contact Information BWC Announcements | Workers' Compensation<br>Office of Adjudication Appeal Board                                                                                                    | Keystone Key                                                   |
|                                                                                                    |                                                                                                    |                                                                |
| PA pennsylvania                                                                                           | Accessibility Statement   Privacy Policy   Security Policy   Contact Us<br>Copyright © 2011 Common wealth of Pennsylvania . All rights reserved.<br>GOVERNOR TOM WOLF | Entrust                                                        |

When registering in WCAIS, Law Firm Users click **I am a Law Firm** or **I am a Law Firm's representative** and **Register**.

| Self Registration - User Selection                                                                                                    |
|----------------------------------------------------------------------------------------------------|
| Required fields are indicated by *:                                                                                                    |
| Individual users, please select one of the following options*:<br>O I am an attorney<br>O I am a claimant<br>O I am a Dependent of a deceased claimant                                                                                                    |
| Organizational users, please select one of the following options*:<br>O I am an employer, or I am an employer's representative. (Please select this option if you are an authorized individually self-insured employer or a<br>representative or guarantying entity of a self-insured employer)                                                                            |
| O I am a Healthcare Provider (Facility / Group e.g. Pharmacy, Hospital), or I am a Healthcare Provider's representative O I am an insurer, or I am an insurer's representative (Insurance Carrier) I am a Law Firm, or I am a Law Firm's representative I am a Third Party Administrator (TPA), or I am a TPA's representative                                             |
| I am an existing Utilization Review Organization/Peer Review Organization (URO/PRO), or I am an existing URO/PRO's representative<br>I am a Group Self-Insured Fund Admin, or I am a Group Self-Insured Fund Admin's representative<br>I am an applicant Utilization Review Organization/Peer Review Organization (URO/PRO), or I am an applicant URO/PRO's representative |
| Register                                                                                                    |

51

Select I am a <u>non-administrative</u> law firm user, Save and Continue, and follow the prompts.

| Law Firm Sel<br>Organization<br>Required fields are indicated by *: | f Registration Request - Role in the                                                                                                    |
|---------------------------------------------------------------------|----------------------------------------------------------------------------------------------------|
| Organization Role                                                   | Tell us about your role in your organization*:                                                                                                    |
| 2 Identifying Information                                           | ○ I am an administrative law firm user (responsible for administering WCAIS user accounts within the organization)<br>● I am a non-administrative law firm user (requires registration pin provided by WCAIS administrator of your organization) |
| 3 Online Agreement                                                  | Back Cancel Save and Continue                                                                                                    |
| Account Information                                                 |                                                                                                    |
| 5 Verify Information                                                |                                                                                                    |

The Law Firm User is prompted to enter the Law Firm's PIN (obtained from the Law Firm Admin) to complete registration.

| Information                         |                                                                                                    |
|-------------------------------------|----------------------------------------------------------------------------------------------------|
| Required fields are indicated by *: |                                                                                                    |
| 1 Organization Role                 | Since this is the first time you are accessing WCAIS, please confirm the following details to complete your registration. |
| Identifying Information             | Tell us about yourself.                                                                                                   |
|                                     | First Name*: Test                                                                                                    |
| 3 Online Agreement                  | Last Name*: Tester                                                                                                    |
| 4 Account Information               | Email Address*: sleech@pa.gov                                                                                             |
| 5 Verify Information                | Confirm Email Address*: sleech@pa.gov                                                                                     |
|                                     | Tell us about your organization                                                                                           |
|                                     | User Registration PIN*:                                                                                                   |
|                                     | For security reasons, please answer the following question:                                                               |
|                                     | Which is the first color in the following list: January, blue, fish, orange, green?*:                                     |
|                                     | Back Cancel Save and Continue                                                                                             |

**NOTE**: PIN is required for the Law Firm User to register in WCAIS. Therefore, somebody must be registered as a Law Firm Admin first to obtain the Law Firm's PIN. When a Law Firm User registers in WCAIS and enters a Law Firm's PIN, their registration goes to the Law Firm Admin to approve.

Your request has been sent to your organization's administrator for approval. Please note it may take a few days for processing your request. Once processed, a notification email will be sent to sleech@pa.gov.

At first log in, please update your profile with your preferred method to receive correspondence. Also, please note that you are responsible for keeping your profile current and up to date.

Regards,

WCAIS System Administrator

# WCAIS ROLES & REGISTRATION:

## Law Firm Admin Approving a Law Firm User's Registration

To approve a Law Firm User's registration, the Law Firm Admin selects the **Admin** dropdown from the Navigation Bar on the WCAIS Dashboard and **Pending Approvals**.

| Search Helpline MyMatters WCAB Profile                                                    | Admin                                 |
|-------------------------------------------------------------------------------------------|---------------------------------------|
| Dashboard                                                                                 | Modify User<br>Reset Password         |
| You are registered as an administrator for your organizatio<br>view your organization pin | Pending Approvals <sub>/0</sub>       |
|                                                                                           | View Attorneys<br>Modify Organization |
| Alerts:                                                                                   |                                       |

56

From the **Approval Request Status** dropdown, click **Pending** and then **Search**.

When the search results appear, click the radio button next to the appropriate Law Firm User and **Select and Continue.** 

|                                    | Pending Approval Request |             |               |              |               |               |  |  |  |  |
|------------------------------------|--------------------------|-------------|---------------|--------------|---------------|---------------|--|--|--|--|
| equired fields are indicated by *: |                          |             |               |              |               |               |  |  |  |  |
| Approval Request Status*: Pending  |                          |             |               |              |               |               |  |  |  |  |
|                                    | Search                   |             |               |              |               |               |  |  |  |  |
| Approval                           | Requests                 |             |               |              |               |               |  |  |  |  |
| Select One                         | Keystone Id              | Name        | Email Address | Request Date |               |               |  |  |  |  |
| ۲                                  |                          | Test Tester | sleech@pa.gov | 05/06/2020   |               |               |  |  |  |  |
|                                    |                          |             |               |              | Select and Co | ntinue Cancel |  |  |  |  |

The Law Firm Admin will be prompted to enter a **Reason for the Approver's Decision** and then click **Approve** to approve the Law Firm User's registration.

| Registration                        | Request       |         |        |      |                   |                |
|-------------------------------------|---------------|---------|--------|------|-------------------|----------------|
| Required fields are indicated by *: |               |         |        |      |                   |                |
| User Registration PIN:              | 272784482     | (į)     |        |      |                   |                |
| First Name:                         | Test          |         |        |      |                   |                |
| Last Name:                          | Tester        |         |        |      |                   |                |
| Email Id:                           | sleech@pa.gov | (į)     |        |      |                   |                |
| Reason for Approver's Decision*:    | New employee  |         |        |      |                   |                |
|                                     | <b>F</b>      | Approve | Reject | Save | .#<br>Spell Check | Return to List |
|                                     |               | Approve | Keject | Save | Spell Check       | Retuin to List |

### WCAIS ROLES & REGISTRATION:

### Attorney Approving a Law Firm User to Perform Work on Their Behalf

Attorneys have the ability to select a Law Firm User(s) at their firm to perform work on their behalf by selecting the **My Matters** dropdown on the Navigation Bar on the WCAIS Dashboard and then clicking **Manage Access of Law Firm User**.

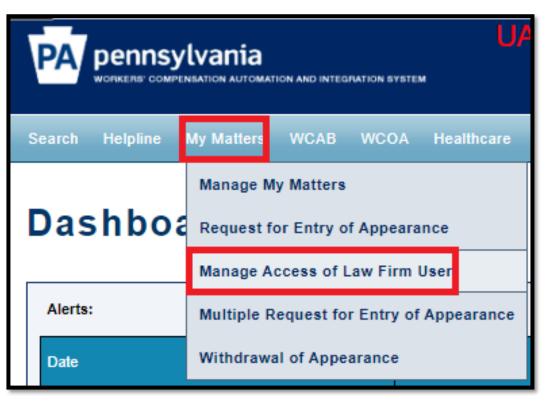

**NOTE**: If the Attorney wants the Law Firm Admin to perform work on their behalf, the Law Firm Admin <u>must</u> also register as a Law Firm User.

Select the Law Firm User(s) by checking the box next to their name, check the certification checkbox, and then **Submit**.

| Manage access to My Matters with Law Firm Users                                                                                                    |                    |  |        |        |  |  |  |  |  |  |
|----------------------------------------------------------------------------------------------------|--------------------|--|--------|--------|--|--|--|--|--|--|
| My Law Firm Users                                                                                                    |                    |  |        |        |  |  |  |  |  |  |
| Vou may designate one or more law firm users to perform functions on your behalf in WCAIS.<br>You remain responsible for any actions taken by the law firm user(s) you designate.<br>You can revoke an individual's user status at any time by managing your access. |                    |  |        |        |  |  |  |  |  |  |
| Select All                                                                                                    | Law Firm User Name |  |        |        |  |  |  |  |  |  |
|                                                                                                    | CHRISTOPHER        |  |        |        |  |  |  |  |  |  |
|                                                                                                    | CHRISTINA          |  |        |        |  |  |  |  |  |  |
|                                                                                                    | JANNEY             |  |        |        |  |  |  |  |  |  |
|                                                                                                    | Tester, Test       |  |        |        |  |  |  |  |  |  |
|                                                                                                    |                    |  | Submit | Cancel |  |  |  |  |  |  |

Once the Attorney has successfully permitted a Law Firm User to work on their behalf, they will receive a confirmation message.

| Dashboard             |                            |                        |                                   |
|-----------------------|----------------------------|------------------------|-----------------------------------|
| Access to law firm us | ser is updated             |                        |                                   |
| -                     |                            |                        |                                   |
| Alerts:               |                            |                        |                                   |
| Date                  | Alerts                     |                        | Quick Links                       |
| No Data Found         |                            |                        | WCOA Dashboard                    |
| Correspondence:       |                            |                        | WCAB Dashboard                    |
|                       | Show Recent Correspondence |                        | Records Request Dashboard         |
|                       |                            |                        | File a WCOA Petition              |
|                       |                            | Search Correspondences | Judges' Procedural Questionnaires |

# WCAIS ROLES & REGISTRATION:

### Law Firm User Performing Work on Behalf of an Attorney(s)

When the Law Firm User logs in using their Law Firm User Keystone ID, they will have a dropdown on their Dashboard with the names of all the Attorneys who have granted them permission to work on their behalf.

The Law Firm User can then toggle between the Attorneys (without having to log out and log in as each one) to perform work on their behalf.

| Dashb                                  | board |                       |                 |
|----------------------------------------|-------|-----------------------|-----------------|
| Please Select an Attorney to work for: |       | SELECT                | ~               |
| Alerts:<br>Date                        |       | SMITH<br>Wade<br>EVAN | RUTH<br>DAVID   |
| No Data Foun                           |       |                       |                 |
|                                        |       | Show Rec              | ent Corresponde |

When an Attorney's name is selected from the dropdown, the screen will refresh to show that Attorney's matters.

|                           | INSYLVANIA<br>IS' COMPENSATION AUTOMATION AND INTEGRATION SYSTEM                                                                        | JENNIFER                 | (working for<br>ustomer Service Center | ESQ., JOHN .)<br>r • 🕩 Logout |
|---------------------------|----------------------------------------------------------------------------------------------------|--------------------------|----------------------------------------|-------------------------------|
| Search Help               | ine My Matters WCAB WCOA Healthcare UEGF Profile                                                                                        |                          |                                        | Dashboard                     |
|                           |                                                                                                    | All                      | l Matters                              | ▼ Search 😡                    |
| Dashl                     | board                                                                                                    |                          |                                        |                               |
| In performing a attorney. | dministrative functions in WCAIS, the law firm user acknowledges that he or she is                                                      | acting under th          | he authority and directio              | n of the supervisory          |
| Please Select an          | Attorney to work for: ESQ., JOHN ~                                                                                                    |                          |                                        |                               |
|                           |                                                                                                    |                          |                                        |                               |
| Alerts:                   |                                                                                                    |                          |                                        |                               |
| Date                      | Alerts                                                                                                    |                          | Quick Links                            |                               |
|                           | The Workers' Compensation Appeal Board:                                                                                                 |                          | WCOA Dashboard                         |                               |
|                           | The Workers' Compensation Appeal Board is fully operating. However                                                                      | ver, WCAB                | WCAB Dashboard                         | EW                            |
|                           | hearings are cancelled (INCLUDING ERIE, JULY 7, 2020 AND PITTSBU<br>8TH AND 9TH) the Appeal Board shall be decided "on-briefs-only" unl | RGH, JULY<br>ess a party | Records Request Das                    | hboard                        |
|                           | files a specific request (instructions below) that its appeal be re-list<br>argument at a future date.                                  | ed for oral              | File a WCOA Petition                   |                               |
|                           | BDIEFING SCHEDULES WILL BE FOLLOWED. The briefing schedule                                                                              | iccuod with              |                                        |                               |

When a different Attorney's name is selected from the dropdown, the screen will refresh to show that Attorney's matters.

| P/               | penns           | ylvania                                                                                                    | JENNIFER          | (       | working for           | esq., kar      | EN)       |
|------------------|-----------------|----------------------------------------------------------------------------------------------------|-------------------|---------|-----------------------|----------------|-----------|
|                  | -               | PENSATION AUTOMATION AND INTEGRATION SYSTEM                                                                                        |                   | Cus     | stomer Service Cente  | er 🗸 🕻         | Logout    |
| Searc            | h Helpline      | My Matters WCAB WCOA Healthcare UEGF Profile                                                                                       |                   |         |                       | Ľ              | Dashboard |
|                  |                 |                                                                                                    |                   | All I   | Matters               | ▼ Search       | 60        |
| Da               | ishbo           | ard                                                                                                    |                   |         |                       |                |           |
| In per<br>attorn | -               | istrative functions in WCAIS, the law firm user acknowledges that he or                                                            | she is acting und | ler the | authority and directi | on of the supe | rvisory   |
| Please           | Select an Attor | ney to work for: ESQ., KAREN ~                                                                                                    |                   |         |                       |                |           |
|                  |                 |                                                                                                    |                   |         |                       |                |           |
| Ale              | rts:            |                                                                                                    |                   |         | Ouistations           |                |           |
| Dat              | e               | Alerts                                                                                                    |                   |         | Quick Links           |                |           |
|                  |                 | The Workers' Compensation Appeal Board:                                                                                            |                   |         | WCOA Dashboard        |                |           |
|                  |                 | The Workers' Compensation Appeal Board is fully operating.<br>hearings are cancelled (INCLUDING ERIE, JULY 7, 2020 AND PIT         |                   |         |                       |                |           |
|                  |                 | 8TH AND 9TH) the Appeal Board shall be decided "on-briefs-only<br>files a specific request (instructions below) that its appeal be | /" unless a party | /       | Records Request Da    |                |           |
|                  |                 | argument at a future date.                                                                                                    | odulo issued with |         | File a WCOA Petition  | 1              |           |

# WCAIS ROLES & REGISTRATION:

### **Updating Attorney WCAIS Profile**

Attorneys can update their WCAIS Profile by selecting the **Profile** dropdown from the Navigation Bar on the WCAIS Dashboard and then **Change Profile**.

| Search   | Helpline | My Matters | WCAB | WCOA | Healthcare | UEGF | Profile |                                 |   |
|----------|----------|------------|------|------|------------|------|---------|---------------------------------|---|
|          |          |            |      |      |            |      | Chang   | e Profile                       |   |
| Das      | shbo     | ard        |      |      |            |      | Chang   | Change Hint Questions and Answe |   |
|          |          |            |      |      |            |      | Chang   | e Passwor                       | d |
| A la sta |          |            |      |      |            |      |         |                                 |   |

| KeyStone ID:<br>Pennsylvania Attorney ID Number: |                            |            |                               | Update a variety   | of          |
|--------------------------------------------------|----------------------------|------------|-------------------------------|--------------------|-------------|
| status:                                          | Active                     |            |                               | information inclu  | ding but    |
| Law Firm:                                        | BUCHSOLL Update Associatio | 1          |                               | not limited to e-n | e           |
| WCAIS Roles:                                     | Attorney                   | _          |                               | address, mailing   |             |
| First Name*:                                     | CLAIR                      |            |                               |                    | ·           |
| Middle Initial:                                  |                            | ]          |                               | correspondence p   | preference, |
| Last Name*:                                      | EVA                        | ]          |                               | and law firm asso  | ociation.   |
| Suffic                                           | ESQ V                      | ]          |                               |                    |             |
| Phone Number (Primary):                          | (412) 562-0000             | Ext:       |                               |                    |             |
| Phone Number (Secondary):                        | (412) 562-2100             | Ext        |                               |                    |             |
| Phone Number (Other):                            | (412) 860-9900             | Ext        |                               |                    |             |
| Emall Address*.                                  | wcals.test@gmail.com       | ]          |                               |                    |             |
| Confirm Email Address*.                          | wcals.test@gmail.com       | ]          | Update your e-mai             | l address and your |             |
| Send Correspondence By:                          | ● Email ○ Mail             |            | correspondence pr             | eference here.     |             |
| Language preference:                             | ● English ○ Spanish        |            |                               |                    |             |
| Fax                                              | (412) 562-1000             | ]          |                               |                    |             |
| Primary Address:                                 | Address Line 1*:           | Trus       | Bullding Make Foreign Address |                    |             |
|                                                  |                            |            |                               |                    |             |
|                                                  | Address Line 2:            | Grant S    | treet, Suite                  |                    |             |
|                                                  | City/Town*:                | Pittsburgh |                               |                    |             |
|                                                  | State/Province/Region*:    | PA         | $\checkmark$                  |                    |             |
|                                                  | Zip/Postal Code*:          | 15219      |                               |                    |             |

#### After making updates, scroll down and click Submit.

|                                                                                                    | Submit | Clear | Cancel |
|----------------------------------------------------------------------------------------------------|--------|-------|--------|
| <u>Site Map   Accessibility Statement   Privacy Policy   Security Polic</u> y   <u>Co</u><br>Copyright © 2011 <u>Commonwealth of Pennsylvania</u> . All rights rese |        |       |        |

#### When updates are saved, a success message will appear.

| Search Helpline My Matters WCAB WCOA Healthcare UEGF Profile                                                                                                    | Dashboard              |  |  |  |  |  |  |  |
|----------------------------------------------------------------------------------------------------|------------------------|--|--|--|--|--|--|--|
|                                                                                                    | All Matters 🗢 Search 📀 |  |  |  |  |  |  |  |
| You have successfully modified your account's profile information.                                                                                                    |                        |  |  |  |  |  |  |  |
| <u>Site Map   Accessibility Statement   Privacy Policy   Security Policy   Contact Us</u><br>Copyright © 2011 <u>Commonwealth of Pennsylvania</u> . All rights reserved. |                        |  |  |  |  |  |  |  |

### ENTRY AND WITHDRAWAL OF APPEARANCE

### **Entering Appearance**

To enter appearance, click **My Matters** from the Navigation Bar on the WCAIS Dashboard and then click **Request for Entry of Appearance**.

| PA pennsylvania<br>workers' compensation automation and integration system |        |          |            |                                          |      |            |  |  |  |
|----------------------------------------------------------------------------|--------|----------|------------|------------------------------------------|------|------------|--|--|--|
| S                                                                          | Search | Helpline | My Matters | WCAB                                     | WCOA | Healthcare |  |  |  |
|                                                                            |        |          |            | Manage My Matters                        |      |            |  |  |  |
|                                                                            | Das    | shbo     | Request f  | Request for Entry of Appearance          |      |            |  |  |  |
| Г                                                                          |        |          | Manage A   | Manage Access of Law Firm User           |      |            |  |  |  |
|                                                                            | Alerts | :        | Multiple R | Multiple Request for Entry of Appearance |      |            |  |  |  |
|                                                                            | Date   |          | Withdrawa  | Withdrawal of Appearance                 |      |            |  |  |  |

Choose the party role you are representing from the dropdown, i.e. Claimant, Defendant, Healthcare Provider, Healthcare Professional, Insurer, or Fund.

| Request for Entry of Ap<br>Required fields are indicated by *:                                                                           | opearance                                                                                                    |
|----------------------------------------------------------------------------------------------------|----------------------------------------------------------------------------------------------------|
| To submit a Request for Entry of Appearance, select a party below.<br>Please select the party on whose behalf you are entering your appe | Please select the party on whose behalf you are entering your appearance is required.                                  |
| <u>Site Map</u>   <u>Accessibilit</u><br>Copyright © 2011                                                                                | Defendant/Employer<br>Healthcare Professional<br><u>y Staten</u> Healthcare Provider <u>Policy</u>   <u>Contact Us</u> |

You will be able to choose between three sets of information you can enter:

1. WCAIS Claim Number plus Injury Date

| Request for Entry of Appearance                                                                                                    |
|----------------------------------------------------------------------------------------------------|
| Required fields are indicated by *:                                                                                                    |
| To submit a Request for Entry of Appearance, select a party below. Once a party is selected additional fields will display.                                                                                                    |
| Please select the party on whose behalf you are entering your appearance*: Claimant/Employee 🗸 👽                                                                                                    |
| Please select a criteria for identifying the claim* WCAIS Claim Number and Date of Injury                                                                                                    |
| Enter the WCAIS Claim Number and the Date of Injury                                                                                                    |
| WCAIS Claim Number*: Date of Injury*:                                                                                                    |
| * I hereby certify that I am this day serving my entry of appearance in the claim above upon all persons and entities associated with the claim, in a manner that satisfies the requirements of the Pennsylvania Workers' Compensation Act, 77 P.S. § 1, et seq. and relevant regulations. I understand that all parties to this matter must be provided with an electronic or paper copy of my entry of appearance in this matter. |
| Cancel Submit                                                                                                    |

If you don't have the WCAIS Claim Number you can choose:

2. Claimant's SSN plus Injury Date

| Request for Entry of Appearance                                                                                                    |
|----------------------------------------------------------------------------------------------------|
| Required fields are indicated by *:                                                                                                    |
| To submit a Request for Entry of Appearance, select a party below. Once a party is selected additional fields will display.                                                                                                    |
| Please select the party on whose behalf you are entering your appearance*: Claimant/Employee 🗸                                                                                                    |
| Please select a criteria for identifying the claim <sup>*</sup> Claimant's SSN and Date of Injury                                                                                                    |
| Enter the Claimant's SSN and the Date of Injury                                                                                                    |
| Claimant's SSN #*: Date of Injury*:                                                                                                    |
| * I hereby certify that I am this day serving my entry of appearance in the claim above upon all persons and entities associated with the claim, in a manner that satisfies<br>the requirements of the Pennsylvania Workers' Compensation Act, 77 P.S. § 1, et seq. and relevant regulations. I understand that all parties to this matter must be provided<br>with an electronic or paper copy of my entry of appearance in this matter. |
| Cancel Submit                                                                                                    |

If you don't have either the Claim Number or SSN you can choose:

3. Claimant's First Name, Claimant's Last Name, Date of Birth, and Injury Date

Click the certify checkbox and then click **Submit**.

| Request fo                      | or Entry of Appearance                                                                                                    |
|---------------------------------|----------------------------------------------------------------------------------------------------|
| Required fields are indicated b | by *:                                                                                                    |
| To submit a Request for Ent     | ntry of Appearance, select a party below. Once a party is selected additional fields will display.                                                                                                    |
| Please select the party on w    | whose behalf you are entering your appearance*: Claimant/Employee 🗸 🗘                                                                                                    |
| Please select a criteria for id | identifying the claim* Claimant's First Name, Claimant's Last Name, Claimant's Date of Birth and Date of Injury 🗸 🔱                                                                                                    |
| Enter the Claimant's First Na   | Name, Claimant's Last Name, Claimant's Date of Birth and the Date of Injury                                                                                                    |
| Fir                             | irst Name*: Last Name*:                                                                                                    |
| Date                            | te of Birth*: Date of Injury*:                                                                                                    |
| the requirements of the Pen     | am this day serving my entry of appearance in the claim above upon all persons and entities associated with the claim, in a manner that satisfies<br>nnsylvania Workers' Compensation Act, 77 P.S. § 1, et seq. and relevant regulations. I understand that all parties to this matter must be provided<br>copy of my entry of appearance in this matter. |
|                                 | Cancel Submit                                                                                                    |

When Entry of Appearance is successful, a confirmation message will appear.

| Request for Entry of Appearance                                                                                             |
|----------------------------------------------------------------------------------------------------|
| Required fields are indicated by *:                                                                                         |
| Vour Request for Entry of Appearance has been processed successfully. <u>Click here</u> to view the claim summary           |
|                                                                                                    |
| To submit a Request for Entry of Appearance, select a party below. Once a party is selected additional fields will display. |
| Please select the party on whose behalf you are entering your appearance*: SELECT                                           |

A **Request for Entry of Appearance** correspondence will appear in the Correspondence grid on the WCAIS Dashboard to use to serve other parties in the manner selected.

| Dasł           | nboard                                    |                 |        |           |                                   |
|----------------|-------------------------------------------|-----------------|--------|-----------|-----------------------------------|
| Alerts:        |                                           |                 |        |           |                                   |
| Date           |                                           | Alerts          |        |           | Quick Links                       |
| No Data F      | Found                                     |                 |        |           | WCOA Dashboard NEW                |
| Correspo       | ndence                                    |                 |        |           | WCAB Dashboard                    |
| Concapo        |                                           | Refresh         | _      |           | Records Request Dashboard         |
|                |                                           | Reliesi         |        |           | File a WCOA Petition              |
| View<br>Status | Document Type                             |                 | Case # | Date Sent | Judges' Procedural Questionnaires |
| ×              | Request for Entry of Appearance           |                 |        | 5/6/2020  | Additional Dashboard Items:       |
|                | Assignment Notice                         |                 | DSP-   | 5/4/2020  | My Claims V                       |
|                | Petition for Review of Utilization Review | v Determination |        | 5/1/2020  |                                   |
|                | Request Proof of Service                  |                 | DSP-   | 5/1/2020  | Add Item                          |
|                | Brief Proof of Service                    |                 | DSP-   | 4/27/2020 | 1                                 |
| 1 2 3          | 4 5 6 7 8 9 10                            |                 |        | ·         |                                   |

This is the **Request for Entry of Appearance** document that needs to be served.

|                                                | Sylvania<br>ENT OF LABOR & INDUSTRY<br>ENTRY OF APPEARANCE                                                                                                    | Entry of Appearance<br>Claim Number:                |
|------------------------------------------------|----------------------------------------------------------------------------------------------------|-----------------------------------------------------|
| Claimant/Employee:                             |                                                                                                    |                                                     |
| Filed By:                                      | (Claimant's Attorney)                                                                                                    |                                                     |
| Date Filed: 5/6/202                            | 20                                                                                                    |                                                     |
| all persons and entitie<br>Workers' Compensati | am this day serving my entry of appearances, as required to satisfy the requirements of on Act, 77 P.S. § 1, et seq. and relevant report of the must be provided with an electronic or patter. | of the Pennsylvania<br>gulations. I understand that |

If you are entering your appearance on behalf of the defendant and there is an additional defendant on the claim, you will see an error message but there is an additional dropdown where you need to select which defendant you are representing.

| There are some errors in the form below. Please correct the following error(s) before proceeding:                                                                            |
|----------------------------------------------------------------------------------------------------|
| Please select the party on whose behalf you are entrering appearance                                                                                                    |
|                                                                                                    |
|                                                                                                    |
| To submit a Request for Entry of Appearance, select a party below. Once a party s selected additional fields will display.                                                   |
|                                                                                                    |
| Please select the party on whose behalf you are entering your appearance*: Defendant/Employer 🗸 🦞                                                                            |
|                                                                                                    |
| Please select a criteria for identifying the claim*: WCAIS Claim Number and Date of Injury                                                                                   |
| Enter the WCAIS Claim Number and the Date of Injury                                                                                                    |
|                                                                                                    |
| WCAIS Claim Number*: Date of Injury*: Date of Injury*:                                                                                                    |
|                                                                                                    |
| Select the party on whose behalf you are entering appearance SELECT                                                                                                    |
| CORPORATION (Interested Party)                                                                                                    |
| LLC (Additional Defendant)                                                                                                    |
| the requirements of the Pennsylvania Workers' Compensation Act, 77 P.S. § 1, et seq. and relevant regulations. I understand that all parties to this matter must be provided |

| Interested Parties  |                                            |        |               |                         |         |                          |                         |
|---------------------|--------------------------------------------|--------|---------------|-------------------------|---------|--------------------------|-------------------------|
| Name                | Туре                                       | Busine | ess Unit      | Corresponder<br>Address | vce     | Email Address            | Action                  |
|                     | Claimant/Employee                          |        |               |                         |         |                          |                         |
|                     | Claimant's<br>Attorney<br>( )              |        |               |                         |         | wcais.test@gmail.<br>com |                         |
| CORPORATION         | Dəfəndanî/Employər                         |        |               |                         |         |                          |                         |
| New Attorney        | Defendant's<br>Attorney<br>( CORPORATION ) |        |               |                         |         | wcals.test@gmall.<br>com | Change<br>Party<br>Info |
|                     | Insurer                                    |        |               |                         |         |                          |                         |
| <                   |                                            |        |               |                         |         |                          | >                       |
| Associated Recipier | nts                                        |        |               |                         |         |                          |                         |
| Name                | Туре                                       |        | Business Unit |                         | Corresp | ondence Address          | Email Add               |
| Former<br>Attorney  | Defendant's Attorney<br>( CORPORATION )    | 1      |               |                         |         |                          | wcals.tes               |

If you are entering your appearance for a party who is already represented on the claim, your entry will move the former attorney down to the Associated Recipients grid on the Interested Parties tab while you will appear as the attorney of record in the Interested Parties grid.

81

**NOTE:** Ensure all parties, including the Judge, are made aware of your Entry of Appearance.

| Interested Pa | arties              |          |                        | <ul> <li>Receive Correspond</li> <li>Have Electronic Acc</li> </ul>   |      |
|---------------|---------------------|----------|------------------------|-----------------------------------------------------------------------|------|
| Name          | Туре                | Law Firm | Correspondence Address | Have Electronic Acc                                                   | ess  |
|               | Claimant/Employee   |          |                        |                                                                       |      |
|               | Defendant/Employer  |          |                        |                                                                       |      |
|               | Insurer             |          |                        |                                                                       |      |
| <u> </u>      |                     |          |                        | • Receive Corresponde                                                 | ence |
| Associated F  | Recipients          |          |                        | • Do <u>NOT</u> Have Electr                                           |      |
| Name          | Туре                | Law Firm | Correspondence Address | Access                                                                |      |
|               | Claimant's Attorney |          |                        |                                                                       |      |
| •             |                     |          |                        |                                                                       |      |
| Additional D  | efendants/Employers |          |                        | <ul> <li>Receive Corresponde</li> <li>Have Electronic Acce</li> </ul> |      |
| Name          | Туре                | Law Firm | Correspondence Address |                                                                       |      |
|               | Defendant/Employer  |          |                        |                                                                       |      |
| ×.            |                     |          |                        |                                                                       |      |

### Withdrawing Appearance

Generally, to withdraw your appearance, select **My Matters** from the Navigation Bar on the WCAIS Dashboard and then click **Withdrawal of Appearance**.

| PA pennsy<br>WORKERS' COMP | INSATION AUTOMATION AND INTEGRATION SYSTEM                                             |  |
|----------------------------|----------------------------------------------------------------------------------------|--|
| Search Helpline            | My Matters WCAB WCOA Healthcare                                                        |  |
| Dashboa                    | Manage My Matters<br>Request for Entry of Appearance<br>Manage Access of Law Firm User |  |
| Alerts:                    | Multiple Request for Entry of Appearance                                               |  |
| Date                       | Withdrawal of Appearance                                                               |  |

You <u>cannot</u> withdraw your appearance from the WCAIS Dashboard if you are <u>an interested party</u> or there are <u>open matters within the claim</u>. Attempting to do so, will result in an error message.

If there is a Dispute pending in front of a Judge, you **should** submit a Miscellaneous request seeking leave to withdraw appearance, pursuant to Section 131.56a of the Judges' Rules.

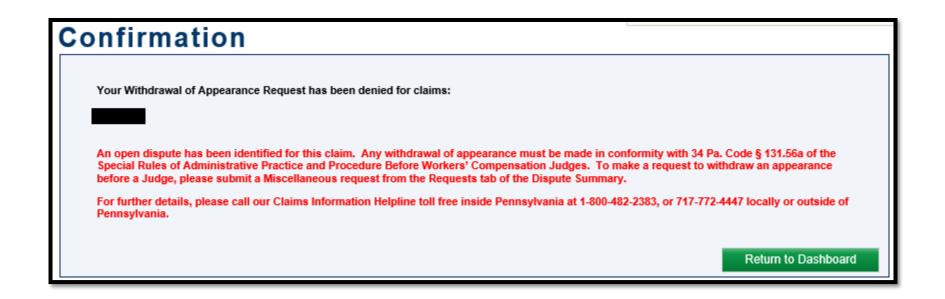

If you are an Associated Recipient or there are no open matters within the claim and you wish to withdraw your appearance, select **My Matters** from the Navigation Bar on the WCAIS Dashboard and then click **Withdrawal of Appearance**.

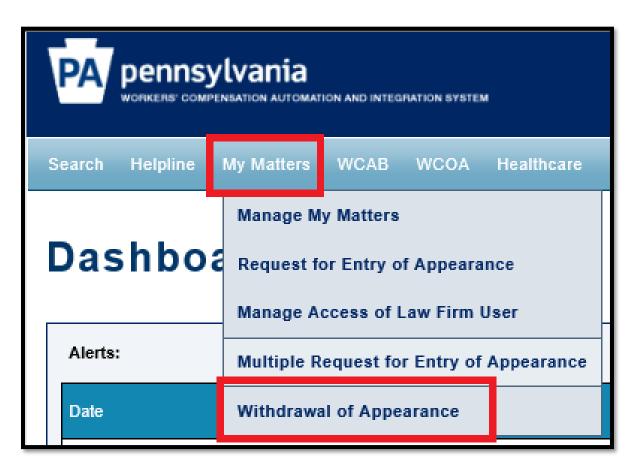

Select the checkbox(s) next to the claims from which you wish to withdraw your appearance and click **Save and Continue**.

| lect All C | aim Number | Claimant/Employee | Defendant/Employer | Date of Injury | Matter Party Type 🔺  |
|------------|------------|-------------------|--------------------|----------------|----------------------|
| ]          |            |                   |                    | 2/2/2004       | Additional Defendant |
| ]          |            |                   |                    | 5/7/2004       | Associated Recipient |
| 1          |            |                   |                    | 10/31/1995     | Associated Recipient |

Review your selected claim(s) and then click **Submit**.

|              | drawal, please select | a claim. Select Claim | e              |                      |
|--------------|-----------------------|-----------------------|----------------|----------------------|
| Claim Number | Claimant/Employee     | Defendant/Employer    | Date of Injury | Matter Party Type    |
|              |                       | ÷                     | 10/31/1995     | Associated Recipient |
|              |                       |                       |                |                      |

If your withdrawal of appearance is successful, you will receive a confirmation message.

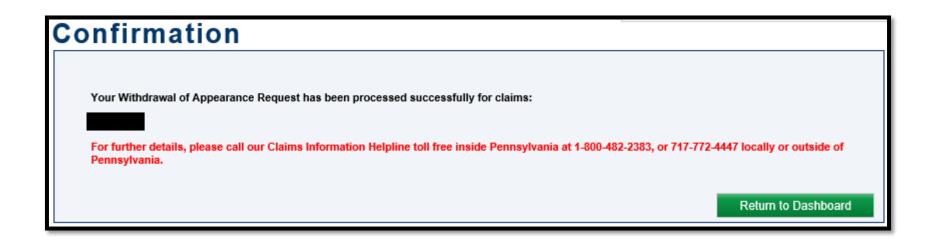

### WCAIS DASHBOARD

#### These elements always appear on the Dashboard by default:

- 1. Alerts grid
- 2. Correspondence button & link
- 3. Quick Links section
- 4. Additional Dashboard Items dropdown

| Alerts:         |                            |                        | 3                                 |
|-----------------|----------------------------|------------------------|-----------------------------------|
| Date            | Alerts                     |                        | Quick Links                       |
| No Data Found   |                            |                        | WCOA Dashboard NEW                |
| Correspondence: |                            |                        | WCAB Dashboard NEW                |
| 2.              | Show Recent Correspondence |                        | Records Request Online            |
|                 | Show Recent correspondence |                        | File a WCOA Petition              |
|                 |                            | Search Correspondences | Judges' Procedural Questionnaires |
|                 |                            | 4.                     | Additional Dashboard Items:       |
|                 |                            |                        | My Claims ~                       |

### WCAIS Dashboard:

### Alerts

The Alerts grid is where the user will see messages posted from WCOA, WCAB, and BWC.

| Dashboard       |                            |                        |                                   |
|-----------------|----------------------------|------------------------|-----------------------------------|
| Alerts:         |                            |                        |                                   |
| Date            | Alerts                     |                        | Quick Links                       |
| No Data Found   |                            |                        | WCOA Dashboard NEW                |
| Correspondence: | Correspondence:            |                        |                                   |
|                 | Show Recent Correspondence |                        | Records Request Online            |
|                 |                            |                        | File a WCOA Petition              |
|                 |                            | Search Correspondences | Judges' Procedural Questionnaires |
|                 |                            |                        | Additional Dashboard Items:       |
|                 |                            |                        | My Claims ~                       |
|                 |                            |                        | Add Item                          |

# **ENHANCEMENT ALERT!** The September 2020 WCAIS enhancement to the WCAIS Dashboard alerts grid includes:

- 1. Add "Date" and "Program Area" columns to the Alerts grid.
- 2. Alerts display the most recent (by date and time) on top.
- 3. Display alerts in collapsible panels based on Program Areas (BWC, WCOA, WCAB and General).
- 4. When the user logs in, the panels will be closed by default.
  - a. Once the user selects a panel, it will be opened.
  - b. Once the user selects the panel again, it will be closed.
- 5. Each panel will display a total number of alerts in panel header.
- 6. When a new alert is added after the user's last login, the panel the new alert is in will open by default until they log out.
- 7. New alerts will be displayed in red until the user logs out.

### WCAIS Dashboard:

### Correspondence

There are two ways to search Correspondence:

- The Show Recent Correspondence button
- The Search Correspondences link

| Dashboard       |                            |                        |                                   |
|-----------------|----------------------------|------------------------|-----------------------------------|
| Alerts:         |                            |                        |                                   |
| Date            | Alerts                     |                        | Quick Links                       |
| No Data Found   |                            |                        | WCOA Dashboard NEW                |
| Correspondence: | Correspondence:            |                        |                                   |
|                 | Show Recent Correspondence |                        | Records Request Online            |
|                 |                            |                        | File a WCOA Petition              |
|                 |                            | Search Correspondences | Judges' Procedural Questionnaires |
|                 |                            |                        | Additional Dashboard Items:       |
|                 |                            |                        | My Claims ~                       |
|                 |                            |                        | Add Item                          |

## Using the Show Recent Correspondence Button

To fully access the correspondence grid, select the **Show Recent Correspondence** button.

| Dashboard       |                            |                        |                                   |
|-----------------|----------------------------|------------------------|-----------------------------------|
| Alerts:         |                            |                        |                                   |
| Date            | Alerts                     |                        | Quick Links                       |
| No Data Found   | No Data Found              |                        |                                   |
| Correspondence: | Correspondence:            |                        |                                   |
|                 | Show Recent Correspondence |                        | Records Request Online            |
|                 |                            |                        | File a WCOA Petition              |
|                 |                            | Search Correspondences | Judges' Procedural Questionnaires |
|                 |                            |                        | Additional Dashboard Items:       |
|                 |                            |                        | My Claims                         |
|                 |                            |                        | Add Item                          |

The 5 most recent Correspondences appear. To view more than the 5 most recent Correspondences, click the link to the next page.

| Das                      | Dashboard                     |        |                 |                     |  |  |  |
|--------------------------|-------------------------------|--------|-----------------|---------------------|--|--|--|
| Alerts:                  | Alerts:                       |        |                 |                     |  |  |  |
| Date                     |                               | Alerts |                 |                     |  |  |  |
| No Data                  | Found                         |        |                 |                     |  |  |  |
| Correspondence:          |                               |        |                 |                     |  |  |  |
| Refresh                  |                               |        |                 |                     |  |  |  |
| View<br>Status           | Document Type                 |        | Case #          | Date Sent           |  |  |  |
|                          | Claim Petition                |        |                 | 2/18/2020           |  |  |  |
|                          | Appeal Acknowledgement Letter |        |                 | 2/14/2020           |  |  |  |
|                          | Exhibit Proof of Service      |        | <u>DSP1</u>     | 2/13/2020           |  |  |  |
|                          | Brief Proof of Service        |        | <u>DSP-i -1</u> | 2/13/2020           |  |  |  |
| Request Proof of Service |                               |        | <u>DSP -1</u>   | 2/13/2020           |  |  |  |
| 1 2                      | 3 4 5 6 7 8 9 10              |        |                 |                     |  |  |  |
|                          |                               |        | Sear            | rch Correspondences |  |  |  |

The **Show Recent Correspondence** button then turns into a **Refresh** button. Click the **Refresh** button periodically to reload new correspondences.

| Dashboard                |                                                                          |         |                 |                     |  |  |
|--------------------------|--------------------------------------------------------------------------|---------|-----------------|---------------------|--|--|
| Alerts:                  |                                                                          |         |                 |                     |  |  |
| Date                     |                                                                          | Alerts  |                 |                     |  |  |
| No Data I                | Found                                                                    |         |                 |                     |  |  |
| Correspo                 | ondence:                                                                 |         |                 |                     |  |  |
|                          |                                                                          | Refresh |                 |                     |  |  |
| View<br>Status           | Document Type                                                            |         | Case #          | Date Sent           |  |  |
|                          | <u>Claim Petition</u>                                                    |         |                 | 2/18/2020           |  |  |
|                          | Appeal Acknowledgement Letter                                            |         |                 | 2/14/2020           |  |  |
|                          | Exhibit Proof of Service                                                 |         | <u>DSP1</u>     | 2/13/2020           |  |  |
|                          | Brief Proof of Service                                                   |         | <u>DSP-i -1</u> | 2/13/2020           |  |  |
| Request Proof of Service |                                                                          |         | DSP -1          | 2/13/2020           |  |  |
| 1 2                      | <u>3</u> <u>4</u> <u>5</u> <u>6</u> <u>7</u> <u>8</u> <u>9</u> <u>10</u> |         |                 |                     |  |  |
|                          |                                                                          |         | Sea             | rch Correspondences |  |  |

Clicking the link in the **Document Type** column will download the Correspondence. Once downloaded, the closed envelope icon (unread) will change to an open envelope icon (read).

| Das                   | Dashboard                                                                |  |         |        |           |                     |  |  |
|-----------------------|--------------------------------------------------------------------------|--|---------|--------|-----------|---------------------|--|--|
| Alerts:               | Alerts:                                                                  |  |         |        |           |                     |  |  |
| Date<br>No Data Found |                                                                          |  | Alerts  |        |           |                     |  |  |
|                       |                                                                          |  | •       |        |           |                     |  |  |
| Correspondence:       |                                                                          |  |         |        |           |                     |  |  |
|                       |                                                                          |  | Refresh |        |           |                     |  |  |
| View<br>Status        | Document Type                                                            |  |         | Case # |           | Date Sent           |  |  |
|                       | Claim Petition                                                           |  |         |        |           | 2/18/2020           |  |  |
|                       | Appeal Acknowledgement Letter                                            |  |         |        |           | 2/14/2020           |  |  |
|                       | Exhibit Proof of Service                                                 |  |         | DSP-   | -1        | 2/13/2020           |  |  |
|                       | Brief Proof of Service                                                   |  |         | DSP-i  | <u>-1</u> | 2/13/2020           |  |  |
|                       | Request Proof of Service                                                 |  |         | DSP.   | -1        | 2/13/2020           |  |  |
| 1 2                   | <u>3</u> <u>4</u> <u>5</u> <u>6</u> <u>7</u> <u>8</u> <u>9</u> <u>10</u> |  |         |        |           |                     |  |  |
|                       |                                                                          |  |         |        | Sea       | rch Correspondences |  |  |

102

The link in the **Case** # column will take the user to the General Information tab of the Dispute, Claim, Appeal, etc.

| Dashboard                |                                                                          |        |                 |                     |  |  |
|--------------------------|--------------------------------------------------------------------------|--------|-----------------|---------------------|--|--|
| Alerts:                  | Alerts:                                                                  |        |                 |                     |  |  |
| Date                     |                                                                          | Alerts |                 |                     |  |  |
| No Data                  | Found                                                                    |        |                 |                     |  |  |
| Corresp                  | ondence:                                                                 |        |                 |                     |  |  |
| Refresh                  |                                                                          |        |                 |                     |  |  |
| View<br>Status           | Document Type                                                            |        | Case #          | Date Sent           |  |  |
|                          | Claim Petition                                                           |        |                 | 2/18/2020           |  |  |
|                          | Appeal Acknowledgement Letter                                            |        |                 | 2/14/2020           |  |  |
|                          | Exhibit Proof of Service                                                 |        | <u>DSP1</u>     | 2/13/2020           |  |  |
|                          | Brief Proof of Service                                                   |        | <u>DSP-i -1</u> | 2/13/2020           |  |  |
| Request Proof of Service |                                                                          |        | DSP -1          | 2/13/2020           |  |  |
| 1 2                      | <u>3</u> <u>4</u> <u>5</u> <u>6</u> <u>7</u> <u>8</u> <u>9</u> <u>10</u> |        |                 |                     |  |  |
|                          |                                                                          |        | Sear            | rch Correspondences |  |  |

## Using the Search Correspondences Link

To view the Correspondence grid that includes the Claimant's Name and to be able to filter Correspondence by Unread, click the **Search Correspondences** link.

| Dashboard       |                            |                        |                                   |
|-----------------|----------------------------|------------------------|-----------------------------------|
| Alerts:         |                            |                        |                                   |
| Date            | Alerts                     |                        | Quick Links                       |
| No Data Found   | No Data Found              |                        |                                   |
| Correspondence: |                            | WCAB Dashboard NEW     |                                   |
|                 | Show Recent Correspondence |                        | Records Request Online            |
|                 |                            |                        | File a WCOA Petition              |
|                 |                            | Search Correspondences | Judges' Procedural Questionnaires |
|                 |                            |                        | Additional Dashboard Items:       |
|                 |                            |                        | My Claims ~                       |
|                 |                            |                        | Add Item                          |

After clicking the **Search Correspondences** link, a more specific search can be performed by using date parameters.

| Sear                                                 | ch Corre                 | spondences                                            |  |              |
|------------------------------------------------------|--------------------------|-------------------------------------------------------|--|--------------|
| Required fields are indicated by *: Search Criteria: |                          | Select a pre-formed date parameter or enter your own. |  |              |
|                                                      |                          |                                                       |  |              |
|                                                      | Date Selection Criteria: | Last Month ~                                          |  |              |
|                                                      | Generated From*:         | 01/18/2020 To*: 02/18/2020                            |  |              |
| Show U                                               | Inread Correspondences:  |                                                       |  | Click Search |
|                                                      |                          |                                                       |  | Search Clear |

#### The search results will include the Claimant's name!

|                | <b>h Result:</b><br>m search results cannot exceed 500 reco | ords.              |           |                   |                 |                           |                           |
|----------------|-------------------------------------------------------------|--------------------|-----------|-------------------|-----------------|---------------------------|---------------------------|
| View<br>Status | Document Type                                               | Entity Number      | Date Sent | Generated<br>Date | Claim<br>Number | Claimant/Employee<br>Name | Defedent/Employer<br>Name |
| X              | Claim Petition                                              | CLAIM NUMBER -     | 2/18/2020 | 2/18/2020         |                 | DANIEL                    | TECHNOLOGIES<br>INC       |
| X              | Appeal Acknowledgement Letter                               | APPEAL CASE NUMBER | 2/14/2020 | 2/14/2020         |                 | MARY                      | YARD WORK                 |
|                | Exhibit Proof of Service                                    | DISPUTE NUMBER -   | 2/13/2020 | 2/13/2020         |                 |                           | STONE<br>COMPANY          |

# Clicking the **Show Unread Correspondences** box only shows correspondence that has not yet been downloaded.

| Search Correspondences Required fields are indicated by *: |                               |                    |           |           |        |                   |                     |
|------------------------------------------------------------|-------------------------------|--------------------|-----------|-----------|--------|-------------------|---------------------|
| Search Criteria:                                           |                               |                    |           |           |        |                   |                     |
| Date Selection Criteria: Last Month                        |                               |                    |           |           |        |                   |                     |
| Generated From*: 01/18/2020 To*: 02/18/2020                |                               |                    |           |           |        |                   |                     |
| Show Unread Correspondences:                               |                               |                    |           |           |        |                   |                     |
| Search Clear                                               |                               |                    |           |           |        |                   |                     |
|                                                            |                               |                    |           |           |        |                   |                     |
| Search Result:                                             |                               |                    |           |           |        |                   |                     |
| Maximum search results cannot exceed 500 records.          |                               |                    |           |           |        |                   |                     |
| View                                                       | Document Type                 | Entity Number      | Date Sent | Generated | Claim  | Claimant/Employee | Defedent/Employer   |
| Status                                                     |                               |                    | Date Sent | Date      | Number | Name              | Name                |
|                                                            | <u>Claim Petition</u>         | CLAIM NUMBER -     | 2/18/2020 | 2/18/2020 |        | DANIEL            | TECHNOLOGIES<br>INC |
|                                                            | Appeal Acknowledgement Letter | APPEAL CASE NUMBER | 2/14/2020 | 2/14/2020 |        | MARY              | YARD WORK           |
|                                                            | Brief Proof of Service        | DISPUTE NUMBER -   | 2/13/2020 | 2/13/2020 |        | TORRES            | STONE<br>COMPANY    |

### WCAIS Dashboard:

### **Additional Dashboard Items**

The **Additional Dashboard Items** section of the Main Dashboard allows the user to customize their WCAIS Dashboard.

| Dashboard       |                            |                        |                                   |
|-----------------|----------------------------|------------------------|-----------------------------------|
| Alerts:         |                            |                        |                                   |
| Date            | Alerts                     |                        | Quick Links                       |
| No Data Found   |                            |                        | WCOA Dashboard NEW                |
| Correspondence: |                            |                        | WCAB Dashboard NEW                |
|                 | Show Recent Correspondence |                        | File a WCOA Petition              |
|                 |                            | Search Correspondences | Judges' Procedural Questionnaires |
|                 |                            |                        | Additional Dashboard Items:       |
|                 |                            |                        | My Disputes                       |
|                 |                            |                        | Add Item                          |

110

# Customizing the WCAIS Dashboard

The user can add any or all of the following additional grid(s) to the WCAIS Dashboard:

- My Claims
- Upcoming Events
- My Appeals
- My WCAB Petitions
- My Med Fee Reviews
- My Disputes
- My Requests for Designation of a Physician to Perform an IRE
- My Utilization Reviews

Once added, the grid(s) will appear on the Dashboard by default until or unless they are removed.

# From the **Additional Dashboard Items** dropdown, select the additional grid to add.

| Dashboard       |                                                                                                    |                                                                                        |  |  |
|-----------------|----------------------------------------------------------------------------------------------------|----------------------------------------------------------------------------------------|--|--|
| Alerts:         |                                                                                                    |                                                                                        |  |  |
| Date            | Alerts                                                                                                    | Quick Links                                                                            |  |  |
| No Data Found   |                                                                                                    | WCOA Dashboard NEW                                                                     |  |  |
| Correspondence: |                                                                                                    | WCAB Dashboard NEW                                                                     |  |  |
|                 | Show Recent Correspondence                                                                                                    | Records Request Dashboard                                                              |  |  |
|                 |                                                                                                    | File a WCOA Petition                                                                   |  |  |
|                 | Search Correspondences                                                                                                    | Judges' Procedural Questionnaires                                                      |  |  |
|                 |                                                                                                    | Additional Dashboard Items:                                                            |  |  |
|                 |                                                                                                    | My Claims                                                                              |  |  |
|                 |                                                                                                    | Upcoming Events                                                                        |  |  |
|                 |                                                                                                    | My Appeals<br>My WCAB Petitions                                                        |  |  |
|                 | <u>Site Map   Accessibility Statement   Privacy Policy   Security Policy   Conta</u><br>Copyright © 2011 <u>Commonwealth of Pennsylvania</u> . All rights reserved |                                                                                        |  |  |
|                 | Copyright © 2011 <u>Commonwealth of Pennsylvania</u> . All rights reserved                                                                                         | My Disputes                                                                            |  |  |
|                 |                                                                                                    | My Requests for Designation of a Physician to Perform an IRE<br>My Utilization Reviews |  |  |
|                 |                                                                                                    |                                                                                        |  |  |

#### Click the Add Item button.

| Dashboard       |                            |                        |                                   |
|-----------------|----------------------------|------------------------|-----------------------------------|
| Alerts:         |                            |                        |                                   |
| Date            | Alerts                     |                        | Quick Links                       |
| No Data Found   |                            |                        | WCOA Dashboard NEW                |
| Correspondence: |                            |                        | WCAB Dashboard NEW                |
|                 | Show Recent Correspondence |                        | Records Request Online            |
|                 |                            |                        | File a WCOA Petition              |
|                 |                            | Search Correspondences | Judges' Procedural Questionnaires |
|                 |                            |                        | Additional Dashboard Items:       |
|                 |                            |                        | My Disputes ~                     |
|                 |                            |                        | Add Item                          |

The screen will refresh to show the grid just added. The user may repeat the steps to add other additional grids.

| Dash        | boa                                                                                                    | ard                       |                    |                |              |                                                                                               |                             |
|-------------|----------------------------------------------------------------------------------------------------|---------------------------|--------------------|----------------|--------------|-----------------------------------------------------------------------------------------------|-----------------------------|
| Alerts:     |                                                                                                    |                           |                    |                |              |                                                                                               |                             |
| Date        |                                                                                                    |                           | Alerts             |                |              |                                                                                               | Quick Links                 |
| No Data Fo  | und                                                                                                    |                           |                    |                |              |                                                                                               | WCOA Dashboard NEW          |
|             | Correspondence:   Show Recent Correspondence   Search Correspondences   WCAB Dashboard NEW   Records Request Online   File a WCOA Petition   Judges' Procedural Questionnaires |                           |                    |                |              | Records Request Online         File a WCOA Petition         Judges' Procedural Questionnaires |                             |
| My Dispu    | tes:                                                                                                    |                           |                    |                |              |                                                                                               | Additional Dashboard Items: |
| Dispute Nur | nber                                                                                                    | Claimant/Employee<br>Name | Judge              | Status         | Claim Number | New<br>Instructions<br>from the<br>Judge                                                      | Add Item NOTE: This         |
| DSP-        | -1                                                                                                    | MARY.                     | Minnich,<br>Steven | In Litigation  | -            | View                                                                                          | dropdown                    |
| DSP-        | <u>'-1</u>                                                                                                    | KAREN                     | Santoro,<br>Pamela | In Litigation  |              | <u>View</u>                                                                                   | defaults to<br>"My Claims"  |
| DSP-        | <u>.1</u>                                                                                                    | TORRES                    | Lawton,<br>Charles | Briefs Overdue |              | <u>View</u>                                                                                   | "My Claims"                 |

To remove the grid from the WCAIS Dashboard, click the **X Remove from Dashboard** link. The screen will refresh and the grid will no longer be visible.

| My Disputes: |                             |                           |                     |               |                 |                                          |
|--------------|-----------------------------|---------------------------|---------------------|---------------|-----------------|------------------------------------------|
| Disp         | oute Number                 | Claimant/Employee<br>Name | Judge               | Status        | Claim<br>Number | New<br>Instructions<br>from the<br>Judge |
| DSP          | <u>1</u>                    | WILLIAM                   | Torrey, David       | In Litigation |                 | View                                     |
| DSP          | <u>1</u>                    | DANA                      | Minnich,<br>Steven  | In Litigation |                 | <u>View</u>                              |
| DSP          | <u>1</u>                    | DARLENE                   | Vonada,<br>Robert   | In Litigation |                 | <u>View</u>                              |
| DSP          | 2                           | RAY                       | lgnasiak,<br>Cheryl | In Litigation |                 | <u>View</u>                              |
| DSP          | 4                           | GROVER                    | Lawton,<br>Charles  | In Litigation |                 | View                                     |
| 1            | 1 <u>2 3 4 5 6 7 8 9 10</u> |                           |                     |               |                 |                                          |
|              | X Remove from Dashboard     |                           |                     |               |                 |                                          |

# Adding the My Disputes grid to view New Instructions from the Judge

# From the Additional Dashboard Items dropdown, select My Disputes.

| Dashboard       |                                                                                                    |                                                                                        |  |
|-----------------|----------------------------------------------------------------------------------------------------|----------------------------------------------------------------------------------------|--|
| Alerts:         |                                                                                                    |                                                                                        |  |
| Date            | Alerts                                                                                                    | Quick Links                                                                            |  |
| No Data Found   |                                                                                                    | WCOA Dashboard NEW                                                                     |  |
| Correspondence: |                                                                                                    | WCAB Dashboard NEW                                                                     |  |
|                 | Show Recent Correspondence                                                                                                    | Records Request Dashboard                                                              |  |
|                 |                                                                                                    | File a WCOA Petition                                                                   |  |
|                 | Search Correspondences                                                                                                    | Judges' Procedural Questionnaires                                                      |  |
|                 |                                                                                                    | Additional Dashboard Items:                                                            |  |
|                 |                                                                                                    | My Claims                                                                              |  |
|                 |                                                                                                    | Upcoming Events                                                                        |  |
|                 |                                                                                                    | My Appeals My WCAB Petitions                                                           |  |
|                 | <u>Site Map   Accessibility Statement   Privacy Policy   Security Policy   Contact L</u><br>Copyright © 2011 <u>Commonwealth of Pennsylvania</u> . All rights reserved. |                                                                                        |  |
|                 | Copyright © 2011 Commonwealth of Pennsylvania. All rights reserved.                                                                                                    | My Disputes                                                                            |  |
|                 |                                                                                                    | My Requests for Designation of a Physician to Perform an IRE<br>My Utilization Reviews |  |

#### Click the Add Item button.

| Dashboard       |                            |                        |                                                                  |
|-----------------|----------------------------|------------------------|------------------------------------------------------------------|
| Alerts:         |                            |                        |                                                                  |
| Date            | Alerts                     |                        | Quick Links                                                      |
| No Data Found   |                            |                        | WCOA Dashboard NEW                                               |
| Correspondence: |                            |                        | WCAB Dashboard NEW                                               |
|                 | Show Recent Correspondence |                        | Records Request Online                                           |
|                 |                            | Search Correspondences | File a WCOA Petition           Judges' Procedural Questionnaires |
|                 |                            |                        | Additional Dashboard Items:                                      |
|                 |                            |                        | My Disputes ~                                                    |
|                 |                            |                        | Add Item                                                         |

The screen will refresh to show the My Disputes grid.

| Dashboard       |                           |                    |                |              |                                          |                                   |
|-----------------|---------------------------|--------------------|----------------|--------------|------------------------------------------|-----------------------------------|
| Alerts:         |                           |                    |                |              |                                          |                                   |
| Date            |                           | Alerts             |                |              |                                          | Quick Links                       |
| No Data Found   |                           |                    |                |              |                                          | WCOA Dashboard NEW                |
| Correspondence: |                           |                    |                |              |                                          | WCAB Dashboard NEW                |
|                 | ch                        | our Decent Com     |                |              |                                          | Records Request Online            |
|                 | Sh                        | ow Recent Corr     | espondence     |              |                                          | File a WCOA Petition              |
|                 |                           |                    |                | Search Corre | espondences                              | Judges' Procedural Questionnaires |
| My Disputes:    |                           |                    |                |              |                                          | Additional Dashboard Items:       |
| Dispute Number  | Claimant/Employee<br>Name | Judge              | Status         | Claim Number | New<br>Instructions<br>from the<br>Judge | My Claims ~                       |
| <u>DSP1</u>     | MARY                      | Minnich,<br>Steven | In Litigation  | -            | <u>View</u>                              |                                   |
| DSP1            | KAREN                     | Santoro,<br>Pamela | In Litigation  |              | <u>View</u>                              |                                   |
| <u>DSP1</u>     | TORRES                    | Lawton,<br>Charles | Briefs Overdue |              | <u>View</u>                              |                                   |

Anytime a Judge adds **Instructions from the Judge** in a dispute, the red **View** link will display in the **My Disputes** grid.

The grid automatically sorts itself to show Disputes with the **View** link at the top.

| My Disputes:         |                           |                    |                      |              |                                          |
|----------------------|---------------------------|--------------------|----------------------|--------------|------------------------------------------|
| Dispute Number       | Claimant/Employee<br>Name | Judge              | Status               | Claim Number | New<br>Instructions<br>from the<br>Judge |
| <u>DSP1</u>          |                           | Lawton,<br>Charles | Waiting For Decision |              | <u>View</u>                              |
| DSP- I-1             |                           | Minnich,<br>Steven | In Litigation        |              | <u>View</u>                              |
| DSP                  |                           | Santoro,<br>Pamela | In Litigation        |              | <u>View</u>                              |
| DSP· -1              |                           | Lawton,<br>Charles | Waiting For Decision |              | <u>View</u>                              |
| DSP. 1               |                           | Vonada,<br>Robert  | In Litigation        |              | View                                     |
| 1 2 3 4 5 6 7 8 9 10 |                           |                    |                      |              |                                          |
|                      |                           |                    |                      | X Remove fro | om Dashboard                             |

Clicking the **View** link takes the user to the **General Information** tab in the **Dispute Summary** where **Instructions from the Judge** are posted. Remember to scroll down to read all instructions.

| Dispute S                                                        | ummary                                               |                                                                                                    | +Expand                         |
|------------------------------------------------------------------|------------------------------------------------------|----------------------------------------------------------------------------------------------------|---------------------------------|
| WCAIS Claim #: 🥠                                                 | Claimant/Employee Name:<br>Claim Status: <b>FROI</b> | Defendant/Employer Name:<br>Date of Injury:                                                                                                    | <u>View Claim Summary</u>       |
| Dispute: DSP1                                                    | Status: In Litigation                                |                                                                                                    | View Dispute Summary            |
| General Information                                              | Listed below are basic details                       | for the selected Dispute:                                                                                                    | View Dispute Business Event Log |
| Interested Parties & Asso<br>Recipients<br>Petitions and Answers | Assigned J                                           | status: In Litigation<br>ludge: <u>Santoro, Pamela</u><br>un Act 46 (firefighter cancer) claim                                                                                                    |                                 |
| Hearing Information<br>Mediation Information                     | Instructions from the J                              | udg : Posted 3/4/19: **Note: The 3/20/19 Media<br>CALL for counsel in follow-up to the pre<br>McTiernan will initiate the call.<br><br>Posted 1/15/19: **Note: Judge McTiernan<br>Mediation Statement into WCAIS at lease<br>mediation through the Mediation Inform | eviously held mediation. Judge  |
|                                                                  |                                                      |                                                                                                    |                                 |

Once the **View** link is clicked, it will <u>disappear</u> from the **My Disputes** grid until or unless new **Instructions from the Judge** are added.

| My Disputes:         |                           |                    |                      |              |                                          |
|----------------------|---------------------------|--------------------|----------------------|--------------|------------------------------------------|
| Dispute Number       | Claimant/Employee<br>Name | Judge              | Status               | Claim Number | New<br>Instructions<br>from the<br>Judge |
| <u>DSP1</u>          |                           | Lawton,<br>Charles | Waiting For Decision |              | <u>View</u>                              |
| DSP                  |                           | Minnich,<br>Steven | In Litigation        |              | <u>View</u>                              |
| <u>DSP- '-1</u>      |                           | Santoro,<br>Pamela | In Litigation        |              | <u>View</u>                              |
| <u>DSP1</u>          |                           | Lawton,<br>Charles | Waiting For Decision |              | <u>View</u>                              |
| DSP- 1               |                           | Vonada,<br>Robert  | In Litigation        |              | View                                     |
| 1 2 3 4 5 6 7 8 9 10 |                           |                    |                      |              |                                          |
|                      |                           |                    |                      | X Remove fro | om Dashboard                             |

#### **ENHANCEMENT ALERT!** September 2020 WCAIS release:

• E-mail recipients will receive an e-mail when new Instructions from the Judge have been added.

| From: < <u>wcais.test@gmail.com</u> ><br>Date: Monday, January 7, 2019<br>Subject: Instructions from the Judge<br>To: <u>AttorneyEmail@yahoo.com</u><br>Cc: <u>wcais.test@gmail.com</u> |                                                                     |
|----------------------------------------------------------------------------------------------------|---------------------------------------------------------------------|
| Instructions from the Judge have been added to DSP-<br>on the General Information tab of the Dispute Summary.                                                                           | -1 (TIMOTHY MAN ). Please log in to WCAIS and view this information |
| Workers' Compensation (WCAIS)                                                                                                    |                                                                     |

• Instructions from the Judge will be added to the Business Dispute Event log.

| Business Events:                |                                                                                     |                   |             |
|---------------------------------|-------------------------------------------------------------------------------------|-------------------|-------------|
| Dispute Business Event          | Dispute Business Details                                                            | User Name         | Date        |
| Instructions from the Judge     | Instructions changed to Employer testimony to be<br>presented at 7/18/20 hearing.   | Beach, Audrey     | Jun-19-2020 |
| Instructions from the Judge     | Instructions changed to NULL                                                        | Beach, Audrey     | Jun-19-2020 |
| Exhibit(s) Added                | Deposition of Dr. OFFERED ON 04/28/2020                                             | ESQ., BRENDA      | Apr-28-2020 |
| Dispute Status Manually Changed | Dispute Status manually changed from Closed to<br>In Litigation starting 04/28/2020 | San Angelo, Holly | Apr-28-2020 |
| Decision Circulated             | Decision Rendered                                                                   | Beach, Audrey     | Jul-01-2019 |

# For more information on how to update your WCAIS profile to become an electronic recipient, click <u>here</u>.

For more information on the Dispute Business Event Log, click <u>here</u>.

# WCAIS Dashboard:

# **Quick Links**

There are five links in the Quick Links section of the WCAIS Dashboard:

- WCOA Dashboard
- WCAB Dashboard
- Records Request Dashboard
- File a WCOA Petition
- Judges' Procedural Questionnaires

| Dashboar        | d       |                      |                      |                                                                                                    |
|-----------------|---------|----------------------|----------------------|----------------------------------------------------------------------------------------------------|
| Alerts:         |         |                      |                      |                                                                                                    |
| Date            |         | Alerts               |                      | Quick Links                                                                                         |
| No Data Found   |         |                      |                      | WCOA Dashboard NEW                                                                                  |
| Correspondence: | Show Re | ecent Correspondence | arch Correspondences | WCAB Dashboard NEW Records Request Dashboard File a WCOA Petition Judges' Procedural Questionnaires |
|                 |         |                      |                      | Additional Dashboard Items:<br>My Claims<br>Add Item                                                |

# WCAIS Dashboard:

# **Quick Links**

# WCOA Dashboard Link

Anytime a brief schedule is set; a request, answer, or petition is filed; a Judge rules on a request; or a Judge sends a Judge Communication, a red <u>NEW</u> will appear next to the WCOA Dashboard link.

| Dashboard       |                            |                        |                                                            |
|-----------------|----------------------------|------------------------|------------------------------------------------------------|
| Alerts:         |                            |                        |                                                            |
| Date            | Alerts                     |                        | Quick Links                                                |
| No Data Found   |                            |                        | WCOA Dashboard NEW                                         |
| Correspondence: | Show Recent Correspondence | Search Correspondences | WCAB Dashboard       NEW         Records Request Dashboard |
|                 |                            |                        | Additional Dashboard Items:<br>My Claims                   |

Selecting the WCOA Dashboard link will take the user to the below screen:

| Upcoming Brief                         | s                                             |                                         |                  |         |                  |                   |                                   |                     |                         |           |
|----------------------------------------|-----------------------------------------------|-----------------------------------------|------------------|---------|------------------|-------------------|-----------------------------------|---------------------|-------------------------|-----------|
| Dispute Number                         | Brief                                         | )ue Date                                | Status           | Claima  | int/Employee Nan | ıe                |                                   | Defendant/Em        | ployer Name             |           |
| <u>DSP- !-1</u>                        | 5/21/2                                        | 019                                     | Pending          | TORRE   | ES               |                   |                                   | Sto                 | one Company             |           |
| WCOA Petitions                         | s / Answers                                   |                                         |                  |         |                  |                   |                                   |                     |                         |           |
| Matter Number                          | Petition Number                               | Petitic                                 | on Type File     | ed Date | Filed By         | Claimant/<br>Name | Employee                          | Defendant/I<br>Name | Employer                | Status    |
| DSP1                                   | DET                                           | Claim                                   | Petition         | 10/0000 | EVAN             |                   |                                   |                     |                         |           |
|                                        | PET-                                          | (LIBC                                   |                  | 18/2020 |                  |                   | DANIEL                            | TECHNOLO            | OGIES INC               | Processed |
|                                        | s                                             | (LIBC                                   | -362) 2/1        |         |                  | Namo              | DANIEL<br>Defendant/E             |                     | Last                    |           |
|                                        | S<br>Request Type                             | (LIBC                                   | Filed By         |         | imant/Employee I | Name              |                                   |                     |                         | Status    |
| WCOA Request<br>Dispute Number<br>DSP1 | s                                             | (LIBC                                   | -362) 2/1        |         | imant/Employee I | Name              | Defendant/E                       | mployer             | Last<br>Updated         |           |
| Dispute Number                         | S<br>Request Type<br>Miscellaneous<br>Request | (LIBC<br>Submitted<br>Date<br>2/13/2020 | Filed By<br>EVAN | Cla     | imant/Employee I | Name              | Defendant/E<br>Name               | mployer             | Last<br>Updated<br>Date | Status    |
| Dispute Number                         | S Request Type Miscellaneous Request          | (LIBC<br>Submitted<br>Date<br>2/13/2020 | Filed By<br>EVAN | Cla     | imant/Employee I |                   | Defendant/E<br>Name<br>SERVICE IN | mployer             | Last<br>Updated<br>Date | Status    |

# Upcoming Briefs Grid

<u>Upcoming Briefs Grid</u>: All *pending* briefs will remain indefinitely. The brief schedule will disappear from this screen a week after the brief is *received*, or marked *no longer required* or *not being submitted*.

| Dispute Number<br>DSP- <u>-1</u> | Brief Due Date<br>5/21/2019 | Status                      | Claima     | ant/Employee Nam  | ie                        | Defendant/Em        | nlovor Nomo       |           |
|----------------------------------|-----------------------------|-----------------------------|------------|-------------------|---------------------------|---------------------|-------------------|-----------|
| DSP- <u>-1</u>                   | 5/21/2019                   |                             |            |                   |                           | DerendanivEm        | ipioyer Name      |           |
|                                  | 1                           | Pending                     | TORR       | ES                |                           | Sto                 | one Company       |           |
| VCOA Petitions / Answe           | 'S                          |                             |            |                   |                           |                     |                   |           |
| Matter Number Petition No        | imber P                     | Petition Type               | Filed Date | Filed By          | Claimant/Employee<br>Name | Defendant/I<br>Name | Employer          | Status    |
| <u>DSP1</u> PET-                 |                             | Claim Petition<br>LIBC-362) | 2/18/2020  | EVAN              | DANIEL                    | TECHNOLO            | OGIES INC         | Processed |
| VCOA Requests                    | vpe Submitte                | ed Filed By                 | Cla        | aimant/Employee 1 |                           | nt/Employer         | Last<br>Updated   | Status    |
| <u>DSP1</u> Miscellan<br>Request | Date                        | EVAN                        |            | UB                | SERVICE                   | EINC                | Date<br>2/13/2020 | Approved  |
|                                  |                             |                             |            |                   |                           |                     |                   |           |
| Judge Communication              |                             |                             |            |                   |                           |                     |                   |           |

# WCOA Petitions / Answers Grid

<u>WCOA Petitions / Answers Grid</u>: All *pending* petitions & answers will remain indefinitely. The petitions and answers will disappear from this screen a week after they have been *processed* or *rejected*.

|                      | s                                          |               |                        |                       |                  |           |                               |                  |                         |           |
|----------------------|--------------------------------------------|---------------|------------------------|-----------------------|------------------|-----------|-------------------------------|------------------|-------------------------|-----------|
| Dispute Number       | Brief                                      | Due Date      | Status                 | Claima                | ant/Employee Nar | ne        |                               | Defendant/Em     | ployer Name             |           |
| <u>)SP- !-1</u>      | 5/21/                                      | 2019          | Pending                | TORR                  | ES               |           |                               | Sto              | ne Company              |           |
| VCOA Petition        | s / Answers                                |               |                        |                       |                  |           |                               |                  |                         |           |
|                      |                                            |               |                        |                       |                  | Claimant/ | Employee                      | Defendant/E      | mplover                 | Status    |
| Natter Number        | Petition Number                            | Petit         | ion Type F             | iled Date             | Filed By         | Name      | спрюуее                       | Name             | Imployer                | Status    |
|                      | Petition Number<br>PET-                    | Clair         | n Detition             | iled Date<br>/18/2020 | Filed By<br>EVAN |           | DANIEL                        |                  |                         | Processed |
| DSP1<br>NCOA Request | PET-                                       | Clair<br>(LIB | n Petition<br>C-362) 2 | /18/2020              | EVAN             | Name      | DANIEL                        | Name             | DGIES INC               | Processed |
| DSP1<br>NCOA Request | PET-                                       | Clair         | n Petition             | /18/2020              |                  | Name      |                               | Name             | DGIES INC               |           |
| DSP1<br>WCOA Request | PET-                                       | Clair<br>(LIB | n Petition<br>C-362) 2 | /18/2020              | EVAN             | Name      | DANIEL<br>Defendant/E         | Name<br>TECHNOLO | DGIES INC               | Processed |
| WCOA Reques          | PET- ts Request Type Miscellaneous Request | Clair<br>(LIB | Filed By               | (18/2020<br>Cla       | EVAN             | Name      | DANIEL<br>Defendant/E<br>Name | Name<br>TECHNOLO | Last<br>Updated<br>Date | Processed |

# WCOA Requests Grid

135

<u>WCOA Requests Grid</u>: All *pending* requests will remain indefinitely. The request will disappear from this screen a week after it has been *approved, denied,* or *approved in part; denied in part.* 

| Dispute Number  |              | Brief Due Da  | ate             | Status     | Claima    | ant/Employee Nar | ne               |                     | Defendant/Em        | ployer Name             |           |                        |
|-----------------|--------------|---------------|-----------------|------------|-----------|------------------|------------------|---------------------|---------------------|-------------------------|-----------|------------------------|
| <u>DSP- !-1</u> |              | 5/21/2019     |                 | Pending    | TORR      | ES               |                  |                     | Sto                 | ne Company              |           |                        |
| /COA Petition   | s / Answers  | ;             |                 |            |           |                  |                  |                     |                     |                         |           | NOTE:                  |
| Matter Number   | Petition Num | nber          | Petitio         | n Type F   | iled Date | Filed By         | Claimant<br>Name | Employee            | Defendant/I<br>Name | Employer                | Status    | can see t              |
| DSP1            | PET-         |               | Claim<br>(LIBC- | Petition 2 | /18/2020  | EVAN             |                  | DANIEL              | TECHNOLO            | OGIES INC               | Processed | Judge's r<br>on your r |
| WCOA Reques     | its          |               |                 |            |           |                  |                  |                     |                     |                         |           | 7                      |
| Dispute Number  | Request Ty   | pe Sut<br>Dat | bmitted<br>te   | Filed By   | Cla       | aimant/Employee  | Name             | Defendant/E<br>Name | mployer             | Last<br>Updated<br>Date | Status    |                        |
|                 | Miscellaneo  | ous 2/1       |                 | EVAN       |           | UB               |                  |                     | IC                  | 2/13/2020               | Approved  |                        |

# Judge Communication Grid

<u>Judge Communication Grid</u>: All Judge Communications will remain indefinitely. The user can manually delete them or mark them as read.

| Dispute Number  | Bri                                      | ef Due Date    | s                      | Status              | Claima  | nt/Employee Nan | ne                |                     | Defendant/Em       | ployer Name             |                    |
|-----------------|------------------------------------------|----------------|------------------------|---------------------|---------|-----------------|-------------------|---------------------|--------------------|-------------------------|--------------------|
| <u>)SP- !-1</u> | 5/2                                      | 21/2019        | F                      | Pending             | TORRE   | ES              |                   |                     | Sto                | one Company             |                    |
| VCOA Petition   | s / Answers                              |                |                        |                     |         |                 |                   |                     |                    |                         |                    |
| latter Number   | Petition Numbe                           | r              | Petition Ty            | ype File            | ed Date | Filed By        | Claimant/<br>Name | Employee            | Defendant/<br>Name | Employer                | Status             |
| )SP1            | PET-                                     |                | Claim Pet<br>(LIBC-362 |                     | 8/2020  | EVAN            |                   | DANIEL              | TECHNOL            | OGIES INC               | Processed          |
|                 |                                          |                |                        |                     |         |                 |                   |                     |                    |                         | -1                 |
|                 |                                          | Submi          | itted File             | ad By               | Cla     | imant/Employee  | Namo              | Defendant/E         | imployer           | Last                    | Status             |
|                 | Request Type                             | Submi<br>Date  | File                   | ed By               | Cla     | imant/Employee  | Name              | Defendant/E<br>Name | mployer            | Last<br>Updated<br>Date | Status             |
| )ispute Number  |                                          |                | File                   |                     | Cla     |                 | Name              |                     |                    | Updated                 | Status<br>Approved |
| VCOA Reques     | Request Type<br>Miscellaneous<br>Request | Date<br>2/13/2 | File                   | AN<br><u>uia,</u> T | LAU     |                 |                   | Name<br>SERVICE IN  |                    | Updated<br>Date         |                    |

# WCAIS Dashboard:

# **Quick Links**

# WCAB Dashboard Link

Any time an appeal brief schedule is set or an appeal request is filed, a red <u>NEW</u> will appear next to the WCAB Dashboard link.

| Dashboard       |                            |                        |                                   |
|-----------------|----------------------------|------------------------|-----------------------------------|
| Alerts:         |                            |                        |                                   |
| Date            | Alerts                     |                        | Quick Links                       |
| No Data Found   |                            |                        | WCOA Dashboard NEW                |
| Correspondence: |                            |                        | WCAB Dashboard NEW                |
| conceptinence   | Show Recent Correspondence |                        | Records Request Dashboard         |
|                 | Show Recent Correspondence |                        | File a WCOA Petition              |
|                 |                            | Search Correspondences | Judges' Procedural Questionnaires |
|                 |                            |                        | Additional Dashboard Items:       |
|                 |                            |                        | My Claims 🗸                       |
|                 |                            |                        | Add Item                          |

Selecting the WCAB Dashboard link will take the user to the below screen:

| Upcoming B            | riefs                |                   |          |            |                        |       |                    |                        |        |
|-----------------------|----------------------|-------------------|----------|------------|------------------------|-------|--------------------|------------------------|--------|
| Appeal Case<br>Number | Brief Due Date       | Status            |          | Claimant/E | Employee Name          |       | Defendant/Employer | Name                   |        |
| A20-                  | 6/3/2020             | Pending           |          | R          | YAN                    |       | PHARM              | ACY                    |        |
|                       |                      |                   |          |            |                        |       |                    |                        |        |
| WCAB Requ             | ests                 |                   | _        |            |                        |       |                    |                        |        |
| Appeal Case<br>Number | ests<br>Request Type | Submitted<br>Date | Filed By |            | Claimant/Employee Name | Defen | dant/Employer Name | Last<br>Status<br>Date | Status |

# Upcoming Briefs Grid

All *pending* briefs will remain indefinitely. The brief schedule will disappear from this screen immediately after the brief is *received* or marked *no longer required* or *not being submitted*.

| Upcoming Br                         | iefs                 |            |          |                        |        |                      |                        |        |
|-------------------------------------|----------------------|------------|----------|------------------------|--------|----------------------|------------------------|--------|
| Appeal Case<br>Number               | Brief Due Date       | Status     | Cla      | aimant/Employee Name   |        | Defendant/Employer N | Name                   |        |
| A20-                                | 6/3/2020             | Pending    |          | RYAN                   |        | PHARMA               | ACY                    |        |
|                                     |                      |            |          |                        |        |                      |                        |        |
| NCAB Reque                          | ≥sts                 |            |          |                        |        |                      |                        |        |
| WCAB Reque<br>Appeal Case<br>Number | ests<br>Request Type | Cubosittad | Filed By | Claimant/Employee Name | Defend | fant/Employer Name   | Last<br>Status<br>Date | Status |

# WCAB Requests Grid

All *pending* requests will remain indefinitely. The request will disappear from this screen a week after it has been *approved* or *denied*.

| Jpcoming B                          | ners           |                   |          |                        |       |                      |                        |        |
|-------------------------------------|----------------|-------------------|----------|------------------------|-------|----------------------|------------------------|--------|
| Appeal Case<br>Number               | Brief Due Date | Status            | С        | Claimant/Employee Name |       | Defendant/Employer I | Name                   |        |
| A20-                                | 6/3/2020       | Pending           |          | RYAN                   |       | PHARM                | ACY                    |        |
|                                     |                |                   |          |                        |       |                      |                        |        |
| WCAB Requ                           | ests           |                   |          |                        |       |                      |                        |        |
| WCAB Reque<br>Appeal Case<br>Number | Request Type   | Submitted<br>Date | Filed By | Claimant/Employee Name | Defen | dant/Employer Name   | Last<br>Status<br>Date | Status |

## WCAIS Dashboard:

## **Quick Links**

Records Request Dashboard Link

The **Records Request Dashboard** Quick Link will take the user to the **Records Request Dashboard** where they can request and view Bureau records online.

| Search Helpline My Matters WCAB WCC | A Healthcare UEGF Profile | Dashboard                                              |
|-------------------------------------|---------------------------|--------------------------------------------------------|
| Dashboard                           |                           | All Matters  v Search GO                               |
| Alerts:                             |                           |                                                        |
| Date                                | Alerts                    | Quick Links                                            |
| No Data Found                       |                           | WCOA Dashboard                                         |
| Correspondence:                     |                           | WCAB Dashboard                                         |
| Show Red                            | ent Correspondence        | Records Request Dashboard         File a WCOA Petition |
|                                     | Search Correspondences    | Judges' Procedural Questionnaires                      |

The Records Request Dashboard includes:

- A. Create Request button.
- B. Available Records Request File(s) grid.
- C. Pending Records Request Submitted Online grid.

| Dennsylvania<br>Department of Labor & INDUSTRY                   |                          |                        |                           |           |                  | DUSTIN SEACHRIST 🗸 |
|------------------------------------------------------------------|--------------------------|------------------------|---------------------------|-----------|------------------|--------------------|
|                                                                  |                          |                        |                           |           |                  |                    |
| Your Records Request Dashboard                                   | k                        |                        |                           |           |                  | Create Request     |
| Available Records Request Files (2) 💡                            |                          |                        |                           |           |                  |                    |
| Confirmation Number 🛊                                            | Claimant/Employee Name 🗅 |                        | File(s) Available Until ↓ | # Files 🗘 | File(s)          |                    |
| SR-207461                                                        | CRUZ, DANIEL             |                        | 12/28/2020                | 1         | Request Response |                    |
| SR-207458                                                        | DANIEL,KIM               |                        | 12/8/2020                 | 1         | Request Response |                    |
| Showing 1 - 2 of 2                                               |                          |                        |                           |           |                  |                    |
| Pending Records Request Submitted Onlin<br>Confirmation Number : | ne (4) 😧                 | Claimant/Employee Name | 1                         |           | Submit Date ↓    |                    |
| RR-207463                                                        |                          | SHANOR,WILLIAM         |                           |           | 9/4/2020         |                    |
| RR-207462                                                        |                          | BUNKER, JAMES          |                           |           | 9/4/2020         |                    |
| SR-207460                                                        |                          | SHANOR, WILLIAM        |                           |           | 9/4/2020         |                    |
| SR-207459                                                        |                          | BUNKER, JAMES          |                           |           | 9/4/2020         |                    |
| Showing 1 - 4 of 4                                               |                          |                        |                           |           |                  |                    |
| Back to Dashboard                                                |                          |                        |                           |           |                  |                    |

# Submitting a Request for Bureau Records

# Click the **Records Request Dashboard** link in the Quick Links section on the main dashboard.

| Search Helpline My Matters WCAB WCOA | Healthcare UEGF Profile | Dashboard                                              |
|--------------------------------------|-------------------------|--------------------------------------------------------|
| Dashboard                            |                         | All Matters  Search  GO                                |
| Alerts:                              |                         |                                                        |
| Date Ale                             | erts                    | Quick Links                                            |
| No Data Found                        |                         | WCOA Dashboard                                         |
| Correspondence:                      |                         | WCAB Dashboard                                         |
| Show Recent                          | t Correspondence        | Records Request Dashboard         File a WCOA Petition |
|                                      | Search Correspondences  | <u>S</u> Judges' Procedural Questionnaires             |

#### Click the Create Request button.

| DEPARTMENT OF LABOR     | ia<br>& INDUSTRY                |                          |                        |                           |           |                  | DUSTIN SEACHRIST 🗸 |
|-------------------------|---------------------------------|--------------------------|------------------------|---------------------------|-----------|------------------|--------------------|
|                         |                                 |                          |                        |                           |           |                  |                    |
| Your Rec                | ords Request Dashboard          |                          |                        |                           |           |                  | Create Request     |
| Available R             | ecords Request Files (2) 💡      |                          |                        |                           |           |                  |                    |
| Confirmati              | ion Number 🛊                    | Claimant/Employee Name 🗅 |                        | File(s) Available Until ↓ | # Files 🗅 | File(s)          |                    |
| SR-207461               |                                 | CRUZ, DANIEL             |                        | 12/28/2020                | 1         | Request Response |                    |
| SR-207458               |                                 | DANIEL,KIM               |                        | 12/8/2020                 | 1         | Request Response |                    |
| Showing 1<br>Pending Re | ecords Request Submitted Online | (4) 😧                    |                        |                           |           |                  |                    |
| Confirmati              | ion Number 🛊                    |                          | Claimant/Employee Name | ŧ1                        |           | Submit Date ↓    |                    |
| RR-207463               | 5                               |                          | SHANOR, WILLIAM        |                           |           | 9/4/2020         |                    |
| RR-207462               | 2                               |                          | BUNKER, JAMES          |                           |           | 9/4/2020         |                    |
| SR-207460               |                                 |                          | SHANOR, WILLIAM        |                           |           | 9/4/2020         |                    |
| SR-207459               |                                 |                          | BUNKER, JAMES          |                           |           | 9/4/2020         |                    |
| Showing 1               | - 4 of 4                        |                          |                        |                           |           |                  |                    |
| Back to Da              | shboard                         |                          |                        |                           |           |                  |                    |

#### This is the top of the screen where you must select to submit a Records Request or a Subpoena Request.

| * | Let             | 's get started creating a new Records Request.                                                                                                    |
|---|-----------------|----------------------------------------------------------------------------------------------------|
| 0 |                 | Important<br>Any Subpoena not issued by a PA Workers' Compensation Judge must be mailed. Please continue to serve non-PA Workers' Compensation Subpoenas, and their supporting documentation, at the following address:<br>Bureau of Workers' Compensation - Records<br>1171 S. Cameron St.<br>Harrisburg, PA 17104                                                                                                    |
|   | Rec             | uest Instructions                                                                                                    |
|   | •               | ease read the following before initiating your request:<br>Responses for all requests submitted online will be returned to your WCAIS Records Response Dashboard.<br>Request information will be confidential.<br>One claimant per submission.<br>An email notification will be sent to the email in your WCAIS profile when your request is fulfilled. Currently, notifications would be sent to: <b>wcais.test@gmail.com.</b> |
|   | Rec             | uest Type                                                                                                    |
|   | <b>c</b><br>000 | noose a Request Type (required)<br>Records Request Online<br>Subpoena Request Online (Issued by WC Judge)                                                                                                    |

This is the bottom of the screen where you must enter Request Details including the Claimant's First and Last Name and upload a Request Cover Letter or Subpoena.

| courate claimant/Employee mormation will help t | us find and process your request in a timely manner. |         |             |
|-------------------------------------------------|------------------------------------------------------|---------|-------------|
| Claimant/Employee First Name (required)         | Claimant/Employee Last Name (required)               |         |             |
|                                                 |                                                      |         |             |
|                                                 |                                                      |         |             |
| Jploaded Documents (0) (required)               |                                                      |         | Upload Docu |
|                                                 |                                                      |         |             |
| Document Type 🛊                                 | Document Description 💲                               | Actions |             |
| Document Type 1                                 |                                                      | Actions |             |

Save a Cover Letter on your computer in PDF format which has the following information:

- Printed Claimant's Name
- Claimant's Social Security Number and/or Date of Birth (if SSN unknown)
- Printed Requester's name
- Requester's Contact Phone Number
- Party representation (if applicable)
- What Workers' Compensation records you are requesting (specific, all, etc.)

The required information should be provided in a cover letter. All documentation uploaded for your Records Requests must be in non-fillable PDF format and not more than 10MB in size.

Include a signed authorization from the claimant (must be signed within the last 60 days) if you are not a party to the matter and you do not have a Subpoena.

#### **Tips for Requesting Records:**

- If the requestor is not a party to the claim and does not have a subpoena, they will need to provide an authorization form.
- Authorizations need to be signed within 60 days of submission.
- The Cover Letter must include the Claimant's name, Claimant's SSN and/or DOB, requestor's name plus the name of the firm or insurer the requestor works for (if applicable), contact phone number, party the requestor represents, and what exactly is being requested.
- Make sure Claimant's name, SSN and DOB are accurate!
- The request must be for Bureau of Workers' Compensation records not medical records.
- The requested information must be uploaded in a non-editable PDF format and should all be submitted as one PDF.

#### After submitting the Request, it can be viewed in the **Pending Records Request Submitted Online** grid.

This allows the user to check the status of a pending records request without having to call.

The confirmation number and other information will be displayed on the screen and can be printed.

| Confirmation Number 🗅 | Claimant/Employee Name 🗅 | Submit Date 👃 |
|-----------------------|--------------------------|---------------|
| RR-207463             | SHANOR,WILLIAM           | 9/4/2020      |
| RR-207462             | BUNKER,JAMES             | 9/4/2020      |
| SR-207460             | SHANOR,WILLIAM           | 9/4/2020      |
| SR-207459             | BUNKER, JAMES            | 9/4/2020      |
| Showing 1 - 4 of 4    |                          |               |
| Back to Dashboard     |                          |               |

As soon as a request is complete, it will move from the **Pending Records Request Submitted Online** grid to the **Available Records Request File(s)** grid.

And an e-mail is sent to the e-mail address in the WCAIS profile of the requestor.

All requests are confidential and will only appear in WCAIS to the party who logged in and submitted the request.

| 1 | DEPARTMENT OF LABOR & INDUSTRY      |                          |                           |           |                    | DUSTIN SEACHRIST 🗸 |  |
|---|-------------------------------------|--------------------------|---------------------------|-----------|--------------------|--------------------|--|
| ≡ |                                     |                          |                           |           |                    |                    |  |
| Â | Your Records Request Dashboard      |                          |                           |           |                    |                    |  |
| 0 | Available Records Request Files (2) | Claimant/Employee Name : | File(s) Available Until ↓ | # Files ↑ | File(s)            |                    |  |
|   | SR-207461                           | CRUZ, DANIEL             | 12/28/2020                | 1         | Request Response 🗹 |                    |  |
|   | SR-207458                           | DANIEL,KIM               | 12/8/2020                 | 1         | Request Response   |                    |  |
|   | Showing 1 - 2 of 2                  |                          |                           |           |                    |                    |  |

- Requests Responses are in PDF format and will generally disappear after 90 days.
- If a response is too big, it will appear as multiple responses (response 1, 2, etc.).
- Users can save and print unlimitedly from this grid.

|   | DEPARTMENT OF LABOR & INDUSTRY        |              |            |   |                  |  |  |
|---|---------------------------------------|--------------|------------|---|------------------|--|--|
|   |                                       |              |            |   |                  |  |  |
| * | Your Records Request Dashboard        |              |            |   |                  |  |  |
| 0 | Available Records Request Files (2) 🚱 |              |            |   |                  |  |  |
|   | SR-207461                             | CRUZ, DANIEL | 12/28/2020 | 1 | Request Response |  |  |
|   | SR-207458                             | DANIEL,KIM   | 12/8/2020  | 1 | Request Response |  |  |
|   | Showing 1 - 2 of 2                    |              |            |   |                  |  |  |

When requests are processed and records are ready for viewing, an email will be sent to the email address located in the requestor's WCAIS profile.

Be sure to keep e-mail addresses updated and accurate!

| From: RA-LI-WCAIS-EmailRet@pa.ge                                                            | From: RA-LI-WCAIS-EmailRet@pa.gov                                                                                                    |  |  |  |  |  |
|---------------------------------------------------------------------------------------------|----------------------------------------------------------------------------------------------------|--|--|--|--|--|
| To: wcais.test@gmail.com                                                                    |                                                                                                    |  |  |  |  |  |
| Subject: Records Request Available Online                                                   |                                                                                                    |  |  |  |  |  |
| Dear Recipient:                                                                             |                                                                                                    |  |  |  |  |  |
|                                                                                             | The response to your records request is now available on your Records Request Dashboard. Please log into your WCAIS account to view your file(s) for RR-XXXXXX. |  |  |  |  |  |
| Regards,                                                                                    |                                                                                                    |  |  |  |  |  |
| WCAIS System Administrator Confirmation numbers for Subpoena<br>Requests will begin with SR |                                                                                                    |  |  |  |  |  |
| Workers' Compensation (WCAIS)                                                               |                                                                                                    |  |  |  |  |  |

**NOTE**: The user can access the Records Request Dashboard at any time. Users do not need to wait for the e-mail.

## For more information on how to update your e-mail address in your WCAIS profile, click <u>here</u>.

## WCAIS Dashboard:

## **Quick Links**

## File WCOA Petition Link

The **File a WCOA Petition** Quick Link takes the user to a search screen to look for an existing claim.

| D | ashboard        |                            |                        |                                                |
|---|-----------------|----------------------------|------------------------|------------------------------------------------|
| A | lerts:          |                            |                        |                                                |
| D | ate             | Alerts                     |                        | Quick Links                                    |
| N | o Data Found    |                            |                        | WCOA Dashboard NEW                             |
| C | Correspondence: |                            |                        | WCAB Dashboard NEW                             |
|   |                 | Show Recent Correspondence |                        | Records Request Dashboard File a WCOA Petition |
|   |                 |                            | Search Correspondences | Judges' Procedural Questionnaires              |
|   |                 |                            |                        | Additional Dashboard Items:                    |
|   |                 |                            |                        | My Claims 🗸                                    |
|   |                 |                            |                        | Add Item                                       |

If there is an existing claim, click the **Associate** button, otherwise, click **File a Petition on a Claim not Found**.

| Hide Advanced Search For Claim                                                                                                    | 1     |                                                                                              |  |  |  |
|----------------------------------------------------------------------------------------------------|-------|----------------------------------------------------------------------------------------------|--|--|--|
| Claim Number:<br>Claim Administrator Claim Number:<br>Workers Compensation Id Number:<br>Claimant First Name:<br>Claimant Last Name:<br>Claimant Last Name:<br>Claimant Address:<br>SSN:<br>Date of Birth From:<br>To:<br>Defendant/Employer Name:<br>Business Unit:<br>Claim Status:<br>Claim File Date From:<br>To:<br>Date of Injury From:<br>To:                             |       |                                                                                              |  |  |  |
| Advanced Search Clear                                                                                                    |       |                                                                                              |  |  |  |
| Found 1518 records. Showing 1 of 152 page                                                                                                    | s. >> | Records per page: <b>10   <u>20</u>   <u>30</u><br/>File a Petition on a Claim not found</b> |  |  |  |
| File a Petition on a Claim not found         View More       View Claim Summary       Associate         Claimant/Employee Name:       WARNER       I Defendant/Employer Name:       UNITED       I Business Unit:       N/A         I       File Date:       10/22/2009       I Claim Status:       Closed       I Date of Injury:       10/05/2009       I Agency Claim Number: |       |                                                                                              |  |  |  |

**NOTE**: When *associating* to an existing claim, make sure the Claimant, Employer, and Injury Date match the petition.

- If an existing claim is associated, the Claim Number, Claimant, Defendant, and Date of Injury will be pre-populated.
- Select a petition type from the **Select Petition Type** dropdown.
- Click the **Continue** button.

| F      | ile Pe                              | etition                                                             |                                                                                                |                |  |      |        |          |  |  |
|--------|-------------------------------------|---------------------------------------------------------------------|------------------------------------------------------------------------------------------------|----------------|--|------|--------|----------|--|--|
| Req    | uired fields are                    | e indicated by *:                                                   |                                                                                                |                |  |      |        |          |  |  |
| s      | Select Petition Type:               |                                                                     |                                                                                                |                |  |      |        |          |  |  |
| U<br>a | tilization Revie<br>ppropriate peti | w Determination (LIBC-603<br>tion form. Click on this <u>link</u> f | d like to file below. If you are<br>), or a Petition for Physical E<br>or the petitions forms. |                |  |      |        |          |  |  |
| S      | elected Clair                       | n:                                                                  |                                                                                                |                |  |      |        |          |  |  |
|        | Claim Number                        | Claimant/Employee Name                                              | Defendant/Employer Name                                                                        | Date of Injury |  |      |        |          |  |  |
| ;      | 35675                               | BRANDON                                                             | INDUSTRIES                                                                                     | 6/6/2009       |  |      |        |          |  |  |
|        |                                     | Select Petition Type*:                                              |                                                                                                |                |  |      |        |          |  |  |
|        | SELECT                              | Select Petition Type .                                              |                                                                                                |                |  |      |        | ~        |  |  |
|        |                                     |                                                                     |                                                                                                |                |  | Back | Cancel | Continue |  |  |

Petition types available for selection may depend on whether a claim was associated.

For example, in order to file a Petition to Review a Utilization Review Determination, there must first be a determination to review. The filing party must associate the claim, which contains the determination for review.

Another example is the UEGF petition. In order to file a UEGF petition, the filing party must associate a claim, which has a UEGF Notice that has been in *accepted* status for at least 21 days.

- If there is no claim to associate and the button to **File a Petition on a Claim not Found** was selected, there will be no pre-population of information.
- Select a petition type from the Select Petition Type dropdown.
- Click the **Continue** button.

#### File Petition

Required fields are indicated by \*:

#### Select Petition Type:

Please select the type of Petition you would like to file below. If you are not filing a Claim Petition (LIBC-362), a Petition To/For (LIBC-378), a Petition for Review of Utilization Review Determination (LIBC-603), or a Petition for Physical Examination or Expert Interview of Employee (LIBC-499), you must download and complete the appropriate petition form. Click on this link for the petitions forms.

| Select Petition Type*:                                                                                       |        |        |
|----------------------------------------------------------------------------------------------------|--------|--------|
| SELECT                                                                                                    | $\sim$ |        |
| SELECT                                                                                                    |        |        |
| Claim Petition (LIBC-362)                                                                                    |        | itinue |
| Claim Petition for Additional Compensation from the Subsequent Injury Fund (LIBC - 375)                      |        |        |
| Claim Petition for Benefits from the Uninsured Employer and the Uninsured Employers Guaranty Fund (LIBC-550) |        |        |
| Fatal Claim Petition (LIBC-363)                                                                              |        |        |
| Occupational Disease Claim Petition (301i) (LIBC - 396)                                                      |        |        |
| Petition for Examination-Expert Interview (LIBC-499)                                                         |        |        |
| Petition To/For (LIBC-378)                                                                                   |        |        |
|                                                                                                    |        |        |

Complete all required information on the tabs on the left.

| File Claim Pe                                 | etition:(LIBC-362)                                                             |
|-----------------------------------------------|--------------------------------------------------------------------------------|
| Required fields are indicated by *:           |                                                                                |
| 1 Attorney Appearance                         | Interested Parties: Attorney                                                   |
| 2 Claimant/Employee<br>Information            | Please indicate which party you are SELECT  filing the Petition on behalf of*: |
| 3 Defendant/Employer<br>Information           | Back Cancel Continue                                                           |
| 4 Insurer Information                         |                                                                                |
| 5 Select Petition Type                        |                                                                                |
| 6 Complete Injury Details                     |                                                                                |
| Complete<br>Defendant/Employer<br>Information |                                                                                |
| 8 Add Additional<br>Defendant/Employer        |                                                                                |
| 9 Seeking Payment                             |                                                                                |
| 10 Certification                              |                                                                                |

**NOTE**: If a Claim is associated, information on the first four tabs will be prepopulated.

# For more information on other ways to file a WCOA petition, click <u>here</u>.

# For more information on filing a petition, click <u>here</u>.

## WCAIS Dashboard:

## **Quick Links**

## Judges' Procedural Questionnaire Link

The **Judges' Procedural Questionnaires** Quick Link will take the user to the **Comprehensive List of Judges** on the WCOA Website.

| Dashboard       |                            |                        |                                                 |
|-----------------|----------------------------|------------------------|-------------------------------------------------|
| Alerts:         |                            |                        |                                                 |
| Date            | Alerts                     |                        | Quick Links                                     |
| No Data Found   |                            |                        | WCOA Dashboard NEW                              |
| Correspondence: |                            | ]                      | WCAB Dashboard NEW<br>Records Request Dashboard |
|                 | Show Recent Correspondence |                        | File a WCOA Petition                            |
|                 |                            | Search Correspondences | Judges' Procedural Questionnaires               |
|                 |                            |                        | Additional Dashboard Items:                     |
|                 |                            |                        | My Claims 🗸                                     |
|                 |                            |                        | Add Item                                        |

From the **Comprehensive List of Judges** screen, clicking the link in the name of a particular Judge will take the user to that Judge's Questionnaire.

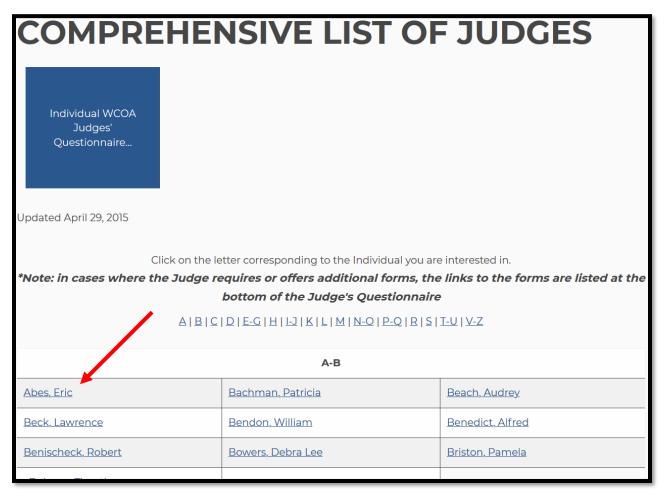

# Most Judges have special COVID instructions in their Questionnaires, which are accessible through the "Click Here..." link.

JUDGE NAME: Abes, Eric

#### JUDGE DISTRICT: Western

#### JUDGE'S PROCEDURAL RULES AND POLICIES

Workers' Compensation Automation and Integration System (WCAIS) is the official repository for all documents related to a Dispute (matter pending) before a Workers' Compensation Judge. All documents, including evidence and briefs, that would have been submitted to a Workers' Compensation Judge by mail or in person prior to WCAIS should now be uploaded into WCAIS. If Social Security numbers appear on any such document, the first five numbers should be redacted before the document is uploaded, unless otherwise specified below. Requests, such as Requests for Continuance and Subpoenas, should also be made through WCAIS.

<u>CLICK HERE TO VIEW THE JUDGE'S SPECIAL PROCEDURES DURING THE GOVERNOR'S</u> EMERGENCY DECLARATION DUE TO COVID-19.

#### FIRST EVENTS

1. What is the first event (i.e. pretrial, hearing, conference call) and what will occur? ? The first hearing is a pretrial con

JUDGE NAME: Eric D. Abes JUDGE DISTRICT: Western <u>SPECIAL PROCEDURES DURING THE GOVERNOR'S EMERGENCY DECLARATION</u> DUE TO COVID-19

#### Special Procedures for Hearings:

- 1. Counsel, parties, and witnesses will utilize the call-in number or "Join Skype Meeting" link.
- It is counsel's responsibility to ensure their witnesses and clients know how to call in and do so on time. Counsel, please review the call-in procedure well in advance of the hearing.
- 3. Due to the inherent complexity of doing a full docket by phone, I will not be able to accommodate late arrivals. All hearings will end at the scheduled time.

The Judges' Procedural Questionnaires are also linked in two other places: the Judge's Name in the Judge Communication grid on the WCOA Dashboard and...

| Dispute Number |                                          | Brief Du | e Date            | Status                 | Clain      | nant/Employee Nar | ne               |                     | Defendant/Em        | ployer Name             |           |
|----------------|------------------------------------------|----------|-------------------|------------------------|------------|-------------------|------------------|---------------------|---------------------|-------------------------|-----------|
| )SP- <u>-1</u> |                                          | 5/21/201 | 19                | Pendin                 | g TOR      | RES               |                  |                     | Sto                 | ne Company              |           |
| VCOA Petition  | s / Answei                               | rs       |                   |                        |            |                   |                  |                     |                     |                         |           |
| Natter Number  | Petition Nu                              | ımber    | Peti              | ition Type             | Filed Date | Filed By          | Claimant<br>Name | /Employee           | Defendant/I<br>Name | Employer                | Status    |
|                |                                          |          |                   |                        |            |                   |                  |                     |                     |                         |           |
| ) <u>SP1</u>   | PET-                                     |          |                   | im Petition<br>3C-362) | 2/18/2020  | EVAN              |                  | DANIEL              | TECHNOLO            | OGIES INC               | Processed |
| VCOA Reques    |                                          | Гуре     | (LIB<br>Submitted | 3C-362)                |            |                   | Name             | Defendant/E         |                     | DGIES INC               | Processed |
| VCOA Reques    | ts                                       | ype      | (LIB              |                        | c          | EVAN              | Name             |                     | mployer             | Last                    |           |
| NCOA Reques    | ts<br>Request 1<br>Miscelland<br>Request | ype      | Submitted<br>Date | Filed By               | c          | laimant/Employee  | Name             | Defendant/E<br>Name | mployer             | Last<br>Updated<br>Date | Status    |

# the Judge's Name in the **General Information** tab of the **Dispute Summary**.

| Dispute Sum                     | mary                          |                               |               |                                                                  |
|---------------------------------|-------------------------------|-------------------------------|---------------|------------------------------------------------------------------|
|                                 |                               |                               |               | +Expand                                                          |
|                                 | ant/Employee Name:            | Defendant/Emplo               | yer Name:     |                                                                  |
| Claim                           | Status: Comp Denied           | Date of Injury:               | 1/3/2017      | View Claim Summary                                               |
| Dispute: DSP- I-1 🧼             | Status: In Litigation         |                               |               | View Dispute Summary                                             |
| General Information             | Listed below are basic detai  | is for the selected Dispute   | /             | View Dispute Business Event Log                                  |
| Interested Parties & Associated | Disp                          | ute Status: In Litigation     |               |                                                                  |
| Recipients                      | Assig                         | ned Judge: Cicola, David      |               |                                                                  |
| Petitions and Answers           | This                          | is an Act 46 (firefighter car | ncer) claim   |                                                                  |
| Hearing Information             | Instructions from             | the Judge:                    |               |                                                                  |
| Mediation Information           | Listed below are the Event of | details for the selected Disp | oute. This in | formation is regarding the next scheduled Event for the Dispute: |
| Exhibits                        | Next Sched                    | uled Event:                   |               |                                                                  |
| Mercon                          | Event                         | Start Time:                   |               |                                                                  |
| Witness                         | E                             | Event Type:                   |               |                                                                  |
| Requests                        | Ever                          | nt Location:                  |               |                                                                  |
| Drinte                          |                               |                               |               |                                                                  |

## ENHANCED SEARCH FROM THE DASHBOARD

There are a few different ways users can search for matters.

• Type a search term in the search box in the upper right corner of the WCAIS Dashboard and click **GO**.

| Search | Helpline | My Matters | WCAB | WCOA | Healthcare | UEGF | Profile |   |            | <br>Dashboard |
|--------|----------|------------|------|------|------------|------|---------|---|------------|---------------|
|        |          |            |      |      |            | All  | Matters | ~ | John Smith | 60            |
| Das    | shbo     | ard        |      |      |            |      |         |   |            |               |

177

The Search results for **John Smith** returned:

- Synonyms for John AKA Jack
- Results that match either John or Smith
- Results that have either John or Smith in any of the parties' names
- All matters (Appeals, Med Fees, Disputes, Claims, etc.) which match any of the above

|                | Keyword Search Tips                                                                                                    |
|----------------|----------------------------------------------------------------------------------------------------|
| latter Type Co |                                                                                                    |
| Matters E      | Found 298 records. Showing 2 of 30 pages. >> Records per page: 10   20   30                                                                                                    |
| spute C        | Dispute View Dispute Summary                                                                                                    |
| aim            | DSP-: -2                                                                                                    |
| R Request      | Claimant/Employee Name: 1 , JACK 1 Defendant/Employer Name: 1                                                                                                    |
| opeal Case     | Business Unit: N/A   Dispute File Date: 03/27/2013   Dispute Status: Closed   Date of Injury: 01/17/2010       Judge: Torrey, David                                                                                                    |
|                | Appeal Case         View More         View Appeal Summary           A                                                                                                    |
|                | Med Fee Request         View More         View Med Fee Request Summary           MF-         Claimant/Employee Name         , JOHN         1         Claimant/Employee Name         , I           Healthcare Provider:         I         Provider Business Unit: N/A         I         Entered By: Smith, Amber         I           To:         I         Date of Service:         10/24/2018         I         Statu::         Closed         I         Date of Injury: 03/24/2017 |

178

If the user is looking for only Disputes for John Smith.

- Select Dispute from the All Matters dropdown next to the search field.
- Type John Smith into the search field.
- Click GO.

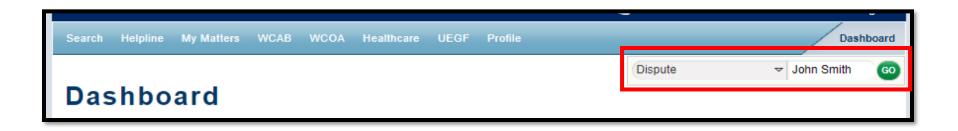

This time the Search results for John Smith returned:

- Synonyms for John AKA Jack
- Results that match either John or Smith
- Results that have either John or Smith in any of the parties' names
- **Only Disputes** which match any of the above

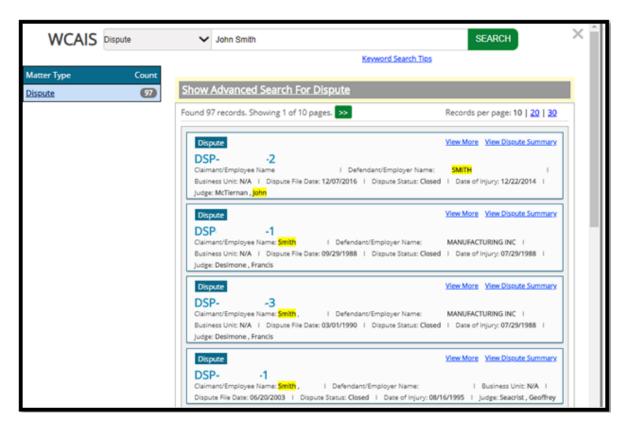

If you don't want to use a search term or matter type, simply click GO.

| Search | Helpline | My Matters | WCAB | WCOA | Healthcare | UE | GF Profile  |   |        | Dashboard |
|--------|----------|------------|------|------|------------|----|-------------|---|--------|-----------|
| _      |          | -          |      |      |            |    | All Matters | ~ | Search | 60        |
| Da     | shbo     | ard        |      |      |            |    |             |   |        |           |

**This time** the Search results returned **ALL MATTERS** associated to the logged-in user.

| WCAIS All Matters                             | ✓ Name, FEIN, Date of birth (MM/DD/YYYY), etc SEARCH                                                                              | ) |
|-----------------------------------------------|----------------------------------------------------------------------------------------------------|---|
|                                               | Keyword Search Tips                                                                                                    |   |
| Matter Type     Count <u>All Matters</u> 4385 | Found 4385 records. Showing 1 of 439 pages. >> Records per page: 10   20   30                                                     |   |
| Dispute 2005                                  | Claim View More View Claim Summary                                                                                                |   |
| Claim 1526<br>UR Request 292                  | Claimant/Employee Name I Defendant/Employer Name I                                                                                |   |
| Med Fee Request 289                           | Business Unit: N/A   File Date: 05/21/2015   Claim Status: Med Only   Date of Injury: 05/15/2015   Agency Claim Number: N/A       |   |
| Appeal Case 128<br>WCAB Petition 85           | Claim View More View Claim Summary                                                                                                |   |
| IRE Designation 60                            | Claimant/Employee Name: I Defendant/Employer Name                                                                                 |   |
|                                               | CO I Business Unit: N/A I File Date: 06/04/2015 I Claim Status: Closed I Date of Injury: 05/08/2015 I<br>Agency Claim Number: N/A |   |

From the results screen, the user can narrow results by the matter type on the left and then narrow even further by clicking the **Show Advanced Search for [Matter Type Selected]** link.

| WCAIS              | All Matters | ► Name, FEIN, Date of birth (MM/DD/YYYY), etc SEARCH                                                                                                    | ×   |
|--------------------|-------------|----------------------------------------------------------------------------------------------------|-----|
|                    |             | Keyword Search Tips                                                                                                    |     |
| Matter Type        | Count       |                                                                                                    | . 1 |
| All Matters        | 4385        | Show Advanced Search For Dispute                                                                                                    |     |
| <u>Dispute</u>     | 2005        | Found 2005 records. Showing 1 of 201 pages. >> Records per page: 10   20   30                                                                                                    |     |
| Claim              | 1526        |                                                                                                    | i   |
| UR Request         | 292         | Dispute View More View Dispute Summary                                                                                                    |     |
| Med Fee Request    | 289         | DSP1<br>Claimant/Employee Name: I Defendant/Employer Name: I Business                                                                                                    |     |
| <u>Appeal Case</u> | 128         | Unit: N/A   Dispute File Date: 06/11/2010   Dispute Status: Closed   Date of Injury: 12/21/2009   Judge:                                                                                            |     |
| WCAB Petition      | 85          | Cohen , Nathan                                                                                                    |     |
| IRE Designation    | 60          | Dispute <u>View More</u> <u>View Dispute Summary</u>                                                                                                    |     |
|                    |             | DSP2<br>Claimant/Employee Name: I Defendant/Employer Name:<br>I Business Unit: N/A I Dispute File Date: 09/18/2002 I Dispute Status: Closed I Date of Injury: 01/19/1999<br>I Judge: Deeley , James |     |

When the **Advanced Search** link expands, the user can enter any number or combination of search parameters. In this screenshot, the user is looking for disputes in **Briefs Overdue** status assigned to **Judge Manager Cicola**.

| Hide Advanced Search For Disput | e                |          |
|---------------------------------|------------------|----------|
| Discute Number                  |                  |          |
| Dispute Number:                 |                  |          |
| Workers Compensation Id Number: |                  |          |
| Claimant First Name:            |                  |          |
| Claimant Last Name:             |                  |          |
| Claimant Address:               |                  |          |
| SSN:                            |                  |          |
| Date of Birth From:             |                  |          |
| To:                             |                  |          |
| Defendant/Employer Name:        |                  |          |
| Business Unit:                  |                  |          |
| Dispute Status:                 | Briefs Overdue 🗸 |          |
| Judge First Name:               |                  |          |
| Judge Last Name:                | Cicola           |          |
| Dispute File Date From:         |                  | <b>-</b> |
| To:                             |                  |          |
| Circulation Date From:          |                  |          |
| To:                             |                  |          |
| Date of Injury From:            |                  |          |
| To:                             |                  |          |
| Advanced Search Clear           |                  |          |

There are a number of different tricks which can be used to ensure greater success with the search results.

Those tricks can always be found in WCAIS by clicking the **Keyword Search Tips** link to access the **Search Tips for WCAIS** pop-up.

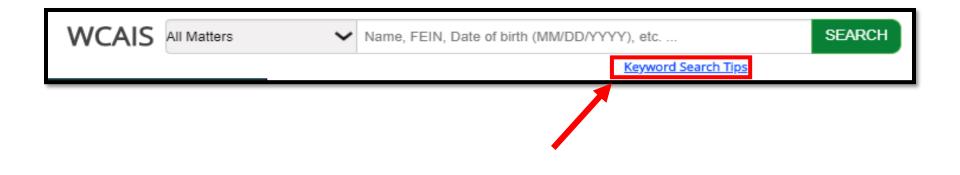

This is the pop-up screen for tips:

| Search Tips | for WCAIS |
|-------------|-----------|
|-------------|-----------|

Use  $\underline{any}$  of these simple tips to help you find information in WCAIS faster.

**Tip 1:** Use the drop-down menu to identify what you are searching for (e.g., Claimant, Dispute, etc.)

**Tip 2:** Enter multiple search terms to create a stronger search

Tip 3: Use special characters to define your search

| Special<br>Character      | How it Works                                                                                                | Sample Search                                                                                                    |
|---------------------------|----------------------------------------------------------------------------------------------------|----------------------------------------------------------------------------------------------------|
| *<br>Asterisk             | Add * at the start or end of a<br>term when information is<br>missing or unknown.                           | <b>*1111</b><br>Finds all Parties and Matters<br>with SSNs that end with <b>1111</b>                                        |
| Double Quotation<br>Marks | Apply" " around a single search<br>term or phrase to find an exact<br>match for the entered<br>information. | <b>"02/22/2015"</b><br>Finds all results that have<br><b>02/22/2015</b> in their Profiles or<br>Matters                     |
| Tilde                     | Add ~ to the end of the term to<br>find results with spelling<br>variations.                                | <b>Megan~</b><br>Finds results that are<br>variations of the name <b>Megan</b> ,<br>such as <b>Meghan</b> or <b>Meaghan</b> |

An **asterisk** can be used as a wildcard. For example, if the user can't remember if Katherine is spelled with a K or a C, if \*atherine is typed in, the search results will display both Catherine and Katherine.

| WCAIS                  | All Matters | ✓ *atherine                                                                                                  | SEARCH                                                                                                |  |
|------------------------|-------------|----------------------------------------------------------------------------------------------------|----------------------------------------------------------------------------------------------------|--|
|                        |             |                                                                                                    | Keyword Search Tips                                                                                   |  |
| Matter Type            | Count       |                                                                                                    | 5                                                                                                    |  |
| All Matters            | 17          | Found 17 records. Showing 1 of 2 pages. >>                                                                   | Records per page: 10   <u>20</u>                                                                      |  |
| <u>Claim</u>           | 7           | Claim                                                                                                    | View More View Claim Summary                                                                          |  |
| Dispute                | 7           |                                                                                                    |                                                                                                    |  |
| <u>Med Fee Request</u> | 2           | Claimant/Employee Name: , CATHERINE I                                                                        |                                                                                                    |  |
| <u>UR Request</u>      | 0           | Business Unit: N/A   File Date: 09/29/2015   Clair<br>Claim Number: N/A                                      | m Status: Suspended   Date of Injury: 09/23/2015   Agency                                             |  |
|                        |             | Claim                                                                                                    | View More View Claim Summary                                                                          |  |
|                        |             | 3933405<br>Claimant/Employee Name: I Def<br>Unit: N/A I File Date: 11/09/2011 I Claim Status:<br>Number: N/A | endant/Employer Name: KATHERINE I Business<br>Compensable I Date of Injury: 10/11/2011 I Agency Claim |  |

#### **NOTE**: The **asterisk** can be used at the end of a term as well.

**Quotations** can be used to ensure an exact match. For example, if the user types "John," then the search results will only return an exact match.

| ✓ "John"                                                                                                    | SEARCH                                              | × ^ |
|----------------------------------------------------------------------------------------------------|-----------------------------------------------------|-----|
| Keyword Se                                                                                                    | earch Tips                                          |     |
| Found 303575 records. Showing 1 of 30358 pages.                                                                                  | Records per page: <b>10   <u>20</u>   <u>30</u></b> |     |
| Law Firm                                                                                                    | View More View Profile                              |     |
| JOHN & JOHN<br>FEIN: N/A   Doing Business As: JOHN & JOHN   Formerly Kno                                                         | own As: N/A   Valid: Valid   Active: Active         |     |
| Defendant/Employer                                                                                                    | View More View Profile                              |     |
| John<br>FEIN: N/A   Parent Organization Name: N/A   Number of Sub<br>Insured: No   Doing Business As: N/A   Valid: Invalid   Act |                                                     |     |
| PCRB                                                                                                    | <u>View More</u>                                    |     |
| JOHN<br>FEIN: 251260015   Name: JOHN   Address: SIMON ,                                                                          |                                                     |     |

A **tilde** (~) can be used to find alternate spellings of a name. For example, if the user types Steven~ then the search results may include Steven, Stephan, Steve, etc.

| WCAIS All Matters | ✓ steven~ SEARCH X                                                                                                    |
|-------------------|----------------------------------------------------------------------------------------------------|
|                   | Keyword Search Tips                                                                                                    |
| Matter Type Count | Found 201 records. Showing 1 of 21 pages. >> Records per page: 10   20   30                                                                                                    |
| All Matters 201   | Found 201 records. Showing 1 of 21 pages. >> Records per page: 10   20   30                                                                                                    |
| Dispute 131       | UR Request View More View UR Request Summary                                                                                                    |
| Claim 52          | UR-472795                                                                                                    |
| UR Request 12     | Claimant/Employee Name: SCHAEFFER , STEVEN   Assigned URO: LAUREL REVIEWS   Provider Under Review:<br>MCGINNIS, LISA                                                                                                    |
| Appeal Case 3     | UR Request View More View UR Request Summary                                                                                                    |
| WCAB Petition 2   | UR Request View More View UR Request Summary UR-420242                                                                                                    |
| IRE Designation   | Claimant/Employee Name: SANFORD , STEVE   Assigned URO: KVS CONSULTING SERVICES   Provider Under<br>Review: PENNA, KAYE                                                                                                    |
|                   | Dispute View More View Dispute Summary                                                                                                    |
|                   | DSP-3595327-2<br>Claimant/Employee Name: WILLIAMS , STEVEN   Defendant/Employer Name: NNDS NATIONAL NETWORK OF  <br>Business Unit: N/A   Dispute File Date: 03/21/2011   Dispute Status: Closed   Date of Injury: 10/22/2009  <br>Judge: Cercone , Susan |

Use **OR** to expand the search for either this **OR** that. For example, if the user types in James or Steven, the search results will include matches for either or both.

| WCAIS              | All Matters | ~                                                                                                    | James or Steven                                                        | SEARCH                                              |
|--------------------|-------------|----------------------------------------------------------------------------------------------------|------------------------------------------------------------------------|-----------------------------------------------------|
|                    |             |                                                                                                    | Ke                                                                     | yword Search Tips                                   |
| latter Type        | Count       |                                                                                                    |                                                                        |                                                     |
| All Matters        | 465         | Found 4                                                                                                    | 65 records. Showing 1 of 47 pages. >>                                  | Records per page: 10   <u>20</u>   <u>30</u>        |
| Dispute            | 241         | Disp                                                                                                    | oute                                                                   | View More View Dispute Summary                      |
| Claim              | 119         | DSI                                                                                                    | P-3162635-3                                                            |                                                     |
| Med Fee Request    | 50          | Claimant/Employee Name: Szczypinski , STEVEN   Defendant/Employer Name: OXFORD DEVELOPMENT CO                                                                                                    |                                                                        |                                                     |
| UR Request         | 36          |                                                                                                    | ess Unit: N/A   Dispute File Date: 10/17/2008  <br>: Ignasiak , Cheryl | Dispute Status: Closed   Date of Injury: 05/29/2007 |
| <u>Appeal Case</u> | 10          | Disp                                                                                                    | oute                                                                   | View More View Dispute Summary                      |
| RE Designation     | 6           | DS                                                                                                    | P-7838157-1                                                            |                                                     |
| WCAB Petition      | 3           | Claimant/Employee Name: DOERRMAN , JAMES   Defendant/Employer Name: Lutheran Home at Kane  <br>Business Unit: N/A   Dispute File Date: 01/04/2017   Dispute Status: Closed   Date of Injury: 11/22/2016  <br>Judge: McTiernan , John |                                                                        |                                                     |

## CUSTOMER SERVICE CENTER FROM THE DASHBOARD

The **Customer Service Center** is available from any screen in WCAIS and allows the user to select one of the following:

- Submit a question to BWC, WCAB, or WCOA Resource Center
- See answers to previously asked questions
- View FAQs (called previously answered questions)
- See Process Guides and Simulations
- Choose the "I need help on this screen" option
- View previously recorded trainings

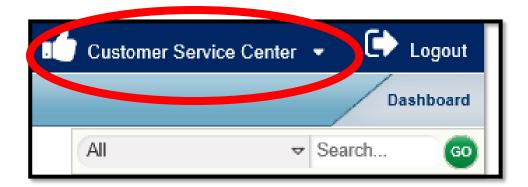

# CUSTOMER SERVICE CENTER FROM THE DASHBOARD:

## **Customer Service Center Home**

From the **Customer Service Center Home** option in the **Customer Service Center** dropdown, the user can access the following:

- Questions Repository
- Process Guides & Simulations
- Previously Recorded Trainings

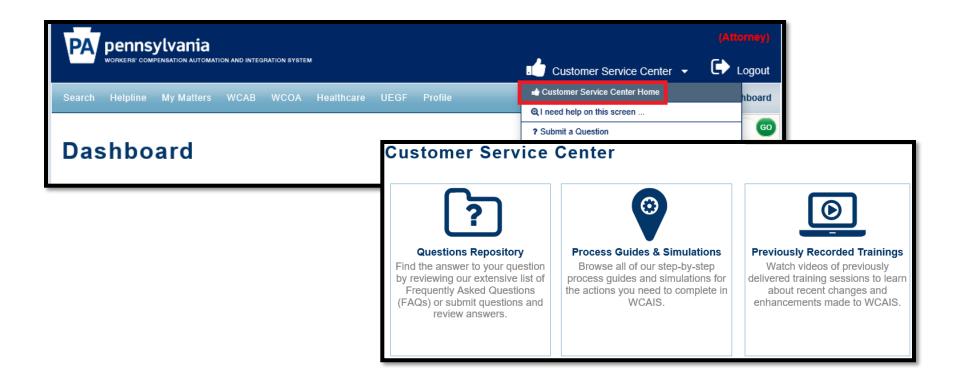

## **Customer Service Center Home:**

## **Questions Repository**

In the **Questions Repository**, the user can find the answers to Frequently Asked Questions (FAQs) or submit questions and review answers.

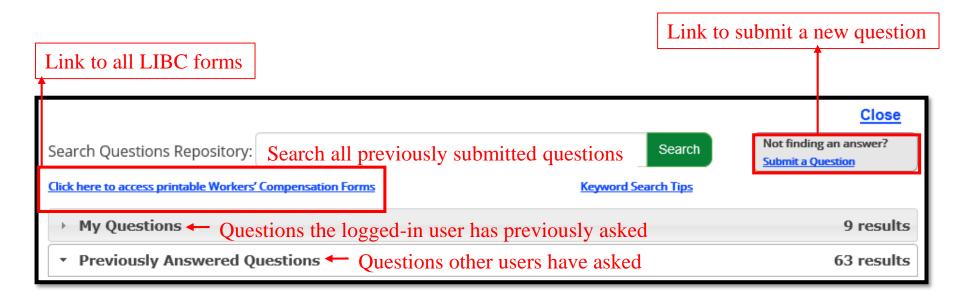

## **Customer Service Center Home:**

## **Process Guides & Simulations**

In the **Process Guides and Simulations** screen, the user can browse all step-by-step process guides and simulations from the links in the menu on the left.

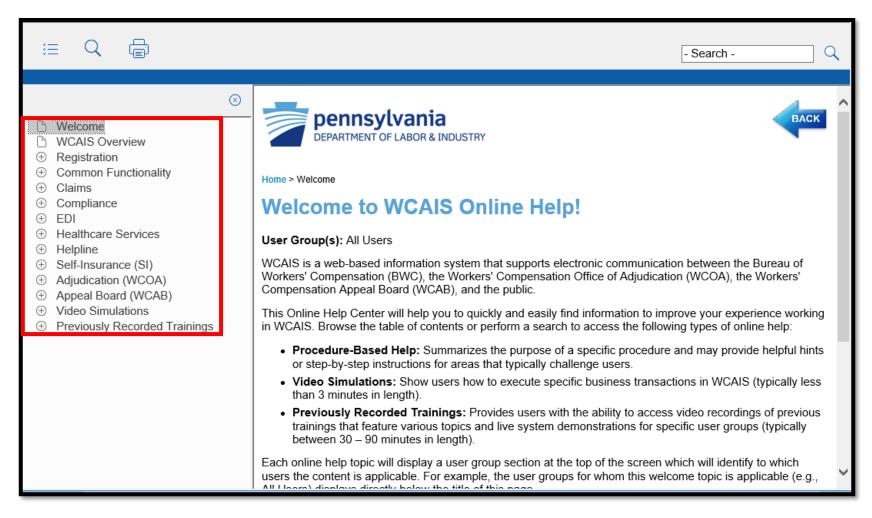

Click the + icon next to the topic to expand its contents and then click on a sub-topic to access the user guide.

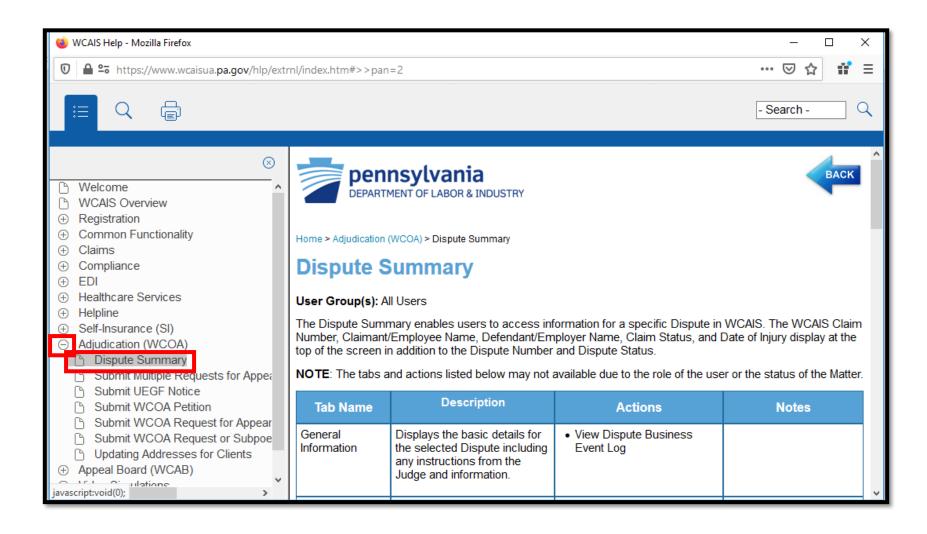

#### If there's a simulation, there will be a link indicating such.

| WCAIS Help - Mozilla Firefox                                                                                                    | — 0 ×                                                                                                    |
|----------------------------------------------------------------------------------------------------|----------------------------------------------------------------------------------------------------|
| ■ a ttps://www.wcaisua.pa.gov/hlp/ext                                                                                                    | rnl/index.htm#>>pan=2                                                                                                    |
|                                                                                                    | - Search -                                                                                                    |
| <ul> <li>Welcome</li> <li>WCAIS Overview</li> <li>Registration</li> <li>Common Functionality</li> <li>Claims</li> <li>Compliance</li> <li>EDI</li> <li>Healthcare Services</li> <li>Helpline</li> <li>Self-Insurance (SI)</li> <li>Adjudication (WCOA)</li> <li>Dispute Summary</li> <li>Submit Multiple Requests for Appeara</li> <li>Submit WCOA Petition</li> <li>Submit WCOA Request for Appearan</li> <li>Submit WCOA Request or Subpoena</li> <li>Updating Addresses for Clients</li> <li>Appeal Board (WCAB)</li> <li>Video Simulations</li> </ul> | The Petition Types that can be filed include by:                                                                                                    |
| Previously Recorded Trainings                                                                                                    | Submit WCOA Petitions/Answers and File UEGF Notice Simulation (Attorneys, Law Firm Users) Last Updated: 09/22/2017 For additional assistance with this topic, please visit the Questions Repository within the Customer Service Center to browse previously answered questions or submit a question. |

After clicking the simulation link, the You Tube simulation video will load. Click the **Play** icon to start the simulation.

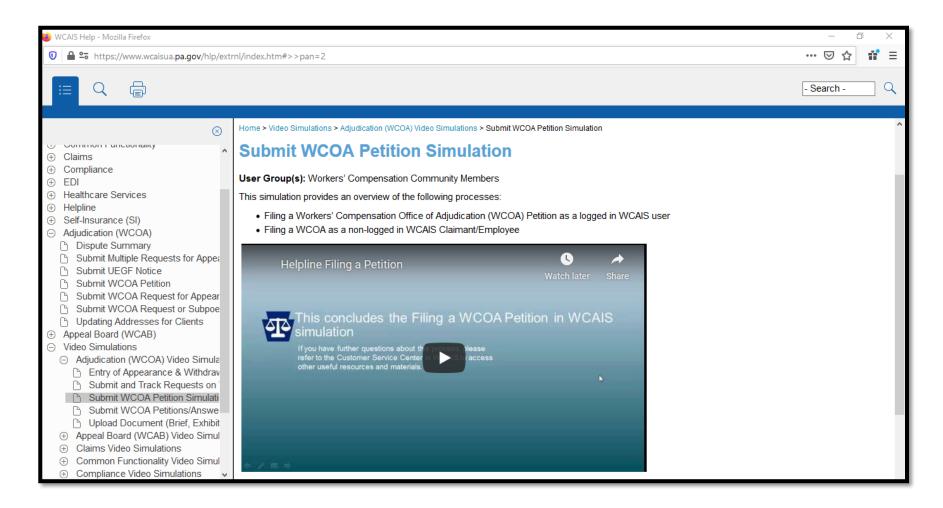

## **Customer Service Center Home:**

## **Previously Recorded Trainings**

After clicking the **Previously Recorded Trainings** link, the user can watch videos of previously delivered training sessions to learn about recent changes and enhancements made to WCAIS.

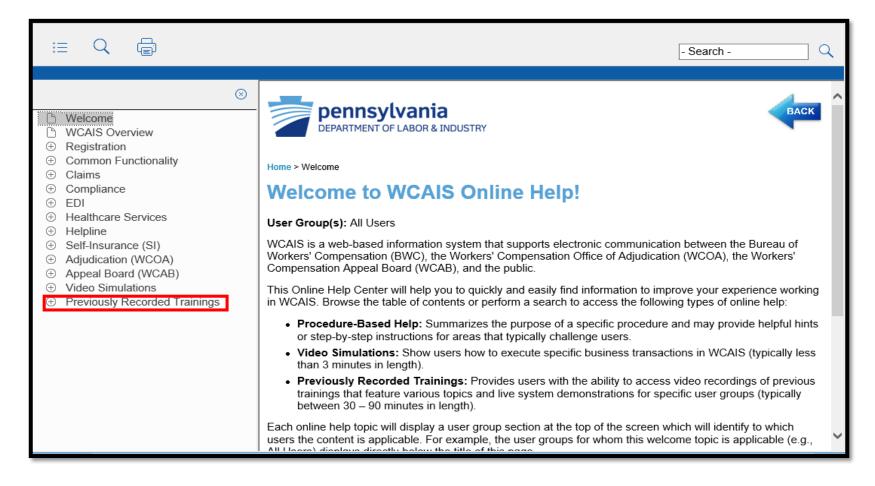

Click the + icon next to the topic to expand its contents and then click on a sub-topic to access the recording.

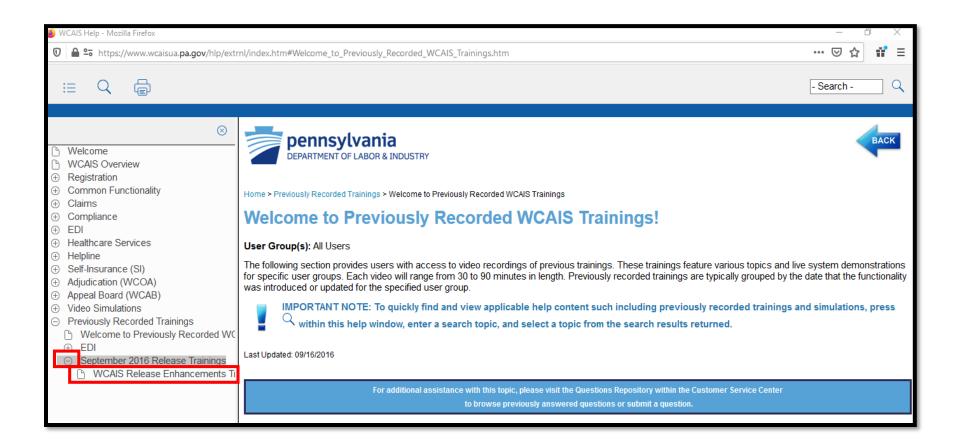

# Select the <u>CLICK HERE</u> to view this previously recorded training video link.

| WCAIS Help - Mozilla Firefox                                                                                                    | — 0 X                                                                                                    |
|----------------------------------------------------------------------------------------------------|----------------------------------------------------------------------------------------------------|
| 🖲 🖴 🕫 https://www.wcaisua. <b>pa.gov</b> /hlp/ext                                                                                                    | rnl/index.htm#Welcome_to_Previously_Recorded_WCAIS_Trainings.htm 🛛 🐨 🖸 🚏 😑                                                                                                    |
|                                                                                                    | - Search -                                                                                                    |
| <ul> <li>Welcome</li> <li>WCAIS Overview</li> <li>Registration</li> <li>Common Functionality</li> <li>Claims</li> <li>Compliance</li> <li>EDI</li> <li>Healthcare Services</li> <li>Helpline</li> <li>Self-Insurance (SI)</li> <li>Adjudication (WCOA)</li> <li>Appeal Board (WCAB)</li> <li>Video Simulations</li> <li>Previously Recorded Trainings</li> <li>Welcome to Previously Recorded WC</li> <li>EDI</li> <li>September 2016 Release Trainings</li> <li>WCAIS Release Enhancements Trainings</li> </ul> | <ul> <li>CLICK HERE to view this previously recorded training video.</li> <li>NOTE: When the window opens, press Playback to view the video in your Internet browser. If this is your first time accessing a previously recorded training video, you may be prompted to install a WebEx extension or add-on. Please refer to the instructions below, as needed.</li> <li>Internet Explorer: When prompted, install WebEx, allow the WebEx add-on, or select the Use Java link to view the video. The video will open in a Network Recording Player window.</li> <li>Mozilla Firefox: When prompted, press Allow and then press Allow Now to run ActiveTouch General Container which is required to run WebEx using this Internet browser. The video will open in a Network Recording Player window.</li> </ul> |
| >                                                                                                    | <ul> <li>Google Chrome: When prompted, press Add WebEx to Chrome, and then press Add Extension to add Cisco WebEx Extension. Next, open Cisco_WebEx_Add-On.exe and press Run. The video will open in a Network Recording Player window.</li> </ul>                                                                                                    |

# After clicking the link to view the recording, the Webex video will load and play.

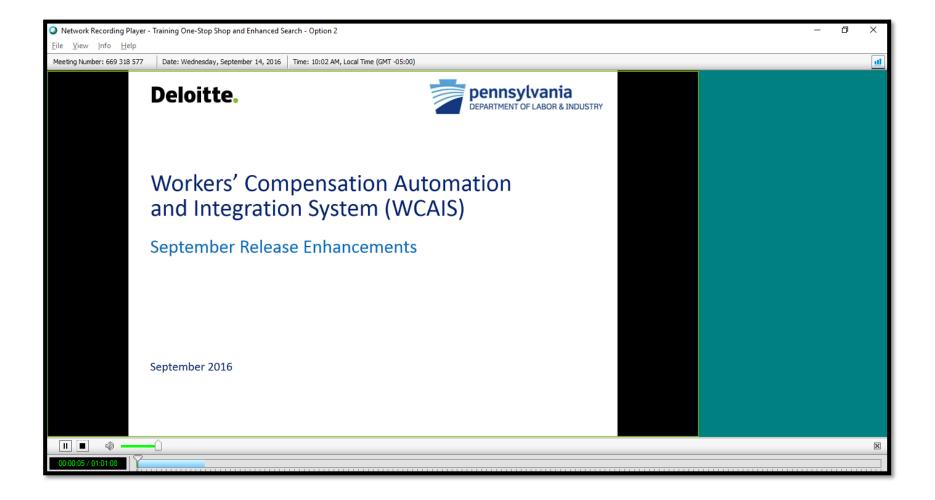

205

# CUSTOMER SERVICE CENTER FROM THE DASHBOARD:

## I need help on this screen...

# From any screen in WCAIS, the user can click **I need help on this** screen from the **Customer Service Center** dropdown.

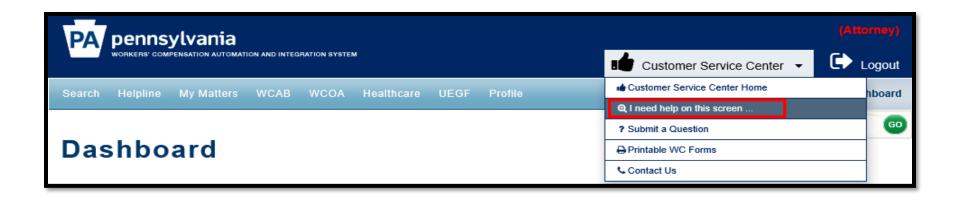

#### A pop-up will appear which has more information regarding the page the user is on.

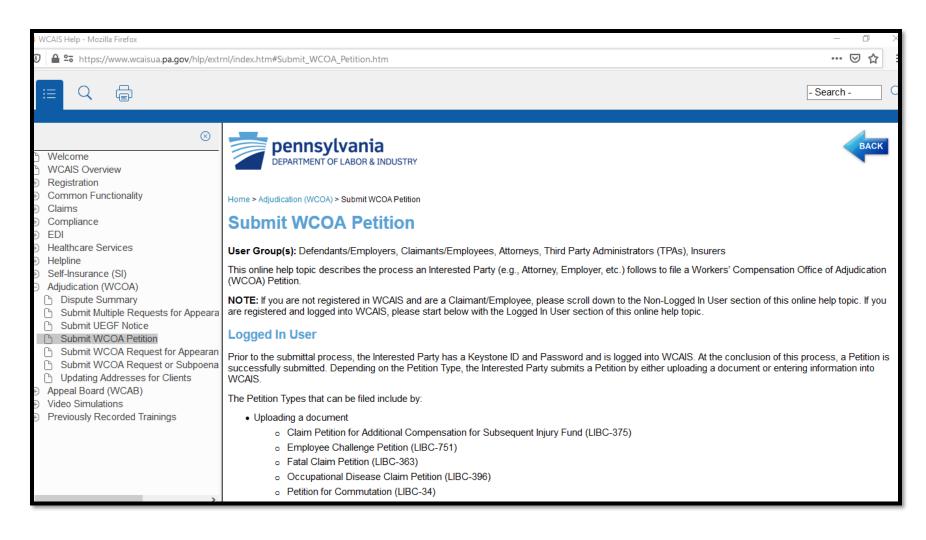

208

# CUSTOMER SERVICE CENTER FROM THE DASHBOARD:

## **Submit a Question**

The user may click the **Submit a Question** option from the **Customer Service Center** dropdown to ask a question to the WCOA Resource Center, BWC, or WCAB.

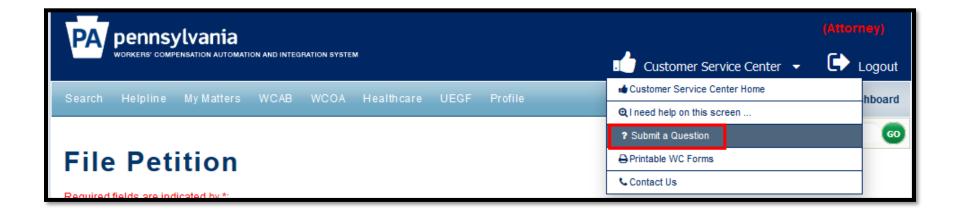

#### When submitting a question:

| Submit a Question                                                                                                    | _    |
|----------------------------------------------------------------------------------------------------|------|
| Required fields are indicated by *:                                                                                                    | - 1  |
| Required fields are indicated by ".                                                                                                    | - 1  |
|                                                                                                    |      |
| Question Details                                                                                                    | - 1  |
| Please fill out the following information to submit a question:                                                                                        |      |
| Category*: SELECT Choose adjudication if in litig                                                                                                    | atio |
| Sub-Category*:                                                                                                    |      |
| Subject*:                                                                                                    | - 1  |
| Description*:                                                                                                    | - 1  |
|                                                                                                    | - 1  |
| Be specific with the description                                                                                                    | - 1  |
|                                                                                                    | - 1  |
|                                                                                                    | - 1  |
|                                                                                                    | _    |
| Spell Chec                                                                                                    | :k   |
|                                                                                                    |      |
| Choose the link below to add supporting documents                                                                                                    | - 1  |
| Show Documents Upload relevant documents                                                                                                    | - 1  |
| Choose the link below to add additional email recipients. Any email recipients added below will be sent a notificiation when the question is resolved. |      |
| + Show Additional Email Recipients                                                                                                    |      |
| Cancel Subm                                                                                                    | it   |
|                                                                                                    |      |

210

#### After including all relevant details, click Submit.

| Question Details                                                             |                                                                                     |                                                                                                    |                                |  |
|------------------------------------------------------------------------------|-------------------------------------------------------------------------------------|----------------------------------------------------------------------------------------------------|--------------------------------|--|
| Please fill out the following informa                                        | ation to submit a question:                                                         |                                                                                                    |                                |  |
| Category*                                                                    | Adjudication (WCOA)                                                                 |                                                                                                    |                                |  |
| Sub-Category*                                                                | Answers 🗸                                                                           |                                                                                                    |                                |  |
| Subject*                                                                     | How do I file an answer                                                             |                                                                                                    |                                |  |
| Description*<br>Choose the link below to add supp<br>- <u>Hide Documents</u> | says, "this is the error message text I a<br>error message and the steps I've taken | M456-7 and I'm getting an error message<br>im receiving." Attached is a screenshot o<br>which led up to the error message. | that<br>of this<br>Spell Check |  |
| Document Description                                                         | Submitted Date                                                                      | Delete                                                                                                    |                                |  |
| Screenshots                                                                  | 07/27/2020                                                                          | Delete                                                                                                    |                                |  |
| Upload Document                                                              |                                                                                     |                                                                                                    |                                |  |

#### A success message with a **Question Reference Number** will appear.

| Thank you for contacting the Workers' Compensation Automation and Integration System.<br>Please allow up to 2 business days for staff to respond to your question. |                                      |  |  |  |
|----------------------------------------------------------------------------------------------------|--------------------------------------|--|--|--|
| Question Reference Number: <u>HLP-202007271</u> (Click to view the latest status of your Question)                                                                 |                                      |  |  |  |
|                                                                                                    |                                      |  |  |  |
| Additional Contact Information:                                                                                                    |                                      |  |  |  |
| Help Desk:                                                                                                    | Hours of Operation:                  |  |  |  |
| 800-482-2383 (Toll Free Inside PA)                                                                                                    | M-F 7:30 AM to 4:30 PM               |  |  |  |
| 717-772-4447 (Local and Outside PA)                                                                                                    | Closed on Federal and State holidays |  |  |  |
|                                                                                                    | Continue                             |  |  |  |

#### The question will appear in the Questions Repository.

|                                        |                                                                                |                                         |                   |        |                        | Close                                       |
|----------------------------------------|--------------------------------------------------------------------------------|-----------------------------------------|-------------------|--------|------------------------|---------------------------------------------|
| Search Questions Re                    | epository:                                                                     | Previously Answered Questions, FAQs, He | ow-To Guides, e   | tc.    | Search                 | Not finding an answer?<br>Submit a Question |
| Click here to access printal           | Click here to access printable Workers' Compensation Forms Keyword Search Tips |                                         |                   |        |                        |                                             |
| <ul> <li>My Questions</li> </ul>       | • My Questions 4 results                                                       |                                         |                   |        |                        |                                             |
| Show everything from my organization   |                                                                                |                                         |                   |        |                        |                                             |
| Found 4 results. Showing 1 of 1 pages. |                                                                                |                                         |                   |        |                        |                                             |
| Reference Number                       | Question Su                                                                    | ıbject                                  | Submitted<br>Date | Status | Category               | Sub-Category                                |
| HLP-202007271                          | How do I file                                                                  | e an answer                             | 2020-07-27        | New    | Adjudication<br>(WCOA) | Answers                                     |

#### For more information on the Questions Repository, click <u>here</u>.

# When the WCOA Resource Center answers your question, the Status will change to **Complete**.

| Search Questions Repository:       Previously Answered Questions, FAQs, How-To Guides, etc.       Search         Click here to access printable Workers' Compensation Forms       Keyword Search Tips |               |             |                   |          |                        | Close<br>Not finding an answer?<br>Submit a Question |
|----------------------------------------------------------------------------------------------------|---------------|-------------|-------------------|----------|------------------------|------------------------------------------------------|
| My Questions     4 results     Show everything from my organization                                                                                                    |               |             |                   |          |                        |                                                      |
| Found 4 results. Showing 1 of 1 pages.                                                                                                    |               |             |                   |          |                        |                                                      |
| Reference Number                                                                                                    | Question Su   | bject       | Submitted<br>Date | Status   | Category               | Sub-Category                                         |
| HLP-202007271                                                                                                    | How do I file | e an answer | 2020-07-27        | Complete | Adjudication<br>(WCOA) | Answers                                              |

# Clicking the link to the **Reference Number** will show the WCOA Resource Center's response:

| Question Information  |                                                                                                    |
|-----------------------|----------------------------------------------------------------------------------------------------|
| Question Reference #: | HLP-202007271                                                                                                    |
| Status:               | Complete                                                                                                    |
| Request Date:         | 7/27/2020                                                                                                    |
| Last Updated Date:    | 7/27/2020                                                                                                    |
| Category:             | Adjudication (WCOA)                                                                                                    |
| Sub-Category:         | Answers                                                                                                    |
| Subject:              | How do I file an answer                                                                                                    |
| Description:          | I'm trying to file an answer on DSP-123456-7 and I'm getting an error message that says, "this is the error message text I am receiving." Attached is a screenshot of this error message and the steps I've taken which led up to the error message.                            |
| Response:             | I can see from your screenshots that you have not yet selected a radio button next to the petition you wish to answer.<br>You must do that on the Petitions and Answers tab first before selecting the button to Enter Answer. Please let us know<br>if you need anything else. |
|                       | Thank you,<br>WCOA Resource Center                                                                                                    |

# CUSTOMER SERVICE CENTER FROM THE DASHBOARD:

### **Printable WC Forms**

The user may click the **Printable WC Forms** option from the **Customer Service Center** dropdown to access the Workers' Compensation Forms page of the Workers' Compensation website.

| PA pennsylvania                                              | (Attor                                   |         |
|--------------------------------------------------------------|------------------------------------------|---------|
| WORKERS' COMPENSATION AUTOMATION AND INTEGRATION SYSTEM      | د در در در در در در در در در در در در در | _ogout  |
| Search Helpline My Matters WCAB WCOA Healthcare UEGF Profile | Customer Service Center Home             | hboard  |
|                                                              | Q I need help on this screen             | inboard |
|                                                              | ? Submit a Question                      | GO      |
| File Petition                                                | Printable WC Forms                       |         |
|                                                              | Contact Us                               |         |
| Required fields are indicated by *                           |                                          | 1       |

#### From this page, the user can scroll down to access the forms links.

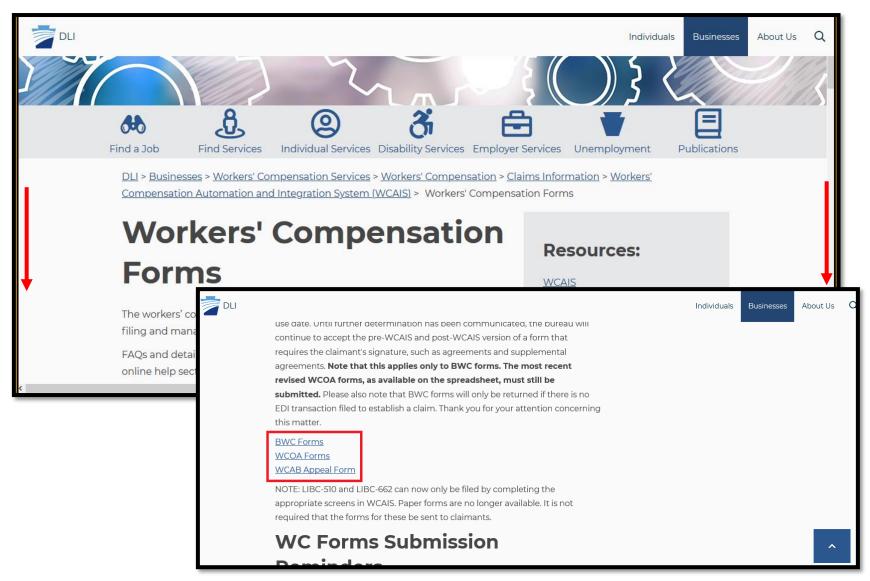

# CUSTOMER SERVICE CENTER FROM THE DASHBOARD:

## **Contact Us**

The **Contact Us** option from the **Customer Service Center** dropdown has a button to **Ask a Question** and the BWC Helpline contact information.

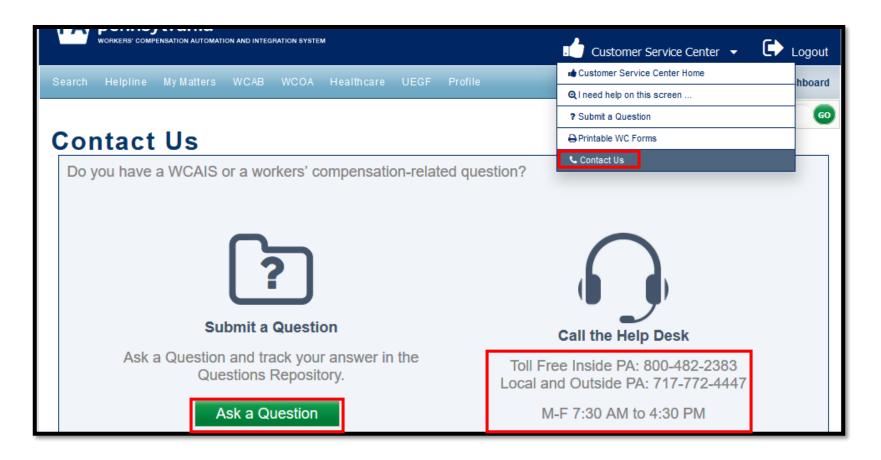

# After clicking the **Ask a Question** button the user can complete the Submit a Question form:

| Submit a Question Required fields are indicated by *:                                                                                                    |
|----------------------------------------------------------------------------------------------------|
| Question Details Please fill out the following information to submit a question:                                                                                                    |
| Category*: SELECT Choose adjudication if in litigation                                                                                                    |
| Sub-Category*:                                                                                                    |
| Choose the link below to add supporting documents  + Show Documents Upload relevant documents Choose the link below to add additional email recipients. Any email recipients added below will be sent a notificiation when the question is resolved. |
| + Show Additional Email Recipients Cancel Submit                                                                                                    |

#### After including all relevant details, click Submit.

| Question Details                      |                                                                                    |                                           |                                        |
|---------------------------------------|------------------------------------------------------------------------------------|-------------------------------------------|----------------------------------------|
| Please fill out the following informa | tion to submit a question:                                                         |                                           |                                        |
| Category*:                            | Adjudication (WCOA)                                                                |                                           |                                        |
| Sub-Category*:                        | Answers 🗸                                                                          |                                           |                                        |
| Subject*:                             | How do I file an answer                                                            |                                           |                                        |
| Choose the link below to add support  | says,"this is the error message text I a<br>error message and the steps I've taken | m receiving." Attached is a screenshot of |                                        |
| Document Description                  | Submitted Date                                                                     | Delete                                    |                                        |
| Screenshots                           | 07/27/2020                                                                         | Delete                                    |                                        |
| Upload Document                       | onal email recipients. Any email recipi                                            | ients added below will be sent a notifi   | clation when the question is resolved. |

222

#### A success message with a **Question Reference Number** will appear.

| Thank you for contacting the Workers' Compensation Automation and Integration System.<br>Please allow up to 2 business days for staff to respond to your question. |                                      |  |  |  |  |  |  |  |  |
|----------------------------------------------------------------------------------------------------|--------------------------------------|--|--|--|--|--|--|--|--|
| Question Reference Number: <u>HLP-202007271</u> (Click to view the latest status of your Question)                                                                 |                                      |  |  |  |  |  |  |  |  |
|                                                                                                    |                                      |  |  |  |  |  |  |  |  |
| Additional Contact Information:                                                                                                    |                                      |  |  |  |  |  |  |  |  |
| Help Desk:                                                                                                    | Hours of Operation:                  |  |  |  |  |  |  |  |  |
| 800-482-2383 (Toll Free Inside PA)                                                                                                    | M-F 7:30 AM to 4:30 PM               |  |  |  |  |  |  |  |  |
| 717-772-4447 (Local and Outside PA)                                                                                                    | Closed on Federal and State holidays |  |  |  |  |  |  |  |  |
|                                                                                                    | Continue                             |  |  |  |  |  |  |  |  |

#### The question will appear in the Questions Repository.

|                                  | ſ             |                                        |                   |        |                        | Close<br>Not finding an answer? |
|----------------------------------|---------------|----------------------------------------|-------------------|--------|------------------------|---------------------------------|
| Search Questions R               | epository:    | Previously Answered Questions, FAQs, H | tc.               | Search | Submit a Question      |                                 |
| Click here to access printa      |               |                                        |                   |        |                        |                                 |
| <ul> <li>My Questions</li> </ul> |               |                                        |                   |        |                        | 4 results                       |
| □ Show everything fro            | om my organi  | zation                                 |                   |        |                        |                                 |
| Found 4 results. Show            | wing 1 of 1 p | ages.                                  |                   |        |                        |                                 |
| Reference Number                 | Question Su   | ıbject                                 | Submitted<br>Date | Status | Category               | Sub-Category                    |
| HLP-202007271                    | How do I file | e an answer                            | 2020-07-27        | New    | Adjudication<br>(WCOA) | Answers                         |

For more information on the Questions Repository, click <u>here</u>.

# When the WCOA Resource Center answers your question, the Status will change to **Complete**.

| Search Questions Repository:       Previously Answered Questions, FAQs, How-To Guides, etc.         Click here to access printable Workers' Compensation Forms       Keyword Se |                                                                    |           |                   |          |                        | Not finding an answ<br>Submit a Question | Close<br>ver? |  |  |
|----------------------------------------------------------------------------------------------------|--------------------------------------------------------------------|-----------|-------------------|----------|------------------------|------------------------------------------|---------------|--|--|
|                                                                                                    | My Questions     4 result     Show everything from my organization |           |                   |          |                        |                                          |               |  |  |
| Found 4 results. Sł                                                                                                    | , ,                                                                |           |                   |          |                        |                                          |               |  |  |
| Reference Number                                                                                                    | Question Su                                                        | bject     | Submitted<br>Date | Status   | Category               | Sub-Category                             |               |  |  |
| HLP-202007271                                                                                                    | How do I file                                                      | an answer | 2020-07-27        | Complete | Adjudication<br>(WCOA) | Answers                                  |               |  |  |

# Clicking the link to the **Reference Number** will show the WCOA Resource Center's response:

| Question Information  |                                                                                                    |  |  |  |  |
|-----------------------|----------------------------------------------------------------------------------------------------|--|--|--|--|
| Question Reference #: | HLP-202007271                                                                                                    |  |  |  |  |
| Status:               | Complete                                                                                                    |  |  |  |  |
| Request Date:         | 7/27/2020                                                                                                    |  |  |  |  |
| Last Updated Date:    | 7/27/2020                                                                                                    |  |  |  |  |
| Category:             | djudication (WCOA)                                                                                                    |  |  |  |  |
| Sub-Category:         | Answers                                                                                                    |  |  |  |  |
| Subject:              | How do I file an answer                                                                                                    |  |  |  |  |
| Description:          | I'm trying to file an answer on DSP-123456-7 and I'm getting an error message that says, "this is the error message text I am receiving." Attached is a screenshot of this error message and the steps I've taken which led up to the error message.                            |  |  |  |  |
| Response:             | I can see from your screenshots that you have not yet selected a radio button next to the petition you wish to answer.<br>You must do that on the Petitions and Answers tab first before selecting the button to Enter Answer. Please let us know<br>if you need anything else. |  |  |  |  |
|                       | Thank you,<br>WCOA Resource Center                                                                                                    |  |  |  |  |

## **CLAIM SUMMARY**

## Claim Summary WCAIS Claim #: Claimant/Emplo (i) Claim Status: C **Claim History** interested Parties Appeal Case Information SFR Application Healthcare Services Requests Payment History Documents and EDI Transaction

The Claim Summary screen has the title in the upper left hand corner. The Claim Summary screen contains all of the information in WCAIS pertaining to a work-related injury. To upload something for a Judge to view, the user must upload it from the *Dispute Summary* and **not** the *Claim Summary*.

The following tabs are available from the **Claim Summary** screen:

- Claim History
- Interested Parties
- Injury Details
- Dispute
- Appeal Case Information
- Benefits Information
- SFR Application
- Healthcare Services Requests
- Payment History
- Actions
- Documents and Correspondence
- EDI Transaction

## **CLAIM SUMMARY:**

## **Claim History tab**

# **Claim History:** Forms filed, conversions of the NTCP, EDI transactions, etc.

| WCAIS Claim #:              |     | nt/Employee Name:<br>Status: <b>FROI</b>             | Defendant/Em<br>Date of Inju |                 |               |                      |                  |
|-----------------------------|-----|------------------------------------------------------|------------------------------|-----------------|---------------|----------------------|------------------|
| <u>Claim History</u>        |     | Claim History                                        |                              |                 |               |                      |                  |
| Interested Parties          |     | Action                                               |                              | Claim<br>Status | Received Date | Original Filing Date | Status           |
| <u>Injury Details</u>       |     | Supplemental Agmt for (<br>Perm Inj (LIBC-337) is re |                              |                 | 6/17/2020     |                      | Incomplete       |
| <u>Dispute</u>              |     | Supplemental Agmt for (<br>Perm Inj (LIBC-337) is u  |                              |                 | 6/17/2020     |                      | Pending Approval |
| Appeal Case Informat        | ion | Agreement for Comp for<br>Permanent Injury (LIBC-    | -                            |                 | 6/17/2020     |                      | Approved         |
|                             |     | EDI Transaction FROI-0                               | 0 was received               | FROI            | 6/17/2020     |                      |                  |
| <u>Benefits Information</u> |     | Agreement for Comp for<br>Permanent Injury (LIBC-    |                              |                 | 6/17/2020     |                      | Pending Approval |
| SFR Application             |     | Supplemental Agmt for (<br>Perm Inj (LIBC-337) is u  |                              |                 | 6/9/2020      |                      | Pending Approval |

## **CLAIM SUMMARY:**

## **Interested Parties tab**

**Interested Parties:** Interested Parties, Associated Recipients, Additional Defendant/Employers, Inactivated Interested Parties and Dependents on the claim.

|                       |            |                   |                                                                                                    |               |                             |                   | +Expar |  |  |  |
|-----------------------|------------|-------------------|----------------------------------------------------------------------------------------------------|---------------|-----------------------------|-------------------|--------|--|--|--|
| WCAIS Claim #:        | Claima     | ant/Employee Name | Defendant/En                                                                                                    | nployer Name: |                             |                   |        |  |  |  |
| (i)                   | Claim      | Status: FROI      | Date of Inj                                                                                                    | ury: 6/8/2020 |                             |                   |        |  |  |  |
| <u>Claim History</u>  |            | Self              | -Insured Employer: YES                                                                                                    | c             | Claim Representative Nan    | ne:               |        |  |  |  |
| Interested Parties    |            | selecting "Change | Below are the Interested Parties and Associated Recipients for this Matter. The correspondence address can be updated by<br>selecting "Change Party Info" option. A new address can be added by selecting either the "Add Party Address" or "Add Business<br>Unit Address" options in the "Change Party Info" popup dialog. |               |                             |                   |        |  |  |  |
| <u>Injury Details</u> |            | Interested Pa     | arties                                                                                                    |               |                             |                   |        |  |  |  |
| <u>Dispute</u>        |            |                   |                                                                                                    |               |                             |                   |        |  |  |  |
|                       |            | Name              | Туре                                                                                                    | Business Unit | Correspondence<br>Address   | Email Address     | Action |  |  |  |
| Appeal Case Informat  | <u>ion</u> |                   |                                                                                                    |               |                             |                   |        |  |  |  |
| Benefits Information  |            |                   | Claimant/Employee                                                                                                    |               | St, Harrisburg, PA<br>17103 |                   |        |  |  |  |
| SFR Application       |            | ESQ               | Claimant's                                                                                                    |               |                             | wcais.test@gmail. |        |  |  |  |

## **CLAIM SUMMARY:**

## **Injury Details tab**

#### Injury Details: Injury information and descriptions.

| Claim Sun                | nma          | ary           | - Exter                         | nal                                                                     |           |                                      |                  |
|--------------------------|--------------|---------------|---------------------------------|-------------------------------------------------------------------------|-----------|--------------------------------------|------------------|
|                          |              |               |                                 |                                                                         |           |                                      | +Expand          |
| WCAIS Claim #:           | Claimar      | nt/Employ     | ee Name:                        | Defendant/Employer Nar                                                  | me:       |                                      |                  |
| 4                        | Claim S      | status: FR    | 801                             | Date of Injury: 6/8/20                                                  | 20        |                                      |                  |
| Claim History            |              |               |                                 |                                                                         |           |                                      |                  |
|                          |              | Injury        | Details History                 |                                                                         |           |                                      |                  |
| Interested Parties       |              | Select<br>One | Received Date                   | Part of Body Injury                                                     |           | Transaction Code                     | Transaction Type |
| <u>Injury Details</u>    |              | 0             | 6/17/2020                       | The loss of eye by enucles<br>(including disfigurement r<br>there from) |           | 00                                   | Original         |
| <u>Dispute</u>           |              | 0             | 6/17/2020                       |                                                                         |           |                                      |                  |
| Appeal Case Information  |              |               |                                 |                                                                         |           |                                      | View             |
| Benefits Information     |              | Injury        | Details                         |                                                                         |           |                                      |                  |
| SFR Application          |              |               | Accident Site<br>County/Parish: |                                                                         | Initia    | al Date Disability 6/17/20<br>Began: | 20               |
| Healthcare Services Requ | <u>iests</u> |               |                                 | The loss of eye by<br>enucleation (including<br>disfigurement resulting | Initial D | ate Last Worked:                     |                  |
| Payment History          |              |               |                                 | there from)                                                             |           |                                      |                  |

## **CLAIM SUMMARY:**

**Dispute tab** 

**Dispute:** Links to any disputes within the claim; link to file a petition; a *conditional* button to Request a Voluntary Mediation on a claim that is not in litigation; and a history of rejected Petitions and Med Fee Hearing Requests.

| WCAIS Claim #:               | Claimant/Employee Na            | me:                                      | Defendant/Emp          | oyer Name:                                           |     |                   |                                    |  |  |
|------------------------------|---------------------------------|------------------------------------------|------------------------|------------------------------------------------------|-----|-------------------|------------------------------------|--|--|
| (į)                          | Claim Status: Closed            | Status: Closed Date of Injury: 4/16/2016 |                        |                                                      |     |                   |                                    |  |  |
| <u>Claim History</u>         | Select the hype                 | rlink to file a Petiti                   | on on this claim: File | WCOA Petition                                        |     |                   |                                    |  |  |
| Interested Parties           | rested Parties List of Disputes |                                          |                        |                                                      |     |                   |                                    |  |  |
| <u>Injury Details</u>        | Dispute Num                     | ber Assigned                             | Judge                  | WCOA Petition (Date Fi                               | ed) | Dispute<br>Status | Most<br>Recent<br>Decision<br>Date |  |  |
| <u>Dispute</u>               | DSP-                            | -1 Crilley, An                           | ne                     | Petition To/For (LIBC-37<br>Petition To/For (LIBC-37 |     | Closed            | 8/2/2019                           |  |  |
| <u>Appeal Case Informati</u> | on DSP-                         | -2 McTiernar                             | n, John                | Petition To/For (LIBC-378) (09/26/2019)              |     | Closed            | 11/1/2019                          |  |  |
| <u>Benefits Information</u>  | Petition Re                     | jection Histor                           | y                      |                                                      | Req | uest Volunt       | ary Mediation                      |  |  |
|                              | Petition Numb                   | per Petition Type                        | Petition Filed Date    | Rejection Date Action                                | 1   |                   |                                    |  |  |
|                              | No Data Foun                    | d                                        |                        |                                                      |     |                   |                                    |  |  |
|                              | Med Fee H                       | earing Reque                             | st Rejection His       | tory                                                 |     |                   |                                    |  |  |
|                              | Application N                   | umber Filed Date                         | Rejection Date A       | ction                                                |     |                   |                                    |  |  |
|                              | No Data Foun                    |                                          |                        |                                                      |     |                   |                                    |  |  |

# Requesting a Voluntary Mediation on a Claim without Open Disputes

**Request Voluntary Mediation** on a claim that does not have any disputes in litigation from the **Dispute** tab of the **Claim Summary**.

| Claim Sum               | nma                                                                                     | ary -        | Ext              | ernal           |                                                                      |                   | Search                             | G       |  |  |
|-------------------------|-----------------------------------------------------------------------------------------|--------------|------------------|-----------------|----------------------------------------------------------------------|-------------------|------------------------------------|---------|--|--|
|                         |                                                                                         |              |                  |                 |                                                                      |                   | :                                  | +Expand |  |  |
| 1995                    | Claima                                                                                  | nt/Employee  | Name:            |                 | Defendant/Employer Name:                                             |                   |                                    |         |  |  |
| <b>i</b>                | Claim S                                                                                 | Status: Comp | ensable          | Date of Injury: |                                                                      |                   |                                    |         |  |  |
|                         |                                                                                         |              |                  |                 |                                                                      |                   |                                    |         |  |  |
| <u>Claim History</u>    | Claim History Select the hyperlink to file a Petition on this claim: File WCOA Petition |              |                  |                 |                                                                      |                   |                                    |         |  |  |
| Interested Parties      |                                                                                         | List of D    | List of Disputes |                 |                                                                      |                   |                                    |         |  |  |
| Injury Details          |                                                                                         | Dispute Nu   | umber            | Assigned Judge  | WCOA Petition (Date Filed)                                           | Dispute<br>Status | Most<br>Recent<br>Decision<br>Date |         |  |  |
| <u>Dispute</u>          |                                                                                         | DSP-         | -1               |                 | Petition for Examination-Expert Interview<br>(LIBC-499) (10/26/2012) | Closed            | 4/22/2013                          |         |  |  |
| Appeal Case Information |                                                                                         | DSP-         | 2                |                 | Petition To/For (LIBC-378) (12/09/2014)                              | Closed            | 4/23/2015                          |         |  |  |
| Benefits Information    |                                                                                         | DSP-         | -3               |                 | Petition To/For (LIBC-378) (05/08/2015)                              | Closed            | 5/27/2015                          |         |  |  |
| SFR Application         |                                                                                         |              |                  |                 | Req                                                                  | uest Volun        | tary Mediatio                      |         |  |  |

Once the selected Voluntary Mediating Judge approves the Voluntary Mediation Request, a new dispute will be created.

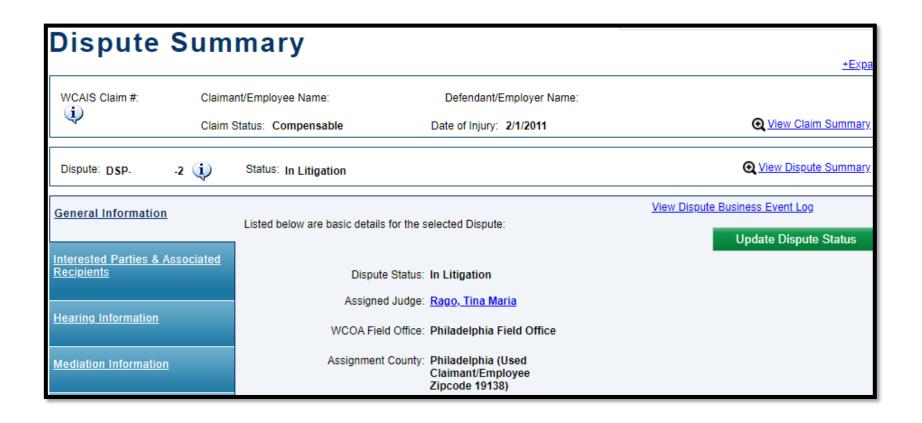

**NOTE**: The Dispute that is created will not have a Petitions and Answers tab.

## **CLAIM SUMMARY:**

## **Appeal Case Information tab**

**Appeal Case Information:** Links to any Appeals within the claim; a button to **File WCAB Appeal**; and a button to **File WCAB Petition**.

| Claim Su               | mma               | ary - Exte                                 | rnal         |             |                |                    |             |              |                 |         |
|------------------------|-------------------|--------------------------------------------|--------------|-------------|----------------|--------------------|-------------|--------------|-----------------|---------|
|                        |                   |                                            |              |             |                |                    |             |              |                 | +Expand |
| WCAIS Claim #:         |                   | nt/Employee Name:<br>Status: <b>Closed</b> |              |             |                |                    |             |              |                 |         |
|                        |                   |                                            |              |             |                |                    |             |              |                 |         |
| <u>Claim History</u>   |                   | Appeal Case Detail                         | 5            |             |                |                    |             |              |                 |         |
| Interested Parties     |                   | Appeal Number                              | Appeal Statu | Appeal File | d By Date File |                    | Appeal Typ  | e Commissi   | oner Opinion Da | ate     |
| Injury Details         | y Details A19-    |                                            | Closed       |             | ;              | 8/21/2019 Appeal   |             |              |                 |         |
| <u>Dispute</u>         |                   | WCAB Petition Info                         | rmation      |             |                |                    |             |              |                 |         |
| Appeal Case Informatio | <u>on</u>         | Petition Number                            | Status File  | d By        | Date F         | iled Com           | missioner   | Opinion Date | Determination   |         |
| Benefits Information   | efits Information |                                            | Closed       |             | 8/21/20        | 1/2019 Krebs, Robe |             | 9/20/2019    | Denied          |         |
| SFR Application        |                   |                                            |              |             |                |                    | File WCAB / | Appeal       | File WCAB Po    | etition |

# Viewing Appeal Information

When clicking a link to an Appeal, the user is directed to the **Appeal Case Summary** matter which has a number of different tabs along the left including: **General Appeal Information, Interested Parties and Associated Recipients, Appeal Hearing, Briefs, Documents and Correspondence,** and **Opinion Information.** 

| WCAIS Claim #:                                                               | Claima   | ant/Employee Name:                   | C                                                    | efendant/Employer   |                         |                    |                 |                      |                          |  |
|------------------------------------------------------------------------------|----------|--------------------------------------|------------------------------------------------------|---------------------|-------------------------|--------------------|-----------------|----------------------|--------------------------|--|
| 4                                                                            | Claim    | Status: Closed                       |                                                      | Date of Injury: 4/1 |                         | View Claim Summary |                 |                      |                          |  |
| Dispute: DSP-                                                                | -1 🔃     | Status: Closed                       | Status: Closed Circulation Date: 8/2/2019            |                     |                         |                    |                 | View Dispute Summary |                          |  |
| Appeal Case: A19-                                                            | (į)      | Status:                              | Status: Closed Date Filed: 8/21/2019                 |                     |                         |                    |                 | View Appeal Summary  |                          |  |
|                                                                              |          |                                      |                                                      |                     |                         |                    |                 |                      |                          |  |
|                                                                              |          |                                      |                                                      |                     |                         |                    |                 |                      | Print                    |  |
| <u>General Appeal Info</u>                                                   | ormation |                                      |                                                      |                     |                         |                    |                 |                      | Print                    |  |
|                                                                              |          | Appeals with                         | iin Appeal Case                                      |                     |                         |                    |                 |                      | Print                    |  |
| <u>General Appeal Info</u><br>Interested Parties and<br>Associated Recipient | 1        |                                      |                                                      |                     | Date Filed              |                    |                 |                      | Print                    |  |
| Interested Parties and                                                       | 1        | Appeals with<br>Appeal Number<br>A19 | nin Appeal Case<br>Appeal Status<br>Appeal Withdrawn | Appeal Filed By     | Date Filed<br>8/21/2019 |                    |                 |                      | Print                    |  |
| Interested Parties and<br>Associated Recipient                               | 1        | Appeal Number                        | Appeal Status<br>Appeal Withdrawn                    | Appeal Filed By     |                         |                    |                 |                      | Print                    |  |
| Interested Parties and<br>Associated Recipient<br>Appeal Hearing             | 1        | Appeal Number                        | Appeal Status<br>Appeal Withdrawn                    | Appeal Filed By     |                         |                    | Opinion<br>Date | Determination        | Print<br>Publish<br>Date |  |

# Submitting a Request to the WCAB

From the **Appeal Case Summary**, **General Appeal Information** tab, select the **File Request** button.

| WCAIS Claim #:                          |      | ant/Employee I<br>Status: Comp |                      |                    | LE Defendant/Emp<br>Date of Injury: 6 |                     |                  | IN           | DUSTRIESI       |                    | im Summa        |  |
|-----------------------------------------|------|--------------------------------|----------------------|--------------------|---------------------------------------|---------------------|------------------|--------------|-----------------|--------------------|-----------------|--|
| Dispute: DSP-                           | -1 🧼 | Status: Clo                    | sed                  |                    | Circul                                | ation Da            | ite: <b>4/8/</b> | 2019         | (*)             | View Dispute Summa |                 |  |
| Appeal Case: A19.                       | (į)  | Sta                            | atus: Oj             | pen                |                                       | Date I              | Filed: 4,        | /12/2019     |                 | View App           | eal Summa       |  |
| General Appeal Information              |      |                                |                      |                    |                                       |                     |                  |              |                 |                    |                 |  |
| Interested Parties and                  |      | Appeals                        | within               | Appeal Cas         | e                                     |                     |                  |              |                 |                    |                 |  |
| Associated Recipients                   |      | Appeal Nu                      | mber A               | Appeal Status      | Appeal Filed By                       |                     | Date F           | iled Appeal  | Туре            |                    |                 |  |
| <u>Appeal Hearing</u>                   |      | A19                            | 1 A                  | Appeal Accepte     | d                                     |                     | 4/12/2           | 019 Appeal   |                 |                    |                 |  |
| <u>Briefs</u>                           |      | A19- 4                         | 2 A                  | Appeal Accepte     | d                                     |                     | 4/18/2           | 2019 Appeal  |                 |                    |                 |  |
|                                         |      | A19                            | 3 A                  | Appeal Accepte     | d                                     |                     | 4/22/2           | 019 Appeal   |                 |                    |                 |  |
| <u>Documents and</u><br>Correspondences |      | A19-I -4                       | 4 A                  | Appeal Accepte     | d                                     |                     | 4/30/2           | 019 Cross A  | ppeal           |                    |                 |  |
| <u>Opinion Information</u>              |      | Related                        | WCAB                 | Petitions          |                                       |                     |                  |              |                 |                    |                 |  |
|                                         |      | Petition<br>Number             | St                   | tatus              | Filed By                              | Date<br>Filed Commi |                  | ommissioner  | Opinion<br>Date | Determination      | Publish<br>Date |  |
|                                         |      | <u>A19</u>                     |                      | etition<br>ccepted |                                       | 4/12/2              | 019 A            | rebs, Robert |                 | Denied             | 5/10/2019       |  |
|                                         |      | <u>A19</u>                     |                      | etition<br>ccepted |                                       | 4/22/2              | 019 K            | rebs, Robert |                 | Denied             | 5/21/2019       |  |
|                                         |      | Request                        | s                    |                    |                                       |                     |                  |              |                 |                    |                 |  |
|                                         |      | Request Ty                     | rpe 🗘                | Date Submi         | tted Submitted By                     | Ou                  | utcome           |              |                 |                    |                 |  |
|                                         |      | Interpreter                    |                      | 7/6/2020           |                                       | Pe                  | ending           |              |                 |                    |                 |  |
|                                         |      | Continuan                      | Continuance 7/5/2019 |                    |                                       | Ap                  |                  | proved       |                 |                    |                 |  |
|                                         |      | Continuan                      | ntinuance 7/5/2019   |                    |                                       | Denied              |                  |              |                 |                    |                 |  |

#### Select an option from the **Request Type** dropdown and click **Continue**.

| WCAIS Claim #:         |               | ant/Employee Name:<br>Status: Compensable | MICHELE Defendant/Employer Name:<br>Date of Injury: 6/27/2014 | INDU STRIES INC | <u>View Claim Summary</u>   |
|------------------------|---------------|-------------------------------------------|---------------------------------------------------------------|-----------------|-----------------------------|
| Dispute: DSP-          | :1 🤃          | Status: Closed                            | Circulation Date: 4/8/2019                                    | (*)             | <u>View Dispute Summary</u> |
| Appeal Case: A19       | 4             | Status: Open                              | Date Filed: 4/12/2019                                         |                 | <u>View Appeal Summary</u>  |
| Select Request<br>Type |               |                                           |                                                               |                 |                             |
| Select Request         | <u>: Type</u> | Please select the type of re              | quest you would like to submit:                               |                 |                             |
| 2 Complete Requ        | est           | Reque                                     | st Type*: SELECT ~<br>SELECT                                  |                 |                             |
| 3 Certify              |               |                                           | Abeyance<br>Mediation                                         | Cano            | cel Continue                |
| 4 Preview              |               |                                           | Withdrawal                                                    |                 |                             |
| 5 Confirmation         |               |                                           |                                                               |                 |                             |

#### Enter any required information and click Submit.

| Complete Request      |                                                                                                    |
|-----------------------|----------------------------------------------------------------------------------------------------|
| 1 Select Request Type |                                                                                                    |
| 2 Complete Request    | Filed By:                                                                                                    |
| 3 Confirmation        | Date Filed: 07/06/2020                                                                                                    |
|                       | Filed on behalf of:                                                                                                    |
|                       | Certify:                                                                                                    |
|                       | I hereby certify that I am this day, serving one copy of this document in the manner so indicated pursuant to the requirements of Title 34 Pa. Code §111.12. |
|                       | Cancel Back Submit                                                                                                    |

Upon the successful submission of the appeal request, the user will receive a success message.

| <ol> <li>Select Request Type</li> <li>Complete Request</li> </ol> | Thank you! Your request has been successfully submitted to the Appeal Board on 7/27/2020 at 1:23 PM. Print                                                                                                    |
|-------------------------------------------------------------------|----------------------------------------------------------------------------------------------------|
| 3 Certify                                                         | Please select the type of request you would like to submit:<br>Request Type: Withdrawal                                                                                                    |
| 4 Preview                                                         | Withdrawal Request:                                                                                                    |
| 5 <u>Confirmation</u>                                             | Instructions:  1. Enter a reason or upload an withdrawal request document in order to submit an withdrawal request. 2. Complete the certification section and click on 'Submit' in order to complete the withdrawal request submission.  Reason: TEST Attached Documentation: |

## Appeal Brief Schedule Actions

From the **Appeal Case Summary**, **Briefs** tab, select the applicable brief schedule, choose an option from the **Action** dropdown, and click **Continue**.

| General Appeal Information<br>Interested Parties and<br>Associated Recipients<br>Appeal Hearing | Date exten<br>option.<br>Note: Brief<br>access the | Below is a list of Brief Schedules related only to the Appeal that has been set by the WCAB. To submit a Brief, request a Brief Due Date extension or mark a Brief as not being submitted, select the respective action from the drop-down and select the "Continue" option.<br>Note: Briefs for WCAB Petitions [ie: Petitions for Rehearing; Petitions for Guardianship] cannot be uploaded here. Please access the Documents and Correspondences tab within the WCAB Petition [ie: MISC-0000] to upload a Brief for the Petition.<br>Brief Schedule |                          |                   |                         |        |         |        |  |  |  |
|-------------------------------------------------------------------------------------------------|----------------------------------------------------|----------------------------------------------------------------------------------------------------|--------------------------|-------------------|-------------------------|--------|---------|--------|--|--|--|
| <u>Briefs</u>                                                                                   | Select<br>One                                      | Submitting Pa                                                                                                    | irty                     | Brief Due<br>Date | Date<br>Submitted       | Туре   | Status  | Action |  |  |  |
| Documents and<br>Correspondences                                                                |                                                    | Appellant                                                                                                    | (Claimant's Attorney) -  | 5/04/2020         |                         | Briefs | Pending |        |  |  |  |
|                                                                                                 | ۲                                                  | Appellee                                                                                                    | (Defendant's Attorney) - | 6/03/2020         |                         | Briefs | Pending |        |  |  |  |
| <u>Opinion Information</u>                                                                      | Rei<br>Brie Sul                                    | LECT<br>LECT<br>quest Brief Exte<br>bmit Brief<br>ef Not Being Sul                                                                                                    | ту                       |                   |                         |        |         |        |  |  |  |
|                                                                                                 | Subr<br>Party                                      | Numbe                                                                                                    | ite Extension Req        | uest              | Requested Brief<br>Date | Due    | Status  | Action |  |  |  |
|                                                                                                 | No Data F                                          | Found                                                                                                    |                          |                   |                         |        |         |        |  |  |  |

## Appeal Brief Schedule Actions:

## Requesting an Appeal Brief Extension

#### From the **Appeal Case Summary**, **Briefs** tab, select the **Request Brief Extension** option from the **Action** dropdown, and click **Continue**.

| General Appeal Information Interested Parties and Associated Recipients Appeal Hearing | Below is a list of Brief Schedules related only to the Appeal that has been set by the WCAB. To submit a Brief, request a Brief Due Date extension or mark a Brief as not being submitted, select the respective action from the drop-down and select the "Continue" option.<br>Note: Briefs for WCAB Petitions [ie: Petitions for Rehearing; Petitions for Guardianship] cannot be uploaded here. Please access the Documents and Correspondences tab within the WCAB Petition [ie: MISC-0000] to upload a Brief for the Petition.<br>Brief Schedule |                                            |                   |                   |        |         |        |  |  |
|----------------------------------------------------------------------------------------|----------------------------------------------------------------------------------------------------|--------------------------------------------|-------------------|-------------------|--------|---------|--------|--|--|
| Briefs                                                                                 | Selec<br>One                                                                                                    | t Submitting Party                         | Brief Due<br>Date | Date<br>Submitted | Туре   | Status  | Action |  |  |
| Documents and<br>Correspondences                                                       | ۲                                                                                                    | CLAIRE (Insurer's Attorney) -<br>Appellant | 7/08/2020         |                   | Briefs | Pending |        |  |  |
|                                                                                        |                                                                                                    | FRANK (Defendant's Attorney) -<br>Appellee | 8/07/2020         |                   | Briefs | Pending |        |  |  |
| Opinion Information                                                                    |                                                                                                    | S (Claimant's Attorney) -<br>Appellee      | 8/07/2020         |                   | Briefs | Pending |        |  |  |
|                                                                                        | Action:                                                                                                    | Request Brief Extension Y Continue         |                   |                   |        |         |        |  |  |

## Enter the number of days for the extension, type in the reason, and click **Continue**.

| Submit Brief Extension<br>Request | To submit a request for an extension to the brief due date, complete the information below.                                                                                           |
|-----------------------------------|----------------------------------------------------------------------------------------------------|
| 2 Certification                   | Original Brief Due Date: 07/08/2020   Select the number of days for the 15  Enter a reason for the brief schedule extension request.   TEST   Associated Documents:   Upload Document |
|                                   | Back Cancel Spell Check Continue                                                                                                    |

# Enter a Manner of Service for each party, check the "I certify" checkbox, and click **Submit**.

| Complete Answer     Certification | indicated a correspon                                                                                                    | ndence preference of                              | "System El       | listed below. For parties that hav<br>extronic", you do not need to ind<br>Dashboard for use to serve parties | sicate a method of s     | ervice. You will                                        |  |
|-----------------------------------|----------------------------------------------------------------------------------------------------|---------------------------------------------------|------------------|----------------------------------------------------------------------------------------------------|--------------------------|---------------------------------------------------------|--|
|                                   | Name 🗘                                                                                                    | Туре                                              | Business<br>Unit | Address                                                                                                    | Email Address            | Manner of<br>Service                                    |  |
|                                   | ,                                                                                                    | Claimant/Employee                                 |                  | Philadelphia, PA 19150-2010                                                                                   |                          | SELECT .                                                |  |
|                                   |                                                                                                    | Claimant's Attorney                               |                  | PA 19148-2931                                                                                                 | wcais.test@gmail.<br>com | NG                                                      |  |
|                                   |                                                                                                    | Defendant/Employer                                |                  | PA 19103-6147                                                                                                 |                          | SELECT .                                                |  |
|                                   |                                                                                                    | Defendant's<br>Attorney                           |                  | 19102                                                                                                    | wcais.test@gmail.<br>com | SELECT .                                                |  |
|                                   |                                                                                                    | тра                                               |                  | PA 19102-9059                                                                                                 | wcais.test@gmail.<br>com | SELECT .                                                |  |
|                                   | Associated Recipients:          No Data Found         Additional Defendants:         No Data Found         In addition to the above, the following parties were served at the addresses listed below: |                                                   |                  |                                                                                                    |                          |                                                         |  |
|                                   | Pennsylvania Worken                                                                                                    | s' Compensation Act a<br>o public authorities pur | nd applicab      | all, hand delivery or electronically<br>le Rules and Regulations. This ce<br>I Pa. C.S. §4904.<br>Back        | on all parties, as req   | pell Check<br>uired by the<br>o penalties for<br>Submit |  |

A confirmation message will appear when the request has been filed successfully.

| Submit E                                                                      | Brief Extens                                                                                                    | ion Request                                      |           | +Expand              |  |  |
|-------------------------------------------------------------------------------|----------------------------------------------------------------------------------------------------|--------------------------------------------------|-----------|----------------------|--|--|
| WCAIS Claim #: 777                                                            | Claimant/Employee Name:                                                                                                    | MARK Defendant/Employer Name:                    | YARD WORK |                      |  |  |
| ψ                                                                             | Claim Status: Comp Denie                                                                                                    | d Date of Injury: 8/11/2016                      |           | View Claim Summary   |  |  |
| Dispute: DSP-777                                                              | -1 🧼 Status: Closed                                                                                                    | Circulation Date: 5/8/2020                       | (*)       | View Dispute Summary |  |  |
| Appeal Case: A20 J Status: Open Date Filed: 5/15/2020 <u>View Appeal Summ</u> |                                                                                                    |                                                  |           |                      |  |  |
| Thank you for y                                                               | Thank you for your online submission of the Brief Extension Request.                                                                                      |                                                  |           |                      |  |  |
| Submitted by                                                                  | EVAN :, ESQ. (Insurer's Attorn                                                                                                    | ney) on 7/27/2020 at 1:34 PM on Appeal Case A20- |           |                      |  |  |
| You will be receiving                                                         | You will be receiving an electronic version of the Brief Extension Request Proof of Service for use to serve parties by mail or in person, if applicable. |                                                  |           |                      |  |  |
| This will be the only                                                         | time you will see this message.                                                                                                    |                                                  |           |                      |  |  |

### Appeal Brief Schedule Actions:

### Submitting an Appeal Brief

From the **Appeal Case Summary**, **Briefs** tab, select the **Submit Brief** option from the **Action** dropdown, and click **Continue**.

| General Appeal Information Interested Parties and Associated Recipients Appeal Hearing | Below is a list of Brief Schedules related only to the Appeal that has been set by the WCAB. To submit a Brief, request a Brief Due Date extension or mark a Brief as not being submitted, select the respective action from the drop-down and select the "Continue" option.<br>Note: Briefs for WCAB Petitions [ie: Petitions for Rehearing; Petitions for Guardianship] cannot be uploaded here. Please access the Documents and Correspondences tab within the WCAB Petition [ie: MISC-0000] to upload a Brief for the Petition.<br>Brief Schedule |                                            |                   |                   |        |         |        |
|----------------------------------------------------------------------------------------|----------------------------------------------------------------------------------------------------|--------------------------------------------|-------------------|-------------------|--------|---------|--------|
| Briefs                                                                                 | Select<br>One                                                                                                    | Submitting Party                           | Brief Due<br>Date | Date<br>Submitted | Туре   | Status  | Action |
| Documents and<br>Correspondences                                                       | ۲                                                                                                    | CLAIRE (Insurer's Attorney) -<br>Appellant | 7/08/2020         |                   | Briefs | Pending |        |
|                                                                                        |                                                                                                    | FRANK (Defendant's Attorney) -<br>Appellee | 8/07/2020         |                   | Briefs | Pending |        |
| Opinion Information                                                                    |                                                                                                    | S (Claimant's Attorney) -<br>Appellee      | 8/07/2020         |                   | Briefs | Pending |        |
| Action Submit Brief Continue                                                           |                                                                                                    |                                            |                   |                   |        |         |        |

Click the **Upload Document** link and follow the prompts to upload your brief. When the document has been successfully uploaded a success message will appear, click **Continue**.

| 1 <u>Submit Brief</u> |                  |                | t the "Upload Docur<br>ments and Corresp |                      | )o not submit WCA | B Petition B | riefs here. WCAB Petition |
|-----------------------|------------------|----------------|------------------------------------------|----------------------|-------------------|--------------|---------------------------|
| 2 Certification       | Associated Docum |                | successfully upload                      | led.                 |                   |              |                           |
|                       | Document Type    | Submitted Date | Submitted By                             | Submission<br>Method | Batch Number      | Delete       |                           |
|                       | Brief            | 07/27/2020     | CLAIR                                    | Online               |                   | Delete       |                           |
|                       |                  |                |                                          |                      | Back              | Cance        | Continue                  |

# Enter a Manner of Service for each party, check the "I certify" checkbox, and click **Submit**.

| Complete Answer     Certification | indicated a correspon                                                                                                    | ndence preference of    | "System El       | listed below. For parties that has<br>ectronic", you do not need to in<br>Dashboard for use to serve partie | sicate a method of s     | ervice. You will     |
|-----------------------------------|----------------------------------------------------------------------------------------------------|-------------------------|------------------|----------------------------------------------------------------------------------------------------|--------------------------|----------------------|
| O Certification                   | Certification                                                                                                    |                         |                  |                                                                                                    |                          |                      |
|                                   | Interested Parties:                                                                                                    |                         |                  |                                                                                                    |                          |                      |
|                                   | Name 🗘                                                                                                    | Туре                    | Business<br>Unit | Address                                                                                                    | Email Address            | Manner of<br>Service |
|                                   |                                                                                                    | Claimant/Employee       |                  | Philadelphia, PA 19150-2010                                                                                 |                          | SELECT .             |
|                                   |                                                                                                    | Claimant's Attorney     |                  | PA 19148-2931                                                                                               | wcais.test@gmail.<br>com | NA                   |
|                                   |                                                                                                    | Defendant/Employer      |                  | PA 19103-6147                                                                                               |                          | SELECT .             |
|                                   |                                                                                                    | Defendant's<br>Attorney |                  | 19102                                                                                                    | wcais.test@gmail.<br>com | SELECT .             |
|                                   |                                                                                                    | тра                     |                  | PA 19102-9059                                                                                               | wcais.test@gmail.<br>com | SELECT .             |
|                                   | Associated Recipients:          No Data Found         Additional Defendants:         No Data Found         In addition to the above, the following parties were served at the addresses listed below:                                                                                                    |                         |                  |                                                                                                    |                          |                      |
|                                   | Spell Check<br>icertify I will serve a copy of this Answer either by mail, hand delivery or electronically on all parties, as required by the Pernsylvania Workers' Compensation Act and applicable Rules and Regulations. This certification is subject to penalties for unsworn faisification to public authorities pursuant to 18 Pa. C.S. §4904.<br>Filed By: BRABANT, JASON<br>Back Cancel Submt |                         |                  |                                                                                                    |                          |                      |

A confirmation message will appear when the brief has been filed successfully.

| Submit E                                                                                                    | Rrief                     |                               |           |                          |  |  |
|----------------------------------------------------------------------------------------------------|---------------------------|-------------------------------|-----------|--------------------------|--|--|
| Subint                                                                                                    |                           |                               |           | +Expand                  |  |  |
| WCAIS Claim #: 777                                                                                                    | Claimant/Employee Name:   | MARK Defendant/Employer Name: | YARD WORK |                          |  |  |
| (j)                                                                                                    | Claim Status: Comp Denied | Date of Injury: 8/11/2016     |           | View Claim Summary       |  |  |
| Dispute: DSP-777                                                                                                    | -1 🕡 Status: Closed       | Circulation Date: 5/8/202     | 20 (*)    | View Dispute Summary     |  |  |
| Appeal Case: A20- View Appeal Summary                                                                                                    |                           |                               |           |                          |  |  |
| Thank you for your online submission of the Brief.         Submitted by       EVANS, ESQ. (Insurer's Attorney) on 7/27/2020 at 1:43 PM on Appeal Case A20         You will be receiving an electronic version of the Brief Proof of Service for use to serve parties by mail or in person, if applicable.         Please click here to view and print details of the Brief.         This will be the only time you will see this message. |                           |                               |           |                          |  |  |
|                                                                                                    |                           |                               | Print R   | Return to Appeal Summary |  |  |

## Contacting the Appeal Board

For more information regarding Appeals, contact the Appeal Board in the **Customer Service Center** on the WCAIS Dashboard by clicking the **Submit Question** option. In the **Category** dropdown, select **Appeal Board**.

| PA pennsylvania (A                                                                                                    |                                |           |  |  |  |
|----------------------------------------------------------------------------------------------------|--------------------------------|-----------|--|--|--|
| WORKERS' COMPENSATION AUTOMATION AND INTEGRATION SYSTEM                                                                                                    | 📫 Customer Service Center 🔽    | Logout    |  |  |  |
| Search Helpline My Matters WCAB WCOA Healthcare UEGF Profile                                                                                                    | 🔹 Customer Service Center Home | hboard    |  |  |  |
|                                                                                                    | Q I need help on this screen   |           |  |  |  |
|                                                                                                    | ? Submit a Question            | <b>oo</b> |  |  |  |
| Submit a Question                                                                                                    | Printable WC Forms             |           |  |  |  |
|                                                                                                    | 🕻 Contact Us                   |           |  |  |  |
| Required fields are indicated by *:                                                                                                    |                                |           |  |  |  |
| Question Details         Please fill out the following information to submit a question:         Category*:       Appeal Board (WCAB)         Sub-Category*:       SELECT         Subject*:       Oescription*: |                                |           |  |  |  |

# After clicking the **Ask a Question** button, the user can complete the Submit a Question form:

| Submit a Que                               | stion                                                                                                    |
|--------------------------------------------|----------------------------------------------------------------------------------------------------|
| Required fields are indicated by *:        |                                                                                                    |
|                                            |                                                                                                    |
| Question Details                           |                                                                                                    |
| Please fill out the following inform       | nation to submit a question:                                                                                  |
| Category*:                                 | SELECT Choose Appeal Board (WCAB)                                                                             |
| Sub-Category*:                             | ✓                                                                                                    |
| Subject*:                                  |                                                                                                    |
| Description*:                              |                                                                                                    |
| Г                                          |                                                                                                    |
|                                            | Be specific with the description                                                                              |
|                                            |                                                                                                    |
|                                            |                                                                                                    |
|                                            | Spell Check                                                                                                   |
| Choose the link below to add sur           | porting documente                                                                                             |
| + Show Documents                           | Upload relevant documents                                                                                     |
| Choose the link below to add add resolved. | litional email recipients. Any email recipients added below will be sent a notificiation when the question is |
| + Show Additional Email Recipier           | <u>Its</u>                                                                                                    |
|                                            | Cancel Submit                                                                                                 |

#### After including all relevant details, click Submit.

| Question Details                                      |                                                                                     |                                          |                                |  |  |  |
|-------------------------------------------------------|-------------------------------------------------------------------------------------|------------------------------------------|--------------------------------|--|--|--|
| Please fill out the following informa                 | tion to submit a question:                                                          |                                          |                                |  |  |  |
| Category*:                                            |                                                                                     |                                          |                                |  |  |  |
| Sub-Category*:                                        | Answers 🗸                                                                           |                                          |                                |  |  |  |
| Subject*:                                             | How do I file an answer                                                             |                                          |                                |  |  |  |
| Description*:<br>Choose the link below to add support | says,"this is the error message text I ar<br>error message and the steps I've taken | m receiving." Attached is a screenshot o | that<br>if this<br>Spell Check |  |  |  |
| Document Description                                  | Submitted Date                                                                      | Delete                                   |                                |  |  |  |
| Screenshots                                           | 07/27/2020                                                                          | Delete                                   |                                |  |  |  |
| Upload Document                                       |                                                                                     |                                          |                                |  |  |  |

A success message with a Question Reference Number will appear.

| Thank you for contacting the Workers' Compensation Automation and Integration System.<br>Please allow up to 2 business days for staff to respond to your question. |                                      |  |  |  |  |
|----------------------------------------------------------------------------------------------------|--------------------------------------|--|--|--|--|
| Question Reference Number: <u>HLP-202007271</u> (Click to view the latest status of your Question)                                                                 |                                      |  |  |  |  |
|                                                                                                    |                                      |  |  |  |  |
| Additional Contact Information:                                                                                                    |                                      |  |  |  |  |
| Help Desk:                                                                                                    | Hours of Operation:                  |  |  |  |  |
| 800-482-2383 (Toll Free Inside PA)                                                                                                    | M-F 7:30 AM to 4:30 PM               |  |  |  |  |
| 717-772-4447 (Local and Outside PA)                                                                                                    | Closed on Federal and State holidays |  |  |  |  |
|                                                                                                    | Continue                             |  |  |  |  |

#### The question will appear in the Questions Repository.

| Search Questions Rep                                                           | Search Questions Repository: Previously Answered Questions, FAQs, How-To Guides, etc. Search |                   |        |                           | Clos<br>ding an answer?<br>a Question | <u>e</u> |  |
|--------------------------------------------------------------------------------|----------------------------------------------------------------------------------------------|-------------------|--------|---------------------------|---------------------------------------|----------|--|
| Click here to access printable Workers' Compensation Forms Keyword Search Tips |                                                                                              |                   |        |                           |                                       |          |  |
| <ul> <li>My Questions</li> <li>10 results</li> </ul>                           |                                                                                              |                   |        |                           |                                       |          |  |
| □ Show everything from                                                         | my organization                                                                              |                   |        |                           |                                       |          |  |
| Found 10 results. Show                                                         | ing 1 of 1 pages.                                                                            |                   |        |                           |                                       | ^        |  |
| Reference Number                                                               | Question Subject                                                                             | Submitted<br>Date | Status | Category                  | Sub-Category                          |          |  |
| <u>HLP-202007271</u>                                                           | TEST                                                                                         | 2020-07-27        | New    | Appeal<br>Board<br>(WCAB) | Petitions                             |          |  |

#### For more information on the Questions Repository, click <u>here</u>.

# When the WCOA Resource Center answers your question, the Status will change to **Complete**.

| Search Questions Rep                  | Dository: Previously Answered Question | ns, FAQs, How-To Guides, etc. | Search   |                           | <u>Clos</u><br>nding an answer?<br><u>t a Question</u> |     |
|---------------------------------------|----------------------------------------|-------------------------------|----------|---------------------------|--------------------------------------------------------|-----|
| My Questions     Show everything from |                                        |                               |          |                           | 10 resu                                                | lts |
| <u>HLP-201702173</u>                  | Defendant's Appeal Brief               | 2017-02-17                    | Complete | Appeal<br>Board<br>(WCAB) | Briefs                                                 | *   |

# Clicking the link to the **Reference Number** will show the WCOA Resource Center's response:

| Question Information |                                                                                                    |
|----------------------|----------------------------------------------------------------------------------------------------|
| Question Reference # | HLP-202007271                                                                                                    |
| Status               | Complete                                                                                                    |
| Request Date:        | 7/27/2020                                                                                                    |
| Last Updated Date:   | 7/27/2020                                                                                                    |
| Category             |                                                                                                    |
| Sub-Category:        | Answers                                                                                                    |
| Subject              | How do I file an answer                                                                                                    |
| Description          | I'm trying to file an answer on DSP-123456-7 and I'm getting an error message that says, "this is the error message text I am receiving." Attached is a screenshot of this error message and the steps I've taken which led up to the error message.                            |
| Response:            | I can see from your screenshots that you have not yet selected a radio button next to the petition you wish to answer.<br>You must do that on the Petitions and Answers tab first before selecting the button to Enter Answer. Please let us know<br>if you need anything else. |
|                      | Thank you,                                                                                                    |

### **CLAIM SUMMARY:**

### **Benefits Information tab**

**Benefits Information:** Benefit information such as the Initial Date Disability Began, Benefit Segments, Average Weekly Wage, and Compensation Rate are displayed.

| Claim Sun                      | nma | ary -                           | Externa          | al               |               |
|--------------------------------|-----|---------------------------------|------------------|------------------|---------------|
| WCAIS Claim #:                 |     | nt/Employee N<br>Status: Closed |                  | Defendant/Empl   |               |
| <u>Claim History</u>           |     | Transactio                      | ons              |                  |               |
| Interested Parties             |     | Select One                      | Maintenance Code | Maintenance Type | Received Date |
| Injury Details                 |     | 0                               | FN               | Final            | 12/4/2019     |
| Dispute                        |     | 0                               | PY               | Payment Report   | 11/7/2019     |
|                                |     | 0                               | 02               | Change           | 8/28/2018     |
| <u>Appeal Case Information</u> |     | 0                               | PY               | Payment Report   | 6/23/2016     |
| <u>Benefits Information</u>    |     |                                 |                  |                  |               |

### **CLAIM SUMMARY:**

## **SFR** Application tab

#### SFR Application: View and submit SFR Application (LIBC-662).

| Claim Su              | ımmary - Ext                                    | ernal +Expand                                          |
|-----------------------|-------------------------------------------------|--------------------------------------------------------|
| WCAIS Claim #:        | Claimant/Employee Name:<br>Claim Status: Closed | Defendant/Employer Name:<br>Date of Injury: 4/16/2016  |
| <u>Claim History</u>  | Submit a New SF                                 | R Application:                                         |
| Interested Parties    | Please select the Sub<br>Submit SFR Application | mit SFR Application link to file a new SFR Application |
| <u>Injury Details</u> | SFR Application:                                |                                                        |
| <u>Dispute</u>        | No Data Found                                   |                                                        |
| Appeal Case Informat  | ion                                             |                                                        |
| Benefits Information  |                                                 |                                                        |
| SFR Application       |                                                 |                                                        |

## **CLAIM SUMMARY:**

### Healthcare Services Requests tab

**Healthcare Services Requests:** View previously submitted Utilization Review Requests, Med Fee Review Requests and Impairment Rating Evaluation for Requests for Designation; and a button to **File a new Utilization Review Request Form.** 

| WCAIS Claim #:                   | Claima          | ant/Employee Name:  | Defendant                   | Employer Name:                  |                                     |
|----------------------------------|-----------------|---------------------|-----------------------------|---------------------------------|-------------------------------------|
| (į)                              | Claim           | Status: Compensable | Date of In                  | jury: 6/15/2016                 |                                     |
| <u>Claim History</u>             |                 | Utilization Revie   | ew Requests                 |                                 |                                     |
| interested Parties               |                 | Utilization Review  | Date Request Submitte       | Utilization Review Status       |                                     |
| <u>njury Details</u>             |                 | UR-                 | 8/21/2017                   | Closed                          |                                     |
| <u>Dispute</u>                   |                 | <u>UR-</u>          | 10/21/2019                  | Closed                          |                                     |
|                                  |                 | <u>UR-</u>          | 2/4/2020                    | Closed                          |                                     |
| <u>Appeal Case Informati</u>     | <u>on</u>       | <u>UR-</u>          | 4/21/2020                   | Determination and Report Submit | ted                                 |
| Benefits Information             |                 |                     |                             | File a                          | new Utilization Review Request Form |
| <u>SFR Application</u>           |                 | Med Fee Review      | v Requests                  |                                 |                                     |
| <u>Healthcare Services I</u>     | <u>Requests</u> | Med Fee Review      | Date Request M<br>Submitted | ed Fee Review Status            |                                     |
| <u>Payment History</u>           |                 | <u>MF</u>           | 11/13/2017 C                | losed                           |                                     |
| <u>Actions</u>                   |                 | Impairment Rati     | ng Evaluation for Re        | quests for Designation          |                                     |
| Documents and<br>Correspondences |                 | IRE RFD             | Date Request R<br>Submitted | FD Status                       |                                     |
|                                  |                 | RFD-                | 12/19/2018 Fa               | ace Sheet and Report submitted  |                                     |

## Viewing a Utilization Review Request

## **From the Healthcare Services Request** tab of the **Claim Summary**, click the link to the **UR**.

| (i)                                    | aimant/Employee Name:<br>aim Status: Compensable |                              | Employer Name:<br>6/15/2016        |                |
|----------------------------------------|--------------------------------------------------|------------------------------|------------------------------------|----------------|
| Claim History                          | Utilization Revi                                 | ew Requests                  |                                    |                |
| interested Parties                     | Ublization Review                                | Date Request Submitted       | Utilization Review Status          |                |
| narr.Detaile                           | UR                                               | 8/21/2017                    | Closed                             |                |
| Dispute                                | UR-                                              | 10/21/2019                   | Closed                             |                |
|                                        | UR-                                              | 2/4/2020                     | Closed                             |                |
| Seperal Case Information               | UR-                                              | 4/21/2020                    | Determination and Report Submitted |                |
| Benefits Information                   | Med Fee Revie                                    | w Requests                   | File a new Utilization Revie       | w Request Form |
| Healthcare Services Reques             | Med Fee Review                                   | Date Request Me<br>Submitted | d Fee Review Status                |                |
| Payment History                        | MF-                                              | 11/13/2017 CI                | used                               |                |
|                                        |                                                  | ing Evaluation for Re        | quests for Designation             |                |
| ictions.                               | Impairment Rat                                   |                              |                                    |                |
| tctions<br>Nocumenta and<br>Demencenta | Impairment Rat                                   |                              | D Status                           |                |

When clicking a link to a UR, the user is directed to the **Utilization Review Request** matter which has a number of different tabs along the left including: **Summary and Actions, Provider(s) Under Review, UR Determination and Report, Documents and Correspondences,** and **Interested Parties.** 

| Utilization Re                          | eview Reque             | st                   |                            |                                                                                                    |     |
|-----------------------------------------|-------------------------|----------------------|----------------------------|----------------------------------------------------------------------------------------------------|-----|
| WCAIS Claim #. Claima                   | nt/Employee Name:       | Defendant/Empl       | oyer Name:                 | Date of Injury: 6/15/2016<br>View Claim Summa                                                      | шу  |
| Utilization Review: UR-                 | Date Request Filed: 8/2 | 21/2017              | Latest date for timely de  | termination: 10/26/2017                                                                            |     |
| Utilization Review Status: Closed       | Assigned URO:           |                      |                            |                                                                                                    |     |
| Summary and Actions                     |                         |                      |                            |                                                                                                    |     |
| <u>Provider(s) Under Review</u>         |                         | d Action from the dr | op down and select 'Contin | o perform actions on this Utilization Review<br>nue'. To view additional information related to th | his |
| UR Determination and Report             | Actio                   | ns: SELECT           | ~                          | Continue                                                                                           |     |
| <u>Documents and</u><br>Correspondences | UR Request Submitted    | By:                  | (Insurer Administrator)    |                                                                                                    |     |
|                                         | Submitted on Behalf     | of:                  |                            | (Insurer)                                                                                          |     |
| Interested Parties                      | Date Submitt            | ed: 8/21/2017        |                            |                                                                                                    |     |

The **Summary and Actions** tab shows information relating to the selected Utilization Review Request. The following actions can be taken from the **Actions** dropdown: Resume UR Request, Resubmit UR Request, Delete UR Request, Add Conflict of Interest, Add insurer response, Submit Determination and Report, or Withdraw UR Request.

| Utilization I                      | Review Reques                                                                                                    | t                   |                            |                       |                    |
|------------------------------------|----------------------------------------------------------------------------------------------------|---------------------|----------------------------|-----------------------|--------------------|
| 1996                               | mant/Employee Name: D                                                                                                    | efendant/Employer N | lame:                      |                       |                    |
| U Da                               | e of Injury: 7/10/2013                                                                                                   |                     |                            |                       | View Claim Summary |
| Utilization Review: UR-            | Date Request Filed: 10/29/2                                                                                              | 2014 I              | Latest date for timely det | ermination: 1/03/2015 |                    |
| Utilization Review Status: Clos    | ed Assigned URO:                                                                                                    |                     |                            |                       |                    |
|                                    |                                                                                                    |                     |                            |                       |                    |
| Summary and Actions                |                                                                                                    |                     |                            |                       |                    |
| <u>Provider(s) Under Review</u>    | Listed below is information relating to<br>please select the required Action fror<br>Review Request please select the av | n the drop down and |                            |                       |                    |
| <u>UR Determination and Report</u> | Actions:                                                                                                    | SELECT              | ~                          | Continue              |                    |
| Documents and<br>Correspondences   | UR Request Submitted By:                                                                                                 | (Ir                 | insurer User)              |                       |                    |
|                                    | Submitted on Behalf of:                                                                                                  |                     |                            | INSURANCE COMP        | PANY (Insurer)     |
| Interested Parties                 | Date Submitted:                                                                                                    | 10/29/2014          |                            |                       |                    |
|                                    | Claim rep name:                                                                                                    |                     |                            |                       |                    |

The **Provider(s) Under Review** tab shows Providers under review associated with the selected Utilization Review Request.

| Utilization <b>R</b>              | aviaw                    | Redu                     | last        |                            |                          |                            |                 |          |                        |                 |
|-----------------------------------|--------------------------|--------------------------|-------------|----------------------------|--------------------------|----------------------------|-----------------|----------|------------------------|-----------------|
|                                   |                          | Nequ                     | וכסנ        |                            |                          |                            |                 |          |                        |                 |
| 100                               | ant/Employee Nam         | ie:                      | Defe        | endant/Employe             | Name:                    |                            |                 |          |                        |                 |
| Date                              | of Injury: 7/10/2013     |                          |             |                            |                          |                            |                 |          | View Clair             | m Summary       |
| Utilization Review: UR-           | Date R                   | equest Filed             | 10/29/20    | 14                         | Latest date for          | timely determin            | nation: 1       | /03/2015 | j                      |                 |
| Utilization Review Status: Closed | Assign                   | ied URO:                 |             |                            |                          |                            |                 |          |                        |                 |
| Summary and Actions               | Provider(s) Unde         | er Review                |             |                            |                          |                            |                 |          |                        |                 |
| <u>Provider(s) Under Review</u>   | Listed below are         | e the Provider           | s under rev | view associated            | with this Utilizat       | ion Review Re              | quest.          |          |                        |                 |
| UR Determination and Report       | Provider Under<br>Review | Bus                      | iness Addı  | ress                       |                          | Phone<br>Numbe             | r               | Email    | License #              | PUR<br>Status   |
| Documents and                     | 1.                       |                          |             |                            |                          |                            |                 |          |                        | Active          |
| <u>Correspondences</u>            |                          |                          |             |                            |                          |                            |                 |          |                        |                 |
| Interested Parties                | Treatment to be          | reviewed                 |             |                            |                          |                            |                 |          |                        |                 |
|                                   |                          |                          |             |                            |                          |                            |                 |          |                        |                 |
|                                   | Indor                    | Treatment to<br>Reviewed | be          | Start Date of<br>Treatment | End Date of<br>Treatment | WCJ<br>Circulation<br>Date | Date E<br>Recei |          | Date Repor<br>Received | t PUR<br>Status |

The **UR Determination and Report** tab shows Determinations, UR Reports, and UR Determination Face Sheet(s) related to the selected Utilization Review Request.

| Utilization                      | <b>Review Re</b>          | equest                |              |                       |                                                     |                    |  |  |
|----------------------------------|---------------------------|-----------------------|--------------|-----------------------|-----------------------------------------------------|--------------------|--|--|
| WCAIS Claim #:                   | Claimant/Employee Name:   |                       | ndant/Empl   | oyer Name:            |                                                     |                    |  |  |
| ( <b>i</b> )                     | Date of Injury: 7/10/2013 |                       |              |                       |                                                     | View Claim Summary |  |  |
| Utilization Review: UR-          | Date Reque                | est Filed: 10/29/201  | 4            | Latest date for timel | y determination: 1/03/2015                          |                    |  |  |
| Utilization Review Status:       | Assigned U                | IRO:                  |              |                       |                                                     |                    |  |  |
|                                  |                           |                       |              |                       |                                                     |                    |  |  |
| Summary and Actions              |                           |                       |              |                       |                                                     |                    |  |  |
| Provider(s) Under Review         | Determinations            | Determinations        |              |                       |                                                     |                    |  |  |
| Troviden s, onder Kevrew         | View Provider<br>Name     | License               | Speciality   | Reviewer              | Is the health care reviewed rendered and necessary? | easonable and      |  |  |
| <u>UR Determination and Rep</u>  | ort                       | Physical<br>Therapist |              |                       |                                                     |                    |  |  |
| Documents and<br>Correspondences |                           | Submitted Date: 01/   | 05/2015      |                       |                                                     |                    |  |  |
|                                  | UR Report:                |                       |              |                       |                                                     |                    |  |  |
| Interested Parties               | Special                   | lity Review Type: Sin | igle-Special | ity Review            |                                                     |                    |  |  |
|                                  | Report Prov               | ider(s) Under Review  | w            |                       |                                                     |                    |  |  |

The **Documents and Correspondences** tab shows Associated Documents and Correspondences related to the selected Utilization Review Request.

| Utilization                      | Review Request                                                                 |                    |
|----------------------------------|--------------------------------------------------------------------------------|--------------------|
| WCAIS Claim #:                   | Claimant/Employee Name: Defendant/Employer Name:                               |                    |
| <b>(i)</b>                       | Date of Injury: 7/10/2013                                                      | View Claim Summary |
| Utilization Review: UR-          | Date Request Filed: 10/29/2014 Latest date for timely determination: 1/03/2015 |                    |
| Utilization Review Status:       | Assigned URO:                                                                  |                    |
| Summers and Actions              |                                                                                |                    |
| <u>Summary and Actions</u>       |                                                                                |                    |
| <u>Provider(s) Under Review</u>  | Associated Documents                                                           |                    |
| UR Determination and Rep         | port                                                                           |                    |
| Documents and<br>Correspondences | Correspondences                                                                |                    |
| correspondences                  |                                                                                |                    |
| Interested Parties               |                                                                                |                    |
|                                  |                                                                                | Back               |
|                                  |                                                                                |                    |

The **Interested Parties** tab shows Interested Parties and Associated Recipients for the selected Utilization Review Request. The logged-in user can also change their address on this UR by clicking the **Change Party Info** link.

| WCAIS Claim #: Claim          | ant/Employee Name:                         | Defendant/Employe                        | er Name:        |                                                                | Date of injury: 7/10/20  |         |
|-------------------------------|--------------------------------------------|------------------------------------------|-----------------|----------------------------------------------------------------|--------------------------|---------|
| *                             |                                            |                                          |                 |                                                                | View Claim               | Summary |
| Utilization Review: UR-       | Date Request FI                            | lled: 10/29/2014                         | Latest date for | r timely determination: 1/03/20                                | 15                       |         |
| Utilization Review Status:    | Assigned URO:                              |                                          |                 |                                                                |                          |         |
| Summary and Actions           |                                            |                                          |                 |                                                                |                          |         |
| Provider(s) Under Review      |                                            |                                          |                 | e correspondence address can<br>dress" or "Add Business Unit A |                          |         |
| UR Determination and Report   | Interested Parties                         |                                          |                 |                                                                |                          |         |
| Documents and Correspondences | Name                                       | Туре                                     | Business Unit   | Correspondence<br>Address                                      | Email Address            | Action  |
| Interested Parties            | ]                                          | Claimant/Employee                        |                 | 405 EMERSON<br>STREET,<br>VANDERGRIFT, PA<br>15690             |                          |         |
|                               | ESQ<br>(EDGAR SNYDER &<br>ASSOCIATES, LLC) | Claimant's Attorney<br>( Clifton KEALY ) |                 | 600 Grant St Fi 10,<br>Pittsburgh, PA 15219                    | wcals.test@gmail.co<br>m |         |
|                               |                                            |                                          |                 | 904 FREEPORT RD,                                               |                          |         |
|                               |                                            | Defendant/Employer                       |                 | FREEPORT, PA<br>16229                                          |                          |         |

For more information on how to change an address, click <u>here</u>.

283

## Viewing a Med Fee Review Request

## **From the Healthcare Services Request** tab of the **Claim Summary**, click the link to the **MF**.

| Claim Sum                                           | nma          | ary - Ext                                                 | ernal                     |                                   | +Expand                            |  |  |
|-----------------------------------------------------|--------------|-----------------------------------------------------------|---------------------------|-----------------------------------|------------------------------------|--|--|
| WCAIS Claim #:                                      |              | nt/Employee Name:                                         |                           | Employer Name:                    |                                    |  |  |
| Claim Status: Compensable Date of Injury: 6/15/2016 |              |                                                           |                           |                                   |                                    |  |  |
| <u>Claim History</u>                                |              | Utilization Revie                                         | w Requests                |                                   |                                    |  |  |
| Interested Parties                                  |              | Utilization Review                                        | Date Request Submitted    | Utilization Review Status         |                                    |  |  |
| <u>Injury Details</u>                               |              | <u>UR</u>                                                 | 8/21/2017                 | Closed                            |                                    |  |  |
| <u>Dispute</u>                                      |              | <u>UR</u>                                                 | 10/21/2019                | Closed                            |                                    |  |  |
| Appeal Case Information                             |              | <u>UR</u>                                                 | 2/4/2020                  | Closed                            |                                    |  |  |
|                                                     |              | <u>UR-</u>                                                | 4/21/2020                 | Determination and Report Submitte | d                                  |  |  |
| <u>Benefits Information</u>                         |              |                                                           |                           | File a n                          | ew Utilization Review Request Form |  |  |
| SFR Application Med Fee Review Requests             |              |                                                           |                           |                                   |                                    |  |  |
| <u>Healthcare Services Requ</u>                     | <u>iests</u> | Med Fee Review                                            | Date Request Me           | ed Fee Review Status              |                                    |  |  |
| <u>Payment History</u>                              |              | <u>MF</u>                                                 | 11/13/2017 CI             | osed                              |                                    |  |  |
| <u>Actions</u>                                      |              | Impairment Rating Evaluation for Requests for Designation |                           |                                   |                                    |  |  |
| <u>Documents and</u><br><u>Correspondences</u>      |              | IRE RFD                                                   | Date Request RF Submitted | D Status                          |                                    |  |  |
|                                                     |              | RFD-                                                      | 12/19/2018 Fa             | ce Sheet and Report submitted     |                                    |  |  |
| EDI Transaction                                     |              |                                                           |                           |                                   |                                    |  |  |

When clicking a link to a Med Fee, the user is directed to the **View Med Fee Review** matter which has a number of different tabs along the left including: **Summary, Medical Bill Information, Certification, Documents and Correspondence, Decision,** and **Interested Parties and Associated Recipients.** 

| View Med Fee Review Required fields are indicated by *: |                         |                                |                             |  |  |  |  |
|---------------------------------------------------------|-------------------------|--------------------------------|-----------------------------|--|--|--|--|
|                                                         |                         |                                | +Expand                     |  |  |  |  |
| WCAIS Claim #:                                          | Claimant/Employee Name: | Defendant/Employer Name:       | Date of Injury: 6/15/2016   |  |  |  |  |
| <b>W</b>                                                |                         |                                | View Claim Summary          |  |  |  |  |
| Med Fee Review: MF-                                     | Status: Closed          |                                |                             |  |  |  |  |
| Submission Method: Paper                                | Provider FEIN:          | Provider:                      | Entered By:                 |  |  |  |  |
|                                                         |                         |                                | View Med Fee Review Summary |  |  |  |  |
| <u>Summary</u>                                          | Review Information      | n                              |                             |  |  |  |  |
| Medical Bill Information                                |                         | Action: SELECT                 | Continue                    |  |  |  |  |
| <u>Certification</u>                                    | Review being rea        | quested for: Both              |                             |  |  |  |  |
| <u>Documents and</u><br><u>Correspondences</u>          | Date                    | e Submitted: 11/13/2017        |                             |  |  |  |  |
|                                                         | Submitted o             | on Behalf of:                  |                             |  |  |  |  |
| Decision                                                |                         | Location:<br>Wexford, PA 15090 |                             |  |  |  |  |
| Interested Parties And<br>Associated Recipients         | s                       | Gelected NPI:                  |                             |  |  |  |  |
| Associated Recipients                                   | Medica                  | are Number:                    |                             |  |  |  |  |

The **Summary** tab shows information relating to the selected Med Fee Review including but not limited to the reason for the review request, submitter information, and party billed information.

| <u>Summary</u>                                                     | Interested Parties (as submitted on the Application for Fee Review):<br>Interested Party information displayed below was submitted with the Application for Fee Review and may not be an accurate<br>representation of the current Interested Parties. To view the most current Interested Party information please access the Claim<br>from the Claim Context above |                      |                  |                  |                   |      |      |  |
|--------------------------------------------------------------------|----------------------------------------------------------------------------------------------------|----------------------|------------------|------------------|-------------------|------|------|--|
| Medical Bill Information                                           |                                                                                                    |                      |                  |                  |                   |      |      |  |
| <u>Certification</u>                                               | Name                                                                                                    | Туре                 | Address          | Date of<br>Birth | Date of<br>Injury | FEIN | NAIC |  |
| <u>Documents and</u><br><u>Correspondences</u>                     | <u>.Steven</u>                                                                                                    | Claimant/Employee    | ,Pittsburgh,PA,  | 9/13/1978        | 3/31/2018         |      |      |  |
| Desision                                                           | Joseph                                                                                                    | Defendant/Employer   | : Pittsburgh,PA, |                  |                   |      |      |  |
| <u>Decision</u><br>Interested Parties And<br>Associated Recipients | Review Information Action: SELECT  Continue                                                                                                    |                      |                  |                  |                   |      |      |  |
|                                                                    | Review being requ                                                                                                    | ested for: Both      |                  |                  |                   |      |      |  |
|                                                                    | Date S                                                                                                    | ubmitted: 06/23/2020 |                  |                  |                   |      |      |  |
|                                                                    | Submitted on                                                                                                    | Behalf of:           |                  |                  |                   |      |      |  |
|                                                                    | Location:<br>BARNE SVILLE, PA 18214                                                                                                    |                      |                  |                  |                   |      |      |  |
|                                                                    | Sele                                                                                                    | cted NPI:            |                  |                  |                   |      |      |  |
|                                                                    | Medicare                                                                                                    | Number:              |                  |                  |                   |      |      |  |
|                                                                    | Out of State Provi                                                                                                    | ider Tyne:           |                  |                  |                   | _    |      |  |

## The **Medical Bill Information** tab shows information relating to the dates of service for the selected Med Fee Review.

| Add | ed Dates of Se             | ndee                     |                     |                        |                            |                                   |                                                                                                    |                                                                                                    |
|-----|----------------------------|--------------------------|---------------------|------------------------|----------------------------|-----------------------------------|----------------------------------------------------------------------------------------------------|----------------------------------------------------------------------------------------------------|
|     |                            | Added Dates of Service   |                     |                        |                            |                                   |                                                                                                    |                                                                                                    |
|     | Dates of Service<br>(From) | Dates of<br>Service (To) | Bill Date           | Total Amount<br>Billed | Paid/<br>Denied            | Medical Bill Form                 | Bill<br>Type                                                                                                    | View Bill<br>Details                                                                                                    |
| 1   | 01/11/2020                 | 01/25/2020               | 01/26/2020          | \$10,000.00            | Paid                       | UB04/Itemized<br>Statement        | 111                                                                                                    | <u>View</u>                                                                                                    |
| 1   |                            |                          | 1                   |                        | L                          |                                   |                                                                                                    | Back                                                                                                    |
|     |                            |                          |                     |                        |                            |                                   |                                                                                                    | BUCK                                                                                                    |
|     |                            |                          |                     |                        |                            |                                   |                                                                                                    |                                                                                                    |
|     |                            |                          |                     |                        |                            |                                   |                                                                                                    |                                                                                                    |
|     |                            | 1 01/11/2020             | (From) Service (10) | (From) Service (10)    | (From) Service (10) Billed | (From) Service (10) Billed Denied | (From)         Service (16)         Billed         Denied           1         01/11/2020         01/25/2020         \$10 000 00         Paid         UB04/Itemized | (From)         Service (16)         Billed         Denied         UB04/Itemized         111           1         01/11/2020         01/25/2020         \$10,000,00         Paid         UB04/Itemized         111 |

The **Certification** tab requires the user to certify that the filing is served upon persons in accordance with the Act and relevant regulations.

| <u>Summary</u><br><u>Medical Bill Information</u><br><u>Certification</u> | I hereby certify that I am this day serving the foregoing documents upon the persons and in the manner indicated below, which service satisfies the requirements of the Pennsylvania Workers' Compensation Act, 77 P.S. § 1, et seq. and relevant regulations. I understand that all parties to this matter must be provided with an electronic or paper copy of the foregoing document. |
|---------------------------------------------------------------------------|----------------------------------------------------------------------------------------------------|
| <u>Documents and</u><br><u>Correspondences</u>                            | Name:<br>Address: *<br>Hummelstown, PA 17036                                                                                                    |
| <u>Decision</u><br>Interested Parties And<br>Associated Recipients        | Manner of Service: Electronic<br>Date Mailed to Party Billed:<br>If service is by mail and the address is different from the address above, then the service address must be indicated in the box<br>below:<br>Back                                                                                                    |

The **Documents and Correspondences** tab has medical documents and correspondences including but not limited to letter of investigation and administrative decision.

| <u>Summary</u>                                  | Medical Documents                       |                                 |            |                            |           |                           |              |  |
|-------------------------------------------------|-----------------------------------------|---------------------------------|------------|----------------------------|-----------|---------------------------|--------------|--|
| Medical Bill Information                        | Document Type                           | Document Type Document Descript |            | iption Submitted Date 🔻 Su |           | Submission<br>Method      | Batch Number |  |
| <u>Certification</u>                            | Medical Bill                            |                                 | 07/        | 22/2020                    | 1         | Online                    |              |  |
| <u>Documents and</u><br><u>Correspondences</u>  | Upload Document                         | i)                              |            |                            |           |                           |              |  |
| <u>Decision</u>                                 |                                         |                                 |            |                            |           |                           |              |  |
| Interested Parties And<br>Associated Recipients | Associated Documents                    |                                 |            |                            |           |                           |              |  |
|                                                 | Correspondence                          | es                              |            |                            |           |                           |              |  |
|                                                 | Document Type                           | Language                        | Sent Date  | Sent Time                  | Status    | Recipients                | View Parties |  |
|                                                 | Letter of<br>Investigation              | English                         | 07/23/2020 | 03:03:0 AM                 | Generated | 1                         | View         |  |
|                                                 | Administrative<br>Decision<br>(LTR-403) | English                         | 07/22/2020 | 07:04:52 PM                | Generated | (Healthcare<br>Provider); | <u>View</u>  |  |

The **Decision** tab has the resolution date, insurer/TPA contact information, determinations selected, and return reasons, if applicable.

| <u>Summary</u><br>Medical Bill Information                                                                                                | Med Fee Review Decision:<br>Resolution Date: 07/22/2020                                                                                                   |
|----------------------------------------------------------------------------------------------------|----------------------------------------------------------------------------------------------------|
| Certification         Documents and         Correspondences         Decision         Interested Parties And         Associated Recipients | Insurer/TPA contact information<br>Date: 07/22/2020<br>Time: 17:00:00<br>Contact Name: wcais.test@gmail.com<br>Contact Type: Email/Mail<br>Phone Number:  |
|                                                                                                    | Determination         Statute of Limitations         Amount - Amount Due to the Provider is \$ 0.00         Return Reasons Selected:         Return Date: |

The **Interested Parties and Associated Recipients** tab has the interested parties and associated recipients related to the selected Med Fee Review. The logged-in party can change their address by clicking the **Change Party Info** link.

| <u>Summary</u><br><u>Medical Bill Information</u><br><u>Certification</u> | Below are the Interested I<br>selecting "Change Party In<br>Unit Address" options in th<br>Interested Parties | fo" option. A new addre                    | ess can be added by se |                           |                          |                                       |
|---------------------------------------------------------------------------|----------------------------------------------------------------------------------------------------|--------------------------------------------|------------------------|---------------------------|--------------------------|---------------------------------------|
| Documents and<br>Correspondences                                          | Name                                                                                                    | Туре                                       | Business Unit          | Correspondence<br>Address | Email Address            | Action                                |
| Decision                                                                  | WILLIAM                                                                                                    | Claimant/Employee                          |                        | HARRISBURG, PA<br>17101   |                          |                                       |
| Interested Parties And<br>Associated Recipients                           | ESQ<br>(BUCHANAN<br>NGERSOLL &<br>ROONEY_)                                                                    | Claimant's<br>Attorney<br>( WILLIAM DUNN ) |                        | Pittsburgh, PA            | wcais.test@gmail<br>.com | <u>Change</u><br><u>Party</u><br>Info |
|                                                                           |                                                                                                    |                                            |                        | 15219-4413                |                          |                                       |
|                                                                           | NC LP                                                                                                    | Defendant/Employe                          | r                      | HILL, PA 17011            |                          |                                       |

For more information on changing an address, click here.

# Viewing an Impairment Rating Evaluation

# **From the Healthcare Services Request** tab of the **Claim Summary**, click the link to the **RFD**.

| Claim Sum                                      | imary - Ext                                          | ternal                       |                                    | +Expand                            |
|------------------------------------------------|------------------------------------------------------|------------------------------|------------------------------------|------------------------------------|
| <b>(i)</b>                                     | Claimant/Employee Name:<br>Claim Status: Compensable |                              | Employer Name:<br>ury: 6/15/2016   |                                    |
|                                                |                                                      |                              |                                    |                                    |
| <u>Claim History</u>                           | Utilization Revie                                    | ew Requests                  |                                    |                                    |
| Interested Parties                             | Utilization Review                                   | Date Request Submitted       | Utilization Review Status          |                                    |
| <u>Injury Details</u>                          | <u>UR-</u>                                           | 8/21/2017                    | Closed                             |                                    |
| <u>Dispute</u>                                 | <u>UR-</u>                                           | 10/21/2019                   | Closed                             |                                    |
|                                                | <u>UR-</u>                                           | 2/4/2020                     | Closed                             |                                    |
| Appeal Case Information                        | <u>UR-</u>                                           | 4/21/2020                    | Determination and Report Submittee | 1                                  |
| Benefits Information                           |                                                      |                              | File a ne                          | ew Utilization Review Request Form |
| SFR Application                                | Med Fee Review                                       | v Requests                   |                                    |                                    |
| <u>Healthcare Services Requi</u>               | ests<br>Med Fee Review                               | Date Request Me<br>Submitted | d Fee Review Status                |                                    |
| Payment History                                | MF                                                   | 11/13/2017 Clo               | osed                               |                                    |
| Actions                                        | Impairment Ratin                                     | ng Evaluation for Rec        | quests for Designation             |                                    |
| <u>Documents and</u><br><u>Correspondences</u> | IRE RFD                                              | Date Request<br>Submitted    | D Status                           |                                    |
|                                                | RFD-:                                                | 12/19/2018 Fa                | ce Sheet and Report submitted      |                                    |
| EDI Transaction                                |                                                      |                              |                                    |                                    |

When clicking a link to an IRE RFD, the user is directed to the **View IRE Designation** matter which has a number of different tabs along the left including: **Designation Information, Documents and Correspondence,** and **Interested Parties and Associated Recipients.** 

| View IRE Des                                  | ignation              |                                                       | · Evened                  |
|-----------------------------------------------|-----------------------|-------------------------------------------------------|---------------------------|
|                                               |                       |                                                       | +Expand                   |
|                                               | nt/Employee Name:     | Defendant/Employer Name:                              | Date of Injury: 6/15/2016 |
| Ú)                                            |                       |                                                       | View Claim Summary        |
| IRE Request for Designation: RFD-             | Designa               | tion Type: Bureau Designated                          |                           |
| RFD Status: Face Sheet and Report             | t submitted Date Re   | quest Submitted: 12/19/2018                           |                           |
|                                               |                       |                                                       |                           |
| <u>Designation Information</u>                | Compensa              | ble Injury: Status post right distal<br>biceps repair |                           |
| <u>Documents and</u><br><u>Correspondence</u> |                       | This is an Act 46 (firefighter cancer) claim          |                           |
| Interested Parties and                        | Requesting            | g Person:                                             |                           |
| <u>Associated Recipients</u>                  | Physician Information | n                                                     |                           |

The **Designation Information** tab has information related to the injury, physician, designation/appointment history, and impairment rating determination and report.

| <u>Designation Information</u>                  | Compensat             | ole Injury: Left knee ag<br>the medical | -                            |                     |                     |           |  |
|-------------------------------------------------|-----------------------|-----------------------------------------|------------------------------|---------------------|---------------------|-----------|--|
| Documents and Correspondence                    |                       | compartmer<br>shoulder rot<br>tear      |                              |                     |                     |           |  |
| Interested Parties and<br>Associated Recipients | Derver i'r            |                                         | 46 (firefighter cancer) clai | m                   |                     |           |  |
|                                                 | Requesting            | g Person:                               |                              |                     |                     |           |  |
|                                                 | Physician Information | hysician Information                    |                              |                     |                     |           |  |
|                                                 | Physicia              | an Name:                                |                              |                     |                     |           |  |
|                                                 | Licensure             | Number:                                 |                              |                     |                     |           |  |
|                                                 | Designation History   | Designation History                     |                              |                     |                     |           |  |
|                                                 | IRE Physician         | Re-assigned Date                        | Redesignation Reason         |                     |                     |           |  |
|                                                 | ANTHONY               | 1                                       |                              |                     |                     |           |  |
|                                                 | Appointment History   |                                         |                              |                     |                     |           |  |
|                                                 | IRE Physician         | Location of Appointme                   | nt                           | Appointment<br>Date | Appointment<br>Time | Status    |  |
|                                                 | ANTHONY               | 15401-2677                              | Uniontown, PA                | 09/18/2019          | 12:00 PM            | Scheduled |  |
|                                                 | Impairment Rating De  | etermination and F                      | Report                       |                     |                     |           |  |

The **Documents and Correspondence** tab has correspondences related to the selected RFD.

| Designation Information                         |                 |
|-------------------------------------------------|-----------------|
| <u>Documents and</u><br><u>Correspondence</u>   | Correspondences |
| Interested Parties and<br>Associated Recipients |                 |

# The **Interested Parties and Associated Recipients** tab has interested parties and associated recipients related to the selected RFD.

| Designation Information<br>Documents and<br>Correspondence | Below are the Interested Parties and Associated Recipients for this Matter. The correspondence address can be updated by selecting "Change Party Info" option. A new address can be added by selecting either the "Add Party Address" or "Add Busine Unit Address" options in the "Change Party Info" popup dialog. |                                                 |               |                                 |                          |  |  |
|------------------------------------------------------------|----------------------------------------------------------------------------------------------------|-------------------------------------------------|---------------|---------------------------------|--------------------------|--|--|
| Interested Parties and<br>Associated Recipients            | Name                                                                                                    | Туре                                            | Business Unit | Correspondence Address          | Email Address            |  |  |
|                                                            | DAVID                                                                                                    | Claimant/Employee                               |               | Belle Vernon, PA<br>15012-3877  |                          |  |  |
|                                                            | ESQ<br>( EDGAR SNYDER<br>& ASSOCIATES,<br>LLC )                                                                                                    | Claimant's<br>Attorney<br>( DAVID BARNHART<br>) |               | Pittsburgh, PA<br>15219-2807    | wcais.test@gmail.<br>com |  |  |
|                                                            | ۱<br>Company Inc                                                                                                    | Defendant/Employer                              |               | Connellsville, PA<br>15425-0776 |                          |  |  |
|                                                            | INSURANCE<br>COMPANY                                                                                                    | Insurer                                         |               | HARRISBURG, PA<br>17105-3880    | wcais.test@gmail.<br>com |  |  |

# Contacting Healthcare Services

For more information regarding URs, MFs, or RFDs, contact Healthcare Services in the **Customer Service Center** by clicking the **Submit Question** option. In the **Category** dropdown, select **Health Care Services**.

| PA pennsylvania                                                                                                    |                                | (Attorney) |
|----------------------------------------------------------------------------------------------------|--------------------------------|------------|
| WORKERS' COMPENSATION AUTOMATION AND INTEGRATION SYSTEM                                                                                                    | Lostomer Service Center        | Logout     |
| Search Helpline My Matters WCAB WCOA Healthcare UEGF Profile                                                                                                    | 📫 Customer Service Center Home | hboard     |
|                                                                                                    | Q I need help on this screen   |            |
|                                                                                                    | ? Submit a Question            | 60         |
| Submit a Question                                                                                                    | ➡ Printable WC Forms           |            |
| De serie décide est la finite d'hit                                                                                                    | Contact Us                     |            |
| Required fields are indicated by *:                                                                                                    |                                |            |
| Question Details         Please fill out the following information to submit a question:         Category*:       Health Care Services          Sub-Category*:       SELECT          Subject*:          Description*: |                                |            |

# **CLAIM SUMMARY:**

### **Actions tab**

# Viewing Forms generated through an EDI transaction

# Actions: Forms generated through an EDI transaction (NCP, NTCP, NCD, and Notice Stopping).

| WCAIS Claim #:               | Claimant/Employee Name: Defendant/Employer Name:                                                                                  |
|------------------------------|----------------------------------------------------------------------------------------------------|
| (i)                          |                                                                                                    |
|                              | Claim Status: Compensable Date of Injury: 6/15/2016                                                                               |
| <u>Claim History</u>         |                                                                                                    |
|                              | Notification of Suspension or Modification                                                                                        |
| Interested Parties           | Please click Prepare Notification of Suspension or Modification button to prepare Notification of Suspension or Modification form |
|                              | Prepare Notification of Suspension or Modification                                                                                |
| <u>Injury Details</u>        |                                                                                                    |
| <u>Dispute</u>               | Generate LIBC Forms                                                                                                    |
|                              | Please click Statement of Wages button to generate Statement of Wages(LIBC-494C) Statement of Wages                               |
| <u>Appeal Case Informati</u> |                                                                                                    |
| Benefits Information         | Upload Claim Forms                                                                                                    |
|                              | Upload Document                                                                                                    |
| SFR Application              |                                                                                                    |
|                              | Statement of Wages                                                                                                    |
| <u>Healthcare Services R</u> | Document type se                                                                                                    |
|                              | Statement of Wages     4/13/2018     Generated by<br>Submitter       Statement of Wages     200/0010     Generated by             |
| <u>Payment History</u>       | Statement of vrages     3/28/2018     Overlated by<br>Submitter       List of Actions                                             |
|                              |                                                                                                    |

# **CLAIM SUMMARY:**

# **Documents and Correspondence tab**

**Documents & Correspondence**: Correspondence/letters such as the Conversion Notice, Receipt of NTCP, and Pre-WCAIS documents.

|                                                | nmary - Ext               | erna                    | al               |           |        |                      |              | +Expand      |
|------------------------------------------------|---------------------------|-------------------------|------------------|-----------|--------|----------------------|--------------|--------------|
| WCAIS Claim #:                                 | Claimant/Employee Name:   |                         | Defendant/Employ | er Name:  |        |                      |              |              |
| ¢,                                             | Claim Status: Compensable |                         | Date of Injury:  | 6/15/2016 |        |                      |              |              |
| <u>Claim History</u>                           |                           |                         |                  |           |        |                      |              |              |
| Interested Parties                             | Associated Docu           |                         |                  |           |        | Outeringing          |              |              |
| laina Dataila                                  | Document Type             | Document<br>Description | Submitted Date   | Submitted | Ву     | Submission<br>Method | Batch Number | -            |
| <u>Injury Details</u>                          |                           |                         |                  |           |        |                      |              |              |
| <u>Dispute</u>                                 | Upload Document           | )                       |                  |           |        |                      |              |              |
| Appeal Case Information                        | opicuo pocumiente de      |                         |                  |           |        |                      |              |              |
| <u>Benefits Information</u>                    |                           |                         |                  |           |        |                      |              |              |
| SFR Application                                | Correspondence            | es                      |                  |           |        |                      |              |              |
| Healthcare Services Regu                       | Document Type             | Language                | Sent Da          | e         | Status | F                    | Recipients   | View Parties |
| Payment History                                |                           |                         |                  |           |        |                      |              |              |
| Actions                                        |                           |                         |                  |           |        |                      |              |              |
| Actions                                        |                           |                         |                  |           |        |                      |              |              |
| <u>Documents and</u><br><u>Correspondences</u> |                           |                         |                  |           |        |                      |              |              |
|                                                |                           |                         |                  |           |        |                      |              |              |

# **CLAIM SUMMARY:**

### **EDI Transaction tab**

# **EDI Transaction:** Log of all EDI transactions and hyperlinks to the LIBC 90 & 91.

| WCAIS Claim #:          | Claimant/Employee Name:<br>Date of injury: 6/15/2016 | Defendant/Employer Name | <u>r</u>     | Claim Stat    | us: Compensable      |             |
|-------------------------|------------------------------------------------------|-------------------------|--------------|---------------|----------------------|-------------|
| <u>Claim History</u>    | View EDI Transac                                     | tion(s)                 |              |               |                      |             |
| Interested Partles      | Transaction Type                                     | Tran                    | saction Code | Received Date | Acknowledgement Date | Action      |
| injury Details          | Change                                               | FRO                     | 01-02        | 9/4/2019      | 9/4/2019             | <u>View</u> |
| <u>Dispute</u>          | Change                                               | FRO                     | )1-02        | 11/8/2018     | 11/8/2018            | <u>View</u> |
|                         | Acquired Claim                                       | FRO                     | DI-AQ        | 9/19/2018     | 9/20/2018            | <u>View</u> |
| Appeal Case information | Initial Payment                                      | SRO                     | )I-IP        | 4/16/2018     | 4/17/2018            | <u>View</u> |
| Benefits Information    | Change                                               | FRO                     | )1-02        | 3/19/2018     | 3/20/2018            | <u>View</u> |
| SFR Application         | Original                                             | FRO                     | 00-10        | 3/9/2018      | 3/10/2018            | <u>View</u> |
| Healthcare Services Red | Quests                                               |                         |              |               |                      |             |
| Payment History         |                                                      |                         |              |               |                      |             |
| Actions                 |                                                      |                         |              |               |                      |             |
| Documents and Corresp   | ondences                                             |                         |              |               |                      |             |
| EDI Transaction         |                                                      |                         |              |               |                      |             |

307

# **DISPUTE SUMMARY**

- To submit a document to the Judge, the user must be on the *Dispute Summary* and <u>not</u> the *Claim Summary*.
- The Judge does not receive documents submitted at the *Claim* level.

| Dispute Sum                     | mary                               |                            |                                  |                                               |
|---------------------------------|------------------------------------|----------------------------|----------------------------------|-----------------------------------------------|
|                                 |                                    |                            |                                  | +Expand                                       |
|                                 | nt/Employee Name:                  | Defendant/Emplo            | yer Name:                        |                                               |
| Claim :                         | Status: Comp Denied                | Date of Injury:            | 1/3/2017                         | View Claim Summary                            |
| Dispute: DSP- I-1 🕠             | Status: In Litigation              |                            |                                  | View Dispute Summary                          |
| General Information             | Listed below are basic details for | or the selected Dispute:   |                                  | View Dispute Business Event Log               |
| Interested Parties & Associated | Dispute                            | Status: In Litigation      |                                  |                                               |
| Recipients                      | Assigned                           | Judge: Cicola, David       |                                  |                                               |
| Petitions and Answers           | This is a                          | ın Act 46 (firefighter car | ncer) claim                      |                                               |
| Hearing Information             | Instructions from the              | Judge:                     |                                  |                                               |
| Mediation Information           | Listed below are the Event deta    | ils for the selected Disp  | oute. This information is regard | ing the next scheduled Event for the Dispute: |
| Exhibits                        | Next Scheduled                     | i Event                    |                                  |                                               |
|                                 | Event Star                         | rt Time:                   |                                  |                                               |
| Witness                         | Ever                               | nt Type:                   |                                  |                                               |
| Requests                        | Event Lo                           | ocation:                   |                                  |                                               |
| Delata                          |                                    |                            |                                  |                                               |

| Dispute \$                            | Sum             | mary            |
|---------------------------------------|-----------------|-----------------|
| WCAIS Claim #:                        |                 | nant/Employee M |
| Dispute: DSP-                         | -2 🥡            | Sta             |
| General Information                   |                 |                 |
| Interested Parties & As<br>Recipients | <u>sociated</u> |                 |
| Petitions and Answers                 |                 |                 |
| Hearing Information                   |                 |                 |
| Mediation Information                 |                 |                 |
| Exhibits                              |                 |                 |
| Witness                               |                 |                 |
| Requests                              |                 |                 |
| Briefs                                |                 |                 |
| Decision                              |                 |                 |
| Documents and<br>Correspondence       |                 |                 |

The following tabs are available from the **Dispute Summary** screen:

- General Information
- Interested Parties & Associated Recipients
- Petitions and Answers
- Hearing Information
- Mediation Information
- Exhibits
- Witness
- Requests
- Briefs
- Decision
- Documents and Correspondence

### **DISPUTE SUMMARY:**

### **General Information tab**

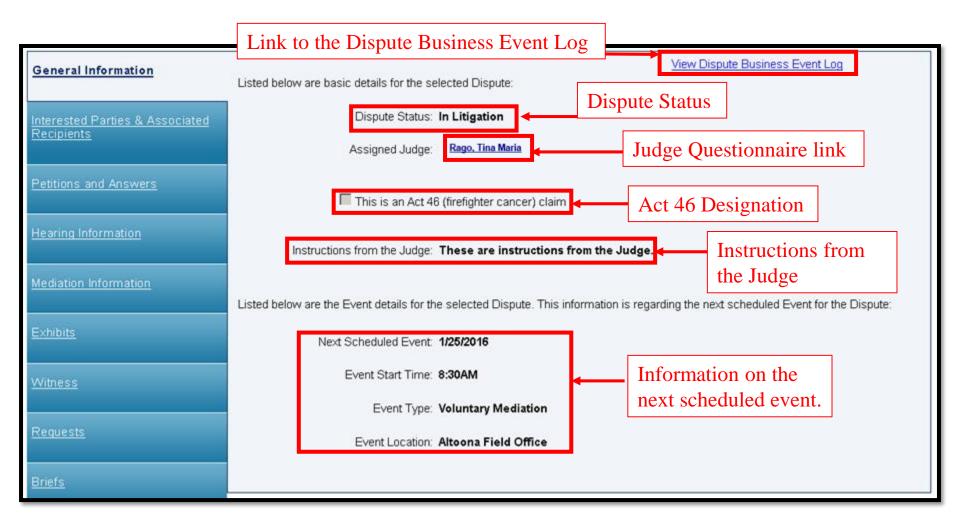

# Viewing the Dispute Business Event Log

# There's a link on the far right of the **General Information** tab of the **Dispute Summary** titled **View Dispute Business Event Log**.

| General Information                           | Listed below are basic details for the selected Dispute:                              | View Dispute Business Event Log                 |
|-----------------------------------------------|---------------------------------------------------------------------------------------|-------------------------------------------------|
| Interested Parties & Associated<br>Recipients | Dispute Status: In Litigation<br>Assigned Judge: Rago, Tina Maria                     |                                                 |
| Petitions and Answers                         | This is an Act 46 (firefighter cancer) claim                                          |                                                 |
| Hearing Information                           | Instructions from the Judge: These are instructions from the Judge.                   |                                                 |
| Mediation Information                         | Listed below are the Event details for the selected Dispute. This information is rega | rding the next scheduled Event for the Dispute: |
| Exhibits                                      | Next Scheduled Event: 1/25/2016                                                       |                                                 |
| <u>Witness</u>                                | Event Start Time: 8:30AM                                                              |                                                 |
| <u>Requests</u>                               | Event Type: Voluntary Mediation<br>Event Location: Altoona Field Office               |                                                 |
| <u>Briefs</u>                                 |                                                                                       |                                                 |

#### Actions displayed on this log include but are not limited to:

- Evidentiary Record Close Date
- Request Submitted
- Request Approved
- Address Changed
- Correspondence Generated
- Answer Filed
- Petition Filed
- Petition Accepted
- Judge Assignment
- Event Scheduled
- Event Cancelled
- Event Rescheduled
- Exhibits Added
- Decision Circulated

**ENHANCEMENT ALERT!** 

Effective September 2020: Instructions from the Judge will be saved to the Dispute Business Event Log!

#### **Dispute Business Event Log** example:

| Business Events:       |                          |               |             |  |  |
|------------------------|--------------------------|---------------|-------------|--|--|
| Dispute Business Event | Dispute Business Details | User Name     | Date        |  |  |
| Petition Filed         | PET1-1                   | System, WCAIS | Sep-21-2012 |  |  |
| Judge Assignment       |                          | System, WCAIS | Sep-26-2012 |  |  |
| Accepted               | PET1-1                   | System, WCAIS | Sep-26-2012 |  |  |
| Witness Added          |                          | System, WCAIS | Dec-06-2012 |  |  |
| Exhibits Added         | FEE AGREEMENT            |               | Dec-06-2012 |  |  |
| Judge Reassignment     |                          | System, WCAIS | Jan-09-2013 |  |  |
| Event Postponed        |                          | System, WCAIS | Feb-19-2013 |  |  |
| Exhibits Added         | ACCIDENT REPORT          |               | Mar-19-2013 |  |  |
| Exhibits Added         | 2/10/13 EMAJL            | LLC           | Mar-19-2013 |  |  |
| Exhibits Added         | SOW:                     |               | Mar-19-2013 |  |  |
| Exhibits Added         | DEPOSITION TRANSCRIPT    |               | Mar-19-2013 |  |  |
| Exhibits Added         | SOW                      |               | Mar-19-2013 |  |  |
| Hearing Conducted      |                          | System, WCAIS | Mar-19-2013 |  |  |
| Event Schedule         |                          | System, WCAIS | Mar-19-2013 |  |  |

# **DISPUTE SUMMARY:**

### **Interested Parties tab**

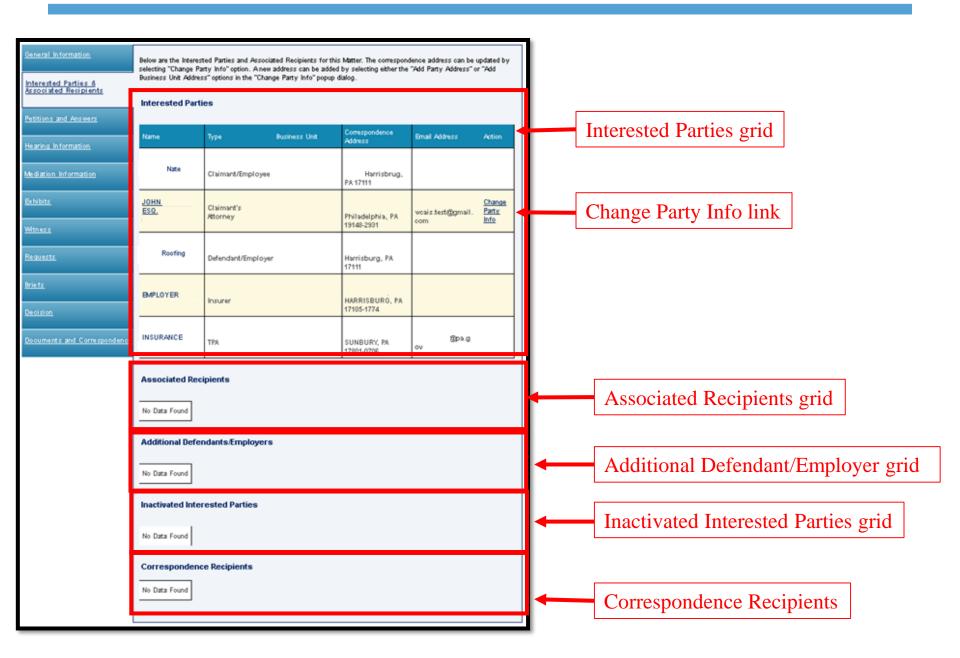

|                                       | Interested<br>Parties | Associated<br>Recipients | Additional Defendants/<br>Employers | Inactivated<br>Interested<br>Parties |
|---------------------------------------|-----------------------|--------------------------|-------------------------------------|--------------------------------------|
| Electronic<br>Access                  | YES                   | NO                       | YES                                 | NO                                   |
| Ability to<br>Upload,<br>Appeal, etc. | YES                   | NO                       | YES                                 | NO                                   |
| Appear on<br>Notice                   | SOME*                 | NO                       | NO                                  | NO                                   |
| Appear on<br>WCOA All<br>Parties page | YES                   | YES                      | YES                                 | NO                                   |
| Receive a<br>copy of the<br>Notice    | YES                   | YES                      | YES                                 | NO                                   |

\*Only the claimant, defendant, their counsel, insurer and TPA will appear on the notice.

# For more information on how Entry of Appearance impacts Interested Parties click <u>here</u>.

# Changing Address

Logged in users can only update their own address. To do so, click the link to **Change Party Info**.

| Interested Parties |                        |               |                           |                          |                                       |  |
|--------------------|------------------------|---------------|---------------------------|--------------------------|---------------------------------------|--|
| Name               | Туре                   | Business Unit | Correspondence<br>Address | Email Address            | Action                                |  |
|                    | Claimant/Employee      |               |                           |                          |                                       |  |
|                    | Claimant's<br>Attorney |               |                           | wcais.test@gmail.<br>com | <u>Change</u><br><u>Party</u><br>Info |  |

322

#### The Update Matter Party Contact screen will appear.

To change the address, click the drop down arrow in the **Address** field to select another address. Click the **Save** link and the selected address displays in the **Interested Parties** grid and becomes the default address for all correspondence on this dispute.

| Update Matter Party Contact |                   |      |
|-----------------------------|-------------------|------|
| Contact Information:        |                   |      |
| Party Name:                 | Add Party Address |      |
| Address: SELEC              | T                 |      |
| Email Address: SELEC        | T                 |      |
|                             | Cancel            | Save |

If the desired address does not already appear in the **Address** dropdown, click the **Add Party Address** button to create a new address.

| Update Matter Party Contact |        |                |        |      |
|-----------------------------|--------|----------------|--------|------|
| Contact Information:        |        |                |        |      |
| Party Name:                 |        | Add Party Addr | ess    |      |
| Address:                    | SELECT | V              |        |      |
| Email Address:              | SELECT | V              |        |      |
|                             |        |                | Cancel | Save |

Enter the required information and click **Save and Continue** to create a new address for selection.

| Additional Ad           | ldress        |                      |        |                   |
|-------------------------|---------------|----------------------|--------|-------------------|
| Address Details:        |               |                      |        |                   |
| Address Line 1*:        |               | Make Foreign Address |        |                   |
| Address Line 2:         |               |                      |        |                   |
| City/Town*:             |               |                      |        |                   |
| State/Province/Region*: | SELECT ~      |                      |        |                   |
| Zip/Postal Code*:       |               |                      |        |                   |
| County:                 | SELECT ~      |                      |        |                   |
| Country:                | United States |                      |        |                   |
| Address Type*:          | SELECT ~      |                      |        |                   |
|                         |               |                      | Cancel | Save and Continue |

To select the new address, click the drop down arrow in the **Address** field. Click the **Save** link and the selected address displays in the **Interested Parties** grid and becomes the default address for all correspondence on this dispute.

| Update Matter Party Contact |                   |      |
|-----------------------------|-------------------|------|
| Contact Information:        |                   |      |
| Party Name:                 | Add Party Address |      |
| Address: SELECT             |                   |      |
| Email Address: SELECT       |                   |      |
|                             | Cancel            | Save |

To request a change to another party's address, upload the LIBC-113 **Interested Party Update Request Form** as a **Miscellaneous Request**. This form can be found in the WCOA forms section on the website at: <u>http://www.dli.pa.gov/Businesses/Compensation/WC/Pages/Quick-Reference-Guideto-LIBC-Forms-WCOA.aspx</u>

| DEPARTMENT OF LABOR & INDUSTRY<br>OFFICE OF ADJUDICATION | PENNSYLVANIA WC HEARING -<br>INTERESTED PARTY UPDATE REQUEST                                                                                                    |
|----------------------------------------------------------|----------------------------------------------------------------------------------------------------|
|                                                          | ab of the Dispute Summary. For a WCAB matter, upload<br>on" as appropriate and then select "Interested Party<br>cuments and Correspondence tab of the Appeal or |
| Date* WCAIS Clai                                         | m/DSP/A #*                                                                                                    |
| Attorney*                                                |                                                                                                    |
| Name*:                                                   |                                                                                                    |
| First MI Representing*: Claimant, insurer or employer    | Last                                                                                                    |

For more information on how to submit a Miscellaneous Request, click <u>here</u>.

### **DISPUTE SUMMARY:**

### **Petitions and Answers tab**

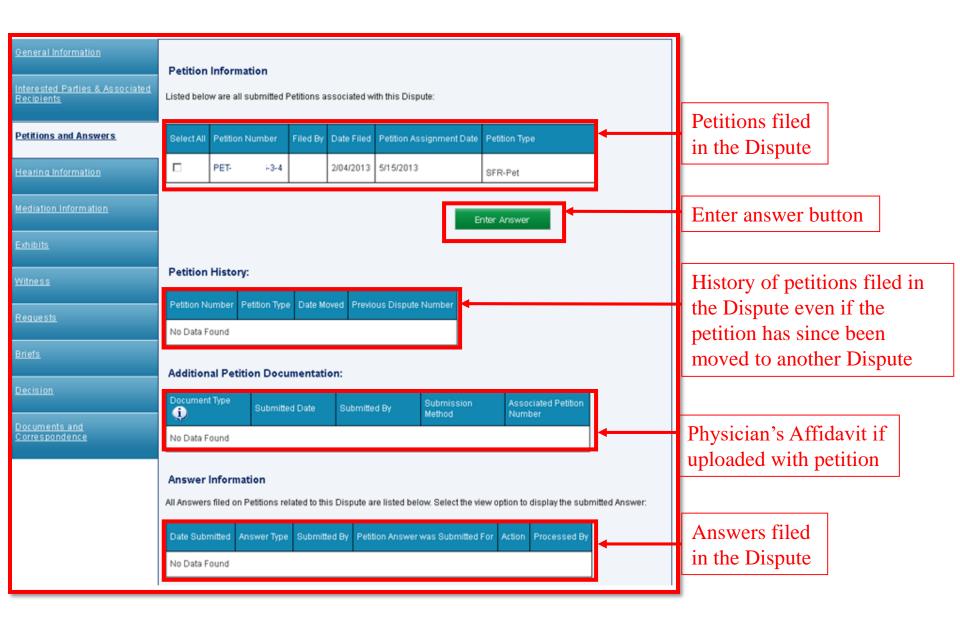

### Submitting an Answer

To file an answer, check the box(es) next to the applicable petition(s) and click the **Enter Answer** button.

| WCAIS Claim #: 🥠                                               | Claima  | nt/Employee       | Name:                               | Defendant/8                        | Employer Nar  | ne:                      |                           |
|----------------------------------------------------------------|---------|-------------------|-------------------------------------|------------------------------------|---------------|--------------------------|---------------------------|
|                                                                | Claim S | Status: No F      | ROI                                 | Date of Injury:                    | 4/28/2008     |                          | View Claim Summar         |
| Dispute: DSP· '-2                                              | Φ       | Status: Ne<br>As: | w<br>signment                       |                                    |               |                          | View Dispute Summar       |
| General Information<br>Interested Parties & Asso<br>Recipients | ciated  |                   | nformation<br>w are all submitted F | <sup>o</sup> etitions associated w | th this Dispu | te:                      |                           |
| Petitions and Answers                                          |         | Select All        | Petition Number                     | Filed By                           | Date Filed    | Petition Assignment Date | Petition Type             |
| <u>Hearing Information</u>                                     |         |                   | <u>PET2-</u>                        |                                    | 8/23/2018     | 8/24/2018                | Claim Petition (LIBC-362) |

**NOTE**: Users can check the box next to multiple petition TO/FORs to answer them simultaneously.

#### Enter the required information and click Continue.

|                                   | r for Defendant's<br>/orkers' Compens                                                                                                    |                                                                                   |                      |
|-----------------------------------|----------------------------------------------------------------------------------------------------|-----------------------------------------------------------------------------------|----------------------|
| Required fields are indicated b   | /T                                                                                                    |                                                                                   | +Expand              |
| ~                                 |                                                                                                    | efendant/Employer Name:<br>of Injury: 4/28/2008                                   | View Claim Summary   |
| Dispute: DSP -2 🤇                 | Status: New<br>Assignment                                                                                                    |                                                                                   | View Dispute Summary |
| Complete Answer     Certification | To complete the Answer Form, please<br>TO YOUR HONORABLE JUDGE:<br>In answer to the captioned Claim, the Defe<br>in direct response to corresponding number<br>Notice: Answers must be filed within 2<br>denied by this Answer shall be deeme<br>As a matter of further defense, the Defend<br>WHEREFORE the Defendant requests tha | endant respectfully pleads as follows:(Answered allegations on Claim Petition.)*: |                      |
|                                   |                                                                                                    | Back Cancel                                                                       | Spell Check Continue |

## Enter a Manner of Service for each party, check the "I certify" checkbox, and click **Submit**.

| Complete Answer     Certification | indicated a correspon | ndence preference of                               | "System El       | listed below. For parties that have<br>extronic", you do not need to inc<br>Dashboard for use to serve parties | sicate a method of s     | ervice. You will     |
|-----------------------------------|-----------------------|----------------------------------------------------|------------------|----------------------------------------------------------------------------------------------------|--------------------------|----------------------|
|                                   | Certification         |                                                    |                  |                                                                                                    |                          |                      |
|                                   | Interested Parties:   |                                                    | -                |                                                                                                    |                          |                      |
|                                   | Name 🔍                | Туре                                               | Business<br>Unit | Address                                                                                                    | Email Address            | Manner of<br>Service |
|                                   |                       | Claimant/Employee                                  |                  | Philadelphia, PA 19150-2010                                                                                    |                          | SELECT .             |
|                                   |                       | Claimant's Attorney                                |                  | PA 19148-2931                                                                                                  | wcais.test@gmail.<br>com | NA                   |
|                                   |                       | Defendant/Employer                                 |                  | PA 19103-6147                                                                                                  |                          | SELECT .             |
|                                   |                       | Defendant's<br>Attorney                            |                  | 19102                                                                                                    | wcais.test@gmail.<br>com | SELECT .             |
|                                   |                       | ТРА                                                |                  | PA 19102-9059                                                                                                  | wcais.test@gmail.<br>com | SELECT .             |
|                                   | Associated Recipient  | ĸ                                                  | s were serv      | ed at the addresses listed below:                                                                              |                          |                      |
|                                   | Pennsylvania Worker   | s' Compensation Act ar<br>o public authorities pur | nd applicab      | all, hand delivery or electronically<br>le Rules and Regulations. This ce<br>I Pa. C.S. §4904.                 | on all parties, as req   |                      |
|                                   |                       |                                                    |                  | Back                                                                                                    | Cancel                   | Submit               |

A confirmation message will appear when the answer has been filed successfully.

| File Ansv                                    | wer Confirmati                                                                                 | ion                                                       |                           |
|----------------------------------------------|------------------------------------------------------------------------------------------------|-----------------------------------------------------------|---------------------------|
|                                              |                                                                                                |                                                           | +Expand                   |
| WCAIS Claim #: 🕠                             | Claimant/Employee Name:                                                                        | Defendant/Employer Name:                                  |                           |
|                                              | Claim Status: No FROI                                                                          | Date of Injury: 4/28/2008                                 | View Claim Summary        |
| Dispute: DSP                                 | 2 (i) Status: New<br>Assignment                                                                |                                                           | View Dispute Summary      |
|                                              |                                                                                                |                                                           |                           |
|                                              | r online submission of the Defendan<br>Number is ANS-20180823142350<br>on 8/23/2018 at 1:58 PM | nt's Answer to Claim Petition (LIBC-374).                 |                           |
| You will receive an A required by the Act of | Answer proof of service on your Dashboa                                                        | ard for use to serve parties in the manner you selected a | as                        |
| Please click the print                       | t button to print the confirmation messag                                                      | je for your records.                                      |                           |
|                                              |                                                                                                | Print                                                     | Return To Dispute Summary |

Any time a user files an Answer, the Litigating Judge will receive a notification on their Dashboard:

| Notification Details                                                                                                    |             |
|----------------------------------------------------------------------------------------------------|-------------|
| Date: Jan 05, 2015                                                                                                    |             |
| From:                                                                                                    |             |
| An Answer Form Defendant's Answer to Claim Petition (LIBC-374) has been submitted for Claim Petition (LIBC-362) on 1/5/2015 for DSP- | <u>-1</u> . |
|                                                                                                    |             |
|                                                                                                    | Back        |
|                                                                                                    |             |

An **Answer Proof of Service** document will appear in the **Correspondence** grid on the dashboard that the filer can use to serve the parties in the manner which was selected.

| Dash           | board                    |         |        |                    |                                                        |
|----------------|--------------------------|---------|--------|--------------------|--------------------------------------------------------|
| Alerts:        |                          |         |        |                    |                                                        |
| Date           |                          | Alerts  |        |                    | Quick Links                                            |
| No Data F      | ound                     |         |        |                    | WCOA Dashboard NEW                                     |
| Correspo       | ndence:                  |         |        |                    | WCAB Dashboard NEW                                     |
|                |                          | Refresh |        |                    | File a WCOA Petition Judges' Procedural Questionnaires |
| View<br>Status | Document Type            |         | Case # | Date Sent          | Additional Dashboard Items:                            |
|                | Answer Proof of Service  |         | DSP-   | 8/23/2018          | My Claims                                              |
|                | Claim Petition           |         |        | 8/23/2018          |                                                        |
|                | Brief Proof of Service   |         | DSP-   | 8/23/2018          | Add Item                                               |
|                | Exhibit Proof of Service |         | DSP-   | 8/23/2018          |                                                        |
|                | Exhibit Proof of Service |         | DSP-   | 8/23/2018          |                                                        |
| 123            | 456782                   |         |        |                    |                                                        |
|                |                          |         | Sean   | ch Correspondences |                                                        |

View a copy of the answer in the **Answer Information** grid in the **Petitions and Answers** tab of the **Dispute Summary**.

|                                           |          |                                                                         |                                                                                               |                             |                             |                          |                             | •Expand |
|-------------------------------------------|----------|-------------------------------------------------------------------------|-----------------------------------------------------------------------------------------------|-----------------------------|-----------------------------|--------------------------|-----------------------------|---------|
| WCAIS Claim #:                            |          | int/Employee                                                            |                                                                                               |                             | imployer Nan                | he:                      |                             |         |
| *                                         | Claim S  | Status: No FF                                                           | ROI                                                                                           | Date of Injury.             | 4/28/2008                   |                          | View Claim                  | Summary |
| Dispute: <b>DSP</b> .                     | 2 🥠      | Status: Ne                                                              | w Assignment                                                                                  |                             |                             |                          | View Dispute                | summary |
| General Information                       |          | Petition                                                                | Information                                                                                   |                             |                             |                          |                             |         |
| Interested Parties & Ass<br>Recipients    | sociated | Listed belo                                                             | w are all submitted                                                                           | Petitions associated        | with this Disp              | ute:                     |                             |         |
| Petitions and Answers                     | ]        | Select All                                                              | Petition Number                                                                               | Filed By                    | Date Filed                  | Petition Assignment Date | Petition Type               |         |
| Hearing Information                       |          | 8                                                                       | <u>PET- 2-3</u>                                                                               |                             | 8/23/2018                   | 8/24/2018                | Claim Petition (LIBC-3      | 162)    |
| Mediation Information                     |          |                                                                         |                                                                                               |                             |                             |                          |                             |         |
|                                           |          |                                                                         |                                                                                               |                             |                             |                          | Enter A                     | Answer  |
| Exhibits                                  |          |                                                                         |                                                                                               |                             |                             |                          | Enter A                     | kriswer |
| Exhibits<br>Wilness                       |          | Petition                                                                | History:                                                                                      |                             |                             |                          | Enter A                     | Answer  |
| Witness                                   |          |                                                                         |                                                                                               | e Date Moved Prev           | ious Dispute                | Number                   | Enter A                     | Answer  |
| <u>Witness</u><br>Requests                |          |                                                                         | umber Petition Typ                                                                            | e Date Moved Prev           | ious Dispute                | Number                   | Enter A                     | Answer  |
| Wilness                                   |          | Pettion No<br>No Data Fr                                                | umber Petition Typ                                                                            |                             | ious Dispute                | Number                   | Enter A                     | Answer  |
| <u>Witness</u><br>Requests                |          | Pettion No<br>No Data F                                                 | umber Petition Typ<br>ound<br>al Petition Doci                                                |                             | ious Dispute<br>Submitted B |                          |                             |         |
| Witness<br>Requests<br>Briefs             |          | Petition No<br>No Data Fr                                               | al Petition Doct                                                                              | umentation:                 |                             |                          | Associated                  |         |
| Witness<br>Requests<br>Reiefs<br>Decision |          | Pettion No<br>No Data Fi<br>Addition<br>Document<br>No Data Fi          | al Petition Doct                                                                              | umentation:                 |                             |                          | Associated                  |         |
| Witness<br>Requests<br>Briefs<br>Decision |          | Pettion N<br>No Data Fi<br>Addition<br>Document<br>No Data Fi<br>Answer | al Petition Doct                                                                              | umentation:                 | Submitted B                 |                          | Method Associated<br>Number | Pettion |
| Witness<br>Requests<br>Briefs<br>Decision |          | Pettion N<br>No Data Fi<br>Addition<br>Document<br>No Data Fi<br>Answer | al Petition Type<br>al Petition Docu<br>Type  Sut<br>ound Information a filed on Petitions in | umentation:<br>smitted Date | Submitted B                 | y Submission M           | Method Associated<br>Number | Pettion |

### **DISPUTE SUMMARY:**

## **Hearing Information tab**

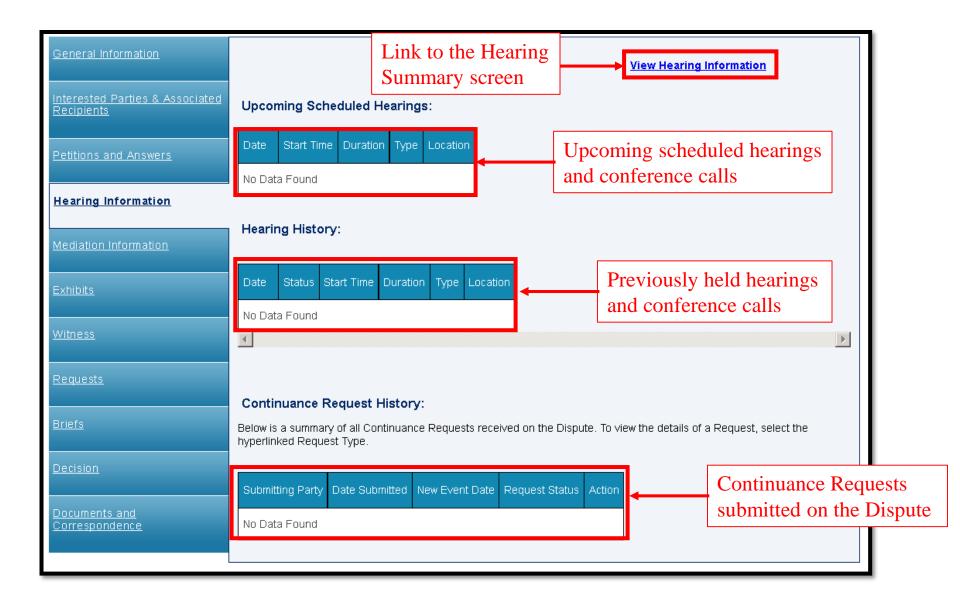

### Viewing the Hearing Summary Screen

The Hearing Information tab has a View Hearing Information link that takes the user to the Hearing Summary screen. The Judge and the attorneys have access to this screen.

| General Information                           | View Hearing Information                                                                                                    |
|-----------------------------------------------|----------------------------------------------------------------------------------------------------|
| Interested Parties & Associated<br>Recipients | Upcoming Scheduled Hearings:                                                                                                    |
| Petitions and Answers                         | Date Start Time Duration Type Location                                                                                                    |
| Hearing Information                           | No Data Found                                                                                                    |
| Mediation Information                         | Hearing History:                                                                                                    |
| Exhibits                                      | Date Status Start Time Duration Type Location                                                                                                    |
| <u>Witness</u>                                | No Data Found                                                                                                    |
| <u>Requests</u>                               |                                                                                                    |
| <u>Briefs</u>                                 | Continuance Request History:<br>Below is a summary of all Continuance Requests received on the Dispute. To view the details of a Request, select the<br>hyperlinked Request Type. |
| <u>Decision</u>                               | Submitting Party Date Submitted New Event Date Request Status Action                                                                                                    |
| Documents and<br>Correspondence               | No Data Found                                                                                                    |
|                                               |                                                                                                    |

This screen has information on petitions and answers, exhibits, witnesses, events, and interested parties and was developed to facilitate the communication between the attorneys and Judges at hearings.

| Неа     | ring S            | Summ         | ary  |             |            |              |                 |                         |                     |                         |      |
|---------|-------------------|--------------|------|-------------|------------|--------------|-----------------|-------------------------|---------------------|-------------------------|------|
| Petitio | n and Answe       | ers          |      |             |            |              |                 |                         |                     |                         |      |
| Petiti  | ion Information:  |              |      |             |            |              |                 |                         |                     |                         |      |
|         |                   |              |      |             |            |              |                 |                         |                     |                         |      |
|         | Petition Num      | ber Filed By |      | Date Filed  | Petition   | Туре         | Answer          | ed By                   | <i>*</i>            | Inswered Date           | View |
| Exhibit | ts                |              |      |             |            |              |                 |                         |                     |                         |      |
| Exhil   | bits:             |              |      |             |            |              |                 |                         |                     |                         |      |
|         | Exhibit<br>Number | Exhibit Name |      | Da<br>Off   | te<br>ered | Description  |                 |                         | Exhibit<br>Admitted | Exhibit<br>Sequence No. | View |
| Witnes  | ses               |              |      |             |            |              |                 |                         |                     |                         |      |
|         | Name              | Witness F    | or   |             |            | Date Te      | stified         |                         |                     |                         |      |
| Events  | 5                 |              |      |             |            |              |                 |                         |                     |                         |      |
|         |                   |              |      |             |            |              |                 |                         |                     |                         |      |
|         | Date              | Judge        | Туре |             | Location   |              | Event Status    | Transcript Date Receive | d Transcrip         | ots Court Repor         | rter |
| Inte    | erested Par       | ties         |      |             |            |              |                 |                         |                     |                         |      |
| Nat     | me                | Туре         |      | Business Ur | iit        | Corresponder | nce Address   E | Email Address           |                     |                         |      |

### **DISPUTE SUMMARY:**

### **Mediation Information tab**

| Select Data Indea                                  |                                                                                                    |                                                                                                    |                                                                                                    |                                                                                                    |                                                                                                    |
|----------------------------------------------------|----------------------------------------------------------------------------------------------------|----------------------------------------------------------------------------------------------------|----------------------------------------------------------------------------------------------------|----------------------------------------------------------------------------------------------------|----------------------------------------------------------------------------------------------------|
| One Date Judge S                                   | Start Time Dur                                                                                                    | ration Type Locati                                                                                                    | on                                                                                                    | Upcoming<br>mediation                                                                                                    | g scheduled                                                                                                    |
| No Data Found                                      |                                                                                                    |                                                                                                    |                                                                                                    | mediation                                                                                                    |                                                                                                    |
| Mediation History:<br>Below is a list of Mediation | <b>DULLOI</b>                                                                                                    | ÷                                                                                                    |                                                                                                    | Subm                                                                                                    | it Mediation Statement                                                                                                    |
| Date Status Judge S                                | Start Time Dur                                                                                                    | ration Type Locat                                                                                                    | or                                                                                                    | Previous                                                                                                    | y held mediations                                                                                                    |
| No Data Found                                      |                                                                                                    |                                                                                                    |                                                                                                    |                                                                                                    |                                                                                                    |
|                                                    |                                                                                                    | at have been submi                                                                                                    | tted by the parties. To                                                                                                    | view a Statement,                                                                                                    | select the "View" link.                                                                                                    |
| Submitting Party Date S                            | Submitted Med                                                                                                    | diation Date Media                                                                                                    | tion Judge Action                                                                                                    |                                                                                                    | Submitted mediation                                                                                                    |
| No Data Found                                      |                                                                                                    |                                                                                                    |                                                                                                    |                                                                                                    | statements                                                                                                    |
| etters to the Judge:                               |                                                                                                    |                                                                                                    |                                                                                                    |                                                                                                    |                                                                                                    |
| Document Description                               | Submitted Date                                                                                                    | Submitted By                                                                                                    | Mediation Judge A                                                                                                    | ction                                                                                                    | Letters submitted                                                                                                    |
| TEST                                               | 5/20/2020                                                                                                    | 1                                                                                                    |                                                                                                    |                                                                                                    | the mediating Judg                                                                                                    |
|                                                    | Mediation History:   lelow is a list of Mediation   Date Status   Judge   No Data Found     Mediation Statement   elow is a list of Mediation   Submitting Party   Date   No Data Found     No Data Found     Submitting Party   Date   No Data Found     etters to the Judge: | Mediation History: Button to mediation mediation mediation   lelow is a list of Mediation Start Time   Date Status   Judge Start Time   No Data Found     Mediation Statements:   elow is a list of Mediation Statements the Submitting Party   Date Submitting Party   No Data Found     wetters to the Judge:     Nocument Description     Submitted Date | Mediation History:   Button to upload connection   below is a list of Mediation   Date Status   Judge Start Time   Duration Type   Location   No Data Found | Mediation History:       Button to upload confidential mediation statement         Date       Status       Judge       Start Time       Duration       Type       Location         Date       Status       Judge       Start Time       Duration       Type       Location         No Data       Found       Mediation       Statements:       Status       Image: Statements that have been submitted by the parties. To submitting Party       Date       Submitting Date       Mediation Date       Mediation Judge       Action         No Data       Found       Image: Statement Statement | No Data Found     Mediation History   Button to upload confidential   mediation statement     Date Status Judge Start Time Duration Type Location   No Data Found      Mediation Statements:   elow is a list of Mediation Statements that have been submitted by the parties. To view a Statement, s   Submitting Party Date Submitted Mediation Date Mediation Judge Action   No Data Found   etters to the Judge:   pocument Description   Submitted Date Submitted By Mediation Judge Action   View |

### Submitting a Mediation Statement

There must be a mediation scheduled in order for users to click the **Submit Mediation Statement** button on the **Mediation Information** tab of the **Dispute Summary**.

| Dispute                                        | Sum                                                | ma            | ry        |                    |                |           |           |                      |          | +Expan                    |
|------------------------------------------------|----------------------------------------------------|---------------|-----------|--------------------|----------------|-----------|-----------|----------------------|----------|---------------------------|
| WCAIS Claim #:                                 | Claima                                             | nt/Employe    | e Name:   | Def                | endant/Empl    | oyer Name | 2         |                      |          |                           |
| (į)                                            | Claim S                                            | Status: Co    | mp Denied | [                  | Date of Injury | 1/3/2017  |           |                      |          | View Claim Summary        |
| Dispute: DSP. I-1 🕡 Status: Waiting for Briefs |                                                    |               |           |                    |                |           |           | View Dispute Summary |          |                           |
| General Information                            | General Information Upcoming Scheduled Mediations: |               |           |                    |                |           |           |                      |          |                           |
| Interested Parties & /<br>Recipients           | Associated                                         | Select<br>One | Date      | Judge              | Start Time     | Duration  | Туре      | Location             | Language |                           |
| Petitions and Answer                           | 2                                                  | ۲             | 8/30/2018 | Gallishen, William | 08:30 AM       | 30 mins   | Voluntary | Johnstown            |          |                           |
| Hearing Information                            |                                                    |               |           |                    |                |           |           |                      | s        | ubmit Mediation Statement |
| Mediation Informati                            | ion                                                |               |           |                    |                |           |           |                      |          |                           |

- Click the Upload Document link to open additional fields, select the Document Type, click Choose File, locate the document (must be in PDF format), and double click on the document.
- Once the document is ready for upload, the name of the document appears next to the Choose File button and then click Upload Document.

| Submit                | Mediation Statement                                           |                      |
|-----------------------|---------------------------------------------------------------|----------------------|
|                       |                                                               | +Expand              |
| WCAIS Claim #         | Claimant/Employee Name: Defendant/Employer Name:              |                      |
| 4                     | Claim Status: Comp Denied Date of Injury: 1/3/2017            | View Claim Summary   |
| Dispute: DSP          | -1 (i) Status: Waiting for Briefs                             | View Dispute Summary |
| To submit a Mediation | Statement, please select the Upload Document hyperlink below. |                      |
| Docume                | nt Sub Category. Mediations •                                 |                      |
|                       | Document Type: Mediation Disclosure Statement •               |                      |
|                       | Uploaded documents may not exceed 10MB                        |                      |
| Upl                   | load Documents Choose File TEST.pdf                           |                      |
| Docun                 | ment Description:                                             |                      |
|                       | Upload Document Close                                         |                      |
|                       | Back                                                          | Cancel Submit        |

- After clicking the **Upload Document** button, a success message appears and the document will show in a grid above.
- Click the **Submit** button.

| Submit Mediation Statement                                        |                                                                                                    |                              |                         |                      |              |                 |  |  |  |  |
|-------------------------------------------------------------------|----------------------------------------------------------------------------------------------------|------------------------------|-------------------------|----------------------|--------------|-----------------|--|--|--|--|
| WCAIS Claim #:                                                    | Claimant/Employee N                                                                                                    | ame: Defe                    | ndant/Employer Name:    |                      |              |                 |  |  |  |  |
| (i)                                                               | Claim Status: Comp                                                                                                    | Denied D                     | ate of Injury: 1/3/2017 |                      | Vie          | w Claim Summary |  |  |  |  |
| Dispute: DSP. 1 🕡 Status: Waiting for Briefs View Dispute Summary |                                                                                                    |                              |                         |                      |              |                 |  |  |  |  |
| To submit a Mediation Stater                                      | ment, please select the Up                                                                                                    | load Document hyperlink belo | w.                      |                      |              |                 |  |  |  |  |
| Document Type                                                     | Document Description                                                                                                    | Submitted Date               | Submitted By            | Submission<br>Method | Batch Number | Delete          |  |  |  |  |
| Mediation Disclosure<br>Statement                                 |                                                                                                    | 08/23/2018                   |                         | Online               |              | Delete          |  |  |  |  |
| Document Sub                                                      | Unload Document 😧  The document has been successfully uploaded.  Document Sub Category: Mediations  Document Type: SELECT  Uploaded documents may not exceed 10MB |                              |                         |                      |              |                 |  |  |  |  |
| Upload D<br>Document D                                            |                                                                                                    | No file chosen               |                         |                      |              |                 |  |  |  |  |
|                                                                   |                                                                                                    | Upload Document              | Close                   | Back                 | Cancel       | Submit          |  |  |  |  |

Once the Mediation Statement has been successfully submitted, a confirmation message will appear.

| Submit              | Mediation Statement                                                               |                                |  |  |  |  |  |
|---------------------|-----------------------------------------------------------------------------------|--------------------------------|--|--|--|--|--|
|                     |                                                                                   | +Expand                        |  |  |  |  |  |
| WCAIS Claim #.      | Claimant/Employee Name: Defendant/Employer Name:                                  |                                |  |  |  |  |  |
| (į)                 | Claim Status: Comp Denied Date of Injury: 1/3/2017                                | View Claim Summary             |  |  |  |  |  |
| Dispute: DSP-       | -1 🕠 Status: Waiting for Briefs                                                   | View Dispute Summary           |  |  |  |  |  |
| Thank you for yo    | ur online submission of the Mediation Statement                                   |                                |  |  |  |  |  |
| Submitted by        | on 8/23/2018 at 11:18 AM                                                          |                                |  |  |  |  |  |
| Click here to view  | the submitted Mediation Statement                                                 |                                |  |  |  |  |  |
| Please click the pr | Please click the print button to print the confirmation message for your records. |                                |  |  |  |  |  |
|                     |                                                                                   |                                |  |  |  |  |  |
|                     | P                                                                                 | rint Return to Dispute Summary |  |  |  |  |  |

## View the Mediation Statement in the **Mediation Statements** grid on the **Mediation Information** tab of the **Dispute Summary**.

| Dispute Sum                                   | mary              | /                             |                         |                            |         |           |          |           |          |          |             | +             | Expand |
|-----------------------------------------------|-------------------|-------------------------------|-------------------------|----------------------------|---------|-----------|----------|-----------|----------|----------|-------------|---------------|--------|
| ~                                             | nt/Employee       |                               |                         | endant/Emp<br>e of Injury: |         |           |          |           |          |          | View        | Claim Summ    |        |
| Dispute: DSP- 1 🕠                             | Status: Wa<br>Bri | iting for<br>efs              |                         |                            |         |           |          |           |          |          | View Di     | pute Summ     | iary.  |
| General Information                           | Upcomin           | :                             |                         |                            |         |           |          |           |          |          |             |               |        |
| Interested Parties & Associated<br>Recipients | Select Da         | ate Juo                       | lge                     | Start Time                 | Dura    | tion Ty   | pe       | Locat     | ion La   | anguage  |             |               |        |
| Petitions and Answers                         | . 8/              | 30/2018 Ga                    | llishen, William        | 08:30 AM                   | 30 m    | ins Vo    | luntary  | Johns     | town     |          |             |               |        |
| Hearing Information                           |                   |                               |                         |                            |         |           |          |           |          | Submit   | Mediation   | Statement     |        |
| Mediation Information                         | Mediatio          | n History:                    |                         |                            |         |           |          |           |          |          |             |               |        |
| Exhibits                                      |                   |                               | ons held for this (     | Dispute.                   |         |           |          |           |          |          |             |               |        |
|                                               | Date              | Status                        | Judge                   | Start                      | Time    | Duration  | Туре     | 2         | Location | n Langi  | age         |               |        |
|                                               | 8/16/2018         | Schedule                      | d McTiernan, Jo         | ohn 10:30                  | AM      | 90 mins   | Volu     | ntary     | Brookvil | le       |             |               |        |
| Briefs                                        | 12/11/201         |                               |                         | -                          |         | 90 mins   | -        | datory    | Brookvil | -        |             |               |        |
| Decision                                      | 10/30/201         | 7 Postpone                    | d McTiernan, Jo         | ohn 02:00                  | PM      | 90 mins   | Mani     | datory    | Brookvi  | le       |             |               | •      |
| Documents and<br>Correspondence               |                   | n Statemen<br>ist of Mediatio | ts:<br>on Statements th | at have bee                | en subi | mitted by | / the pa | arties. T | o view a | Statemen | t, select t | he "View" lir | ık.    |
|                                               | Submitting        | Party                         |                         |                            | D       | ate Subi  | nitted   | Mediat    | ion Date | Mediatio | in Judge    | Action        |        |
|                                               |                   | (A/                           | iditional Defenda       | ant's Attorn               | ey) 8   | /23/2018  |          | 8/30/2    | 018      | Gallishe | n, Willian  | View          |        |

**NOTE:** The Mediation Statement is confidential. Only the submitting party and the Mediating Judge's office can view the Mediation Statement.

Sometimes you may request more than one mediation on a dispute. If you do so, you must upload a mediation statement each time a mediation is scheduled with a different Judge.

|                                        | Mediatior                                                               | Mediation History:                                      |           |           |                     |                 |                            |                               |              |              |          |
|----------------------------------------|-------------------------------------------------------------------------|---------------------------------------------------------|-----------|-----------|---------------------|-----------------|----------------------------|-------------------------------|--------------|--------------|----------|
| Mediation Information                  | Below is a lis                                                          | t of Mediations. To vie                                 | w the Me  | iation No | ites or Mi          | ediatio         | in Outcome                 | Information,                  | select the ' | "View Event" | link.    |
| <u>Exhibits</u>                        | Status                                                                  | Result of Mediation                                     | Judge     | /         | Locatio             | n               | Date                       | Start Time                    | Duration     | Туре         | Language |
| <u>Vitnesses</u>                       | Conducted                                                               | Not Resolved                                            | Rago, Tii | na Maria  | Philade             | Iphia           | 5/11/2020                  | 02:30 PM                      | 60 mins      | Voluntary    |          |
| Requests                               | Canceled                                                                | Cancelled                                               | Bulman,   | Timothy   | Philade             | lphia           | 9/12/2019                  | 01:00 PM                      | 30 mins      | Mandatory    |          |
| <u>Dispute Alerts</u>                  | Mediation Statements:<br>Below is a list of Mediation Statements that h |                                                         |           |           | n submitt           |                 | the parties.<br>ation Date | To view a Sta<br>Mediation Ju |              |              | √' link. |
| <u>Decisions</u>                       |                                                                         | Submitting Party<br>Krasno, Jason (Claimant's Attorney) |           |           | bmitted<br>20       | Media<br>5/11/2 |                            | Rago, Tina M                  | -            |              |          |
| <u>Documents and</u><br>Correspondence | Overlander,                                                             | Oliver C (Defendant's                                   | Attorney) | 9/10/20   | 2019 9/12/20        |                 | 2019                       | Bulman, Timothy               |              |              |          |
|                                        | Overlander,                                                             | Oliver C (Defendant's                                   | Attorney) | 9/11/20   | 19                  | 9/12/:          | 2019                       | Bulman, Timothy               |              |              |          |
| Overlander,                            |                                                                         | ler, Oliver C (Defendant's Attorney)                    |           | 4/30/20   | 4/30/2020 5/11/2020 | 2020            | Rago, Tina Maria 🛛         | /laria <u>Viev</u>            | <u>w</u>     |              |          |
|                                        | Letters to                                                              | the Judge:                                              |           |           |                     |                 |                            |                               |              |              |          |

### **DISPUTE SUMMARY:**

### **Exhibits tab**

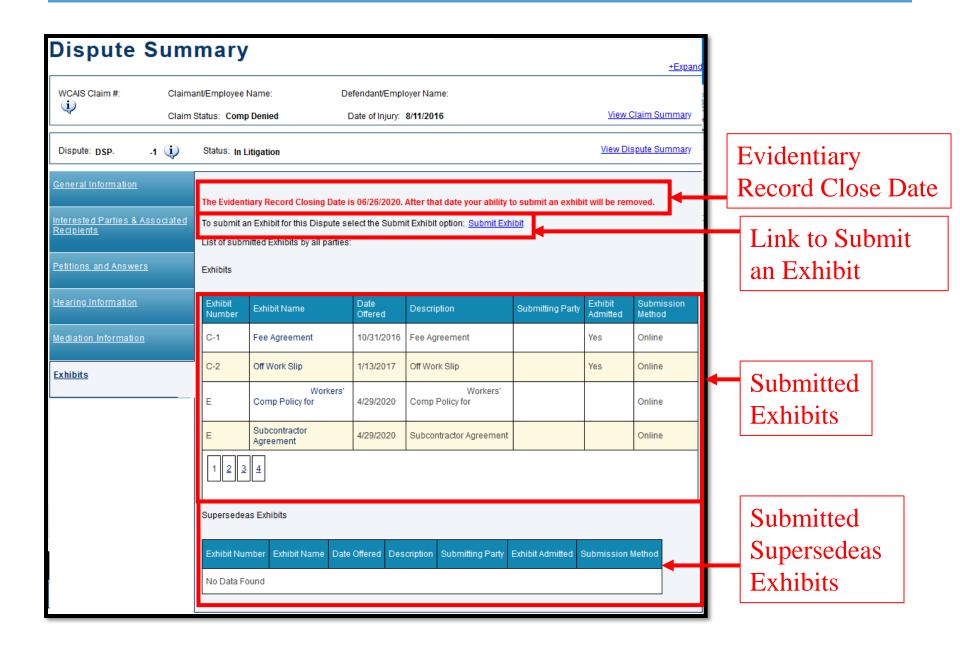

### Evidentiary Record Closing Date

When the Judge sets a closing date for the evidentiary record, the user will see that date in red at the top of the Exhibits tab of the Dispute Summary. To reopen the record, the user will need to make a Miscellaneous Request to the Judge.

| Dispute                                                                                                    | Sum | mary                          | 1                   |                                    |               |                        |                     | +Expand              |  |
|----------------------------------------------------------------------------------------------------|-----|-------------------------------|---------------------|------------------------------------|---------------|------------------------|---------------------|----------------------|--|
| WCAIS Claim #:                                                                                                    |     | nt/Employee N<br>Status: Comp |                     | Defendant/Emplo<br>Date of Injury: |               | <u>View Claim Summ</u> |                     |                      |  |
| Dispute: DSP1 (i) Status: In Litigation View Dispute Summary                                                                                                    |     |                               |                     |                                    |               |                        |                     |                      |  |
| General Information       The Evidentiary Record Closing Date is 06/26/2020. After that date your ability to submit an exhibit will be removed.         Interested Parties & Associated Recipients       To submit an Exhibit for this Dispute select the Submit Exhibit option: Submit Exhibit option: Submit Exhibit List of submitted Exhibits by all parties:       Note: A Miscellaneous Request we be required if the evidentiary period option in the evidentiary period option.         Petitions and Answers       Exhibits       Exhibits |     |                               |                     |                                    |               |                        |                     |                      |  |
| <u>Hearing Information</u>                                                                                                    |     | Exhibit<br>Number             | Exhibit Name        | Date<br>Offered                    | Description   | Submitting Party       | Exhibit<br>Admitted | Submission<br>Method |  |
| Mediation Information                                                                                                    |     | C-1                           | Fee Agreement       | 10/31/2016                         | Fee Agreement |                        | Yes                 | Online               |  |
|                                                                                                    |     | C-2                           | Off Work Slip       | 1/13/2017                          | Off Work Slip |                        | Yes                 | Online               |  |
|                                                                                                    | ,   | C-1A                          | Power of Attorney - | 12/14/2016                         | Fee Agreement |                        | Yes                 | Online               |  |

For more information on how to submit a Miscellaneous Request, click <u>here</u>.

### Submitting an Exhibit(s)

# Click the **Submit Exhibit** link from the **Exhibits** tab of the **Dispute Summary.**

| Dispute Summary                                                                                                    |                                            |                 |                 |                       |                  |                     |                      |  |  |  |  |
|----------------------------------------------------------------------------------------------------|--------------------------------------------|-----------------|-----------------|-----------------------|------------------|---------------------|----------------------|--|--|--|--|
| WCAIS Claim #.       Claimant/Employee Name:       Defendant/Employer Name:         Claim Status:       Comp Denied       Date of Injury.       1/3/2017 |                                            |                 |                 |                       |                  |                     |                      |  |  |  |  |
| Dispute: DSP1 🕡 Status: In Litigation View Dispute Summary                                                                                               |                                            |                 |                 |                       |                  |                     |                      |  |  |  |  |
| General Information<br>Interested Parties & Associated<br>Recipients                                                                                     | List of submitted Exhibits by all parties: |                 |                 |                       |                  |                     |                      |  |  |  |  |
| Petitions and Answers                                                                                                    | Exhibit<br>Number                          | Exhibit Name    | Date<br>Offered | Description           | Submitting Party | Exhibit<br>Admitted | Submission<br>Method |  |  |  |  |
| Hearing Information                                                                                                    | C-01                                       | Dr. Deposition  | 3/14/2018       | Deposition Transcript |                  | Yes                 | Online               |  |  |  |  |
| Mediation Information                                                                                                    | C-02                                       | Hospital Record | 5/31/2018       | Hospital Record       |                  | Yes                 | Online               |  |  |  |  |
|                                                                                                    | C-03                                       | Bill of Costs   | 5/31/2018       | Bill of Costs         | · · · · -        | Yes                 | Online               |  |  |  |  |
| <u>Exhibits</u>                                                                                                    | C-04                                       | Fee Agreement   | 5/31/2018       | Fee Agreement         |                  | Yes                 | Online               |  |  |  |  |

- Type in the **Exhibit Name**, which is a required field. Check the Judge's procedures for naming exhibits.
- The **Exhibit Description** field is optional.
- Check the box if the exhibit is a **Supersedeas Exhibit**. A single exhibit document can not be uploaded as both an exhibit in the case-in-chief and a Supersedeas exhibit at the same time. In order to do that, you must submit the document twice.

| Submit                         | Exhibit                                                                                                    |                      |
|--------------------------------|----------------------------------------------------------------------------------------------------|----------------------|
| Required fields are indic      | ated by *:                                                                                                    | *Expand              |
| WCAIS Claim #:                 | Claimant/Employee Name: Defendant/Employer Name:<br>Claim Status: Comp Denied Date of Injury: 1/0/2017                                                                                                    | View Claim Summary   |
| Dispute: DSP-                  | 4 🕕 Status: In Litigation                                                                                                    | View Dispute Summary |
| Add Exhibits     Certification | To submit an exhibit please complete the required fields below. The exhibit will be submitted to the assigned J<br>The Exhibit Name should briefly summarize the content of the uploaded exhibit (for example: Fee Agreement<br>Dr. Smith).<br>CAUTION: Make sure the document type you select from the dropdown reflects the document type you are up<br>if upleading a Deposition Transcript, make sure you select "Deposition Transcript" from the dropdown,<br>can view "Deposition Transcript", but all other documents are viewable by other parties to the matter.<br>Submit Exhibit<br>Exhibit Name":<br>Description: | or Deposition of     |

358

- Click the Upload Document link to open additional categories.
- Select the **Document Type**.
- Click **Choose File**, locate the document saved (must be in PDF format), and double click on the document.
- Once the document is ready for upload, the name of the document will appear next to the **Choose File** button.
- Click Upload Document.

| Upload Document        |                                        |
|------------------------|----------------------------------------|
| Document Sub Category: | Exhibits •                             |
| Document Type:         | Exhibit                                |
|                        | Uploaded documents may not exceed 10MB |
| Upload Documents:      | Choose File TEST.pdf                   |
| Document Description:  |                                        |
|                        | Upload Document Ciose                  |
|                        | Add                                    |
|                        |                                        |
|                        | Back Cancel Continue                   |

Exhibit Document Types available for selection include: Compromise and Release Agreement, Deposition Transcript, Evidence and Briefs-Findings, Exhibit, Fee Agreement, Medical Records, and Stipulations.

| <ul> <li>Add Exhibits</li> <li>Certification</li> </ul> | The Exhibit Name should briefly summar<br>Dr. Smith).<br>CAUTION: Make sure the document type<br>If uploading a Deposition Transcript, n | required fields below. The exhibit will be submitted to the assigned Judge for review.         ize the content of the uploaded exhibit (for example: Fee Agreement or Deposition of         e you select from the dropdown reflects the document type you are uploading.         nake sure you select "Deposition Transcript" from the dropdown. Only the submitting par         other documents are viewable by other parties to the matter.         Test         Supersedeas Exhibit |
|---------------------------------------------------------|----------------------------------------------------------------------------------------------------|----------------------------------------------------------------------------------------------------|
|                                                         | Attached Documentation Upload Document Document Sub Category: Document Type: Upload Documents: Document Description:                     | SELECT<br>Compromise and Release Agreement<br>Deposition Transcript<br>Evidence and Briefs-Findings<br>Exhibit<br>Fee Agreement<br>Medical Records<br>Stipulations<br>SELECT $\checkmark$<br>Uploaded documents may not exceed 10MB<br>Choose File No file chosen                                                                                                    |

**NOTE**: Document Type "Deposition Transcript" must be selected to ensure that the deposition is not viewable by other parties.

- After clicking the **Upload Document** button, the exhibit will appear in the **Attached Documentation** grid.
- Click Add.

| Submit Exhib   | Exhibit Name*: Exhibit 1 Description: |                | Supersedea   | es Exhibit           |              |               |
|----------------|---------------------------------------|----------------|--------------|----------------------|--------------|---------------|
| Document Type  | Document Description                  | Submitted Date | Submitted By | Submission<br>Method | Batch Number | Delete        |
| <u>Exhibit</u> |                                       | 08/23/2018     |              | Online               |              | <u>Delete</u> |
|                |                                       |                |              |                      |              | Add           |
|                |                                       |                | Back         | Can                  | cel          | Continue      |

361

- The exhibit will appear in the **Added Exhibits** grid.
- At this point, all of the Submit Exhibit and Attached
   Documentation fields will open up again, which will allow the user to add another exhibit document by repeating the steps.
- To move forward, click **Continue**.

| Submit Exhibit           |                                              |                |               |         |          |  |  |
|--------------------------|----------------------------------------------|----------------|---------------|---------|----------|--|--|
| Exhibit Name*:           |                                              |                | Supersedeas E | Exhibit |          |  |  |
| Description:             | Description:                                 |                |               |         |          |  |  |
| Attached Documentation   |                                              |                |               |         |          |  |  |
| Upload Document          |                                              |                |               |         |          |  |  |
| Document Sub Category:   | Exhibits •                                   | ·              |               |         |          |  |  |
| Document Type:           | Document Type: SELECT                        |                |               |         |          |  |  |
|                          | Uploaded documents may not exceed 10MB       |                |               |         |          |  |  |
| Upload Documents:        | Upload Documents: Choose File No file chosen |                |               |         |          |  |  |
| Document Description:    |                                              |                |               | 11      |          |  |  |
|                          |                                              | Upload Documen | t Clos        | se      |          |  |  |
|                          |                                              |                |               |         |          |  |  |
|                          |                                              |                |               |         | Add      |  |  |
|                          |                                              |                |               |         |          |  |  |
|                          | Add                                          | led E×hibits   |               |         |          |  |  |
| Exhibit Name Description |                                              | Action         | Delete        |         |          |  |  |
| Exhibit 1                |                                              | Edit           | <u>Delete</u> |         |          |  |  |
|                          |                                              |                | Back          | Cancel  | Continue |  |  |

362

- Indicate the Manner of Service for each party.
- Check the "I certify" box and click **Submit**.

|                                                                   | NIER                                                               | Defendant/Employer     |                         | 15834-0493 |                  |                                                                     | SELECT .                   |                                                      |
|-------------------------------------------------------------------|--------------------------------------------------------------------|------------------------|-------------------------|------------|------------------|---------------------------------------------------------------------|----------------------------|------------------------------------------------------|
| MILLER                                                            | ESQ                                                                | Defenda<br>Attorney    |                         |            | 15222-5402       |                                                                     | wcais.test@gmail.<br>com   | SELECT                                               |
| INSURA<br>COMPA                                                   |                                                                    | Insurer                |                         |            | 60196-8          | 044                                                                 | . wcais.test@gmail.<br>com | SELECT .                                             |
| SERVIC                                                            | ES INC                                                             | S INC TPA              |                         |            | 40512-4          | 341                                                                 |                            | SELECT                                               |
| Associated Recipients:<br>No Data Found<br>Additional Defendants: |                                                                    |                        |                         |            |                  |                                                                     |                            |                                                      |
| Select<br>All                                                     | Name 😥                                                             |                        | Туре                    |            | Business<br>Unit | Address                                                             | Email Address              | Manner of<br>Service                                 |
|                                                                   | BAKERY LLC                                                         | 0                      | Defendant/E             | mployer    |                  | 19014-1867                                                          |                            | SELECT                                               |
| •                                                                 |                                                                    |                        | Defendant's<br>Attorney |            |                  | Philadelphia, PA 19148-<br>2931                                     | wcais.test@gmail.<br>com   | NA                                                   |
| In addition                                                       | n to the above,                                                    | the follow             | wing parties w          | ere serve  | d at the add     | fresses listed below.                                               |                            |                                                      |
|                                                                   |                                                                    |                        |                         |            |                  |                                                                     |                            | a Spell Check                                        |
| Workers'<br>public au                                             | fy I will serve a<br>Compensatio<br>thorities pursu<br>: JASON BRA | n Act and<br>ant to 18 | applicable R            | ules and F | il, hand del     | ivery or electronically on all p<br>This certification is subject i | arties, as required by t   | Spell Check<br>the Pennsylvani<br>m faisification to |

Once the exhibit(s) has been successfully submitted, a confirmation message will appear.

| Submit                                  | Exhibit                    |                                                              |                |                           |
|-----------------------------------------|----------------------------|--------------------------------------------------------------|----------------|---------------------------|
| • • • • • • • • • • • • • • • • • • • • |                            |                                                              |                | +Expand                   |
| WCAIS Claim #:                          | Claimant/Employee Name:    | Defendant/Employer Name:                                     |                |                           |
| (į)                                     | Claim Status: Comp Denied  | Date of Injury: 1/3/2017                                     |                | View Claim Summary        |
|                                         |                            |                                                              |                |                           |
| Dispute: DSP-                           | -1 🥡 Status: In Litigation |                                                              |                | View Dispute Summary      |
|                                         |                            | 49 AM<br>r use to serve parties in the manner you selected a | is required by |                           |
|                                         |                            |                                                              | Print          | Return To Dispute Summary |

# Any time a user files an exhibit, the Litigating Judge will receive a notification on their Dashboard:

| Notifications:                                                         | View all | My Notifications |
|------------------------------------------------------------------------|----------|------------------|
| Notifications                                                          | Status   | Date             |
| A Letter to Judge with Document Description Notice of Deposition of Cl |          | 4/29/2020        |
| A Letter to Judge with Document Description Letter to Judge Wertheimer |          | 4/29/2020        |
| A Letter to Judge with Document Description Letter regarding testimony |          | 4/29/2020        |
| The following Dispute was reassigned on 4/30/2020:<br>DSP              |          | 4/29/2020        |
| has submitted an exhibit on 4/29/2020. The Exhibit is av               |          | 4/29/2020        |
| has submitted an exhibit on 4/29/2020. The Exhibit is ava              | ×        | 4/29/2020        |
| A brief was received from on 4/28/2020 for Dispute DSP-                |          | 4/28/2020        |

#### Example of Exhibit Notification:

| Notification Det                                                                                                    | ails                                                                      |                             |  |  |  |  |  |
|----------------------------------------------------------------------------------------------------|---------------------------------------------------------------------------|-----------------------------|--|--|--|--|--|
| Date: Apr 29, 2020                                                                                                    |                                                                           |                             |  |  |  |  |  |
| From:                                                                                                    | 1/20/2020. The Exhibit is quailable to be reviewed in the Exhibits tob of | the Dispute Summers for DSD |  |  |  |  |  |
| has submitted an exhibit on 4/29/2020. The Exhibit is available to be reviewed in the Exhibits tab of the Dispute Summary for DSP1<br>The exhibit is named M.D. Deposition Transcript and has the following Description: M.D. Deposition<br>Transcript. Assigned to Wertheimer, Karen A. |                                                                           |                             |  |  |  |  |  |
| Click here to go to the Exhibits tab                                                                                                    |                                                                           |                             |  |  |  |  |  |
| Click here to download the Exhibit                                                                                                    |                                                                           |                             |  |  |  |  |  |
|                                                                                                    | The Judge sees the Exhibit                                                | Back Delete                 |  |  |  |  |  |
|                                                                                                    | Name and Description in                                                   |                             |  |  |  |  |  |
|                                                                                                    | the notification                                                          |                             |  |  |  |  |  |

An **Exhibit Proof of Service** document will appear in the **Correspondence** grid on the dashboard to use to serve the other parties in the manner which was selected.

| Alerts:        |                                 |                                 |          |           |
|----------------|---------------------------------|---------------------------------|----------|-----------|
| Date           |                                 | Alerts                          |          |           |
| No Data F      | Found                           |                                 |          |           |
| Correspo       | ondence:                        |                                 |          |           |
|                |                                 | Refresh                         |          |           |
| view<br>Status | Document Type                   |                                 | Case #   | Date Sent |
| 2              | Exhibit Proof of Service        |                                 | DSP-     | 8/23/2018 |
|                | Exhibit Proof of Service        |                                 | DSP-     | 8/23/2018 |
| 2              | Withdrawal of Appearance        |                                 |          | 8/6/2018  |
| 2              | Request for Entry of Appearance | Request for Entry of Appearance |          |           |
| ×              | Request for Entry of Appearance |                                 | 8/6/2018 |           |
|                | 3 4 5 6 7 8                     |                                 |          |           |

- View the exhibit(s) on the **Exhibits** tab of the **Dispute Summary**.
- The exhibit will just appear with a letter in the **Exhibit Number** column, i.e. "D" for Defendant, "C" for Claimant (based on whom the filing party represents). The Judge's office has the ability to edit the exhibit and mark whether it has been admitted.

| WCAIS Claim #:                                                                                             | Claima                                     | nt/Employee Na    | ame:                         | Defendant/Emp     | oloyer Name: | Claim Status: M     | fed Only            |                      |
|----------------------------------------------------------------------------------------------------|--------------------------------------------|-------------------|------------------------------|-------------------|--------------|---------------------|---------------------|----------------------|
| (į)                                                                                                    | Date of Injury: 3/12/2019                  |                   | )19                          |                   |              |                     | View                | Claim Summary        |
| Dispute: DSP.                                                                                              | -1 🕡 Status: In Litigation View Dispute Su |                   |                              |                   |              | ispute Summary      |                     |                      |
| General Information To submit an Exhibit for this Dispute select the Submit Exhibit option: Submit Exhibit |                                            |                   |                              |                   |              |                     |                     |                      |
| List of submitted Exhibits by all parties<br><u>Recipients</u> Exhibits                                    |                                            |                   | ted Exhibits by all parties: |                   |              |                     |                     |                      |
| Petitions and Answ                                                                                         | <u>ers</u>                                 | Exhibit<br>Number | Exhibit Name                 | Date<br>Offered ▼ | Description  | Submitting<br>Party | Exhibit<br>Admitted | Submission<br>Method |
| Hearing Informatior                                                                                        | 1                                          | D                 | <u>Test</u>                  | 7/28/2020         |              | CLAIRE              |                     | Online               |

## Tips for Submitting Large Exhibits

WCAIS has a size limit of 10MB for exhibits. To view the size of an exhibit, right click on the exhibit document and click **Properties** to see the size of the document.

|   | Open with Adobe Acrobat Reader DC |  |  |  |
|---|-----------------------------------|--|--|--|
|   | Open                              |  |  |  |
|   | Print                             |  |  |  |
|   | Remove from Quick access          |  |  |  |
| Ŕ | Share                             |  |  |  |
|   | Open with >                       |  |  |  |
|   | Give access to >                  |  |  |  |
|   | Restore previous versions         |  |  |  |
|   | Send to >                         |  |  |  |
|   | Сору                              |  |  |  |
|   | Create shortcut                   |  |  |  |
| _ | Open file location                |  |  |  |
|   | Properties                        |  |  |  |

| E TEST PDF Properties × |                                            |   |  |  |  |  |  |
|-------------------------|--------------------------------------------|---|--|--|--|--|--|
| General Secu            | General Security Details Previous Versions |   |  |  |  |  |  |
| PDF                     | TEST PDF                                   |   |  |  |  |  |  |
| Type of file:           | Adobe Acrobat Document (.pdf)              |   |  |  |  |  |  |
| Opens with:             | Adobe Acrobat Reader Change                |   |  |  |  |  |  |
| Location:               | C:\Users\sleech\Desktop\Delete             | _ |  |  |  |  |  |
| Size:                   | 1.08 MB (1,135,018 bytes)                  |   |  |  |  |  |  |
| Size on disk:           | 1.08 MB (1,138,688 bytes)                  |   |  |  |  |  |  |
| Created:                | Wednesday, March 25, 2020, 12:05:37 PM     | _ |  |  |  |  |  |
| Modified:               | Wednesday, March 25, 2020, 12:05:37 PM     |   |  |  |  |  |  |
| Accessed:               | Wednesday, March 25, 2020, 12:05:37 PM     |   |  |  |  |  |  |
| Attributes:             | Read-only Hidden Advanced                  |   |  |  |  |  |  |
|                         |                                            |   |  |  |  |  |  |
|                         |                                            |   |  |  |  |  |  |
|                         | OK Cancel Apply                            |   |  |  |  |  |  |

If the exhibit exceeds 10MB, take the following actions to decrease the size:

- Set scanners to black and white instead of color.
- Set scanners to text and not photo settings.
- Set scanners to a low resolution. Just make sure the document is legible with the lower setting.
- If, after attempting the methods above, the exhibit still exceeds the size limit, break the document down into multiple parts and upload them separately.

371

## Submitting Surveillance Evidence

Video Surveillance cannot be uploaded into WCAIS. For instructions on the submission of video surveillance, please consult the Judges' Procedural Questionnaire or contact the Judges' Offices for further instructions.

### **DISPUTE SUMMARY:**

### Witness tab

View the names of the witnesses, who they were the witness for, and the date(s) they testified on the **Witness** tab of the **Dispute Summary**.

| General Information   | Witnesses |                        |                |  |  |  |  |
|-----------------------|-----------|------------------------|----------------|--|--|--|--|
| <u>Recipients</u>     | Name      | Witness For            | Date Testified |  |  |  |  |
| Petitions and Answers | Frank     | (Claimant/Employee)    | 09/04/2014     |  |  |  |  |
| Hearing Information   | Frank     | (Claimant/Employee)    | 05/29/2015     |  |  |  |  |
|                       | Barry     | (Defendant/Employer)   | 07/28/2015     |  |  |  |  |
| Mediation Information | Susan     | u (Defendant/Employer) | 07/28/2015     |  |  |  |  |
| <u>Exhibits</u>       |           |                        |                |  |  |  |  |
| <u>Witness</u>        |           |                        |                |  |  |  |  |

### **DISPUTE SUMMARY:**

### **Requests tab**

| Dispute Sum                                                                                                    | mary                                                                                                    |                  |                           |                                  |                |              |                    |
|----------------------------------------------------------------------------------------------------|----------------------------------------------------------------------------------------------------|------------------|---------------------------|----------------------------------|----------------|--------------|--------------------|
| Required fields are indicated by *:                                                                                                    |                                                                                                    |                  |                           |                                  |                | +Expand      |                    |
| 124                                                                                                    | nt/Employee Name:                                                                                                    | Det              | fendant/Employer Name:    |                                  |                |              |                    |
| Claim S                                                                                                    | tatus: Comp Deni                                                                                                    | ed               | Date of Injury: 8/11/2016 | i                                | View Claim Sum | <u>imary</u> |                    |
| Dispute: DSP1 (i) Status: In Litigation View Dispute Summary                                                                                          |                                                                                                    |                  |                           |                                  |                |              |                    |
| General Information To submit a Request for the Dispute, select the link below. Once a request is submitted, it can be viewed in the Request History. |                                                                                                    |                  |                           |                                  |                |              |                    |
| Interested Parties & Associated<br>Recipients                                                                                                    | Select Request Type*: SELECT JUD Submit                                                                                                    |                  |                           |                                  |                | omit         |                    |
| Petitions and Answers                                                                                                    | Request History:<br>Below is a summary of all Requests received on the Dispute. To view the details of a Request, select the hyperlinked Request Type. |                  |                           |                                  |                | luests       |                    |
| <u>Hearing Information</u>                                                                                                    |                                                                                                    |                  |                           |                                  |                | or type.     |                    |
| Mediation Information                                                                                                    | Date Submitted                                                                                                    | Submitting Party | Request Type              | Request Status                   |                |              |                    |
|                                                                                                    | 9/26/2016                                                                                                    |                  | Continuance Request       | Approved                         |                | ſ            | Paquast            |
| <u>Exhibits</u>                                                                                                    | 11/02/2016                                                                                                    |                  | Judge Reassignment        | Approved                         |                |              | Request<br>History |
| <u>Witness</u>                                                                                                    | 12/20/2016                                                                                                    |                  | Miscellaneous Request     | Approved In Part, Denied In Part |                |              | History            |
|                                                                                                    | 1/09/2017                                                                                                    |                  | Miscellaneous Request     | Approved                         |                |              |                    |
| <u>Requests</u>                                                                                                    | 2/24/2017                                                                                                    |                  | <u>Subpoena Request</u>   | Approved                         |                |              |                    |

## Submitting a Request

All requests are submitted through the **Requests** tab of the **Dispute Summary EXCEPT** for a **Brief Extension Request**.

| Dispute Sum                                                     | mary             |                       |                             |                    |                                                    |  |  |
|-----------------------------------------------------------------|------------------|-----------------------|-----------------------------|--------------------|----------------------------------------------------|--|--|
| Required fields are indicated by *:                             |                  |                       |                             |                    |                                                    |  |  |
|                                                                 |                  |                       |                             |                    | +Expand                                            |  |  |
| WCAIS Claim #: Claimant/Employee Name: Defendant/Employer Name: |                  |                       |                             |                    |                                                    |  |  |
| Claim S                                                         | tatus: Comp Den  | ied                   | Date of Injury: 1/11/2019   |                    | View Claim Summary                                 |  |  |
| Dispute: DSP1 (i) Status: In Litigation View Dispute Summary    |                  |                       |                             |                    |                                                    |  |  |
| <u>General Information</u>                                      | To submit a Requ | est for the Dispute,  | select the link below. Once | a request is subn  | nitted, it can be viewed in the Request History.   |  |  |
| Interested Parties & Associated<br>Recipients                   | Select Requ      | uest Type*: SELEC     | T v                         | 😲 Subn             | nit                                                |  |  |
| Petitions and Answers                                           | Request History: | any of all Dequests ( | received on the Dispute. To | view the details ( | of a Request, select the hyperlinked Request Type. |  |  |
| <u>Hearing Information</u>                                      |                  | ary of an requests i  | Contraction and Dispute. To | view the details t | л и коциса, аскостно пурстикой коцисат турс.       |  |  |
|                                                                 | Date Submitted   | Submitting Party      | Request Type                | Request Status     |                                                    |  |  |
| Mediation Information                                           | 3/03/2019        |                       | Continuance Request         | Denied             |                                                    |  |  |
| <u>Exhibits</u>                                                 | 6/13/2019        |                       | Continuance Request         | Approved           |                                                    |  |  |
| <u>Witness</u>                                                  | 7/01/2019        |                       | Miscellaneous Request       | Approved           |                                                    |  |  |
|                                                                 | 8/20/2019        |                       | Conference Call Request     | Approved           |                                                    |  |  |
| <u>Requests</u>                                                 | 11/27/2019       |                       | Miscellaneous Request       | Approved           |                                                    |  |  |

For all requests other than a **Brief Extension Request** or a **Subpoena Request**, choose **Submit Request** from the dropdown menu and click **Submit**.

| General Information                           | To submit a Requ                    | est for the Dispute, se | lect the link below. Once | a request is subr    | nitted, it can be viewed in the Request History. |  |  |  |
|-----------------------------------------------|-------------------------------------|-------------------------|---------------------------|----------------------|--------------------------------------------------|--|--|--|
| Interested Parties & Associated<br>Recipients | Select Request Type*: SELECT Submit |                         |                           |                      |                                                  |  |  |  |
| Petitions and Answers                         | Request History:                    | Submit Request          |                           |                      |                                                  |  |  |  |
| Hearing Information                           | Below is a summ<br>Type.            | ary of all R Submit S   | ubpoena Request           | ) view the details o | f a Request, select the hyperlinked Request      |  |  |  |
| Mediation Information                         | Date Submitted                      | Submitting Party        | Request Type              | Request Status       |                                                  |  |  |  |
| <u>Exhibits</u>                               | 11/05/2018                          |                         | Continuance Request       | Approved             |                                                  |  |  |  |
|                                               | 2/19/2019                           | -                       | Continuance Request       | Approved             |                                                  |  |  |  |
| <u>Witness</u>                                | 9/24/2019                           |                         | Continuance Request       | Approved             |                                                  |  |  |  |
| Requests                                      | 11/19/2019                          | -                       | Continuance Request       | Denied               |                                                  |  |  |  |
|                                               |                                     |                         |                           |                      |                                                  |  |  |  |

Be sure to choose the correct request type. The type of request selected from the dropdown menu **MATTERS**!

| Complete Request |                                       |                                 |   |
|------------------|---------------------------------------|---------------------------------|---|
|                  | Select the type of Request*:          | SELECT                          | ~ |
|                  | Enter dataile related to the Deguast  | SELECT                          |   |
| 2 Certification  | Enter details related to the Request: | Conference Call Request         |   |
|                  |                                       | Continuance Request             |   |
|                  |                                       | Indefinite Postponement Request |   |
|                  |                                       | Informal Conference             |   |
|                  |                                       | Interpreter Request             |   |
|                  |                                       | Judge Reassignment              |   |
|                  | Upload any supporting documents:      | Miscellaneous Request           |   |
|                  | Upload Document                       | Motion to Quash a Subpoena      |   |
|                  |                                       | Objection Request               |   |
|                  |                                       | Recusal Request                 |   |
|                  |                                       | Request a Hearing               |   |
|                  |                                       | Voluntary Mediation             |   |
|                  |                                       | Withdrawal Request              |   |

NOTE: To see an explanation of each request type, see the **Requests Tip Sheet**.

- After selecting the appropriate request type and completing the required fields, the user must indicate the position of each party **opposed**, **not opposed**, or **unknown** from the dropdown.
- If **unknown** is selected, then the user must enter the number of attempts made to obtain the other party's position.
- Click Continue.

| ame 횢    | Туре                 | Business Unit | Email Address            | Position    | # of Attempted<br>Contacts |
|----------|----------------------|---------------|--------------------------|-------------|----------------------------|
| ESQ.     | Defendant's Attorney |               | wcais.test@gmail.<br>com | Unknown     | SELECT                     |
| DIVISION | Law Firm             |               |                          | SELECT 💌    | 0<br>1<br>2                |
|          |                      | Back          | Cancel                   | Spell Check | 3<br>4<br>5 or more        |

381

- Indicate the Manner of Service for each party.
- Check the "I certify" box and click **Submit**.

|                                                                   | NIER             | Defenda             | ant/Employer            |            |                  | 15834-0483                                                          |                          |                      |  |  |
|-------------------------------------------------------------------|------------------|---------------------|-------------------------|------------|------------------|---------------------------------------------------------------------|--------------------------|----------------------|--|--|
| MILLER                                                            | , ESQ            | Defenda<br>Attorney |                         |            | 15222-5          | 402                                                                 | wcais.test@gmail.<br>com | SELECT               |  |  |
| INSUR/                                                            |                  | Insurer             |                         |            | 60196-8          | 044                                                                 | wcais.test@gmail.<br>com | SELECT               |  |  |
| SERVIC                                                            | CESINC           | IC TPA              |                         | 40512-4    | 341              |                                                                     | SELECT                   |                      |  |  |
| Associated Recipients:<br>No Data Found<br>Additional Defendants: |                  |                     |                         |            |                  |                                                                     |                          |                      |  |  |
| Select<br>Al                                                      | Name 🚺           |                     | Туре                    |            | Business<br>Unit | Address                                                             | Email Address            | Manner of<br>Service |  |  |
|                                                                   | BAKERY LLC       | 2                   | Defendant/E             | mployer    |                  | 19014-1867                                                          |                          | SELECT               |  |  |
| ۰                                                                 | ESQ              |                     | Defendant's<br>Attorney |            |                  | Philadelphia, PA 19148-<br>2931                                     | wcais.test@gmail.<br>com | NA                   |  |  |
| In additio                                                        | in to the above, | the follow          | wing parties w          | vere serve | d at the add     | tresses listed below:                                               |                          |                      |  |  |
|                                                                   |                  |                     |                         |            |                  |                                                                     |                          |                      |  |  |
| Workers                                                           |                  | n Act and           | applicable R            | ules and R |                  | ivery or electronically on all p<br>This certification is subject t | arties, as required by t |                      |  |  |

Once the request has been successfully submitted, a confirmation message will appear.

| Submit                                 | Request                                                     |                                             |                                  |                             |
|----------------------------------------|-------------------------------------------------------------|---------------------------------------------|----------------------------------|-----------------------------|
|                                        |                                                             |                                             |                                  | +Expand                     |
| WCAIS Claim #:                         | Claimant/Employee Name:                                     | Defendant/Employer Name:                    | Claim Status: FROI               |                             |
| ų)                                     | Date of Injury: 3/30/2016                                   |                                             |                                  | View Claim Summary          |
| Dispute: DSP.                          | -2 (i) Status: Waiting For Decision                         |                                             |                                  | <u>View Dispute Summary</u> |
| Thank you fo                           | or your online submission of the Mise                       | cellaneous Request.                         |                                  |                             |
| Submitted by                           | ESQ on 5/26/2020 at 8:51 AM                                 | on Dispute DSP2.                            |                                  |                             |
| You will momenta<br>the Act or Judge's | rily receive the Request Proof of Service on yo<br>s Rules. | our Dashboard for use to serve parties in t | the manner you selected as requi | red by                      |
| Please click here                      | to view and print details of the Request.                   |                                             |                                  |                             |
| Please click the p                     | rint button to print the confirmation message for           | r your records.                             |                                  |                             |
|                                        |                                                             |                                             |                                  |                             |
|                                        |                                                             |                                             | Print Return to                  | Dispute Summary             |

A **Request Proof of Service** document will appear in the **Correspondence** grid on the dashboard to use to serve the other parties in the manner which was selected.

| Das            | hboard                          |         |          |           |                                                |
|----------------|---------------------------------|---------|----------|-----------|------------------------------------------------|
| Alerts:        |                                 |         |          |           |                                                |
| Date           |                                 | Alerts  |          |           | Quick Links                                    |
| No Data        | Found                           |         |          |           | WCOA Dashboard NEW                             |
| Corres         | pondence:                       |         |          |           | WCAB Dashboard NEW                             |
|                |                                 | Refresh |          |           | Records Request Dashboard File a WCOA Petition |
| View<br>Status | Document Type                   |         | Case #   | Date Sent | Judges' Procedural Questionnaires              |
|                | Request Proof of Service        |         | DSP- 1-2 | 5/26/2020 | Additional Dashboard Items:                    |
|                | Request for Entry of Appearance |         | <u></u>  | 5/13/2020 | My Claims V                                    |
|                | Request for Entry of Appearance |         | <u></u>  | 5/13/2020 |                                                |
|                | Request for Entry of Appearance |         |          | 3/31/2020 | Add Item                                       |
|                | Request for Entry of Appearance |         |          | 3/31/2020 |                                                |
| 1 2            | <u>3 4 5 6 7 8 9 10</u>         |         |          |           |                                                |

A **Review Request** task appears on the dashboard of the Litigating Judge, Mediating Judge, or Judge Secretary depending on the **Request Type** selected.

| Task Manag                                                                | jement:  |                  |           | Viev           | v task Su | ummary Fo         | or: Highest Prior | ity                  | ⊻ Go               |           |
|---------------------------------------------------------------------------|----------|------------------|-----------|----------------|-----------|-------------------|-------------------|----------------------|--------------------|-----------|
|                                                                           |          |                  |           |                |           |                   |                   | ]                    | <u>My Task Lis</u> | <u>st</u> |
| Task                                                                      | Priority | Assigned<br>Date | Due Date  | Assigned<br>By | Status    | Entity<br>Type    | Entity Number     | ldentifying<br>Party | Date<br>Received   | Do<br>Tit |
| Review<br>request<br>submitted<br>online for<br>a Dispute.                | Low      | 6/05/2020        | 6/12/2020 | ESQ.,          | New       | Dispute<br>Number | DSP- I-1          |                      |                    |           |
| Review<br>request<br>submitted<br>online for<br>a Dispute.                | Low      | 6/05/2020        | 6/12/2020 | ESQ.,          | New       | Dispute<br>Number | DSP1              |                      |                    |           |
| <u>Review</u><br><u>Subpoena</u><br><u>Request -</u><br><u>Deposition</u> | Low      | 6/05/2020        | 6/10/2020 | ESQ.,          | New       | Dispute<br>Number | DSP1              |                      |                    |           |
| <                                                                         |          |                  |           |                |           |                   |                   |                      |                    | >         |

- Request disposition can be found on the Requests tab of the Dispute Summary along with a link to the Request Response Letter, if any. The request disposition can also be seen on the WCOA Dashboard, for more information on the WCOA Dashboard, click <u>here</u>.
- Request Response Letters **will not be mailed**. They will be accessible in WCAIS from the **Requests** tab of the Dispute Summary as shown below

| Petitions and Answers<br>Hearing Information | Request History:<br>Below is a summ<br>Type. | ary of all Requests received | I on the Dispute. To view the | e details of a Requ | est, select the hyperlinked Request |
|----------------------------------------------|----------------------------------------------|------------------------------|-------------------------------|---------------------|-------------------------------------|
| Mediation Information                        | Date Submitted                               | Submitting Party             | Request Type                  | Request Status      | If there is a                       |
| <u>Exhibits</u>                              | 11/09/2018                                   |                              | Miscellaneous Request         | Approved            | hyperlink, the<br>Judge has sent    |
|                                              | 7/18/2019                                    |                              | Continuance Request           | Approved            | a letter in                         |
| <u>Witness</u>                               | 11/30/2019                                   |                              | Miscellaneous Request         | Approved            | response to the                     |
| Requests                                     | 5/07/2020                                    |                              | Miscellaneous Request         | Approved            | request.                            |

When a Judge responds to a request with an Approval or Denial Letter, it will also appear in the Correspondence grid on the WCAIS Dashboard and...

| Dashboard     |                                  |         |  |               |                    |  |  |
|---------------|----------------------------------|---------|--|---------------|--------------------|--|--|
| Alerts:       |                                  |         |  |               |                    |  |  |
| Date          | Date Alerts                      |         |  |               |                    |  |  |
| No Data       | a Found                          |         |  |               |                    |  |  |
| Corres        | pondence:                        |         |  |               |                    |  |  |
| Mew<br>Status | Document Type                    |         |  | Case #        | Date Sent          |  |  |
|               | Request Approval Letter          |         |  | <u>DSP1</u>   | 2/28/2017          |  |  |
|               | Request Approval Letter          |         |  | <u>DSP1</u>   | 2/28/2017          |  |  |
|               | Hearing Notice                   |         |  | <u>DSP- 1</u> | 2/24/2017          |  |  |
|               | Hearing Notice                   |         |  | <u>DSP1</u>   | 2/24/2017          |  |  |
|               | Assignment Notice DSP1 2/23/2017 |         |  |               | 2/23/2017          |  |  |
| 1 2           | 345678910                        | <u></u> |  |               |                    |  |  |
|               |                                  |         |  | Searc         | ch Correspondences |  |  |

#### the Documents and Correspondence tab of the Dispute Summary.

| Dispute Sum                                   | mary                            |                                                |         |           |               |           |              |          |                  |        |              |               |             |
|-----------------------------------------------|---------------------------------|------------------------------------------------|---------|-----------|---------------|-----------|--------------|----------|------------------|--------|--------------|---------------|-------------|
|                                               | <b>,</b>                        |                                                |         |           |               |           |              |          |                  |        |              |               | +Expand     |
| WCAIS Claim #: 7632774 Claimar                | nt/Employee Name:               | MELO, MA                                       | NUEL    | Defenda   | nt/Empl       | oyer Name | e: Alc       | OA CON   | CRETE C          | ONST   | RUCTION CO   |               |             |
| Claim S                                       | tatus: Compensal                | ble                                            |         | Date of I | njury: '      | 1/9/2015  |              |          |                  |        | QView        | Claim S       | ummary      |
| Dispute: DSP-7632774-1 🕠                      | Status: In Litigat              | ion                                            |         |           |               |           |              |          |                  |        |              | )ispute S     | ummary      |
| General Information                           | Associated D                    | ocument                                        | s       |           |               |           |              |          |                  |        |              |               |             |
| Interested Parties & Associated<br>Recipients | Document<br>Type                | Document                                       | Descrip | otion     | Submi<br>Date |           | Submi        | itted By | Submis<br>Method |        | Batch Number | Delete        | Edit        |
| Petitions and Answers                         | Letter to the<br>Judge          | Letter to Ju<br>supersedea<br>review petit     | as rega |           | 08/16/        | 2019      |              |          | Online           |        |              | <u>Delete</u> | <u>Edit</u> |
| Hearing Information                           |                                 |                                                |         |           |               |           |              |          |                  |        |              |               |             |
| Mediation Information                         | Letter to the<br>Judge          | Letter and Notice of<br>Deposition Directed to |         |           | 07/02/2018    |           |              | Online   |                  |        |              | <u>Delete</u> | <u>Edit</u> |
| Documents and<br>Correspondence               | Upload Documen                  | t 🛈                                            |         |           |               |           |              |          |                  |        |              |               |             |
|                                               | Corresponden                    |                                                |         |           |               |           |              |          |                  |        |              |               |             |
|                                               | Document Type                   | Language                                       |         | Sent Date |               | Sent Tim  | •            | Status   |                  | Recipi | ionto        | Viou          | Parties     |
|                                               | Document Type                   | Language                                       |         | Sem Date  |               | Sent Tim  | e            | Status   |                  | Necipi | Terris       | VIEW          | raiues      |
|                                               |                                 |                                                |         |           |               |           |              |          |                  |        |              |               |             |
|                                               |                                 |                                                |         |           | 18 01:01:56 F |           | PM Generated |          |                  |        |              |               |             |
|                                               | <u>Request Denial</u><br>Letter | English                                        |         | 06/29/201 |               |           |              |          | ed               |        |              | View          |             |
|                                               |                                 |                                                |         |           |               |           |              |          |                  |        |              |               |             |
|                                               |                                 |                                                |         |           |               |           |              |          |                  |        |              |               |             |
|                                               | Proof of Serv                   | ice(s)                                         |         |           |               |           |              |          |                  |        |              |               |             |
|                                               | Document Type                   |                                                | Gener   | ated Date | Gener         | ated Time | Filed        | Ву       |                  |        |              |               |             |
|                                               | Request Proof of                | Service                                        | 10/24/  | 2019      | 09:06:        | 19 AM     |              |          | (Att             | orney) |              |               |             |

## Request Type MATTERS!

Be sure to choose the correct request type. The type of request selected from the dropdown menu **MATTERS**!

| Complete Request |                                         |                                 |        |
|------------------|-----------------------------------------|---------------------------------|--------|
|                  | Select the type of Request*:            | SELECT                          | $\sim$ |
|                  | Enter dataile colote die the Desuration | SELECT                          |        |
| 2 Certification  | Enter details related to the Request:   | Conference Call Request         |        |
|                  |                                         | Continuance Request             |        |
|                  |                                         | Indefinite Postponement Request |        |
|                  |                                         | Informal Conference             |        |
|                  |                                         | Interpreter Request             |        |
|                  |                                         | Judge Reassignment              |        |
|                  | Upload any supporting documents:        | Miscellaneous Request           |        |
|                  | Upload Document                         | Motion to Quash a Subpoena      |        |
|                  |                                         | Objection Request               |        |
|                  |                                         | Recusal Request                 |        |
|                  |                                         | Request a Hearing               |        |
|                  |                                         | Voluntary Mediation             |        |
|                  |                                         | Withdrawal Request              |        |

NOTE: To see an explanation of each request type, see the **Requests Tip Sheet**.

# WHY?

Certain request types:

- Populate additional fields for party completion.
- Generate tasks for the appropriate recipient Judge Manager, Judge (Assigned and/or Mediating) and Judge Secretary.
- Generate subsequent tasks with the necessary fields for completion by the Judge Secretary.

# For example: With a Continuance Request, the additional field of **Date the Need for Request Arose** is required.

| Complete Request | Select the type of Request*: Continuance Request                                                                                                    |
|------------------|----------------------------------------------------------------------------------------------------|
| 2 Certification  | To submit a Continuance Request you must enter the date that the need for this request arose and a reason for this request in the fields below. You may also upload a document with additional request information. |
|                  | Date the Need for Request Arose*:                                                                                                    |

A **Review Continuance Request** task then generates for the Judge with the information the Judge requires in order to make a ruling.

| elow is a summa                                                                                                    | ry of all Continuan | ce Requests recei   | ved on the Disput | e.     |  |        |                                       |
|----------------------------------------------------------------------------------------------------|---------------------|---------------------|-------------------|--------|--|--------|---------------------------------------|
| Submitting Party                                                                                                    | Date Submitted      | New Event Date      | Request Status    | Action |  |        |                                       |
| No Data Found                                                                                                    |                     |                     |                   |        |  |        |                                       |
| Task Actions:                                                                                                    |                     |                     |                   |        |  |        |                                       |
| Please select an action for this Request. A reason for approval/denial may be entered below. A Response Letter will automatically generate and will contain all of the information exactly as typed into the Reason textbox. If the Response Letter should not be generated, then select the option below. |                     |                     |                   |        |  |        |                                       |
|                                                                                                    | Action*: App        | rove                | ~                 |        |  |        |                                       |
| New E                                                                                                    | Event Date: 05/2    | 9/2020              |                   |        |  |        |                                       |
| Event Scheduling                                                                                                    |                     |                     |                   |        |  |        |                                       |
| Please schedule                                                                                                    | this in the mornin  | ig on Friday with a | duration of 30 mi | nutre. |  |        | -                                     |
|                                                                                                    |                     |                     |                   |        |  |        | -                                     |
| Reason for appro                                                                                                    | val/denial (option  | al):                |                   |        |  |        |                                       |
|                                                                                                    |                     |                     |                   |        |  |        | -                                     |
|                                                                                                    |                     |                     |                   |        |  |        |                                       |
|                                                                                                    |                     |                     |                   |        |  |        | · · · · · · · · · · · · · · · · · · · |
| ☑ Do not gener                                                                                                    | ate a Response L    | etter               |                   |        |  |        |                                       |
|                                                                                                    |                     |                     |                   |        |  |        |                                       |
|                                                                                                    |                     |                     |                   |        |  | Cancel | Cubmit                                |

Once the **Review Continuance Request** task is completed by the Judge, a subsequent task generates for the Judge Secretary which allows them to reschedule the event.

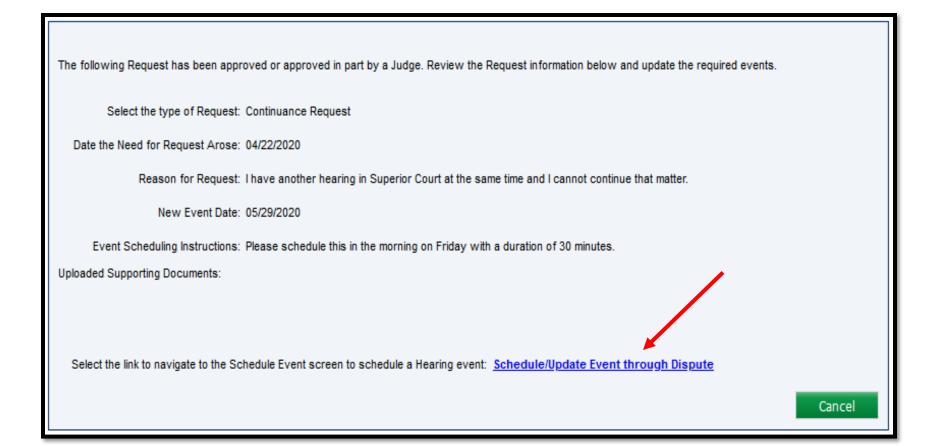

When the entire process is properly completed, the Continuance Request will be documented on the Hearing Information tab of the Dispute Summary in the **Continuance Request History** grid.

| General Information                           | View Hearing Information                                                                                                    |
|-----------------------------------------------|----------------------------------------------------------------------------------------------------|
| Interested Parties & Associated<br>Recipients | Upcoming Scheduled Hearings:                                                                                                    |
| Petitions and Answers                         | Date Start Time Duration Type Location                                                                                                    |
| Hearing Information                           | No Data Found                                                                                                    |
| Mediation Information                         | Hearing History:                                                                                                    |
| <u>Exhibits</u>                               | Date Status Start Time Duration Type Location                                                                                                    |
| <u>Witness</u>                                | No Data Found                                                                                                    |
| <u>Requests</u>                               |                                                                                                    |
| Briefs                                        | Continuance Request History:<br>Below is a summary of all Continuance Requests received on the Dispute. To view the details of a Request, select the<br>hyperlinked Request Type. |
| Decision                                      | Submitting Party Date Submitted New Event Date Request Status Action                                                                                                    |
| <u>Documents and</u><br><u>Correspondence</u> | No Data Found                                                                                                    |
|                                               |                                                                                                    |

396

Other examples of a request type generating an additional task for the appropriate recipient:

- Request a Hearing generates a task for the Assigned Judge.
- Voluntary Mediation Requests generate a task for the selected Voluntary Mediation Judge.
- Interpreter Requests generate a task for the Judge Secretary.

### Submitting a Subpoena Request

To submit a Subpoena Request, choose **Submit Subpoena Request** from the **Select Request Type** dropdown on the Requests tab of the Dispute Summary and then click **Submit**.

| General Information   |                  | To submit a Request for the Dispute, select the link below. Once a request is submitted, it can be viewed in the Request History. |                     |                    |                                             |  |  |  |  |  |
|-----------------------|------------------|----------------------------------------------------------------------------------------------------|---------------------|--------------------|---------------------------------------------|--|--|--|--|--|
| <u>Recipients</u>     | Select Requ      | JELECT                                                                                                    | ~ 0                 | V Submit           |                                             |  |  |  |  |  |
| Petitions and Answers | Request History: | SELECT<br>Submit R                                                                                                    | equest              |                    |                                             |  |  |  |  |  |
|                       | Below is a summ  | ary of all R Submit S                                                                                                    |                     | view the details o | f a Request, select the hyperlinked Request |  |  |  |  |  |
| Hearing Information   | Туре.            | Type.                                                                                                    |                     |                    |                                             |  |  |  |  |  |
|                       |                  |                                                                                                    |                     |                    |                                             |  |  |  |  |  |
| Mediation Information | Date Submitted   | Submitting Party                                                                                                    | Request Type        | Request Status     |                                             |  |  |  |  |  |
| <u>Exhibits</u>       | 11/05/2018       |                                                                                                    | Continuance Request | Approved           |                                             |  |  |  |  |  |
|                       | 2/19/2019        | -                                                                                                    | Continuance Request | Approved           |                                             |  |  |  |  |  |
| <u>Witness</u>        | 9/24/2019        |                                                                                                    | Continuance Request | Approved           |                                             |  |  |  |  |  |
| Requests              | 11/19/2019       | -                                                                                                    | Continuance Request | Denied             |                                             |  |  |  |  |  |
|                       |                  |                                                                                                    | 1                   |                    |                                             |  |  |  |  |  |

Complete the required subpoena information and click the **Continue** button to move through the process.

| <b>Enter Party Information</b> | Complete the information below regarding the Subpoena Request. Note: Subpoenas may not be served until 10 days from the date of issuance unless waived by agreement of the parties. If the subpoena request is approved, you must print the subpoena |
|--------------------------------|----------------------------------------------------------------------------------------------------|
| 2 Complete Subpoena<br>Request | from the Correspondence grid on your dashboard in order to serve it. The subpoena will not be mailed to you.<br>Enter whom this subpoena is being issued to:                                                                                         |
| 3 Certification                | Name*:                                                                                                    |
|                                | Address Line 1*:                                                                                                    |
|                                | Address Line 2:                                                                                                    |
|                                | City/Town*:                                                                                                    |
|                                | State/Province/Region*:                                                                                                    |
|                                | Zip/Postal Code*:                                                                                                    |
|                                | County:                                                                                                    |
|                                | Country: United States                                                                                                    |
|                                | Select the required action for the O Attend Hearing subpoena recipient*: O Provide Deposition (including Records Deposition)                                                                                                    |
|                                | Back Cancel Continue                                                                                                    |

- Indicate the Manner of Service for each party.
- Check the "I certify" box and click **Submit**.

| 0104.01              | NIER                                                 | Defenda                | ant/Employer            |             |                           | 15834-0493                                                           |                          |                      |  |
|----------------------|------------------------------------------------------|------------------------|-------------------------|-------------|---------------------------|----------------------------------------------------------------------|--------------------------|----------------------|--|
| MILLER               | , ESQ                                                | Defenda<br>Attorney    |                         |             | 15222-5                   | 402                                                                  | wcais.test@gmail.<br>com | SELECT               |  |
| INSURA<br>COMPA      |                                                      | Insurer                |                         | 60196-8     | 044                       | wcais.test@gmail.<br>com                                             | SELECT                   |                      |  |
| SERVIC               | CESINC                                               | TPA                    |                         |             | 40512-4                   | 341                                                                  |                          | SELECT               |  |
| No Data              | ed Recipients:<br>a Found<br>al Defendants:          |                        |                         |             |                           |                                                                      |                          |                      |  |
| Select<br>Al         | Name 🔍                                               |                        | Туре                    |             | Business<br>Unit          | Address                                                              | Email Address            | Manner of<br>Service |  |
|                      | BAKERY LLC                                           | 0                      | Defendant/E             | mployer     |                           | 19014-1867                                                           |                          | SELECT               |  |
|                      | ESQ                                                  |                        | Defendant's<br>Attorney |             |                           | Philadelphia, PA 19148-<br>2931                                      | wcais.test@gmail.<br>com | N/A                  |  |
| n additio            | n to the above,                                      | , the follow           | wing parties w          | iere servec | I at the add              | resses listed below:                                                 |                          |                      |  |
|                      |                                                      |                        |                         |             |                           |                                                                      | s                        | Spell Check          |  |
| Workers<br>public au | afy I will serve a<br>Compensatio<br>thorities pursu | n Act and<br>ant to 18 | applicable R            | ules and R  | I, hand del<br>egulations | ivery or electronically on all pr<br>This certification is subject t | arties, as required by t | he Pennsylvar        |  |

Once the request has been successfully submitted, a confirmation message will appear.

|                                                                                                    | Subpoena Req                                |                                                                                   | +Expan                 |  |  |  |
|----------------------------------------------------------------------------------------------------|---------------------------------------------|-----------------------------------------------------------------------------------|------------------------|--|--|--|
| WCAIS Claim #:                                                                                                    | Claimant/Employee Name:                     | Defendant/Employer Name:                                                          |                        |  |  |  |
| (i)                                                                                                    | Claim Status: FROI                          | Date of Injury: 8/9/2015                                                          | View Claim Summary     |  |  |  |
| Dispute: DSP.                                                                                                    | -1 🔃 Status: In Litigation                  |                                                                                   | View Dispute Summary   |  |  |  |
|                                                                                                    |                                             | <b>Ibpoena Request.</b><br>Dena from the Correspondence grid on your dashboard in | order to serve it. The |  |  |  |
| Submitted by                                                                                                    | ESQ on 6/24/2020 at 3:45 PM                 | I on Dispute DSP· ·1.                                                             |                        |  |  |  |
| You will receive the Request Proof of Service on your Dashboard for use to serve parties in the manner you selected as required by the Act or Judge's Rules. |                                             |                                                                                   |                        |  |  |  |
| Please click here to                                                                                                    | view and print details of the Request.      |                                                                                   |                        |  |  |  |
| Please click the prir                                                                                                    | nt button to print the confirmation message | e for your records.                                                               |                        |  |  |  |

A **Request Proof of Service** document will appear in the **Correspondence** grid on the dashboard to use to serve the other parties in the manner which was selected.

| Dasl           | hboard                          |         |          | L         |    |                                  |
|----------------|---------------------------------|---------|----------|-----------|----|----------------------------------|
| Alerts:        |                                 |         |          |           |    |                                  |
| Date           |                                 | Alerts  |          |           | Q  | uick Links                       |
| No Data F      | Found                           |         |          |           |    | COA Dashboard NEW                |
| Corresp        | ondence:                        |         |          |           |    | CAB Dashboard NEW                |
|                |                                 | Refresh |          |           |    | le a WCOA Petition               |
| View<br>Status | Document Type                   |         | Case #   | Date Sent | Ju | Idges' Procedural Questionnaires |
|                | Reguest Proof of Service        |         | DSP- 1-2 | 5/26/2020 | Ad | ditional Dashboard Items:        |
| ×              | Request for Entry of Appearance |         | <u></u>  | 5/13/2020 |    | y Claims 🗸                       |
|                | Request for Entry of Appearance |         | <u></u>  | 5/13/2020 |    |                                  |
|                | Request for Entry of Appearance |         |          | 3/31/2020 |    | Add Item                         |
|                | Request for Entry of Appearance |         |          | 3/31/2020 |    |                                  |
| 1 2            | 3 4 5 6 7 8 9 10                |         |          |           |    |                                  |

**NOTE**: The Subpoena Request proof of service provides the filing party with a copy of the Subpoena *request*. This is not the executed Subpoena.

If the Judge approves the Subpoena Request, the Subpoena will generate in the Correspondence grid on the filing party's Dashboard to serve as indicated. Paper Subpoenas will not be mailed by the WCOA.

| Ţ | PA g           | Dennsylvania<br>Orikers' compensation automation and integration system          |              |           | Custor  | mer Service Center    | (Attorne<br>Log |      |
|---|----------------|----------------------------------------------------------------------------------|--------------|-----------|---------|-----------------------|-----------------|------|
| S | earch          | Helpline My Matters WCAB WCOA Healthcare (                                       | JEGF Profile |           |         |                       | Dashb           | oard |
| C | )as            | hboard                                                                           |              |           | All Mat | ters 🗢                | Search          | 0    |
|   | Corresp        | ondence:                                                                         |              |           |         |                       |                 |      |
|   |                | Refresh                                                                          |              |           |         | Quick Links           |                 |      |
|   | View<br>Status | Document Type                                                                    | Case #       | Date Sent | 1       | WCOA Dashboard NEV    | <u>v</u>        |      |
|   |                | Hearing notice                                                                   | A20          | 6/26/2020 | 1       | WCAB Dashboard NEV    | <u>v</u>        |      |
| J |                | Subpoena                                                                         | DSP2         | 6/26/2020 |         | Records Request Dasht | oard            |      |
|   |                | Request Denial Letter                                                            | DSP I-1      | 6/26/2020 |         |                       |                 |      |
|   |                | Request Approval Letter                                                          | DSP -1       | 6/26/2020 |         |                       |                 |      |
|   | X              | Subpoena Proof of Service                                                        | DSP -2       | 6/26/2020 |         |                       |                 |      |
|   | 1 2            | <u>3</u> <u>4</u> <u>5</u> <u>6</u> <u>7</u> <u>8</u> <u>9</u> <u>10</u> <u></u> |              |           |         |                       |                 |      |

A copy of the Subpoena will also remain in the Documents and Correspondence tab of the Dispute Summary as shown below.

| Hearing Information   | Submit Letter to Ju                                                                 | Submit Letter to Judge                                                                                                    |        |          |         |          |          |           |                            |              |
|-----------------------|-------------------------------------------------------------------------------------|----------------------------------------------------------------------------------------------------|--------|----------|---------|----------|----------|-----------|----------------------------|--------------|
| Mediation Information |                                                                                     | Correspondence                                                                                                    |        |          |         |          |          |           |                            |              |
| Exhibits              | Below is a list of al hyperlink.                                                    | elow is a list of all WCOA Correspondence sent to all Parties for the Dispute. To view Correspondence, select the Document Title<br>/perlink. |        |          |         |          |          |           |                            |              |
| <u>Witness</u>        | Document Type                                                                       | Languag                                                                                                    | e      | Sent Dat | te      | Sent Tin | ne       | Status    | Recipients                 | View Parties |
| <u>Requests</u>       | <u>Subpoena</u>                                                                     | English                                                                                                    |        | 06/26/20 | 20      | 01:01:2  | D PM     | Generated | (Attorney)<br>(Electronic) | <u>View</u>  |
| <u>Briefs</u>         | Proof of Servi                                                                      | ice(s)                                                                                                    |        |          |         |          |          |           |                            |              |
| Decision              | Document Type                                                                       |                                                                                                    | Genera | ted Date | Generat | ed Time  | Filed By |           |                            |              |
| Documents and         | Subpoena Proof of Service         06/26/2020         10:43:10 AM         (Attorney) |                                                                                                    |        |          |         |          |          |           |                            |              |
| Correspondence        |                                                                                     |                                                                                                    |        |          |         |          |          |           |                            |              |

# Submitting a Request to the Mediating Judge

The following request types can be submitted to the Mediating Judge:

- 1. Continuance Request
- 2. Conference Call Request
- 3. Interpreter Request
- 4. Miscellaneous Request

## From the **Requests** tab of the **Dispute Summary**, choose **Submit Request** from the dropdown menu and click **Submit**.

| <u>General Information</u>                    | To submit a Request for the Dispute, select the link below. Once a request is submitted, it can be viewed in the Request History. |                                          |                     |                      |                                             |  |  |  |  |
|-----------------------------------------------|----------------------------------------------------------------------------------------------------|------------------------------------------|---------------------|----------------------|---------------------------------------------|--|--|--|--|
| Interested Parties & Associated<br>Recipients | Select Requ                                                                                                    | Select Request Type*: SELECT Submit      |                     |                      |                                             |  |  |  |  |
| Petitions and Answers                         | Request History:                                                                                                    | equest History: SELECT<br>Submit Request |                     |                      |                                             |  |  |  |  |
| Hearing Information                           | Below is a summ<br>Type.                                                                                                    | ary of all R Submit S                    | ubpoena Request     | ) view the details o | f a Request, select the hyperlinked Request |  |  |  |  |
| Mediation Information                         | Date Submitted                                                                                                    | Submitting Party                         | Request Type        | Request Status       |                                             |  |  |  |  |
| <u>Exhibits</u>                               | 11/05/2018                                                                                                    |                                          | Continuance Request | Approved             |                                             |  |  |  |  |
|                                               | 2/19/2019                                                                                                    | -                                        | Continuance Request | Approved             |                                             |  |  |  |  |
| <u>Witness</u>                                | 9/24/2019                                                                                                    |                                          | Continuance Request | Approved             |                                             |  |  |  |  |
| Requests                                      | 11/19/2019                                                                                                    | -                                        | Continuance Request | <u>Denied</u>        |                                             |  |  |  |  |
|                                               |                                                                                                    |                                          |                     |                      |                                             |  |  |  |  |

Choose the request type: Conference Call Request, Continuance Request, Miscellaneous Request, or Interpreter Request.

| Complete Dequest |                                       |                                 |   |
|------------------|---------------------------------------|---------------------------------|---|
| Complete Request | Select the type of Request*:          | SELECT                          | < |
|                  | Enter datails related to the Request: | SELECT                          |   |
| 2 Certification  | Enter details related to the Request: | Conference Call Request         |   |
|                  |                                       | Continuance Request             |   |
|                  |                                       | Indefinite Postponement Request |   |
|                  |                                       | Informal Conference             |   |
|                  |                                       | Interpreter Request             |   |
|                  |                                       | Judge Reassignment              |   |
|                  | Upload any supporting documents:      | Miscellaneous Request           |   |
|                  | Upload Document                       | Motion to Quash a Subpoena      |   |
|                  |                                       | Objection Request               |   |
|                  |                                       | Recusal Request                 |   |
|                  |                                       | Request a Hearing               |   |
|                  |                                       | Voluntary Mediation             |   |
|                  |                                       | Withdrawal Request              |   |

**NOTE**: To see an explanation of each request type, see the <u>Requests Tip Sheet</u>.

When selecting a Continuance Request related to a mediation, be sure that the mediation event is selected to ensure the request is assigned to the <u>Mediating</u> Judge.

| Complete Request | s           | elect the typ                                                                                                    | e of Request | *: Continua | ance Request           | ~                   |          |  |  |
|------------------|-------------|----------------------------------------------------------------------------------------------------|--------------|-------------|------------------------|---------------------|----------|--|--|
| 2 Certification  |             | o submit a Continuance Request you must enter the date that the need for this request arose and a reason for this request in the<br>elds below. You may also upload a document with additional request information. |              |             |                        |                     |          |  |  |
|                  | Date the    | Need for Re                                                                                                    | equest Arose | *:          |                        |                     |          |  |  |
|                  | Select Ever | elect Event(s) for which continuance is needed:                                                                                                    |              |             |                        |                     |          |  |  |
|                  | Select All  | Date                                                                                                    | Start Time   | Duration    | Location               | Туре                | Language |  |  |
|                  | 5           | 7/30/2020                                                                                                    | 11:00 AM     | 60 minutes  | Uniontown Field Office | Mandatory Mediation |          |  |  |

**NOTE**: Be aware that multiple events may be scheduled, i.e. Hearing and Mediation. Be sure to select the Mediation event so that the Request goes to the Mediating Judge.

When selecting an Interpreter Request related to a mediation, be sure that the mediation event is selected to ensure the request is assigned to the <u>Mediating</u> Judge's Secretary.

| Complete Request | S           | elect the type | e of Request              | *: Interpret | er Request             | ~                   |          |  |
|------------------|-------------|----------------|---------------------------|--------------|------------------------|---------------------|----------|--|
| 2 Certification  | Select Ever | nt(s) an Inter | Language<br>preter is nee |              | · · · · · ·            |                     |          |  |
|                  | Select All  | Date           | Start Time                | Duration     | Location               | Туре                | Language |  |
|                  | <b>V</b>    | 7/30/2020      | 11:00 AM                  | 60 minutes   | Uniontown Field Office | Mandatory Mediation |          |  |

**NOTE**: Be aware that multiple events may be scheduled, i.e. Hearing and Mediation. Be sure to select the Mediation event so that the Request goes to the Mediating Judge's Secretary.

When selecting a Miscellaneous Request or Conference Call Request, be sure to select the Mediating Judge from the dropdown box to ensure the Request is assigned to the Mediating Judge.

| Complete Request | Select the type of Request*: Conference Call Request                                                                                                    |
|------------------|----------------------------------------------------------------------------------------------------|
| 2 Certification  | To submit a Conference Call you must specify a reason for this request in the field below. You may also upload a document with additional request information. |
|                  | Select Judge*: Yanity, Gerald 🗸                                                                                                    |
|                  | Reason for Request*:                                                                                                    |
|                  | Benedict, Alfred                                                                                                    |
|                  | Yanity, Gerald                                                                                                    |
|                  |                                                                                                    |
| Complete Request | Select the type of Request*: Miscellaneous Request                                                                                                    |
| 2 Certification  | Select Judge*: Yanity, Gerald 🗸                                                                                                    |
| $\sim$           | Enter details related to the Reguest of (s) are required.*                                                                                                    |
|                  | Benedict, Alfred                                                                                                    |
|                  | Enter details related to the Request. Yanity, Gerald                                                                                                    |

**NOTE**: Be aware that multiple Judges, i.e. Assigned Judge and Mediating Judges may appear in the dropdown. Be sure to select the appropriate Mediating Judge.

## **DISPUTE SUMMARY:**

## **Briefs** tab

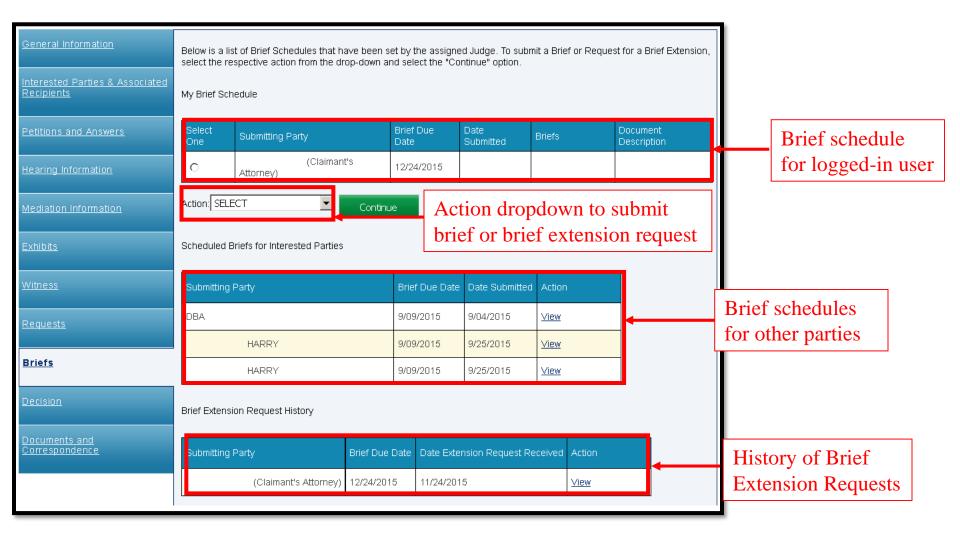

## Submitting a Brief

Select the radio button next to the brief schedule, select **Submit Brief** from the **Action** dropdown, and click **Continue**.

| Dispute Sum                                   | mary                                                                            |                       |                   |                   |                      |                           |
|-----------------------------------------------|---------------------------------------------------------------------------------|-----------------------|-------------------|-------------------|----------------------|---------------------------|
| WCAIS Claim #: (i) Claima                     | nt/Employee Name:                                                               | Defendant/Employe     | Nama:             |                   |                      | +Expand                   |
| ~                                             | Status: Comp Denied                                                             | Date of Injury: 1/3/2 |                   |                   |                      | View Claim Summary        |
| Dispute: DSP1 🥠                               | Status: Waiting for<br>Briefs                                                   |                       |                   |                   | М                    | ew Dispute Summary        |
| General Information                           | Below is a list of Brief Schedules tha<br>select the respective action from the |                       |                   |                   | nit a Brief or Reque | st for a Brief Extension, |
| Interested Parties & Associated<br>Recipients | My Brief Schedule                                                               |                       |                   |                   |                      |                           |
| Petitions and Answers                         | Select Submitting Party                                                         |                       | Brief Due<br>Date | Date<br>Submitted | Briefs               | Document<br>Description   |
| Hearing Information                           | (Ad                                                                             | iditional Defendant's | 9/22/2018         |                   |                      |                           |
| Mediation Information                         | Action: Submit Brief                                                            | Continue              |                   |                   |                      |                           |
| Exhibits                                      | Scheduled Briefs for Interested Part                                            | ies                   |                   |                   |                      |                           |
| Witness                                       | Submitting Party                                                                | Brief Du              | e Date Date       | Submitted /       | Action               |                           |
| Requests                                      | (Claimant's A                                                                   | Attorney) 9/17/20     | 18                |                   |                      |                           |
|                                               | (Defendant                                                                      | s Attorney) 7/2/2010  | 3 5/10/           | 2018              | view                 |                           |
| Briefs                                        |                                                                                 |                       |                   |                   | ,                    |                           |

**NOTE**: There <u>must</u> be a brief schedule set for the logged-in user in order to select the radio button next to the user's brief schedule. If there's no brief schedule set or one is set for the incorrect party, contact the Judge's office.

416

- Click the Upload Document link to open additional fields.
- Click **Choose File**, locate the document (must be in PDF format), double click on the document.
- Once the document is ready for upload, the name of the document will appear next to the **Choose File** button.
- Click Upload Document.

| Submit Bri        | ief                                  |                                        |                     |
|-------------------|--------------------------------------|----------------------------------------|---------------------|
|                   |                                      |                                        | +Expans             |
| WCAIS Claim #: 🥠  | Claimant/Employee Name:              | Defendant/Employer Name:               |                     |
|                   | Claim Status: Comp Denied            | Date of injury: 1/3/2017               | View Claim Summary  |
| Dispute: DSP -1 ( | Status: Waiting for<br>Briefs        |                                        | Mew Dispute Summary |
| O Submit Brief    | To submit a Brief, select the "Uploa | id Document* option.                   |                     |
| 2 Certification   | Associated Documents:                |                                        |                     |
|                   | Upload Document                      |                                        |                     |
|                   | Document Sub Category                | ¢ Briefs                               |                     |
|                   | Document Type                        | : Briefs                               |                     |
|                   |                                      | Uploaded documents may not exceed 10MB |                     |
|                   | Upload Documents                     | Choose File TEST.pdf                   |                     |
|                   | Document Description                 | κ                                      |                     |
|                   |                                      | Upload Document Close                  |                     |
|                   |                                      | Back Canc                              | el Continue         |
|                   |                                      | Dack Cance                             | Continue            |

417

- When the document uploads successfully, a success message will appear and the document will appear in a grid below.
- Click Continue.

| WCAIS Claim #: 🅠 | Claima | nt/Employee Name:           | Defend                           | dant/Employer Name: |              |                      |              |         |
|------------------|--------|-----------------------------|----------------------------------|---------------------|--------------|----------------------|--------------|---------|
|                  | Claim  | Status: Comp Deni           | ed Date of                       | f Injury: 1/3/2017  |              |                      | View Claim   | Summary |
| Dispute: DSP     | •      | Status: Waiting f<br>Briefs | or                               |                     |              |                      | View Dispute | Summary |
| 1 Submit Brief   |        | To submit a Brief,          | select the "Upload Docum         | ent" option.        |              |                      |              |         |
| 2 Certification  |        | Associated Docu             | iments:<br>ocument has been succ | essfully uploaded.  |              |                      |              |         |
|                  |        | Document Type               | Document Description             | Submitted Date      | Submitted By | Submission<br>Method | Batch Number | Delete  |
|                  |        | Briefs                      |                                  | 08/23/2018          |              | Online               |              | Delete  |

- Indicate the Manner of Service for each party.
- Check the "I certify" box and click **Submit**.

|                 | NIER                                                           | Defenda                              | ant/Employer                                       |            | 15834-0483       |                                 |                          | SELECT               |
|-----------------|----------------------------------------------------------------|--------------------------------------|----------------------------------------------------|------------|------------------|---------------------------------|--------------------------|----------------------|
| MILLER          | , ESQ                                                          | Defenda<br>Attorney                  |                                                    |            |                  |                                 | wcais.test@gmail.<br>com | SELECT               |
| INSURA<br>COMPA |                                                                | Insurer                              |                                                    |            |                  |                                 | wcais.test@gmail.<br>com | SELECT               |
| SERVIC          | ES INC                                                         | TPA                                  |                                                    |            | 40512-4          | 1341                            |                          | SELECT               |
| No Data         | ssociated Recipients:<br>No Data Found<br>ddtional Defendants: |                                      |                                                    |            |                  |                                 |                          |                      |
| Select<br>Al    | Name 🔍                                                         |                                      | Туре                                               |            | Business<br>Unit | Address                         | Email Address            | Manner of<br>Service |
|                 | BAKERY LLC                                                     | 0                                    | Defendant/E                                        | mployer    |                  | 19014-1867                      |                          | SELECT               |
|                 |                                                                |                                      | Defendant's                                        |            |                  | Emile designed and 10140        | wcais.test@gmail.        |                      |
|                 | ESQ                                                            |                                      | Attorney                                           |            |                  | Philadelphia, PA 19148-<br>2931 | com                      | N/A                  |
|                 |                                                                | , the follow                         |                                                    | vere serve | ed at the add    |                                 | com                      | NA                   |
| in addition     | in to the above,                                               | a copy of<br>n Act and<br>iant to 18 | wing parties w<br>this Exhibit ett<br>applicable R | ther by m  | ail, hand del    | 2931                            | arties, as required by t | spell Check          |

A **Brief Proof of Service** document appears in the **Correspondence** grid on the dashboard to use to serve the other parties in the manner selected.

| Dash           | nboard                          |         |             |                    |                  |             |
|----------------|---------------------------------|---------|-------------|--------------------|------------------|-------------|
| Alerts:        |                                 |         |             |                    |                  |             |
| Date           |                                 | Alerts  |             |                    | Quick Links      |             |
| No Data F      | ound                            |         |             |                    | WCOA Dashboard   |             |
| Correspo       | ondence:                        |         |             |                    | WCAB Dashboard   |             |
|                |                                 | Refresh |             |                    | File a WCOA Peti |             |
| ∨iew<br>Status | Document Type                   |         | Case #      | Date Sent          | Additional Dashb | oard Items: |
|                | Brief Proof of Service          |         | <u>DSP-</u> | 8/23/2018          | My Claims        | T           |
| 2              | Exhibit Proof of Service        |         | DSP-        | 8/23/2018          |                  |             |
| 2              | Exhibit Proof of Service        |         | DSP-        | 8/23/2018          | Add Item         |             |
|                | Withdrawal of Appearance        |         |             | 8/6/2018           |                  |             |
|                | Request for Entry of Appearance |         |             | 8/6/2018           |                  |             |
| 123            | 456789                          |         |             |                    |                  |             |
|                |                                 |         | Sear        | ch Correspondences |                  |             |

Any time a user files a Brief, the Litigating Judge will receive a notification on their Dashboard:

| Notification Details                                             |      |        |
|------------------------------------------------------------------|------|--------|
| Date: Apr 28, 2020 From:                                         |      |        |
| A brief was received from an an an an an an an an an an an an an |      |        |
| Click here to download the Brief                                 | Besk | Delete |
|                                                                  | Back | Delete |

- You can view your brief in the **My Brief Schedule** grid on the Briefs tab of the Dispute Summary.
- To view briefs submitted by other parties, click the <u>View</u> link in the bottom grid.

| Dispute Su                                  | mmary                                                                            |                        |                                |                |                            |
|---------------------------------------------|----------------------------------------------------------------------------------|------------------------|--------------------------------|----------------|----------------------------|
|                                             |                                                                                  |                        |                                |                | +Expand                    |
| WCAIS Claim #: 🤢 Cla                        | aimant/Employee Name:                                                            | Defendant/Employer     | Name:                          |                |                            |
| Cla                                         | aim Status: Comp Denied                                                          | Date of Injury: 1/3/20 | 17                             |                | View Claim Summary         |
| Dispute: DSP1 🥠                             | Status: Waiting for<br>Briefs                                                    |                        |                                | У              | New Dispute Summary        |
| General Information                         | Below is a list of Brief Schedules that<br>select the respective action from the |                        |                                |                | est for a Brief Extension, |
| Interested Parties & Associat<br>Recipients | My Brief Schedule                                                                |                        |                                |                |                            |
| Petitions and Answers                       | Select<br>One Submitting Party                                                   |                        | Brief Due Date<br>Date Submitt | ed Briefs      | Document<br>Description    |
| Hearing Information                         | Attorney)                                                                        | ditional Defendant's   | 9/22/2018 8/23/20              | 18 <u>View</u> |                            |
| Mediation Information                       | Action: SELECT                                                                   | Continue               |                                |                |                            |
| Exhibits                                    | Scheduled Briefs for Interested Parti                                            | es                     |                                |                |                            |
| Witness                                     | Submitting Party                                                                 | Brief Due              | Date Date Submitte             | d Action       |                            |
| Requests                                    | (Claimant's A                                                                    | ttorney) 9/17/2018     | 3                              |                |                            |
| The second second                           | (Defendant's                                                                     | Attorney) 7/2/2018     | 5/10/2018                      | View           |                            |
| Briefs                                      |                                                                                  |                        |                                |                |                            |

**NOTE**: Multiple briefing documents can be submitted on the same schedule by repeating the steps.

## Requesting a Brief Extension

- To submit a brief extension request, there <u>must</u> be a brief schedule set for the logged in user.
- Click the radio button to the left of the brief schedule and then select **Request Brief Extension** and click **Continue**.

| Below is a list of Brief Schedules that have been set by the assigned Judge. To submit a Brief or Request for a Brief Extension, select the respective action from the drop-down and select the "Continue" option. |                                                                     |    |  |  |  |  |  |  |  |
|----------------------------------------------------------------------------------------------------|---------------------------------------------------------------------|----|--|--|--|--|--|--|--|
| My Brief Schedule                                                                                                    |                                                                     |    |  |  |  |  |  |  |  |
| Select<br>One                                                                                                    | t Submitting Party Brief Due Date Date Date Date Date Date Date Dat |    |  |  |  |  |  |  |  |
| ۲                                                                                                    | (Claimant's 12/24/2015                                              |    |  |  |  |  |  |  |  |
| Action: SELE<br>SELE<br>Requ<br>Sched(Subr                                                                                                    | CT<br>est Brief Extension                                           | le |  |  |  |  |  |  |  |

| Request         | To submit a request    | for an extension to the                                                                                                    | brief due date, | complete the info                         | rmation below.       | Enter the             |                                                                                         |  |  |
|-----------------|------------------------|----------------------------------------------------------------------------------------------------|-----------------|-------------------------------------------|----------------------|-----------------------|-----------------------------------------------------------------------------------------|--|--|
| 2 Certification |                        | Original Brief Due Date: 10/17/2019 Enter number of days for extension request: 30 Or enter a Date: Enter a reason for the brief schedule extension request: Need more time due to emergency circumstances. |                 |                                           |                      |                       | Enter the number of days<br>needed for the extension or the<br>desired submission date. |  |  |
|                 |                        |                                                                                                    |                 |                                           |                      |                       | reason for the request<br>cranted, upload a                                             |  |  |
|                 | obtain the position of | _                                                                                                    |                 |                                           |                      | # of                  |                                                                                         |  |  |
|                 | Name                   | Type<br>Defendant's Attorney                                                                                                    | Business Unit   | Email Address<br>wcais.test@gmai<br>I.com | Position Not Opposed | Attempted<br>Contacts |                                                                                         |  |  |
|                 |                        | Insurer                                                                                                    |                 |                                           | Not Opposed 🗸        |                       | Indicate the                                                                            |  |  |
|                 | Associated Docume      | TPA                                                                                                    |                 |                                           | Not Opposed 🗸        |                       | position of the other parties.                                                          |  |  |
|                 | Upload Document        | Ų                                                                                                    |                 |                                           |                      |                       |                                                                                         |  |  |
|                 |                        |                                                                                                    | Back            | Cancel                                    | Spell Check          | Continue              | Click Continue.                                                                         |  |  |

425

- Indicate the Manner of Service for each party.
- Check the "I certify" box and click **Submit**.

| 0104.04                                                                                                    | NIER            | Defenda             | ant/Employer            |           | 15834-0          | ( 983, EMPORIUM, PA<br>493      |                          | SELECT               |
|----------------------------------------------------------------------------------------------------|-----------------|---------------------|-------------------------|-----------|------------------|---------------------------------|--------------------------|----------------------|
| MILLER                                                                                                    | , ESQ           | Defenda<br>Attorney |                         |           | 15222-5          | 402                             | wcais.test@gmail.<br>com | SELECT               |
| INSURA<br>COMPA                                                                                                    |                 | Insurer             |                         |           |                  | . wcais.test@gmail.<br>com      | SELECT                   |                      |
| SERVIC                                                                                                    | ES INC          | TPA                 |                         |           | 40512-4          | 341                             |                          | SELECT               |
| Issociated Recipients:<br>No Data Found<br>Idditional Defendants:                                                                                                    |                 |                     |                         |           |                  |                                 |                          |                      |
| Select<br>All                                                                                                    | Name 😥          |                     | Туре                    |           | Business<br>Unit | Address                         | Email Address            | Manner of<br>Service |
| 8                                                                                                    | BAKERY LLC      | 0                   | Defendant/E             | mployer   |                  | 19014-1867                      |                          | SELECT               |
|                                                                                                    | ESQ             |                     | Defendant's<br>Attorney |           |                  | Philadelphia, PA 19148-<br>2931 | wcais.test@gmail.<br>com | N/A                  |
| n additio                                                                                                    | n to the above, | , the follow        | ving parties w          | ere serve | d at the add     | Iresses listed below:           |                          |                      |
| Spell Check      Certify I will serve a copy of this Exhibit either by mail, hand delivery or electronically on all parties, as required by the Pennsylvania Workers' Compensation Act and applicable Rules and Regulations. This certification is subject to penalties for unsworm falsification to public authorities pursuant to 18 Pa. C.S. §4804. |                 |                     |                         |           |                  |                                 |                          |                      |
| Workers'                                                                                                    | thorities pursu | ant to 18           | Pa. C.S. §490           | 14.       |                  |                                 |                          |                      |
| Workers'<br>public au                                                                                                    | thorities pursu |                     | Pa. C.S. §490           | 14.       |                  | Back                            | Cancel                   | Submit               |

Once the Brief Extension Request has been successfully submitted, a confirmation message will appear.

| Submit Request                                                                                                    | +Expand              |
|----------------------------------------------------------------------------------------------------|----------------------|
| WCAIS Claim #: (1) Claimant/Employee Name:                                                                                                    |                      |
| Defendant/Employer Name:                                                                                                    |                      |
| Claim Status: Compensable Date of Injury: 1/17/2017                                                                                                    | View Claim Summary   |
| Dispute: DSP4 (1) Status: In Litigation                                                                                                    | View Dispute Summary |
| Thank you for your online submission of the Brief Extension Request.         Submitted by I       on 5/26/2020 at 9:21 AM on Dispute DSP.       4.                      |                      |
| You will momentarily receive the Request Proof of Service on your Dashboard for use to serve parties in the manner you selecte<br>required by the Act or Judge's Rules. | d as                 |
| Please click here to view and print details of the Request.                                                                                                    |                      |
| Please click the print button to print the confirmation message for your records.                                                                                       |                      |
| Print Return t                                                                                                    | to Dispute Summary   |

A **Request Proof of Service** document appears in the **Correspondence** grid on the dashboard to use to serve the other parties in the manner selected.

| Dasl           | hboard                                                                   |         |                                                        |           |   |                                   |
|----------------|--------------------------------------------------------------------------|---------|--------------------------------------------------------|-----------|---|-----------------------------------|
| Alerts:        |                                                                          |         |                                                        |           |   |                                   |
| Date           |                                                                          | Alerts  |                                                        |           |   | Quick Links                       |
| No Data F      | Found                                                                    | 1       |                                                        |           | 1 | WCOA Dashboard NEW                |
| Corresp        | ondence:                                                                 | L       | WCAB Dashboard <u>NEW</u><br>Records Request Dashboard |           |   |                                   |
|                |                                                                          | Refresh |                                                        |           |   | File a WCOA Petition              |
| View<br>Status | Document Type                                                            |         | Case #                                                 | Date Sent |   | Judges' Procedural Questionnaires |
|                | Request Proof of Service                                                 |         | <u>DSP2</u>                                            | 5/26/2020 |   | Additional Dashboard Items:       |
|                | Request for Entry of Appearance                                          |         |                                                        | 5/13/2020 |   | My Claims ~                       |
|                | Request for Entry of Appearance                                          |         |                                                        | 5/13/2020 |   |                                   |
|                | Reguest for Entry of Appearance                                          |         |                                                        | 3/31/2020 |   | Add Item                          |
|                | Request for Entry of Appearance                                          |         |                                                        | 3/31/2020 |   |                                   |
| 1 2            | <u>3</u> <u>4</u> <u>5</u> <u>6</u> <u>7</u> <u>8</u> <u>9</u> <u>10</u> |         |                                                        |           |   |                                   |

A **Review Request** task appears on the dashboard of the Litigating Judge.

| Task Manag                                                                | jement:  |                  |           | View task Summary For: Highest Priority View Co |        |                   |               |                      |                     |           |  |  |
|---------------------------------------------------------------------------|----------|------------------|-----------|-------------------------------------------------|--------|-------------------|---------------|----------------------|---------------------|-----------|--|--|
|                                                                           |          |                  |           |                                                 |        |                   |               | 1                    | <u>My Task Li</u> s | <u>st</u> |  |  |
| Task                                                                      | Priority | Assigned<br>Date | Due Date  | Assigned<br>By                                  | Status | Entity<br>Type    | Entity Number | Identifying<br>Party | Date<br>Received    | Do<br>Tit |  |  |
| Review<br>request<br>submitted<br>online for<br>a Dispute.                | Low      | 6/05/2020        | 6/12/2020 | ESQ.,                                           | New    | Dispute<br>Number | DSP1          |                      |                     |           |  |  |
| Review<br>request<br>submitted<br>online for<br>a Dispute.                | Low      | 6/05/2020        | 6/12/2020 | ESQ.,                                           | New    | Dispute<br>Number | DSP1          |                      |                     |           |  |  |
| <u>Review</u><br><u>Subpoena</u><br><u>Request -</u><br><u>Deposition</u> | Low      | 6/05/2020        | 6/10/2020 | ESQ.,                                           | New    | Dispute<br>Number | DSP1          |                      |                     |           |  |  |
| <                                                                         |          |                  |           |                                                 |        |                   |               |                      |                     | >         |  |  |

## **DISPUTE SUMMARY:**

## **Decisions tab**

| Dispute Sum                                   | mary                                                                                 |               |                |             |                              |      |                           |           |                     | +Expand       |        |      |
|-----------------------------------------------|--------------------------------------------------------------------------------------|---------------|----------------|-------------|------------------------------|------|---------------------------|-----------|---------------------|---------------|--------|------|
| i                                             | nt/Employee Name: Defendant/Employer Name: Status: Med Only Date of Injury: 9/6/2017 |               |                |             |                              |      | <u>View Claim Summary</u> |           |                     |               |        |      |
| Dispute: DSP2 🤃                               | Status: In Litig                                                                     | gation        |                |             |                              |      |                           |           | <u>View Disput</u>  | e Summary     |        |      |
| <u>General Information</u>                    | Below are all th<br>the "File WCAB                                                   |               |                |             |                              |      | in Appeal on a            | Decision, | select the Decision | and select    |        |      |
| Interested Parties & Associated<br>Recipients | Interlocutory Orders:                                                                |               |                |             |                              |      |                           |           |                     |               |        |      |
| Petitions and Answers                         | Decision Date                                                                        | Туре          | Sub Type Judge |             | Action                       |      | View Interlocutory        |           |                     | rders         |        |      |
| <u>Hearing Information</u>                    | 12/11/2019                                                                           | Interlocutory | Supersedeas    | Caravaggio, | Susan                        | View |                           |           |                     |               |        |      |
| Mediation Information                         | Decision Rendered:                                                                   |               |                |             |                              |      |                           |           |                     |               |        |      |
| <u>Exhibits</u>                               | Select One                                                                           | Decision Date | Туре           |             | Sub Type                     |      | Judge                     |           | Action              | View<br>Decis | Circul | ated |
| <u>Witness</u>                                | 0                                                                                    | 04/27/2020    | Decision F     | Rendered    | Compromise<br>and<br>Release |      | Caravaggio, Si            | usan      | View                | Deels         | 10115. |      |
| <u>Requests</u>                               |                                                                                      |               |                |             | Γ                            | File | WCAE                      | 3         | File WCAB /         | Appeal        |        |      |
|                                               |                                                                                      |               |                |             |                              | App  | peal                      |           |                     |               |        |      |

## Filing a WCAB Appeal

Click the radio button next to the decision to be appealed and then click the **File WCAB Appeal** button.

| <b>Dispute Sum</b>                                                                                                    | mary                                    |               |             |                  |                              |               |       |             |         |  |  |
|----------------------------------------------------------------------------------------------------|-----------------------------------------|---------------|-------------|------------------|------------------------------|---------------|-------|-------------|---------|--|--|
| •                                                                                                    |                                         |               |             |                  |                              |               |       |             | +Expand |  |  |
| 1000                                                                                                    | nt/Employee Name                        | e:            | Defenda     | nt/Employer Na   |                              |               |       |             |         |  |  |
| Claim                                                                                                    | Status: Med Only                        | /             | Date of     | f Injury: 9/6/20 | View Claim                   | Summary       |       |             |         |  |  |
| Dispute: DSP2 🤃                                                                                                    | Status: In Litigation View Dispute Summ |               |             |                  |                              |               |       |             |         |  |  |
| General Information Below are all the Decisions that have been issued for the Dispute. To file an Appeal on a Decision, select the Decision and select the "File WCAB Appeal" option. An appeal can only be filed on a Decision. |                                         |               |             |                  |                              |               |       |             |         |  |  |
| Interested Parties & Associated<br>Recipients                                                                                                    |                                         |               |             |                  |                              |               |       |             |         |  |  |
| Petitions and Answers                                                                                                    | Decision Date                           | Туре          | Sub Type    | Judge            | udge Action                  |               |       |             |         |  |  |
| <u>Hearing Information</u>                                                                                                    | 12/11/2019                              | Interlocutory | Supersedeas | Caravaggio,      | aravaggio, Susan View        |               |       |             |         |  |  |
| Mediation Information                                                                                                    | tion Decision Rendered:                 |               |             |                  |                              |               |       |             |         |  |  |
| <u>Exhibits</u>                                                                                                    | Select One                              | Decision Date | Туре        |                  | Sub Type                     | Judge         |       | Action      |         |  |  |
| <u>Witness</u>                                                                                                    | 0                                       | 04/27/2020    | Decision R  | Rendered         | Compromise<br>and<br>Release | Caravaggio, S | Susan | View        |         |  |  |
| <u>Requests</u>                                                                                                    |                                         |               |             |                  |                              |               |       | File WCAB A | ppeal   |  |  |

Complete the required fields and click the **Continue** button to move through the tabs on the left. On the final tab, click **Submit** to submit the WCAB appeal.

| File Appeal                                                     |                                                  |                                                                                                    |                                                   |
|-----------------------------------------------------------------|--------------------------------------------------|----------------------------------------------------------------------------------------------------|---------------------------------------------------|
| Required fields are indicated by *:                             |                                                  |                                                                                                    |                                                   |
| You are currently preparing to fil<br>by clicking <u>here</u> : | e an appeal in relation to                       | the claim and the dispute below. The rules for filing a                                                                              | n appeal are available for your review<br>+Expand |
|                                                                 | ant/Employee Name:                               | Defendant/Employer Name:                                                                                                    |                                                   |
| Claim                                                           | Status: Med Only                                 | Date of Injury: 9/6/2017                                                                                                    | View Claim Summary                                |
| Dispute: DSP2 🕠                                                 | Status: In Litigation                            |                                                                                                    | View Dispute Summary                              |
| Complete Appeal                                                 |                                                  |                                                                                                    |                                                   |
| <ul> <li><u>Complete Appeal</u></li> <li>Certify</li> </ul>     | Type of Appeal*:                                 | O Appeal ()<br>O Cross Appeal                                                                                                    |                                                   |
| 3 Preview/Confirm                                               | Select and provide rea<br>and type 'uploaded' in | ason(s) for filing this appeal: (Enter reasons in each te<br>specified box):                                                         | xt box below, OR upload text document             |
| 4 Confirmation                                                  |                                                  | decision of Judge <b>Caravaggio, Susan</b> and allege the follow<br>I evidence, or contain other errors as specifically set forth be |                                                   |
|                                                                 | Enter Findings of Fact:                          |                                                                                                    |                                                   |

Once the Appeal has been successfully submitted, a confirmation message will appear.

| File App                                                         | eal            |                                                                                                    |                      |
|------------------------------------------------------------------|----------------|----------------------------------------------------------------------------------------------------|----------------------|
| You are currently prep<br>by clicking <u>here</u> :              | paring to file | an appeal in relation to the claim and the dispute below. The rules for filing an appeal are ava                                                                                                    | -                    |
|                                                                  |                |                                                                                                    | +Expand              |
| WCAIS Claim #:                                                   | Claimar        | t/Employee Name: Defendant/Employer Name:                                                                                                    |                      |
| *                                                                | Claim S        | tatus: Med Only Date of Injury: 9/6/2017                                                                                                    | View Claim Summary   |
| Dispute: DSP-                                                    | -2 🥡           | Status: In Litigation                                                                                                    | View Dispute Summary |
| <ol> <li>Complete Appeal</li> <li>Certify</li> </ol>             |                |                                                                                                    | Print                |
| <ul> <li>Preview/Confirm</li> <li><u>Confirmation</u></li> </ul> |                | Thank you. Your appeal is complete.         Your Confirmation Number is : APL-2020062510000001       Image: Confirmation as the confirmation information will not display after navigating away from appeal number. Once your appeal has been reviewed and accepted, you will receive an acknowledge |                      |
|                                                                  |                | appeal number and additional information. To file a Supersedeas Petition click: <u>here.</u>                                                                                                    |                      |
|                                                                  |                | Appeal Filed For:<br>Type of appeal:Appeal<br>Reason(s) for filing this appeal:<br>Findings of Fact                                                                                                    |                      |

After completing the process to submit a WCAB Appeal, an **On-line Appeal and Proof of Service** document appears in the **Correspondence** grid on the dashboard to use to serve the other parties in the manner selected.

| [ | Dasl           | hboard                                                                   |         |             |           |   |                                   |
|---|----------------|--------------------------------------------------------------------------|---------|-------------|-----------|---|-----------------------------------|
|   | Alerts:        |                                                                          |         |             |           |   |                                   |
|   | Date           |                                                                          | Alerts  |             |           |   | Quick Links                       |
|   | No Data F      | Found                                                                    |         |             |           |   | WCOA Dashboard NEW                |
|   | Corresp        | ondence:                                                                 |         |             |           | - | WCAB Dashboard NEW                |
|   |                |                                                                          | Refresh | -           |           |   | Records Request Dashboard         |
|   |                |                                                                          | Refresh |             |           |   | File a WCOA Petition              |
|   | View<br>Status | Document Type                                                            |         | Case #      | Date Sent |   | Judges' Procedural Questionnaires |
|   |                | On-line Appeal and Proof of Service                                      |         | <u>DSP2</u> | 5/26/2020 |   | Additional Dashboard Items:       |
|   |                | Reguest for Entry of Appearance                                          |         |             | 5/13/2020 |   | My Claims ~                       |
|   |                | Request for Entry of Appearance                                          |         |             | 5/13/2020 |   |                                   |
|   | 8              | Request for Entry of Appearance                                          |         |             | 3/31/2020 |   | Add Item                          |
|   | X              | Reguest for Entry of Appearance                                          |         |             | 3/31/2020 |   |                                   |
|   | 1 2            | <u>3</u> <u>4</u> <u>5</u> <u>6</u> <u>7</u> <u>8</u> <u>9</u> <u>10</u> |         |             |           |   |                                   |

# **DISPUTE SUMMARY:**

# **Documents and Correspondence tab**

| Dispute Sum                                                                                                    | mary                                           |                                 |                                      |                      |                     |                                                                      | +Expand           |                     |                                                                                                    |                           |         |
|----------------------------------------------------------------------------------------------------|------------------------------------------------|---------------------------------|--------------------------------------|----------------------|---------------------|----------------------------------------------------------------------|-------------------|---------------------|----------------------------------------------------------------------------------------------------|---------------------------|---------|
| <b>i</b> )                                                                                                    | nt/Employee Name:<br>Status: Comp Den          |                                 | Defendant/Employe<br>Date of Injury: |                      |                     | View                                                                 | Claim Summary     |                     |                                                                                                    |                           |         |
| Dispute: DSP1 🕠                                                                                                    | Status: In Litiga                              | ition                           |                                      |                      |                     | <u>View D</u>                                                        | ispute Summary    |                     |                                                                                                    |                           |         |
| General Information         Associated Documents           Interested Parties & Associated         Below is a list of all WCOA Documents associated with the Dispute that are not classified as Exhibits, Requests, Briefs, or Mediation Statements. To submit a miscellaneous letter/document to the Judge, select the "Submit Letter to Judge" hyperlink.                                                                                    |                                                |                                 |                                      |                      |                     |                                                                      |                   |                     | Submitted Letters to<br>Judge and Returne                                                              |                           |         |
| Petitions and Answers<br>Hearing Information                                                                                                    | Document Type<br>Letter to the<br>Judge        | Document Des<br>First Hearing S |                                      | bmitted Date 🔻       | Submitted By        | Submission<br>Method Batch Nui<br>Online                             | mber Edit         |                     |                                                                                                    |                           |         |
| Mediation Information                                                                                                    | <u>Submit Letter to J</u>                      | ludge (i                        |                                      |                      |                     |                                                                      |                   |                     | ink to submit a                                                                                        |                           |         |
| Exhibits<br>Witness                                                                                                    | Corresponde<br>Below is a list of<br>hyperlink |                                 | condence sent to a                   | Il Parties for the I | Dispute. To view Co | orrespondence, select ti                                             | ne Document Title | letter to the Judge |                                                                                                    |                           |         |
| Requests                                                                                                    | Document Type                                  | Language                        | Sent Date                            | Sent Time            | Status              | Recipients                                                           | View Parties      |                     |                                                                                                    |                           |         |
| Brefs<br>Decion<br>Decuments and<br>Correspondence                                                                                                    | <u>Mediation</u><br>Notice                     | English                         | 06/10/2020                           | 10:53:0 AM           | Generated           |                                                                      | Ven               |                     | System and Judge<br>Correspondence in<br>limited to Event No<br>Notices, Subpoena<br>Response Letters. | cluding bu<br>otices, Ass | ignment |
| Proof of Service(s)         Document Type       Generated Date       Generated Time       Filed D/         Cxhibil Proof of Service       05/03/2020       11:06:27 AM       (Atomey)         Request Proof of Service       05/01/2020       06:56:36 AM       (Atomey)         Request Proof of Service       05/01/2020       06:56:36 AM       (Atomey)         Request Proof of Service       05/01/2020       06:54:12 AM       (Atomey) |                                                |                                 |                                      |                      |                     | Proof of Service do<br>with their associate<br>i.e. the exhibit with | ed filing do      | ocument,            |                                                                                                    |                           |         |
|                                                                                                    |                                                | I                               |                                      | I                    |                     |                                                                      |                   |                     | of service.                                                                                            |                           |         |

# Submitting a Letter to the Judge

Parties can submit a letter to either the litigating or mediating Judge using the **Submit Letter to Judge** link on the **Documents and Correspondence** tab of the **Dispute Summary**.

| Interested Parties & Associated<br>Recipients | Associated Documents<br>Below is a list of all WCOA Documents associated with the Dispute that are not classified as Exhibits, Requests, Briefs, or Mediation<br>Statements. To submit a miscellaneous letter/document to the Judge, select the "Submit Letter to Judge" hyperlink. |                |                  |                       |                      |               |                 |              |  |  |  |  |
|-----------------------------------------------|----------------------------------------------------------------------------------------------------|----------------|------------------|-----------------------|----------------------|---------------|-----------------|--------------|--|--|--|--|
| Petitions and Answers                         | Document Type Document Description Submitted Date Submitted By Submission Batch Number Edit                                                                                                    |                |                  |                       |                      |               |                 |              |  |  |  |  |
| Hearing Information                           | Letter to the<br>Judge                                                                                                    |                |                  | 09/24/2015            |                      | Online        |                 | Edit         |  |  |  |  |
| Mediation Information                         | Letter to the<br>Judge                                                                                                    |                |                  | 09/24/2015            |                      | Online        |                 | Edit         |  |  |  |  |
| <u>Exhibits</u>                               | Submit Letter to Jud                                                                                                    | dge (j)        |                  |                       |                      |               |                 |              |  |  |  |  |
| <u>Witness</u>                                | Corresponder                                                                                                    |                |                  |                       |                      |               |                 |              |  |  |  |  |
| <u>Requests</u>                               | Below is a list of all<br>hyperlink.                                                                                                    | WCOA Correspor | ndence sent to a | all Parties for the I | Dispute. To view Con | espondence, s | elect the Docur | nent Title   |  |  |  |  |
| <u>Briefs</u>                                 | Document Type                                                                                                    | Language       | Sent Date        | Sent Time             | Status               | Recipients    | X               | view Parties |  |  |  |  |
| <u>Decision</u>                               |                                                                                                    |                |                  |                       |                      |               |                 |              |  |  |  |  |
| <u>Documents and</u><br>Correspondence        |                                                                                                    |                |                  |                       |                      |               |                 |              |  |  |  |  |

- Click the Upload Document link to open additional fields.
- Click **Choose File**, locate the document (must be in PDF format), double click on the document.
- Once the document is ready for upload, the name of the document appears next to the **Choose File** button.
- Enter a **Document** Description.
- Click Upload Document.

| Submitting a Letter to the Judge should not be used for document submission or requests. Submission of Briefs, Mediation Statements and Requests should be performed using the appropriate tab of the Dispute Summary. The Document Description should briefly summarize the content of the uploaded document (for example: Notice of Deposition or First Hearing Submission).<br>Upload Letter to Judge:* |
|----------------------------------------------------------------------------------------------------|
| Upload Document                                                                                                    |
| Uploaded documents may not exceed 10MB                                                                                                    |
| Upload Documents: Choose File   test.pdf                                                                                                    |
| Document Description*: First Hearing Submission                                                                                                    |
| Upload Document Close                                                                                                    |
|                                                                                                    |
| You have the option to submit a letter to the assigned Judge or mediating Judge (if applicable). Please select a Judge from the dropdown below.                                                                                                    |
| Submit To*: [Yanity, Gerald                                                                                                    |
|                                                                                                    |
| □ I certify this letter has been served to all opposing Attorneys/Unrepresented Parties."                                                                                                    |
| Back Cancel Submit                                                                                                    |

- When the document is successfully uploaded, a success message will appear.
- The **Submit To** dropdown defaults to the Litigating Judge but the user can select a Mediating Judge instead, if desired.
- Check the "I certify" checkbox.
- Click Submit.

| Upload Document        | ij                                                                                      |                    |                    |                      |                 |               |                   |               |  |  |  |
|------------------------|-----------------------------------------------------------------------------------------|--------------------|--------------------|----------------------|-----------------|---------------|-------------------|---------------|--|--|--|
| The do                 | ocument has been succes                                                                 | sfully uploaded.   |                    |                      |                 |               |                   |               |  |  |  |
| ι                      | Uploaded documents may not exceed 10MB<br>Upload Documents: Browse No file selected.    |                    |                    |                      |                 |               |                   |               |  |  |  |
| Docu                   | ument Description*:                                                                     |                    |                    | .::                  |                 |               |                   |               |  |  |  |
|                        |                                                                                         | Upload Docume      | ent Clo            | se                   |                 |               |                   |               |  |  |  |
| Document Type          | Document Description                                                                    | Submitted Date     | Submitted By       | Submission<br>Method | Batch Number    | Delete        |                   |               |  |  |  |
| Letter to the<br>Judge | TEST                                                                                    | 07/29/2020         | Brilliant Dina     | Online               |                 | <u>Delete</u> |                   |               |  |  |  |
|                        | tion to submit a letter to th<br>Submit To*: Sabatino<br>ter has been served to all opp | Cathleen 🗸         | ]                  |                      | icable). Please | select a Ji   | udge from the dro | opdown below. |  |  |  |
| certify this let       | ter nas been served to all opp                                                          | osing Attorneys/Un | represented Partie | S.                   |                 | Back          | Cancel            | Submit        |  |  |  |

Once the Letter to the Judge has been successfully submitted, a confirmation message will appear.

| Submit               | Letter to the Ju                                 | udge Confirm             | ation    | +Expar                   |
|----------------------|--------------------------------------------------|--------------------------|----------|--------------------------|
| WCAIS Claim #:       | Claimant/Employee Name:                          | Defendant/Employer Name: |          |                          |
| (Į)                  | Claim Status: Comp Denied                        | Date of Injury: 1/3/2017 |          | View Claim Summary       |
| Dispute: DSP-        | -1 🕡 Status: In Litigation                       |                          |          | View Dispute Summary     |
|                      |                                                  |                          |          |                          |
| Thank you for you    | ur online submission of your Letter to the Ju    | ıdge                     |          |                          |
| Submitted by         | on 8/23/2018 at 11:00 AM                         |                          |          |                          |
| Please click here to | o view details of the Letter to the Judge.       |                          |          |                          |
| Please click the pri | int button to print the confirmation message for | your records.            |          |                          |
|                      |                                                  |                          | Print Re | eturn To Dispute Summary |

443

Any time a user files a Letter to the Judge, the selected Litigating or Mediating Judge will receive a notification on their Dashboard:

| Notifications:                                                         | View all | View all My Notifications |  |  |
|------------------------------------------------------------------------|----------|---------------------------|--|--|
| Notifications                                                          | Status   | Date                      |  |  |
| A Letter to Judge with Document Description Notice of Deposition of Cl |          | 4/29/2020                 |  |  |
| A Letter to Judge with Document Description Letter to Judge Wertheimer |          | 4/29/2020                 |  |  |
| A Letter to Judge with Document Description Letter regarding testimony |          | 4/29/2020                 |  |  |
| The following Dispute was reassigned on 4/30/2020:<br>DSP              |          | 4/29/2020                 |  |  |
| has submitted an exhibit on 4/29/2020. The Exhibit is av               |          | 4/29/2020                 |  |  |
| has submitted an exhibit on 4/29/2020. The Exhibit is ava              |          | 4/29/2020                 |  |  |
| A brief was received from on 4/28/2020 for Dispute DSP-                |          | 4/28/2020                 |  |  |

444

The Judge sees the **Document Description** in the Letter to Judge notification. Therefore, it is important to accurately and briefly identify the subject of the letter upon upload.

| lotification Details                                                                                                    |
|----------------------------------------------------------------------------------------------------|
| Date: Apr 29, 2020                                                                                                    |
| From:                                                                                                    |
| A Letter to Judge with Document Description Letter to Judge Wertheimer re extension of Supersedeas Evidence Deadline has been submitted by for DSP. 1 This document is available for viewing in the Dispute Summary. Assigned to Wertheimer, Karen A |
| Click here to go to the Documents and Correspondence tab                                                                                                    |
| Click here to download the Letter to the Judge                                                                                                    |
|                                                                                                    |
| Back Delete                                                                                                    |
|                                                                                                    |

- **<u>Do not</u>** make a request or upload exhibits as a Letter to the Judge.
- Requests should be used if you are asking for the Judge to take or refrain from taking some sort of action.
- If you are just informing the Judge, please use Letter to the Judge.
- All evidence must be submitted as an exhibit.

Letters submitted to the **Mediating** Judge are viewable in the **Letters to the Judge** grid on the **Mediation Information** tab of the Dispute Summary.

| Mediation Information           | Mediatio                                             | n History:                                                              |                 |              |            |              |                 |                     |  |  |  |
|---------------------------------|------------------------------------------------------|-------------------------------------------------------------------------|-----------------|--------------|------------|--------------|-----------------|---------------------|--|--|--|
| <u>Exhibits</u>                 | Below is a list of Mediations held for this Dispute. |                                                                         |                 |              |            |              |                 |                     |  |  |  |
| <u>Witness</u>                  | Date                                                 | Status                                                                  | Judge           | Start Time   | Duration   | Туре         | Location        | Language            |  |  |  |
| <u>Requests</u>                 | 5/20/2020<br><                                       | Scheduled                                                               | Cicola, David   | 08:00 AM     | 5 mins     | Mandatory    | Johnstown       |                     |  |  |  |
| <u>Briefs</u>                   | Mediatio                                             | Mediation Statements:                                                   |                 |              |            |              |                 |                     |  |  |  |
| Decision                        | Below is a li                                        | st of Mediatio                                                          | on Statements t | nat have bee | n submitte | d by the par | ties. To view a | Statement, se       |  |  |  |
| Documents and<br>Correspondence | Submitting<br>No Data Fo                             |                                                                         | Submitted Me    | diation Date | Mediation  | n Judge Ac   | tion            |                     |  |  |  |
|                                 | Letters to                                           | o the Judg                                                              | je:             |              |            |              |                 |                     |  |  |  |
|                                 | Document                                             | Document Description Submitted Date Submitted By Mediation Judge Action |                 |              |            |              |                 |                     |  |  |  |
|                                 | TEST                                                 |                                                                         | 5/20/2020       | ) (          |            | . (          | Cicola, David   | <u>View</u><br>Edit |  |  |  |

**NOTE**: Letters to the Judge are not confidential.

Letters to the **Litigating** Judge appear in the **Associated Documents** grid on the **Documents and Correspondence** tab of the Dispute Summary.

| Interested Parties & Associated<br>Recipients | Associated Documents<br>Below is a list of all WCOA Documents associated with the Dispute that are not classified as Exhibits, Requests, Briefs, or Mediation<br>Statements. To submit a miscellaneous letter/document to the Judge, select the "Submit Letter to Judge" hyperlink. |                |                  |                       |                       |                      |                 |              |  |  |  |  |  |
|-----------------------------------------------|----------------------------------------------------------------------------------------------------|----------------|------------------|-----------------------|-----------------------|----------------------|-----------------|--------------|--|--|--|--|--|
| Petitions and Answers                         | Document Type                                                                                                    | Document Desc  | cription S       | Submitted Date        | Submitted By          | Submission<br>Method | Batch Number    | r Edit       |  |  |  |  |  |
| <u>Hearing Information</u>                    | Letter to the<br>Judge                                                                                                    |                | 0                | 9/24/2015             |                       | Online               |                 | <u>Edit</u>  |  |  |  |  |  |
| Mediation Information                         | <u>Letter to the</u><br>Judge                                                                                                    |                | 0                | 9/24/2015             |                       | Online               |                 | <u>Edit</u>  |  |  |  |  |  |
| <u>Exhibits</u>                               | Submit Letter to Jud                                                                                                    | dge 🗘          |                  |                       |                       |                      |                 |              |  |  |  |  |  |
| <u>Witness</u>                                | Corresponder                                                                                                    | ice            |                  |                       |                       |                      |                 |              |  |  |  |  |  |
| <u>Requests</u>                               | Below is a list of all<br>hyperlink.                                                                                                    | WCOA Correspor | ndence sent to a | ll Parties for the Di | ispute. To view Corre | spondence, s         | elect the Docur | nent Title   |  |  |  |  |  |
| <u>Briefs</u>                                 | Document Type                                                                                                    | Language       | Sent Date        | Sent Time             | Status                | Recipients           | V               | /iew Parties |  |  |  |  |  |
| <u>Decision</u>                               |                                                                                                    |                |                  |                       |                       |                      |                 |              |  |  |  |  |  |
| <u>Documents and</u><br>Correspondence        |                                                                                                    |                |                  |                       |                       |                      |                 |              |  |  |  |  |  |

The filing party and the Judge's office have the ability to edit the description of the Letter to the Judge, in the event of a mistake, by clicking the **Edit** link.

| WCAIS Claim #:                                            | Claima | n//Employee Name:                    |                 | Defendant/Err   | ployer Name:                                  |             |                   |                |                  |           |
|-----------------------------------------------------------|--------|--------------------------------------|-----------------|-----------------|-----------------------------------------------|-------------|-------------------|----------------|------------------|-----------|
| Ŵ                                                         | Claim  | Status: Comp Denie                   | đ               | Date of Inju    | ry: 1/3/2017                                  |             |                   |                | View Claim       | Summary   |
| Dispute: DSP.                                             | 4 鎮    | Status: In Litigati                  | on              |                 |                                               |             |                   |                | View Dispute     | Summary   |
| General Information<br>Interested Parties &<br>Recipients |        |                                      | WCOA Documer    |                 | with the Dispute that<br>ment to the Judge, s |             |                   |                |                  | Mediation |
| Petitions and Answe                                       | 15     | Document Type                        | Document Des    | cription        | Submitted Date 🔻                              | Submitte    | d By Subr<br>Meth | mission<br>Iod | Batch Number     | Edit      |
| Hearing Information                                       |        | Letter to the<br>Judge               | Notice of Depos | sition          | 08/23/2018                                    |             | Onlin             | ne             |                  | Edit      |
| Mediation Informatio                                      | D      | Submit Letter to Ju                  | dae 🗘           |                 |                                               |             |                   |                |                  |           |
|                                                           |        | Corresponder                         | nce             |                 |                                               |             |                   |                |                  |           |
| Witness                                                   |        | Below is a list of all<br>hyperlink. | WCOA Correspo   | indence sent ti | o all Parties for the D                       | )ispute. To | view Correspon    | dence, se      | elect the Docume | ent Title |
|                                                           |        | Document Type                        | Language        | Sent Date       | Sent Time                                     | St          | atus              | Recipie        | nts Viev         | v Parties |
| Briefs                                                    |        | Exhibit Proof of<br>Service          | English         | 08/23/2018      | 08:49:53 A                                    | M Ge        | enerated          |                | View             | ¥         |
| Decision                                                  |        | Exhibit Proof of<br>Service          | English         | 08/23/2018      | 08:49:48 A                                    | M Ge        | enerated          |                | View             | ¥         |

- The **Document Description** field will become editable.
- Make changes and then click the **Save** link.

| General Information                           | Associated Do                  | ocuments                                                                                                    |                  |              |                      |              |                |
|-----------------------------------------------|--------------------------------|----------------------------------------------------------------------------------------------------|------------------|--------------|----------------------|--------------|----------------|
| Interested Parties & Associated<br>Recipients | Below is a list of all         | Below is a list of all WCOA Documents associated with the Dispute that are not classified as Exhibits, Requests, Briefs, or Mediation<br>Statements. To submit a miscellaneous letter/document to the Judge, select the "Submit Letter to Judge" hyperlink. |                  |              |                      |              |                |
| Petitions and Answers                         | Document Type                  | Document Description                                                                                                    | Submitted Date 🔻 | Submitted By | Submission<br>Method | Batch Number | Edit           |
| Hearing Information                           | Letter to the<br>Judge         | Notice of Deposition                                                                                                    | 08/23/2018       |              | Online               |              | Save<br>Cancel |
| Mediation Information                         | rmation Submit Letter to Judge |                                                                                                    |                  |              |                      |              |                |

# **MISCELLANEOUS TOPICS**

# **MISCELLANEOUS TOPICS:**

# Additional Methods for Filing a WCOA Petition

451

- There are three ways to file a petition electronically.
- Two of the methods begin from the WCAIS Dashboard:
  - 1. Click the WCOA dropdown from the WCAIS Dashboard, select **Petitions**, and then **File a Petition**.
  - 2. Select the File a WCOA Petition Quick Link.

| PA pennsylvania                        |                            |                       |                   |                | JASON BRABANT <mark>(Attorney)</mark> |                    |                   |         |  |
|----------------------------------------|----------------------------|-----------------------|-------------------|----------------|---------------------------------------|--------------------|-------------------|---------|--|
| WORKERS' COMPENSATION AUTOMATIO        | IN AND INTEGRATION SYSTEM  |                       |                   | 8              | Cu                                    | stomer Service Cei | nter 🗸 🕩          | Logout  |  |
| Search Helpline My Matters             | WCAB WCOA Hea              | althcare UEGF         | Profile           |                |                                       |                    | Da                | shboard |  |
|                                        | 1. Petitions               | File a Petition       |                   |                | AII M                                 | atters             | ▼ Search          | 60      |  |
| Dashboard                              |                            |                       |                   |                |                                       |                    |                   |         |  |
|                                        |                            |                       |                   |                |                                       |                    |                   |         |  |
| Alerts:                                |                            |                       |                   |                |                                       |                    |                   |         |  |
| Date                                   | Alerts                     |                       |                   |                |                                       | Quick Links        |                   |         |  |
| No Data Found                          |                            |                       |                   |                |                                       | WCOA Dashboard     | 1 <u>NEW</u>      |         |  |
| Correspondence:                        |                            |                       |                   |                | 2                                     | WCAB Dashboard     | <u>NEW</u>        |         |  |
|                                        | Show Recent Corre          | spondence             |                   |                |                                       | File a WCOA Petit  | <u>ion</u>        |         |  |
|                                        |                            |                       |                   |                |                                       | Judges' Procedura  | al Questionnaires |         |  |
|                                        |                            |                       | Search Co         | prrespondences |                                       | Additional Dashb   | oard Items:       |         |  |
| My Claims:                             |                            |                       |                   |                |                                       | My Claims          | ¥                 |         |  |
| Claim Claimant/Employee<br>Number Name | Defendant/Employer<br>Name | Business Unit<br>Name | Date Of<br>Injury | Status         |                                       | Add Item           |                   |         |  |

For more information on filing a WCOA petition from the Quick Link, click here.

- Search for an existing claim to associate the petition to.
- Search for the claim using the claim number or a variety of known information.

| WCAIS Name  | e, FEIN, Date of birth (MM/DD/YYYY), etc SEARCH                                                                                                    |
|-------------|----------------------------------------------------------------------------------------------------|
|             | Keyword Search Tips Legacy Search                                                                                                    |
| Matter Type | Count Hide Advanced Search For Claim                                                                                                    |
| Claim       | S3         Claim Number:         Claim Administrator Claim Number:         Workers Compensation Id Number:         Claimant First Name:         Claimant Last Name:         Claimant Address:         Claimant Address:         S5N:         Date of Birth From:         Date of Birth From:         Defendant/Employer Name:         Business Unit:         Claim Status:         Claim File Date From:         Claim File Date From:         Date of Injury From:         Date of Injury From:         To: |
|             | Advanced Search Clear Found 59 records Shouling 1 of 6 pages Search Percends par page: 10   20   20                                                                                                    |
|             | Found 59 records. Showing 1 of 6 pages. >> Records per page: 10   20   30 File a Petition on a Claim not found                                                                                                    |

For more information on the Enhanced Search from the Dashboard, click here.

- If there is an existing claim which matches the EMPLOYEE, EMPLOYER, and INJURY DATE of the petition, then click the **Associate** button.
- If there is <u>no</u> existing claim which matches the EMPLOYEE, EMPLOYER, and INJURY DATE of the petition, then click the **File a Petition on a Claim not found** button.

| WCAIS Name, FEIN, Date | of birth (MM/DD/YYYY), etc SEARCH                                    | :                                      |
|------------------------|----------------------------------------------------------------------|----------------------------------------|
|                        | Keyword Search Tips Legacy Sea                                       | arch                                   |
| Matter Type Count      | Hide Advanced Search For Claim                                       |                                        |
| Gaim 69                |                                                                      |                                        |
|                        | Claim Number:                                                        |                                        |
|                        | Claim Administrator Claim Number:                                    |                                        |
|                        | Workers Compensation Id Number:                                      |                                        |
|                        | Claimant First Name:                                                 |                                        |
|                        | Claimant Last Name:                                                  |                                        |
|                        | Claimant Address:                                                    |                                        |
|                        | SSN:                                                                 |                                        |
|                        | Date of Birth From:                                                  |                                        |
|                        | To:                                                                  |                                        |
|                        | Defendant/Employer Name:                                             |                                        |
|                        | Business Unit:                                                       |                                        |
|                        | Claim Status:                                                        | •                                      |
|                        | Claim File Date From:                                                |                                        |
|                        | To:                                                                  |                                        |
|                        | Date of Injury From:                                                 |                                        |
|                        | To:                                                                  |                                        |
|                        | Advanced Search Clear                                                |                                        |
|                        | Found 59 records. Showing 1 of 6 pages.                              | Records per page: 10   20   30         |
|                        |                                                                      | File a Petition on a Claim not found   |
|                        |                                                                      |                                        |
|                        | Claim View M                                                         | tore Vew Claim Summary Associate       |
|                        | 7582905                                                              |                                        |
|                        | Claimant/Employee Name I Defendant/Employer Nat                      | me: I Business                         |
|                        | Unit: N/A   File Date: 08/26/2015   Claim Status: Compensable   Date | e of Injury: 08/14/2015   Agency Claim |
|                        | Number: N/A                                                          |                                        |

- The third way to file a petition is from the **Dispute** tab of the **Claim Summary**.
- The system automatically pulls the Claimant, Employer, and Injury Date information from the claim.

| Claim Sur                                                                                                    | mmary - Ex              | ternal          |                                                                                                    |                   | +Expand                            |
|----------------------------------------------------------------------------------------------------|-------------------------|-----------------|----------------------------------------------------------------------------------------------------|-------------------|------------------------------------|
| WCAIS Claim #: 🥠                                                                                                    | Claimant/Employee Name: | Defe            | ndant/Employer Name: SPECIALTY RING PRODU                                                                                                    | ICTS              |                                    |
|                                                                                                    | Claim Status: Closed    | Date of Injury  | 1/30/2017                                                                                                    |                   |                                    |
| Claim History     Select the hyperlink to file a Petition on this claim: File WCOA Petition       Interested Parties     List of Disputes |                         |                 |                                                                                                    |                   |                                    |
| Injury Details                                                                                                    | Dispute Number          | Assigned Judge  | WCOA Petition (Date Filed)                                                                                                    | Dispute<br>Status | Most<br>Recent<br>Decision<br>Date |
| Dispute<br>Appeal Case Information                                                                                                    | <u>DSP1</u>             | McManus, Joseph | Claim Petition (LIBC-362) (05/25/2017) ,<br>Petition To/For (LIBC-378) (05/25/2017) ,<br>Petition To/For (LIBC-378) (11/22/2017) ,<br>Petition To/For (LIBC-378) (11/28/2017) ,<br>Petition To/For (LIBC-378) (11/28/2017) | Closed            | 1/10/2018                          |

- Whichever way you choose to file a petition, you will be taken to the screen below.
- Select a petition type from the dropdown and click **Continue**.

| File Petition                                       |                                                                                                    |              |
|-----------------------------------------------------|----------------------------------------------------------------------------------------------------|--------------|
| Required fields are indicated by *:                 |                                                                                                    |              |
|                                                     | u would like to file below. If you are not filing a Claim Petition (LIBC-362), a Petition To/For (LIBC-378), a Petition fo<br>3C-603), or a Petition for Physical Examination or Expert Interview of Employee (LIBC-499), you must download an<br>on this <u>link</u> for the petitions forms. |              |
| Select Petition Type*:<br>Claim Petition (LIBC-362) |                                                                                                    | ▼<br>ontinue |

Petition types available for selection may depend on whether a claim is associated. Below are the petition types available when **no claim** is associated.

| File Petition                                                                                                    | All Matters | Search |
|----------------------------------------------------------------------------------------------------|-------------|--------|
| Required fields are indicated by *:                                                                                                    |             |        |
| Select Petition Type:<br>Please select the type of Petition you would like to file below. If you are not filing a Claim Petition (LIBC-362), a Petitio<br>Utilization Review Determination (LIBC-603), or a Petition for Physical Examination or Expert Interview of Employee<br>appropriate petition form. Click on this link for the petitions forms.<br>Select Petition Type*:                                        |             |        |
| SELECT                                                                                                    |             | ~      |
| Claim Petition (LIBC-362)<br>Claim Petition for Additional Compensation from the Subsequent Injury Fund (LIBC - 375)<br>Claim Petition for Benefits from the Uninsured Employer and the Uninsured Employers Guaranty Fund (LIBC-550)<br>Fatal Claim Petition (LIBC-363)<br>Occupational Disease Claim Petition (301i) (LIBC - 396)<br>Petition for Examination-Expert Interview (LIBC-499)<br>Petition To/For (LIBC-378) |             | ntinue |

457

- In order to file a Petition for Review of Utilization Review Determination, there must be a UR determination.
- When filing a UR petition, **you must associate the claim** that contains the UR determination you're seeking to review.

| File Petition                                                                                                    |                |                      |  |  |  |  |
|----------------------------------------------------------------------------------------------------|----------------|----------------------|--|--|--|--|
| Required fields are indicated by *:                                                                                                    |                |                      |  |  |  |  |
| Select Petition Type:                                                                                                    |                |                      |  |  |  |  |
| Please select the type of Petition you would like to file below. If you are not filing a Claim Petition (LIBC-362), a Petition To/For (LIBC-378), a Petition for Review of Utilization Review Determination (LIBC-603), or a Petition for Physical Examination or Expert Interview of Employee (LIBC-499), you must download and complete the appropriate petition form. Click on this link for the petitions forms. |                |                      |  |  |  |  |
| Selected Claim:                                                                                                    |                |                      |  |  |  |  |
| Claim Number Claimant/Employee Name Defendant/Employer Name I                                                                                                    | Date of Injury |                      |  |  |  |  |
| , INC. 6                                                                                                    | 6/15/2016      |                      |  |  |  |  |
| Select Petition Type*:<br>Petition for Review of Utilization Review Determination (LIBC - 603)                                                                                                    |                | ×                    |  |  |  |  |
|                                                                                                    |                | Back Cancel Continue |  |  |  |  |

The filing party must select the UR determination and associated treatments, which are automatically pulled in based on the Claim number associated.

| WCAIS Claim #:  | Claimar | nt/Employee                                                                                                    | Name:                     | Defendant/Employer N   | Name:                      |              |                    |  |
|-----------------|---------|----------------------------------------------------------------------------------------------------|---------------------------|------------------------|----------------------------|--------------|--------------------|--|
| (į)             | Claim S | tatus: Com                                                                                                    | pensable                  | Date of Injury: 6/15/2 | 2016                       |              | View Claim Summary |  |
| 2 Certification |         | If the insurer/employer, employee or provider disagrees with the determination rendered against it by the URO, the insurer/employer, employee or provider may file this petition to request that a Workers' Compensation Judge review the URO's determination.<br>Select the Utilization Review Number for the Utilization Review being petitioned and select "Display Treatments" to display the Provider(s) and Treatments under review: |                           |                        |                            |              |                    |  |
|                 |         | Select<br>One                                                                                                    | UR Confirmation<br>Number | Claimant/Employee      | Determination<br>Submitted | Assigned URO |                    |  |
|                 |         |                                                                                                    | UR-                       |                        | 10/25/2017                 |              |                    |  |
|                 |         | 0                                                                                                    | UK-                       |                        |                            |              |                    |  |
|                 |         | 0                                                                                                    | UR-4                      |                        | 12/26/2019                 |              |                    |  |
|                 |         | -                                                                                                    |                           |                        | 12/26/2019<br>04/10/2020   |              |                    |  |

In order to file a UEGF petition you must associate a claim which has a UEGF Notice in an *accepted* status for at least 21 days. Otherwise, you will receive the error message shown below.

| S PALaborIndustryW × G what county is un | uni: 🗙 🛛 🔓 jefferson county ca 🗙 🗋 👕 WCAIS - Dashboar 🗙 🗋 👕 WCAIS - Dashboar 🗙                                                                                                    | 👕 WCAIS - Dashboar 🗙 👕 WC                                                                  | ICAIS - File Petitic 🗙 | + | -          | ٥ | × |
|------------------------------------------|----------------------------------------------------------------------------------------------------|--------------------------------------------------------------------------------------------|------------------------|---|------------|---|---|
| ← → C ☆ 🔒 wcaisua.pa.gov/ol/A            | AJ/PET/SSR50074.aspx                                                                                                    |                                                                                            |                        | ☆ | <b>U</b> 0 | ¢ | : |
| 🚯 LION - Home 🍵 Internal UAT 🍃 Workers   | rs' Compens 🍃 https://www.wcais 🧋 External UAT 🍃 WCAIS Dev Home                                                                                                    |                                                                                            |                        |   |            |   |   |
|                                          | nnsylvania UAT-R3.8                                                                                                    | CLAIRE EVA                                                                                 | ANS (Attorney)         |   |            |   | - |
|                                          | ERS COMPENSATION AUTOMATION AND INTEGRATION SYSTEM                                                                                                    | Customer Service Center                                                                    | - C Logout             |   |            |   |   |
| Search Hel                               | Ipline My Matters WCAB WCOA Healthcare UEGF Profile                                                                                                    |                                                                                            | Dashboard              |   |            |   |   |
|                                          |                                                                                                    | All Matters 🗢 S                                                                            | Search 60              |   |            |   |   |
| File P                                   | Petition                                                                                                    |                                                                                            |                        |   |            |   |   |
| Required fields a                        | are indicated by *:                                                                                                    |                                                                                            |                        |   |            |   |   |
|                                          | <ul> <li>In order to file a Claim Petition for Benefits from the Uninsured Employer and the Uninsure conditions must be met:</li> <li>A Claim must already exist in WCAIS and be associated to this filing. A Claim is defined a construction of Claim Against Uninsured Employer (LIBC-551) must be on file through the exployer of Claim Against Uninsured Employer (LIBC-551) must be on file a Notice of Claim Against Uninsured Employer (LIBC-551) click here. If you h Center at 1-844-237-6316 or email WCOAResourceCenter@pa.gov.</li> </ul> | fined by the Employee, Employer and<br>le in WCAIS.<br>(LIBC-551) was accepted into WCAIS. | I Date of injury.      |   |            |   |   |
| Utilization Re<br>appropriate p          | ton Type:<br>t the type of Petition you would like to file below. If you are not filing a Claim Petition (LIBC-362), a F<br>eview Determination (LIBC-603), or a Petition for Physical Examination or Expert Interview of Emplo<br>petition form. Click on this <u>link</u> for the petitions forms.<br>Select Petition Type*:<br>on for Benefits from the Uninsured Employer and the Uninsured Employers Guaranty Fund (LIBC-58                                                                                                    | yee (LIBC-499), you must download and                                                      |                        |   |            |   | * |

Complete all required information on the tabs on the left.

|                                               | etition:(LIBC-362)                                                             |
|-----------------------------------------------|--------------------------------------------------------------------------------|
| Required fields are indicated by *:           |                                                                                |
| 1 Attorney Appearance                         | Interested Parties: Attorney                                                   |
| 2 Claimant/Employee<br>Information            | Please indicate which party you are SELECT  filing the Petition on behalf of*: |
| 3 Defendant/Employer<br>Information           | Back Cancel Continue                                                           |
| 4 Insurer Information                         |                                                                                |
| 5 Select Petition Type                        |                                                                                |
| 6 Complete Injury Details                     |                                                                                |
| Complete<br>Defendant/Employer<br>Information |                                                                                |
| 8 Add Additional<br>Defendant/Employer        |                                                                                |
| 9 Seeking Payment                             |                                                                                |
| 10 Certification                              |                                                                                |

**NOTE**: If you associated a Claim, information on the first four tabs will automatically populate.

461

- Select a manner of service for each party.
- Check the "I certify" checkbox and then click **Submit**.

|                 | NIER                                                 | Defenda             | nt/Employer             |            | 15834-0                       | 493, EMPORION, PA                                                |                          | SELECT                                            |
|-----------------|------------------------------------------------------|---------------------|-------------------------|------------|-------------------------------|------------------------------------------------------------------|--------------------------|---------------------------------------------------|
| MILLER          | ESQ                                                  | Defenda<br>Attorney |                         |            | 15222-5                       | 402                                                              | wcais.test@gmail.<br>com | SELECT                                            |
| INSURA<br>COMPA |                                                      | Insurer             |                         |            | 60196-8                       | 044                                                              | wcais.test@gmail.<br>com | SELECT                                            |
| SERVIC          | ES INC                                               | TPA                 |                         |            | 40512-4                       | 341                                                              |                          | SELECT                                            |
| No Data         | ed Recipients:<br>Found                              |                     |                         |            |                               |                                                                  |                          |                                                   |
| Select<br>Al    | Name 🔍                                               |                     | Туре                    |            | Business<br>Unit              | Address                                                          | Email Address            | Manner of<br>Service                              |
|                 | BAKERY LLC                                           | 5                   | Defendant/E             | mployer    |                               | 19014-1867                                                       |                          | SELECT                                            |
|                 | ESQ                                                  |                     | Defendant's<br>Attorney |            |                               | Philadelphia, PA 19148-<br>2931                                  | wcais.test@gmail.<br>com | N/A                                               |
| n additio       | n to the above                                       | the follow          | ving parties w          | ere serve  | d at the add                  | iresses listed below:                                            |                          |                                                   |
|                 |                                                      |                     |                         |            |                               |                                                                  |                          | ß                                                 |
| Workers         | ify I will serve :<br>Compensatio<br>thorities pursu | n Act and           | applicable Ri           | ules and R | il, hand deli<br>Regulations. | very or electronically on all p<br>This certification is subject | arties, as required by t | spell Check<br>he Pennsylvar<br>n falsification t |

Upon successful filing of a petition, a confirmation message will appear.

| File Petiti              | ion Confirmat                                                           | tion                                                      |                         |
|--------------------------|-------------------------------------------------------------------------|-----------------------------------------------------------|-------------------------|
|                          |                                                                         |                                                           | +Expand                 |
| WCAIS Claim #: 🕠         | Claimant/Employee Name:                                                 | Defendant/Employer Name:                                  |                         |
|                          | Claim Status: No FROI                                                   | Date of Injury: 4/28/2008                                 | View Claim Summary      |
|                          |                                                                         |                                                           |                         |
| Thank you for your o     | online submission of the Claim Pet                                      | tition (LIBC-362).                                        |                         |
| Your Confirmation N      | Number is PET-2018082310000001                                          |                                                           |                         |
| Submitted by             | on 8/23/2018 at 1:                                                      | 47 PM                                                     |                         |
|                          | y of the Claim Petition (LIBC-362) on y<br>by the Act or Judge's Rules. | your Dashboard for use to serve parties in the manner you |                         |
| Please click the print t | button to print the confirmation messa                                  | ge for your records.                                      |                         |
|                          |                                                                         |                                                           |                         |
|                          |                                                                         | Pr                                                        | int Return To Dashboard |

The filing party will also receive a copy of the petition in the **Correspondence** grid on their dashboard to use to serve the other parties in the manner selected.

| Alerts  |        |                                           | Quick Links                                                                                                    |
|---------|--------|-------------------------------------------|----------------------------------------------------------------------------------------------------|
|         |        |                                           | WCOA Dashboard NEW                                                                                                    |
|         |        |                                           | WCAB Dashboard NEW                                                                                                    |
| Refresh |        |                                           | File a WCOA Petition                                                                                                    |
|         | Case # | Date Sent                                 | Additional Dashboard Items:                                                                                                    |
|         |        | 8/23/2018                                 | My Claims                                                                                                    |
|         | DSP-   | 8/23/2018                                 |                                                                                                    |
|         | DSP-   | 8/23/2018                                 | Add Item                                                                                                    |
|         | DSP-   | 8/23/2018                                 |                                                                                                    |
|         |        | 8/6/2018                                  | 1                                                                                                    |
|         | ·      |                                           | -                                                                                                    |
|         |        | Refresh<br>Case #<br><br>DSP-<br><br>DSP- | Case #         Date Sent           Case #         Date Sent           0         0           0         0           0         0           0         0           0         0           0         0           0         0           0         0           0         0           0         0           0         0           0         0           0         0           0         0           0         0           0         0           0         0           0         0 |

Once the petition is assigned, it can be viewed on the Petitions and Answers tab of the Dispute Summary.

| WCAIS Claim #: 🕠                                            | Claimar | nt/Employee      | Name:                               | Defendant/             | Employer Nar   | ne:                      |                           |
|-------------------------------------------------------------|---------|------------------|-------------------------------------|------------------------|----------------|--------------------------|---------------------------|
|                                                             | Claim S | tatus: No Fl     | ROI                                 | Date of Injury:        | 4/28/2008      |                          | View Claim Summar         |
| Dispute: DSP· -2                                            | ¢)      | Status: Ne<br>As | w<br>signment                       |                        |                |                          | View Dispute Summar       |
| eneral Information<br>Iterested Parties & Asso<br>ecipients | iciated |                  | nformation<br>w are all submitted F | Petitions associated w | ith this Dispu | te:                      |                           |
| etitions and Answers                                        | ]       | Select All       | Petition Number                     | Filed By               | Date Filed     | Petition Assignment Date | Petition Type             |
| earing Information                                          |         |                  | <u>PET2-</u>                        |                        | 8/23/2018      | 8/24/2018                | Claim Petition (LIBC-362) |

**NOTE**: If no claim is associated, it may take up to 24 business hours for the petition to be assigned.

# **MISCELLANEOUS TOPICS:**

# **Interactive Forms**

If using the **Interactive** version of the form from the WCOA website as pictured below:

You <u>must</u> print them to PDF first, before saving them and uploading them to WCAIS:

This ensures the information on the form is viewable when the decision circulates.

# Filing a Utilization Review Request

A Utilization Review Request can be filed in two ways. The first way is from the **Healthcare Services Requests** tab of the **Claim Summary**. Click on the **File a new Utilization Review Request Form** button.

| WCAIS Claim #:                           | Claiman/Employee Name:<br>Claim Status: Compensable                                                              |                                                                | Employer Name:<br>Jury: 6/15/2016  |            |
|------------------------------------------|----------------------------------------------------------------------------------------------------|----------------------------------------------------------------|------------------------------------|------------|
| 2 alm History                            | Utilization Revi                                                                                                 | iew Requests                                                   |                                    |            |
| ntexested Parties                        | Ublication Review                                                                                                | Date Request Submitted                                         | Utilization Review Status          |            |
| nury Details                             | UR-                                                                                                    | 8/21/2017                                                      | Closed                             |            |
| hsoute                                   | UR-                                                                                                    | 10/21/2019                                                     | Closed                             |            |
|                                          | UR-                                                                                                    | 2/4/2020                                                       | Closed                             |            |
| opeal Case Informatio                    | UR-                                                                                                    | 4/21/2020                                                      | Determination and Report Submitted |            |
| Renefits Information                     |                                                                                                    |                                                                | File a new Utilization Review Re   | quest Form |
| FRApplication                            | Med Fee Revie                                                                                                    | w Requests                                                     |                                    |            |
| IFR Application<br>Healthcare Services R | and the second second second second second second second second second second second second second second second |                                                                | ed Fee Review Status               |            |
| lealthcare Services R                    | Requests                                                                                                    | Date Request Me<br>Submitted                                   | ed Fee Review Status               |            |
| lealthcare Services R                    | Med Fee Review                                                                                                   | Dale Request Mr<br>Submitted Mr<br>11/13/2017 Cl               |                                    |            |
|                                          | Med Fee Review                                                                                                   | Date Request Submitted In 11/13/2017 Citing Evaluation for Re- | osed                               |            |

The second way is from the **Healthcare** dropdown on the Navigation Bar of the WCAIS Dashboard. Click **Utilization Review** and then **File an Application for Utilization Review**.

| S | Search                                                                                                    | Helpline | My Matters | WCAB                    | WCOA                                        | Healthcare  | UEGF I      | Profile          |                    |                 |            |
|---|----------------------------------------------------------------------------------------------------|----------|------------|-------------------------|---------------------------------------------|-------------|-------------|------------------|--------------------|-----------------|------------|
|   |                                                                                                    |          |            |                         |                                             | Impairme    | nt Rating E | xamination (IRE) | Appeal Ca          | se              | ✓ Search   |
|   | Dashboard                                                                                                    |          |            | Med Fee F               | Review                                      |             |             |                  |                    |                 |            |
|   |                                                                                                    |          |            |                         |                                             | Utilization | Review      |                  | File an Applicatio | n for Utilizati | ion Review |
|   | Alerts:                                                                                                    |          |            |                         |                                             |             |             | Resume Applicati | on for Utiliza     | ation Review    |            |
|   | Date Alerts                                                                                                    |          |            |                         | Resubmit Application for Utilization Review |             |             |                  |                    |                 |            |
|   | The Western I Commence time America Decemb                                                                     |          |            | Submit Insurer Response |                                             | -           |             |                  |                    |                 |            |
|   | The Workers' Compensation Appeal Board:<br>The Workers' Compensation Appeal Board is fully operating. However, |          |            | Withdraw UR Req         | uest                                        |             |             |                  |                    |                 |            |

Move through all of the tabs completing required fields, enter a Manner of Service for each party, check the "I certify" checkbox, and click **Submit**.

| ame 🌻                                                                | Туре                    | Business<br>Unit | Address                           | Email Address            | Manner of<br>Service |
|----------------------------------------------------------------------|-------------------------|------------------|-----------------------------------|--------------------------|----------------------|
|                                                                      | Claimant/Employee       |                  | Philadelphia, PA 19150-2010       |                          | SELECT               |
|                                                                      | Claimant's Attorney     |                  | PA 19148-2931                     | wcais.test@gmail.<br>com | NA                   |
|                                                                      | Defendant/Employer      |                  | PA 19103-6147                     |                          | SELECT               |
|                                                                      | Defendant's<br>Attorney |                  | 19102                             | wcais.test@gmail.<br>com | SELECT               |
|                                                                      | TPA.                    |                  | PA 19102-9059                     | wcais.test@gmail.<br>com | SELECT               |
| io Data Found<br>dditional Defen<br>io Data Found<br>addition to the | ]<br>dants:<br>]        | s were servi     | ed at the addresses listed below: |                          |                      |

A confirmation message will appear when the Utilization Review Request has been filed successfully.

| С | Confirmation                                                                                                    |                     |  |  |  |  |
|---|----------------------------------------------------------------------------------------------------|---------------------|--|--|--|--|
|   | You have successfully submitted the Utilization Review Request.<br>Your Utilization Review Number is: UR-                                                                                                    |                     |  |  |  |  |
|   | Submitted By CLAIRE on 7/27/2020 at 2:08 PM                                                                                                    |                     |  |  |  |  |
|   | You will find a copy of the "Certification of UR Request" in WCAIS for use to serve parties by mail or e-mail or in person. Please return to the UR Request, at a later time, and this document will be located under the Documents and Correspondence tab. |                     |  |  |  |  |
|   | Click here to view the Utilization Review Request information                                                                                                    |                     |  |  |  |  |
|   | Click the print button to print the confirmation message for your records.                                                                                                    |                     |  |  |  |  |
|   |                                                                                                    |                     |  |  |  |  |
|   |                                                                                                    | Print               |  |  |  |  |
|   |                                                                                                    | Return to Dashboard |  |  |  |  |

## Filing a Med Fee Review Request

An Application for Med Fee Review can be filed from the **Healthcare** dropdown from the Navigation Bar on the WCAIS Dashboard. Select **Med Fee Review** and then **File an Application for Fee Review**.

| PA pennsylvania<br>workers: compensation automation and intelgration system |                                     | (Attorney)                                                       |  |
|-----------------------------------------------------------------------------|-------------------------------------|------------------------------------------------------------------|--|
| Search Helpline My Matters WCAB WCOA                                        | Healthcare UEGF Profile             | Dashboard                                                        |  |
|                                                                             | Impairment Rating Examination (IRE) | Dispute v Search Go                                              |  |
| Submit Letter to the                                                        | Med Fee Review                      | File an Application for Fee Review                               |  |
| MOAD Olein #                                                                | Utilization Review                  | Submit a Request for Hearing to Contest Fee Review Determination |  |

Move through all of the tabs completing required fields, enter a Manner of Service, check the "I certify" checkbox, and click **Submit**.

| Application For Fee Review            |                                                                                                    |  |  |  |  |  |  |
|---------------------------------------|----------------------------------------------------------------------------------------------------|--|--|--|--|--|--|
| Required fields are indicated by *:   | Required fields are indicated by *:                                                                                                    |  |  |  |  |  |  |
| You are currently preparing to reques | You are currently preparing to request a Med Fee Review. The instructions for filing the application are available for your review by clicking here.                                                                                                    |  |  |  |  |  |  |
| Ceneral Information     Certify       |                                                                                                    |  |  |  |  |  |  |
| 2 Medical Bill Information            | I hereby certify that I am this day serving the foregoing documents upon the persons and in the manner indicated below, which                                                                                                    |  |  |  |  |  |  |
| Certification                         | service satisfies the requirements of the Pernsylvania Workers' Compensation Act, 77 P.S. § 1, et seq. and relevant regulations. I<br>understand that all parties to this matter must be provided with an electronic or paper copy of the foregoing document. |  |  |  |  |  |  |
| L                                     | Party Billed                                                                                                    |  |  |  |  |  |  |
|                                       | Name: B.P. Insurance                                                                                                    |  |  |  |  |  |  |
|                                       | Type: Insurer                                                                                                    |  |  |  |  |  |  |
|                                       | Address: 145 Spring Road,<br>Carlisle, PA 17013                                                                                                    |  |  |  |  |  |  |
|                                       | Manner of Service* In Person                                                                                                    |  |  |  |  |  |  |
|                                       | Date Mailed to Party Billed                                                                                                    |  |  |  |  |  |  |
|                                       | If service is by mail and the address is different from the address above, then the service address must be indicated in the box below:                                                                                                    |  |  |  |  |  |  |
|                                       | <br>Once you successfully submit the Application for Fee Review, you will receive an electronic correspondence containing the<br>application. You can use this correspondence for serving upon the person(s) indicated above.                                 |  |  |  |  |  |  |
|                                       | Cancel Back Submit                                                                                                    |  |  |  |  |  |  |

A confirmation message will appear when the Application for Fee Review has been filed successfully.

| Application For Fee Review                                                                                                    |                 |  |  |  |  |  |
|----------------------------------------------------------------------------------------------------|-----------------|--|--|--|--|--|
| ou are currently preparing to request a Med Fee Review. The instructions for filing the application are available for your review by clicking here | . <u>+</u> E)   |  |  |  |  |  |
| You have successfully submitted the Application for Fee Review.                                                                                    |                 |  |  |  |  |  |
| Medical Fee Review Number is MF-419815                                                                                                    |                 |  |  |  |  |  |
| Submitted by user21, woals on 6/26/2013 at 12:55 PM                                                                                                |                 |  |  |  |  |  |
| Click here to view the application for Fee Review                                                                                                  |                 |  |  |  |  |  |
| Please click the print button to print the confirmation message for your records.                                                                  |                 |  |  |  |  |  |
|                                                                                                    |                 |  |  |  |  |  |
|                                                                                                    | Print           |  |  |  |  |  |
| Retu                                                                                                    | ım To Dashboard |  |  |  |  |  |
|                                                                                                    |                 |  |  |  |  |  |

# Filing an Impairment Rating Evaluation Request

A Request for Designation of a Physician to Perform IRE can be filed from the **Healthcare** dropdown from the Navigation Bar on the WCAIS Dashboard. Select **Impairment Rating Examination (IRE)** and then **File a Request for Designation of a Physician to Perform IRE.** 

| PAP pennsylvania<br>WORKERS' COMPENSATION AUTOMATION AND INTEGRATION SYSTEM | (Attorne                             |              |                                                                |       |
|-----------------------------------------------------------------------------|--------------------------------------|--------------|----------------------------------------------------------------|-------|
| Search Helpline My Matters WCAB WCOA                                        | Healthcare                           | UEGF Profile | Dash                                                           | board |
|                                                                             | Impairment Rating Examination (IRE)  |              | File an Impairment Rating Evaluation Appointment               |       |
| Dashboard                                                                   | Med Fee Review<br>Utilization Review |              | File a Request for Designation of a Physician to Perform IRE   |       |
|                                                                             |                                      |              | File a Request for Redesignation of a Physician to Perform IRE |       |

Complete the required fields, enter a Manner of Service for each party, check the "I certify" checkbox, and click **Submit**.

| Request                                                                                                    | for Des                             | ignat               | ion of a Physician                                   | to Per                  | form IF               | RE           |  |
|----------------------------------------------------------------------------------------------------|-------------------------------------|---------------------|------------------------------------------------------|-------------------------|-----------------------|--------------|--|
| Required fields are indica                                                                                                    | lequired fields are indicated by *: |                     |                                                      |                         |                       |              |  |
| You are currently preparin                                                                                                    | ig a request for design             | ation of a Physici  | an to perform an Impairment Rating Evaluation.       |                         |                       |              |  |
| The instructions for filing t                                                                                                    | the request are availab             | le for you to revie | ew by clicking here.                                 |                         |                       | +Expand      |  |
| WCAIS Claim #:                                                                                                    | Claimant/Employ                     | yee Name:           | Defendant/Employer Name:                             |                         | Date of Injury: 9/9/2 | 2009         |  |
| ÷                                                                                                    |                                     |                     |                                                      |                         | View Clair            | n Summary    |  |
| Compensable Injury*:                                                                                                    |                                     |                     |                                                      |                         |                       |              |  |
|                                                                                                    |                                     |                     |                                                      |                         |                       |              |  |
|                                                                                                    |                                     |                     |                                                      |                         |                       |              |  |
|                                                                                                    |                                     |                     |                                                      |                         |                       |              |  |
|                                                                                                    |                                     |                     | and Associated Recipients on the Claim to submit you | ur application for desi | gnation of a Physicia | n to Perform |  |
| an IRE. Once submitte                                                                                                    | d an IRE Physician will             | l be assigned to y  | rour request.                                        |                         |                       |              |  |
| 🗌 This is an Act 46 (fi                                                                                                    | refighter cancer) claim             |                     |                                                      |                         |                       |              |  |
| I hereby certify that I am this day serving the foregoing documents upon the persons and in the manner indicated below, which service satisfies the requirements of the<br>Pennsylvania Workers' Compensation Act, 77 P.S. § 1, et seq. and relevant regulations. I understand that all parties to this matter must be provided with an electronic or |                                     |                     |                                                      |                         |                       |              |  |
| paper copy of the foregoing document.                                                                                                    |                                     |                     |                                                      |                         |                       |              |  |
| A                                                                                                    | Time                                | During a Link       | Addman                                               |                         | Manage of Carrier     |              |  |
| Name 💙                                                                                                    | Туре                                | Business Unit       | Address                                              | Email Address           | Manner of Service     |              |  |

A confirmation message will appear when the Request for Designation of a Physician to Perform IRE has been filed successfully.

| Confirmatior                        | 1                                                                                                    |                     |
|-------------------------------------|----------------------------------------------------------------------------------------------------|---------------------|
| You have successfully submit        | tted the Request for Designation of a Physician to Perform IRE.                                                                                                    |                     |
| Your Confirmation Number is RFI     | D-30039                                                                                                    |                     |
| Submitted by                        | on 7/29/2020 at 7:58 AM                                                                                                    |                     |
|                                     | fication (IRE Request)" in WCAIS for use to serve parties by mail or e-mail or in person. Please<br>e, and this document will be located under the Documents and Correspondence tab. |                     |
| Click here to review the request f  | for designation                                                                                                    |                     |
| Click the print button to print the | confirmation message for your records.                                                                                                    |                     |
|                                     |                                                                                                    |                     |
|                                     | Print                                                                                                    |                     |
|                                     |                                                                                                    | Return to Dashboard |

## **MISCELLANEOUS TOPICS:**

## **Proof of Service Reminders**

#### **REMEMBER:** WCAIS doesn't serve the other parties, <u>the filing party does!</u>

§ 131.11. Filing, service and proof of service.

(d) Whenever a proof of service is required by this chapter, the proof of service must contain the following:

- (1) A statement of the date of service.
- (2) The names of the judge and others served.

(3) The mailing address, the applicable zip code and the manner of service on the judge and others served, and, if applicable, the electronic address to which service was made.

Proof of Service documents can be found on the Dashboard in the Correspondence grid and...

| Correspondence: |                                     |                      |           |  |  |  |
|-----------------|-------------------------------------|----------------------|-----------|--|--|--|
|                 | Refresh                             |                      |           |  |  |  |
| View<br>Status  | Document Type                       | Case #               | Date Sent |  |  |  |
| X               | On-line Appeal and Proof of Service | APL-2020062510000001 | 6/25/2020 |  |  |  |
|                 | Subpoena Proof of Service           | DSP-7582034-1        | 6/24/2020 |  |  |  |
|                 | Request Proof of Service            | DSP-3361112-4        | 6/15/2020 |  |  |  |
|                 | Request Proof of Service            | DSP-3361112-4        | 6/15/2020 |  |  |  |
|                 | Request Proof of Service            | DSP-3361112-4        | 6/15/2020 |  |  |  |
| 1 2             | 3 4 5 6 7 8 9 10                    |                      |           |  |  |  |

the Proof of Service(s) grid on the Documents and Correspondence tab of the Dispute Summary:

| Proof of Service(s)      |                |                |            |  |  |  |  |
|--------------------------|----------------|----------------|------------|--|--|--|--|
| Document Type            | Generated Date | Generated Time | Filed By   |  |  |  |  |
| Exhibit Proof of Service | 06/03/2020     | 11:06:27 AM    | (Attorney) |  |  |  |  |
| Request Proof of Service | 06/01/2020     | 09:58:39 AM    | (Attorney) |  |  |  |  |
| Request Proof of Service | 06/01/2020     | 09:54:12 AM    | (Attorney) |  |  |  |  |

## **MISCELLANEOUS TOPICS:**

## **Request Tip Sheet**

#### **Request Tip Sheet:**

- **Conference Call Request:** To request a conference call (not a hearing) with the Judge.
- **Continuance Request:** To postpone or cancel a scheduled hearing or mediation.
- **Indefinite Postponement Request:** To place the entire Dispute into indefinite postponement status and is not to be used to request a postponement of a hearing, mediation, IME, or other activity during litigation.
- **Informal Conference:** To request a specific type of settlement conference authorized by Section 402.1 of the Act. This Request goes to the Judge Manager and not to the litigating Judge.
- Interpreter Request: To request an interpreter for a scheduled hearing or mediation.
- Judge Reassignment: To request reassignment of a Dispute to another Judge. Both the Judge and the Judge Manager must approve reassignment.
- Miscellaneous Request: To submit a request which doesn't fall into any other category.
- Motion to Quash a Subpoena: To request that a subpoena which has been issued not be enforced.
- **Objection Request:** To object to something in the Dispute, such as the scheduling of a deposition rather than live testimony by the witness.
- **Recusal Request:** To request the assigned Judge recuse from the Dispute.
- **Request a Hearing:** To request that a hearing be scheduled, for example, a C&R hearing.
- Voluntary Mediation: To request that a mediation be scheduled. This request can also be submitted on Claims without Disputes or without Disputes in litigation (Claim Summary, Disputes tab).
- Withdrawal Petition Request: To request that a petition be withdrawn. This is not a request to withdraw your appearance. Withdrawing appearance can be done by the attorney in WCAIS if there are no Disputes in litigation. If there are Disputes in litigation, a Miscellaneous Request must be submitted to seek permission from the assigned Judge.

## **MISCELLANEOUS TOPICS:**

## **Video Hearings and Mediations**

Most Judges have special procedures during the Governor's Emergency Declaration. Open the Judge's Questionnaire and click on the new "Click here to view the Judge's Special Procedures During the Governor's Emergency Declaration due to COVID-19" link.

JUDGE NAME: Abes, Eric

JUDGE DISTRICT: Western

#### JUDGE'S PROCEDURAL RULES AND POLICIES

Workers' Compensation Automation and Integration System (WCAIS) is the official repository for all documents related to a Dispute (matter pending) before a Workers' Compensation Judge. All documents, including evidence and briefs, that would have been submitted to a Workers' Compensation Judge by mail or in person prior to WCAIS should now be uploaded into WCAIS. If Social Security numbers appear on any such document, the first five numbers should be redacted before the document is uploaded, unless otherwise specified below. Requests, such as Requests for Continuance and Subpoenas, should also be made through WCAIS.

CLICK HERE TO VIEW THE JUDGE'S SPECIAL PROCEDURES DURING THE GOVERNOR'S EMERGENCY DECLARATION DUE TO COVID-19.

1. What is the first expretrial conference a

JUDGE NAME: Eric D. Abes JUDGE DISTRICT: Western SPECIAL PROCEDURES DURING THE GOVERNOR'S EMERGENCY DECLARATION DUE TO COVID-19

#### **Special Procedures for Hearings:**

- 1. Counsel, parties, and witnesses will utilize the call-in number or "Join Skype Meeting" link.
- It is counsel's responsibility to ensure their witnesses and clients know how to call in and do so on time. Counsel, please review the call-in procedure well in advance of the hearing.
- Due to the inherent complexity of doing a full docket by phone, I will not be able to accommodate late arrivals. All hearings will end at the scheduled time.
- 4. Exhibits must be uploaded prior to the hearing.

## For more information on Judge Questionnaires and how to access them, view the Judges' Procedural Questionnaire section in this guide.

- When you receive the e-mail for a Skype or Webex hearing or mediation, click **Accept** to add it to your calendar.
- Make sure you click to **Send the Response Now** which will let the Judge know that you have received and accepted the invitation.
- Do NOT decline this invitation you must request a continuance through WCAIS if you cannot attend!

#### Sample e-mail invitations:

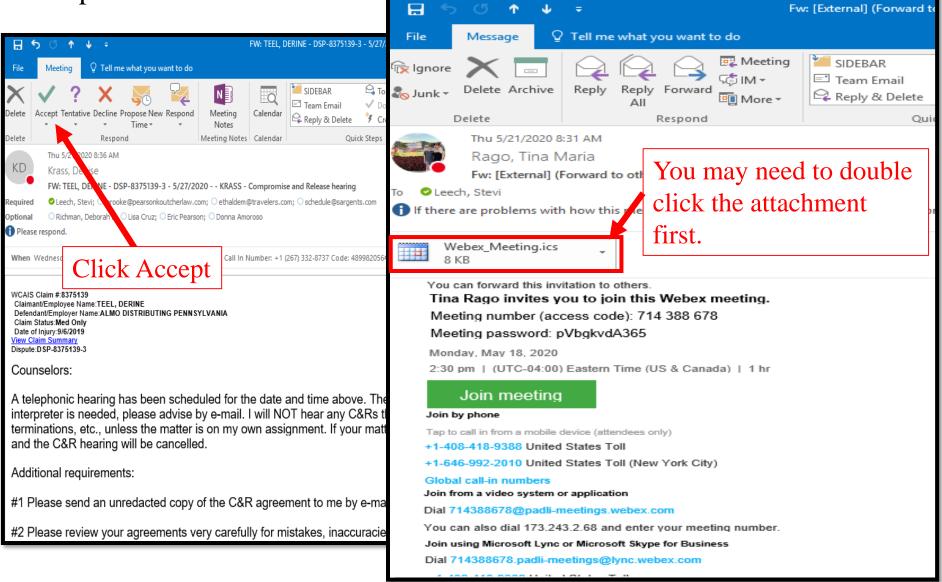

- To participate by Audio *only* use the call in number and code provided on the Notice and/or e-mail invitation.
- To participate by Video click the **Join Meeting** link in the e-mail invitation. A download of the free version of Skype or Webex is required and you will automatically see the prompt for the download.
- Please test prior to the hearing or mediation!

#### Sample Links:

| 🗄 5 टे 🏄 🦆 👘 Tina Rago invites y                                                                                                    | you to join this Webex meeting.                                                                                                    |
|----------------------------------------------------------------------------------------------------|----------------------------------------------------------------------------------------------------|
| File     Meeting     Insert     Format Text       Image: Save & Delete     Calendar     Image: Save & Delete     Meeting number (a       Actions     Appointment S     Meeting password:       Show     Show                                                                  | Image: Single state in the state in the |
| Accepted on 5/21/2020 8:55 AM.       Friday, May 22, 2020         Organizer       Krass, Denise         Subject       FW:       -DSP         Location       Call In N         Start time       Wed 5/27/2020         End time       Wed 5/27/2020         Phone: 215-560-2488 | Delete       Edit the Response before Sending       Meeting Notes       Calendar       Quick Steps       rs         Send the Response Now       Do Not Send a Response       Do Not Send a Response       Point Send a Response       Point Send a                                                                                                    |
| Join Skype Meeting<br>Trouble Joining? Try Skype Web App                                                                                                    | JOIN WEBEX MEETING<br>https://padli-meetings.webex.com/padli-meetings/j.php?MTID=m3f54fee753fb17b8ad1cb06258fd6406<br>Meeting number (access code): 714 388 678<br>Meeting password: pVbgkvdA365                                                                                                    |
| Join by phone       Fap to call in from a mob         Toll number:       +1 (267) 332-8737,,4899         Find a local number       +1-646-992-2010         Conference ID: 489982056       Uni         Forgot your dial-in PIN?       Help                                     | JOIN BY PHONE<br>+1-408-418-9388 United States Toll<br>Tap here to call (mobile phones only, hosts not supported): <u>tel:%2B1-408-418-9388,,*01*714388678%23%23*01*</u><br>+1-646-992-2010 United States Toll (New York City)<br>Tap here to call (mobile phones only, hosts not supported): <u>tel:%2B1-646-992-2010,,*01*714388678%23%23*01*</u><br>Global call-in numbers<br><u>https://padli-meetings.webex.com/padli-meetings/globalcallin.php?MTID=m8048d83b0e029e5785d7045d3eddc4ec</u>                                                                                                    |
|                                                                                                    | # ^ © 🚺 🚍 🥭 🌢 🥥 🗷 😣 📴 💷 🐠 ≪                                                                                                    |

- When you join the hearing, check your **mute button**!
- To mute/unmute, just click the microphone icon.
- Keep your line muted while you're not speaking to avoid unnecessary background noise.

#### Microphone icon:

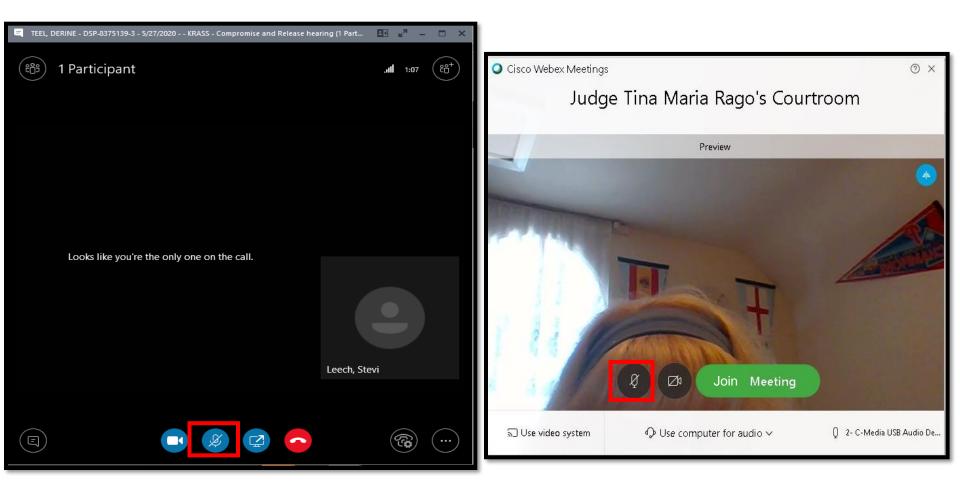

To share your video, so the participants can see your face, click the camcorder icon and then **Start my Video**.

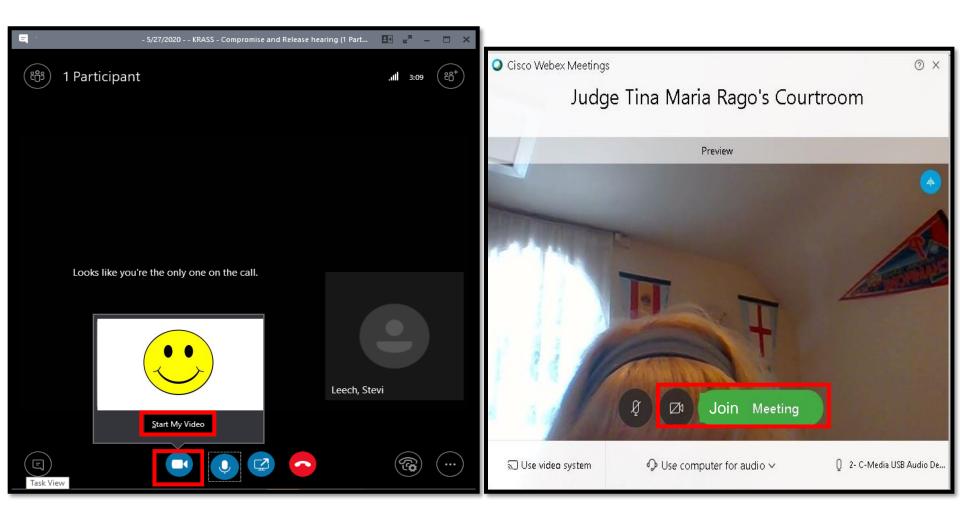

# For instructions on how to connect with the Judge, look for the **Special Instructions** on the event notice.

|                                                                                                    | DATE OF NOTICE: 06/19/2020                                                                                                    |                                                                                                    | DATE OF NOTICE: 07/16/2020                                                                                                    |  |  |  |  |
|----------------------------------------------------------------------------------------------------|----------------------------------------------------------------------------------------------------|----------------------------------------------------------------------------------------------------|----------------------------------------------------------------------------------------------------|--|--|--|--|
| NOTICE                                                                                                    | OF HEARING                                                                                                    | NOTICE OF HEARING CHANGE                                                                                                    |                                                                                                    |  |  |  |  |
| WCAIS CLAIM NUMBER:<br>DISPUTE NUMBER: DSP1<br>CLAIMANT WCID NUMBER: W<br>INSURER CLAIM NUMBER: 37321-<br>INJURY DATE: 08/31/2019<br>PETITIONS:<br>Petition To/For (LIBC-378) Modify Compensation Benefits | DATE: 07/21/2020<br>TIME: 09:00 AM<br>DURATION: 1 Hour<br>LOCATION:<br>Pittsburgh Field Office<br>Hearing Room F<br>411 7th Ave<br>Rm 310                                                                                                    | WCAIS CLAIM NUMBER:<br>DISPUTE NUMBER: DSP2<br>CLAIMANT WCID NUMBER: W<br>INSURER CLAIM NUMBER:<br>INJURY DATE: 07/14/2018<br>PETITIONS: | ORIGINAL DATE: 07/22/2020<br>ORIGINAL TIME: 08:30 AM<br>ORIGINAL DURATION: 1 Hour<br>ORIGINAL LOCATION:<br>WCOA Easton Hearing Site<br>Northampton Co. Courthouse, Courtroom 7<br>669 Washington St   |  |  |  |  |
| (Reduce/increase amount of Workers' Compensation)<br>Petition To/For (LIBC-378) Suspend Compensation Benefits<br>ASSIGNMENT WCAIS COUNTY: Allegheny<br>PARTIES:                                            | Pittsburgh, PA 15219-1919<br>ADJUDICATING JUDGE: Eric Abes<br>SPECIAL INSTRUCTIONS:<br>HEARING WILL BE CONDUCTED BY TELEPHONE. PLEASE<br>USE THE BELOW TELEPHONE NUMBER TO CALL IN.                                                                  | Claim Petition (LIBC-362)<br>ASSIGNMENT WCAIS COUNTY: Northampton, South<br>PARTIES:                                                     | Easton, PA İ8042-7411<br>ORIGINAL ADJUDICATING JUDGE: Patricia Bachman<br>PLEASE NOTE THE NEW EVENT DETAILS:<br>NEW DATE: 07/22/2020                                                                  |  |  |  |  |
| PITTSBURGH, PA 15235                                                                                                    | +1 267-332-8737 (Dial-in Number)<br>Conference ID: 826366107#                                                                                                    | NORTHAMPTON, PA 18067                                                                                                    | NEW TIME: 08:30 AM<br>NEW DURATION: 1 Hour<br>NEW LOCATION:                                                                                                    |  |  |  |  |
| SEVEN FIELDS, PA 16046-4343<br>vs                                                                                                    | PLEASE SEND ALL CORRESPONDENCES TO:<br>411 7th Ave<br>Rm 310<br>Pittsburgh, PA15219-1919                                                                                                    | Allentown, PA 18102-1393<br>vs                                                                                                    | WCOA Easton Hearing Site<br>Northampton Co. Courthouse, Courtroom 7<br>669 Washington St<br>Easton, PA 18042-7411                                                                                     |  |  |  |  |
| Pittsburgh, PA 15213-3236                                                                                                    | All proceedings are covered by the special rules of Administrative<br>Practice & Procedure Before Judges 34 PA. Code, Chapter 131.<br>Compliance with all rules as published will be expected of all<br>parties.                                     | Bethlehem, PA 18017-8614<br>Pittsburgh, PA 15219-1942                                                                                    | ADJUDICATING JUDGE: Patricia Bachman<br>SPECIAL INSTRUCTIONS:<br>CLAIMANT'S TESTIMONY-Please provide Claimant with<br>Skype link and call-in information.<br>Join by phone: 1-267-332-8737,690319183# |  |  |  |  |
| PITTSBURGH, PA 15219-4411<br>PITTSBURGH, PA 15230-2971                                                                                                    | VOLUNTARY MEDIATION:<br>To request a voluntary mediation conference by a Judge, submit the<br>request online at <u>www.wcsis.pa.gov</u> , or contact the Judge, or the<br>office of any of the Judges listed on the website, <u>www.dli.pa.gov</u> . | LEXINGTON, KY 40512-4519                                                                                                    | HEARING BY VIDEO CONFERENCE ONLY-DISREGARI<br>LOCATION/ROOM<br>PLEASE SEND ALL CORRESPONDENCES TO:<br>7248 Tilghman St<br>Ste 150                                                                     |  |  |  |  |

## **MISCELLANEOUS TOPICS:**

## **Using Mobile Devices for WCAIS**

#### **ACCESS WCAIS FROM YOUR MOBILE DEVICE!**

- Access your claims and disputes
- View status and/or details about Requests, Petitions, Answers, etc.
- View Correspondence
- View your calendar of events
- Add events to your *personal* calendar on your mobile device
- and more...

## www.wcais.pa.gov/mobile

**NOTE**: If you experience issues viewing a Word document when using the mobile application, particularly using an iOS device, you may wish to download the Microsoft Word application from the App Store.

## **Using Mobile Devices for WCAIS**

## **My Events**

When the attorney logs into WCAIS from the mobile device, the attorney's calendar of events is displayed and defaults to the **Day** view. The calendar includes Hearings, Mediations, and Brief Due Dates.

| Wor               | Workers' Compensation Automation and Integration System                  |                                                                                                    |   |  |  |  |  |  |  |  |  |  |
|-------------------|--------------------------------------------------------------------------|----------------------------------------------------------------------------------------------------|---|--|--|--|--|--|--|--|--|--|
| Search My Matters |                                                                          |                                                                                                    |   |  |  |  |  |  |  |  |  |  |
|                   | Day                                                                      | y Week Month July 15, 2020 Today 4 🕨                                                                                                    |   |  |  |  |  |  |  |  |  |  |
|                   |                                                                          | Wed, Jul 15                                                                                                    |   |  |  |  |  |  |  |  |  |  |
|                   | 9am                                                                      |                                                                                                    |   |  |  |  |  |  |  |  |  |  |
|                   |                                                                          | 9:30am - 9:35am<br>, HENRY / NATIONAI INC Judge , HENRY / Inc. Judge Rago                                                                                                    |   |  |  |  |  |  |  |  |  |  |
|                   | 10am                                                                     |                                                                                                    |   |  |  |  |  |  |  |  |  |  |
|                   | -                                                                        |                                                                                                    |   |  |  |  |  |  |  |  |  |  |
|                   | 11:00am - 11:30am<br>11am ≷, TERESA J / City of Philadelphia Judge Beach |                                                                                                    |   |  |  |  |  |  |  |  |  |  |
|                   |                                                                          | 11:30am - 12:15pm<br>DALLAS / ( SPECIAL CARE Judge San Angelo                                                                                                    |   |  |  |  |  |  |  |  |  |  |
|                   | 12pm                                                                     |                                                                                                    |   |  |  |  |  |  |  |  |  |  |
|                   | -                                                                        |                                                                                                    |   |  |  |  |  |  |  |  |  |  |
|                   | 1pm                                                                      | 1:00pm - 1:30pm         1:00pm - 2:00pm           AMINATA / Mulsbrooms, luidae Hakun                                                                                                    |   |  |  |  |  |  |  |  |  |  |
|                   | -                                                                        | My Events Indox A Market Market M<br>Market Market Market Market Market Market Market Market Market Market Market Market Market Market Market Market Market Market Market Market Market Market Market Market Market Market Market Market Market Market Market Market Market Mar | _ |  |  |  |  |  |  |  |  |  |

The Attorney can change the default view by clicking the **Week** view or...

| 📄 Wor       | Workers' Compensation Automation and Integration System |              |                                         |                |                   |                  |              |   |  |  |  |  |  |
|-------------|---------------------------------------------------------|--------------|-----------------------------------------|----------------|-------------------|------------------|--------------|---|--|--|--|--|--|
| Search My M |                                                         |              |                                         |                |                   |                  |              | ٩ |  |  |  |  |  |
|             | Day                                                     | Week Month   |                                         | Today 🖌 🕨      |                   |                  |              |   |  |  |  |  |  |
|             |                                                         | July, Mon 13 | July, Tue 14                            |                | July, Wed 15      | July, Thu 16     | July, Fri 17 |   |  |  |  |  |  |
|             | Briefs                                                  | ,ERIC /      |                                         |                |                   | ., BERNARD / SPS |              |   |  |  |  |  |  |
|             | 7am                                                     |              |                                         |                |                   |                  |              |   |  |  |  |  |  |
|             | 8am                                                     |              |                                         |                |                   |                  |              |   |  |  |  |  |  |
|             |                                                         |              |                                         |                |                   |                  |              |   |  |  |  |  |  |
|             | 9am                                                     |              | 9:30am - 9:45am                         | 9:30am -       | 9:30am - 9:35am   | 9:30am - 9:35am  |              |   |  |  |  |  |  |
|             | 10am                                                    |              | , GAIL C / City of<br>10:15am - 10:30am | SIC,           | ; HENRY /         | , Ramon R / US   |              |   |  |  |  |  |  |
|             | -                                                       |              | , PAMELA / Courtyard                    |                |                   |                  |              |   |  |  |  |  |  |
|             | 11am                                                    |              |                                         |                | 00am - 11:30am    |                  |              |   |  |  |  |  |  |
|             |                                                         |              | My Events Inbox                         | DITTINGED<br>M | y Matters Request | ts Petitions     |              |   |  |  |  |  |  |

#### by clicking the **Month** view:

| Wor         | orkers' Compensation Automation and Integration System |                  |             |                     |            |           |               |                |          |                      |        |        |             | ?   🕩   |   |  |  |
|-------------|--------------------------------------------------------|------------------|-------------|---------------------|------------|-----------|---------------|----------------|----------|----------------------|--------|--------|-------------|---------|---|--|--|
| Search My M | Search My Matters                                      |                  |             |                     |            |           |               |                |          |                      |        |        |             | ٩       |   |  |  |
|             | Day                                                    | Week             | Month       | <b>#</b>            |            | June 2020 |               |                |          |                      |        |        | Today 🖌 🕨   |         |   |  |  |
|             |                                                        | Monday           |             | Tuesday             |            |           | Wednesday     |                |          | Thursday             |        |        | Friday      |         |   |  |  |
|             |                                                        |                  | 01          |                     | 02         |           |               | 03             |          |                      | 04     |        |             | 05      | ^ |  |  |
|             | • 12pm                                                 | , MICHAEL /      | THE FRANKLI | • 9am SMALL,        | / SERVIC   | • 1pm     | , DELORES /   | Care System    | • 9am    | , THOMAS /           | OPER/  | • 9am  | , David /   | TRANSP  |   |  |  |
|             |                                                        |                  |             | • 9am , DANA / CONS | TRUCTION   | • 2pm MC  | соу, /        | STORE 1        |          |                      |        | • 9am  | , David / I | TRANSP  |   |  |  |
|             |                                                        |                  |             |                     |            |           |               |                |          |                      |        | • 10am | HEATHER /   | TRANSIT |   |  |  |
|             |                                                        |                  |             |                     |            |           |               |                |          |                      |        |        |             |         |   |  |  |
|             |                                                        |                  | 08          |                     | 09         |           |               | 10             |          |                      | 11     |        |             | 12      |   |  |  |
|             | • 9am JONES                                            | , LINDA / Thomas |             | JAMES / ENVIRO      |            |           | ,AMANDA / AUT |                | • 9am    | , DANA / CONSTRUCTIO |        |        |             |         |   |  |  |
|             | • 10am                                                 | , GAIL J /       | DRESS .     | ,TY J. / C AND      | V          | • 9am     | , JAMES       | / 1            | • 10am   | , JOY / City of      |        |        |             |         |   |  |  |
|             |                                                        |                  |             | • 9am SMALL, (      | / SERVIC   | • 9am Mil | ler, /        | I'OW SQUAI     | • 10am   | , JENNIFER /         | BORN : |        |             |         |   |  |  |
|             |                                                        |                  |             | • 9am , WILLIAM     | N/. , Ir   | • 10am.   | , Tara /      | AIRLINE        |          |                      |        |        |             |         |   |  |  |
|             |                                                        |                  |             | • 10am , THOMA      | S / OPE    | • 11am    | , JANET /     | ASS            |          |                      |        |        |             |         |   |  |  |
|             |                                                        |                  | 15          |                     | 16         |           |               | 17             |          |                      | 18     |        |             | 19      |   |  |  |
|             | • 10am                                                 | WADE / SP        | IN          | • 9am , TEDD        | Y / STAFF  | • 9am     | , PHYLLIS /   | CONSTRUC       | • 10am ( | , Michael /          | Excava |        |             |         |   |  |  |
|             |                                                        |                  |             | • 9am MILLER, /     | Health Man | • 10am    | , Jerry       | / Resources fo |          |                      |        |        |             |         |   |  |  |
|             |                                                        |                  |             |                     |            | • 1pm     | , JAMES /     | Med            |          |                      |        |        |             |         |   |  |  |
|             |                                                        |                  |             |                     |            | • 2pm     | /             | LOCK LLC       |          |                      |        |        |             |         |   |  |  |
|             |                                                        |                  | 22          |                     | 23         |           |               | 24             |          |                      | 25     |        |             | 26      |   |  |  |

The Attorney can also click through future and past dates by clicking the left and right arrows. Click the **Today** button to get to today's date quickly.

| My Matters |                   |             |                        |               |                      |                 |               |                         |           |                    |              |        |             |         |   |
|------------|-------------------|-------------|------------------------|---------------|----------------------|-----------------|---------------|-------------------------|-----------|--------------------|--------------|--------|-------------|---------|---|
| my matters |                   |             |                        |               |                      |                 |               |                         |           |                    |              |        |             |         |   |
| Day        | Week M            | Month       | <b>***</b>             |               |                      |                 | June 20       | 020                     |           |                    |              |        | Today       | •       |   |
|            | Monday            |             |                        | Tuesday       |                      |                 | Wednesday     | y                       |           | Thursday           |              | Friday |             |         |   |
|            |                   | 01          |                        |               | 02                   |                 |               | 03                      |           |                    | 04           |        |             | 05      | ^ |
| • 12pm     | , MICHAEL / 1     | THE FRANKLI | • 9am SMALL,           |               | SERVIC               | • 1pm           | , DELORES /   | Care System             | • 9am     | , THOMAS /         | OPER/        | • 9am  | , David /   | TRANSP  |   |
|            |                   |             | • 9am , DA             | NA / CONSTRU  | CTION :              | • 2pm MCC       | ОΥ, /         | STORE 1                 |           |                    |              | • 9am  | , David / I | TRANSP  |   |
|            |                   |             |                        |               |                      |                 |               |                         |           |                    |              | • 10am | HEATHER /   | TRANSIT |   |
|            |                   |             |                        |               |                      |                 |               |                         |           |                    |              |        |             |         |   |
|            |                   | 08          |                        |               | 09                   |                 |               | 10                      |           |                    | 11           |        |             | 12      |   |
|            | S, LINDA / Thomas |             |                        | /ENVIRONMI    | ENTAL                |                 | ,AMANDA / AUT | OMOTIVE                 | • 9am     | , DANA / CONSTRUCT | TON RESO     |        |             |         |   |
| • 10am     | , GAIL J /        | DRESS .     |                        | J. / C AND V  |                      | • 9am           | , JAMES       | /                       | • 10am    | , JOY / City of    |              |        |             |         |   |
|            |                   |             | • 9am SMALL, (         | /             | SERVIC               | • 9am Miller    |               | I'OW SQUAI              | • 10am    | , JENNIFER /       | BORN         |        |             |         |   |
|            |                   |             |                        | , WILLIAM N / | , Ir                 | • 10am.         | , Tara /      | AIRLINE                 |           |                    |              |        |             |         |   |
|            |                   |             | • 10am                 | , THOMAS /    | OPE                  | • 11am          | , JANET /     | ASS                     |           |                    |              |        |             |         |   |
| • 10am     | WADE / SP         | 15          | • 9am                  | , TEDDY /     | 16<br>STAFF          | • 9am           | , PHYLLIS /   | 17<br>CONSTRUC          | • 10am (  | , Michael /        | 18<br>Excava |        |             | 19      |   |
| • 10am     | WADE / SP         | IN          | • 9am<br>• 9am MILLER, | , TEDDY /.    | STAFF.<br>Health Man | • 9am<br>• 10am |               | y / Resources fo        | + Iuain ( | , Michael /        | Excava       |        |             |         |   |
|            |                   |             | • Sampatter,           |               | Heard Man            | • 10am          | , JAMES /     | y / Resources to<br>Med |           |                    |              |        |             |         |   |
|            |                   |             |                        |               |                      | • Thu           | , JAMES 7.    | Met                     |           |                    |              |        |             |         |   |

Event color key:

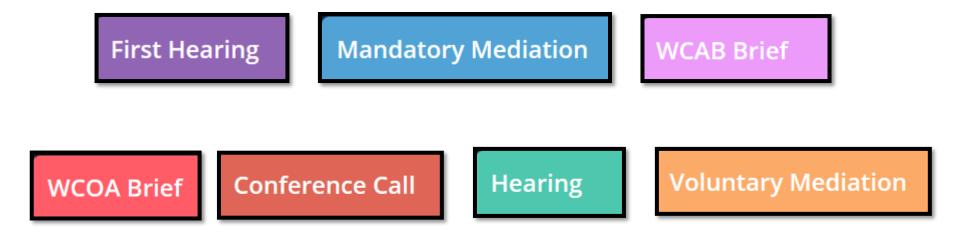

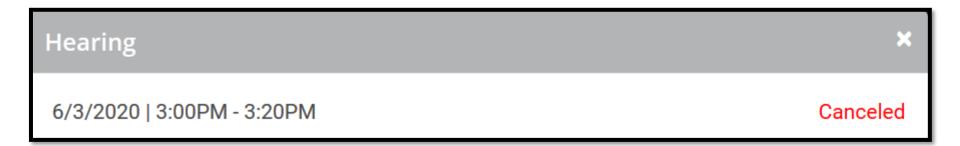

When the Attorney double-clicks an event on the calendar, a pop-up will appear that allows the Attorney to add the event to their calendar.

|               |                    |                    | ×                        |    |  |  |  |  |  |  |  |
|---------------|--------------------|--------------------|--------------------------|----|--|--|--|--|--|--|--|
|               | Due:               |                    | $\oplus$ add to calendar |    |  |  |  |  |  |  |  |
| iday<br>OPHER | Status<br>CLAIMANT | DEFENDANT/EMPLOYER |                          | IN |  |  |  |  |  |  |  |

### **Using Mobile Devices for WCAIS**

Inbox

The Inbox icon on the Attorney's mobile calendar will take the Attorney to their list of recently generated correspondences.

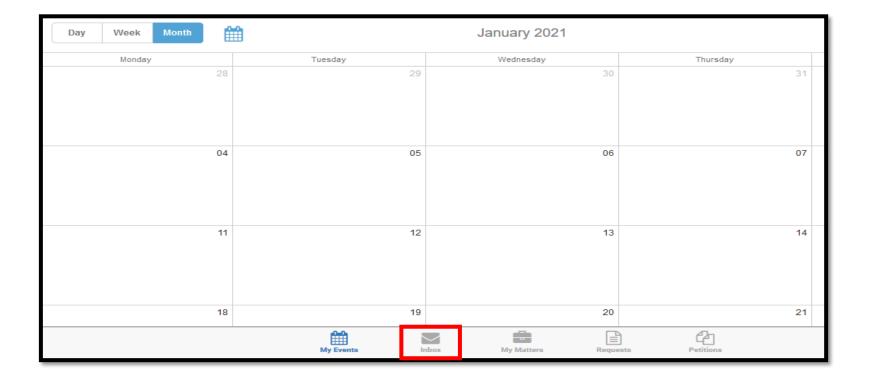

From the Attorney's list of recently generated correspondences, clicking on the link in the Document column will load the selected correspondence.

|    | -                                                |                   |       |                          |           |            |    | <u> </u>     |
|----|--------------------------------------------------|-------------------|-------|--------------------------|-----------|------------|----|--------------|
| (0 | unread in last 7 days)<br>Claimant / Defendant ≑ |                   |       | Document 🖨               |           | Case Numbe |    | Date Sent  ◆ |
| •  | WARD /                                           | INC               |       | Request Proof of Service | 2         | B DSP-4    | -1 | 06/22/2020   |
| •  | WARD /                                           | INC               |       | Request Proof of Service | 2         | BDSP-      | -1 | 06/19/2020   |
| •  | WARD / 📃                                         | INC               |       | Request Proof of Service | 9         | BDSP-      | -1 | 06/18/2020   |
| •  | WARD /                                           | INC               |       | Request Proof of Service | 9         | BDSP-      | -1 | 06/18/2020   |
| •  | WARD /                                           | INC               |       | Request Proof of Service | 9         | BDSP-      | -1 | 06/18/2020   |
| •  | AMY /                                            | HOTEL COMPANY     |       | Request for Entry of App | earance   |            |    | 06/18/2020   |
| •  | ADRIANA / 🔄 GR                                   | OUP INC           |       | Request for Entry of App | earance   |            |    | 06/18/2020   |
| •  | SHELLY /                                         |                   |       | Request for Entry of App | earance   |            |    | 06/18/2020   |
| •  | DANIEL / COMMON                                  | VEALTH OF PA      |       | Request for Entry of App | earance   |            |    | 06/18/2020   |
| •  | DONALD                                           | PACKING CO INC    |       | Request for Entry of App | earance   |            |    | 06/18/2020   |
| •  | UNDERWOOD / 📃 COMM.                              | OF PA - BWC LEGAL |       | Request for Entry of App | earance   | <b></b>    |    | 06/18/2020   |
|    |                                                  | My Events         | Inbox | My Matters Requests      | Petitions |            |    |              |

#### The Attorney can filter correspondence by clicking the filter icon:

| Ê   | Inbox                  |                      |              |                              |           |             |    | Ţ           |
|-----|------------------------|----------------------|--------------|------------------------------|-----------|-------------|----|-------------|
| (0) | unread in last 7 days) |                      |              |                              |           |             |    |             |
|     | Claimant / Defendant 🗢 |                      |              | Document 🗢                   |           | Case Number | ÷  | Date Sent 🗢 |
| •   | WARD /                 | INC                  |              | Request Proof of Service     |           | DSP-4       | -1 | 06/22/2020  |
| •   | WARD /                 | INC                  |              | Request Proof of Service     |           | DSP-        | -1 | 06/19/2020  |
| •   | WARD / 📃 .             | INC                  |              | Request Proof of Service     |           | DSP-        | -1 | 06/18/2020  |
| •   | WARD /                 | INC                  |              | Request Proof of Service     |           | BSP-        | -1 | 06/18/2020  |
| •   | WARD /                 | INC                  |              | Request Proof of Service     |           | BSP-        | -1 | 06/18/2020  |
| •   | AMY /                  | HOTEL COMPANY        |              | Request for Entry of Appeara | ance      | <b>E</b>    |    | 06/18/2020  |
| •   | ADRIANA /              | GROUP INC            |              | Request for Entry of Appeara | ance      | 8           |    | 06/18/2020  |
| •   | SHELLY /               |                      |              | Request for Entry of Appeara | ance      | 8           |    | 06/18/2020  |
| •   | DANIEL / COMMO         | NWEALTH OF PA        |              | Request for Entry of Appeara | ance      | Ē           |    | 06/18/2020  |
| •   | DONALD                 | PACKING CO INC       |              | Request for Entry of Appeara | ance      | Ē           |    | 06/18/2020  |
| •   | UNDERWOOD / 📃 COMI     | M. OF PA - BWC LEGAL |              | Request for Entry of Appeara | ance      | Ē           |    | 06/18/2020  |
|     |                        | My Events            | Inbox My Mat |                              | Petitions |             |    |             |

A number of different filtering parameters will appear for the Attorney to use.

| pensa         | Date Range                                          |    |                                                     |   |
|---------------|-----------------------------------------------------|----|-----------------------------------------------------|---|
|               | mm / dd / yyyy                                      | to | mm / dd / yyyy                                      | ٩ |
|               | Show unread messages only                           |    |                                                     | 7 |
|               | Document Types                                      |    |                                                     |   |
| <b>FICEWO</b> | WCOA                                                |    |                                                     |   |
| LICEMO        | All                                                 |    | Administrative Appeal Assignment Notice             |   |
| LICEMO        | Answer Proof of Service                             |    | Assignment Notice                                   |   |
|               | Brief Schedule Correspondence                       |    | Cancellation Notice                                 |   |
| FICEWO        | Event Rescheduling Notice                           |    | Exhibit Proof of Service                            |   |
| FICEWO        | Hearing Notice                                      |    | Judge Communication                                 |   |
| VELLSB        | Judge's Decision                                    |    | Med Fee Assignment Notice                           |   |
| API G         | <view others=""></view>                             |    |                                                     |   |
| BO / 📃        | All                                                 |    | Acknowledgement Letter (Petition)                   |   |
| OMMON         | Amended Hearing notice                              |    | Appeal Acknowledgement Letter                       |   |
| .0 / 📃 B      | Appeal Rejection Letter - Commonwealth Court        |    | Appeal Rejection Letter - Other                     |   |
|               | Appeal Rejection Letter - Supreme Court             |    | Appeal Rejection Letter - Unemployment Compensation |   |
|               | Brief Extension Approval and Revised Brief Schedule |    | Cancellation of Hearing Letter                      |   |

### **Using Mobile Devices for WCAIS**

### **My Matters**

The My Matters icon on the Attorney's mobile calendar will take the Attorney to their list of matters.

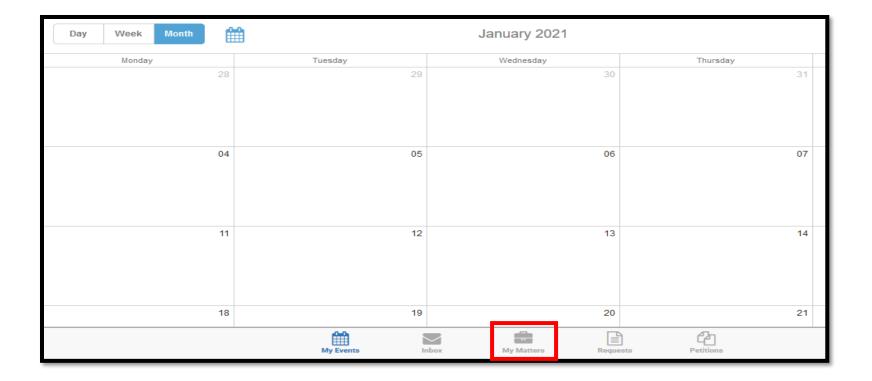

My Matters lists all of the Attorney's matters and can be sorted by Claimant's Last Name and other parameters.

| The My Matters                               |                           |                                                     |                        |
|----------------------------------------------|---------------------------|-----------------------------------------------------|------------------------|
| Results for: All Open Matters (2488 results) |                           |                                                     |                        |
| Filter your results: Show closed             |                           |                                                     | Sort by: Last Name 🗸 🗸 |
| MATTER TYPE 🔸                                | IRE Designation<br>ADDES  |                                                     |                        |
| ✓ All (2488)                                 | 🖹 RFD-                    | Incomplete Pre Act 111                              |                        |
| Claim (1615)                                 |                           | <view more=""></view>                               |                        |
| Med Fee Request (336)                        | IRE Designation<br>ALWIN  |                                                     |                        |
| Appeal Case (17)                             | 🖹 RFD-                    | 1 Face Sheet and Report submitted                   |                        |
| Dispute (168)                                |                           | <view more=""></view>                               |                        |
| UR Request (133)                             | IRE Designation<br>ANDRZE |                                                     |                        |
| IRE Designation (209)                        | 🖹 RFD-'                   | Incomplete Pre Act 111                              |                        |
| WCAB Petition (10)                           |                           | <view more=""></view>                               |                        |
|                                              | IRE Designation<br>ARDING |                                                     |                        |
| STATUS 🗲                                     | 🖹 RFD-                    | <ol> <li>Face Sheet and Report submitted</li> </ol> |                        |
|                                              |                           | <view more=""></view>                               |                        |
| File Date Range                              | IRE Designation           |                                                     |                        |
| mm / dd / vvvv to mm / dd / vvvv             | ARTEM                     |                                                     |                        |
|                                              |                           | box My Matters Requests Petitions                   |                        |
|                                              |                           |                                                     |                        |

The Attorney can filter the matters using a number of different parameters in the left menu.

Clicking the link in the case caption will take the Attorney to that particular matter.

| 🖆 My Matters                                |                                               |                                 |
|---------------------------------------------|-----------------------------------------------|---------------------------------|
| Results for: All Open Matters (168 results) |                                               |                                 |
| Filter your results: Show closed            |                                               | Sort by: Last Name $\checkmark$ |
| MATTER TYPE 🗸                               | WILLIAM / 📃 , Inc.                            |                                 |
| All (2488)                                  | DSP1 I I Litigation                           |                                 |
| Claim (1615)                                | <view more=""></view>                         |                                 |
|                                             | Dispute                                       |                                 |
| Med Fee Request (336)                       | ALLEN / 📃 CENTER FOR                          |                                 |
| Appeal Case (17)                            | DSP1 O Waiting For Decision                   |                                 |
| <ul> <li>Dispute (168)</li> </ul>           | <view more=""></view>                         |                                 |
|                                             | Dispute                                       |                                 |
| UR Request (133)                            | ANTHONY / 📃 Associates                        |                                 |
| IRE Designation (209)                       | DSP3 OWaiting For Decision                    |                                 |
| WCAB Petition (10)                          | <view more=""></view>                         |                                 |
|                                             | Dispute                                       |                                 |
|                                             | Emily / 🔄 SERVICES INC                        |                                 |
| STATUS >                                    | DSP1 O In Litigation                          |                                 |
|                                             | <view more=""></view>                         |                                 |
| File Date Range                             | Dispute                                       |                                 |
| mm / dd / vvvv to mm / dd / vvvv            | ALLISON / 1 LLC                               |                                 |
|                                             |                                               |                                 |
| .gov/dli/WCOA/SitePages/Home.aspx           | My Events Inbox My Matters Requests Petitions |                                 |

From the selected matter, clicking the + sign next to each line item will expand that section to show the same information the Attorney sees in the desktop version of WCAIS.

| <b>≮</b> back                             |
|-------------------------------------------|
| Dispute #: DSP1     Status: In Litigation |
| General Information                       |
| Interested Parties                        |
| Hearing Information                       |
| Mediation Information                     |
| Exhibits                                  |
| Witness                                   |
| Requests                                  |
| Briefs                                    |
| Decision                                  |
| Documents & Correspondences               |
|                                           |

| ⊕ Dispute #: DSP1     Status: Waiting For Decision |                       |                                |                  |                                |  |  |  |  |  |  |  |  |
|----------------------------------------------------|-----------------------|--------------------------------|------------------|--------------------------------|--|--|--|--|--|--|--|--|
| •                                                  | ➔ General Information |                                |                  |                                |  |  |  |  |  |  |  |  |
| Ð                                                  | Interested Parties    |                                |                  |                                |  |  |  |  |  |  |  |  |
| Θ                                                  | Petitions & Answers   |                                |                  |                                |  |  |  |  |  |  |  |  |
| Pe                                                 | Petition Information  |                                |                  |                                |  |  |  |  |  |  |  |  |
|                                                    | Petition Number       |                                | Filed By         | Date Filed                     |  |  |  |  |  |  |  |  |
| ÷                                                  | PET-8210115-1-1       |                                | URENA, REBECCA L | 6/21/2019                      |  |  |  |  |  |  |  |  |
| ÷                                                  | Hearing Infor         | mation                         |                  |                                |  |  |  |  |  |  |  |  |
| •                                                  | Mediation Inf         | ormation                       |                  |                                |  |  |  |  |  |  |  |  |
| Θ                                                  | Exhibits              |                                |                  |                                |  |  |  |  |  |  |  |  |
| Ex                                                 | hibits                |                                |                  | + Submit Exhibit               |  |  |  |  |  |  |  |  |
|                                                    | Exhibit Number        | Exhibit Name                   |                  | Date Offered                   |  |  |  |  |  |  |  |  |
| •                                                  | С                     | C-1 - Deposition of Claimant   |                  | 3/11/2020                      |  |  |  |  |  |  |  |  |
| •                                                  | С                     | C-2 - UR Response of Dr. Anand |                  | 3/11/2020                      |  |  |  |  |  |  |  |  |
| •                                                  | С                     | C-3 - CFA                      |                  | 3/11/2020                      |  |  |  |  |  |  |  |  |
| •                                                  | С                     | C-4 - Litigation Costs         |                  | 3/11/2020                      |  |  |  |  |  |  |  |  |
| •                                                  | D                     | D-3                            |                  | 2/14/2020                      |  |  |  |  |  |  |  |  |
| •                                                  | D                     | D-4                            |                  | 2/14/2020                      |  |  |  |  |  |  |  |  |
| •                                                  | D01                   | Amended NTCP                   |                  | 7/25/2019                      |  |  |  |  |  |  |  |  |
| •                                                  | D02                   | UR Determination Face          |                  | 7/25/2019                      |  |  |  |  |  |  |  |  |
| Su                                                 | ipersedeas Exhib      | bits                           |                  | 1                              |  |  |  |  |  |  |  |  |
| N                                                  | No Data Found         |                                |                  |                                |  |  |  |  |  |  |  |  |
| ÷                                                  | Witness               |                                |                  |                                |  |  |  |  |  |  |  |  |
| Θ                                                  | ⊖ Requests            |                                |                  |                                |  |  |  |  |  |  |  |  |
|                                                    | equest History        |                                |                  | + <mark>!</mark> ubmit Request |  |  |  |  |  |  |  |  |
| N                                                  | o Data Found          |                                |                  | ▼                              |  |  |  |  |  |  |  |  |

The Attorney can submit and/or view Petitions, Answers, Exhibits, Requests, Letters to the Judge, etc.

516

### **Using Mobile Devices for WCAIS**

Requests

The Requests icon on the Attorney's mobile calendar will take the Attorney to a list of Requests submitted on their matters.

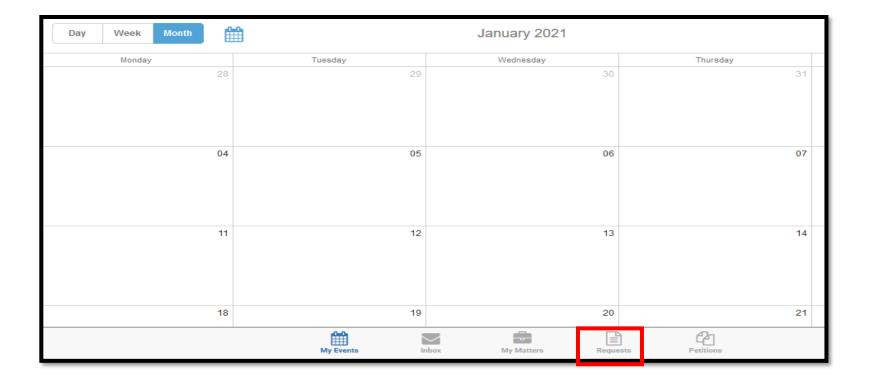

# Click the link in the **Request Type** column to view the details of the request.

| E N      | ly Requests            |                 |              |         |                                                          |                            |                |                | <b>T</b>     |
|----------|------------------------|-----------------|--------------|---------|----------------------------------------------------------|----------------------------|----------------|----------------|--------------|
| Results  | for: WCOA Requests (69 | 66 results)     |              |         |                                                          |                            |                |                |              |
| Claimant | t / Defendant 🖨        |                 | Dispute N    | umber 🗢 | Status 🗢                                                 | Request Type 🗢             | Submitted Date | Filed By 🖨     | Last Updated |
|          | TERRY / 📃              | INC             | ∎<br>DSP-    | -1      | <ol> <li>Pending</li> </ol>                              | Interpreter Request        | 06/22/2020     | ESQ., REBECCA  | 06/22/2020   |
|          | TERRY / 📃              | INC             | E<br>DSP-    | -1      | Pending                                                  | Interpreter Request        | 06/19/2020     | ESQ., REBECCA  | 06/19/2020   |
|          | MARIANNE / 📃           | IN              | IC 🖹<br>DSP- | -3      | <ol> <li>Approved In Part, Denied In<br/>Part</li> </ol> | Miscellaneous<br>Request   | 04/24/2017     | ESQ., REBECCA  | 06/19/2020   |
| 1        | STEVEN /               | LOGISTICS LLC   | ∎<br>DSP-    | -1      | <ol> <li>Approved In Part, Denied In<br/>Part</li> </ol> | Miscellaneous<br>Request   | 05/18/2017     | ESQ., GREGORY  | 06/19/2020   |
|          | NICOLAS / 📃            | , Inc.          | E<br>DSP-    | -2      | <ol> <li>Approved In Part, Denied In<br/>Part</li> </ol> | Conference Call<br>Request | 08/08/2018     | ESQ., CAROLYN  | 06/19/2020   |
|          | MARLON /               | COUNTY HOSPITAL | ∎<br>DSP-    | -2      | <ol> <li>Approved In Part, Denied In<br/>Part</li> </ol> | Continuance Request        | 08/15/2018     | ESQ., REBECCA  | 06/19/2020   |
| ORTIZ,   | / 📃                    | HOUSE           | DSP-         | -1      | <ol> <li>Approved In Part, Denied In<br/>Part</li> </ol> | Miscellaneous<br>Request   | 09/24/2018     | ESQ., ROSEMARY | 06/19/2020   |
|          | Allison / 📃            | Group, Inc.     | Ē            |         | Approved In Part, Denied In                              | <b>Continuance Request</b> | 11/14/2018     | ESQ., REBECCA  | 06/19/2020   |
|          |                        |                 | Events       | Inbox   | My Matters                                               | Requests Peti              | tions          |                |              |

### **Using Mobile Devices for WCAIS**

Petitions

The Petitions icon on the Attorney's mobile calendar will take the Attorney to a list of Petitions filed on their matters.

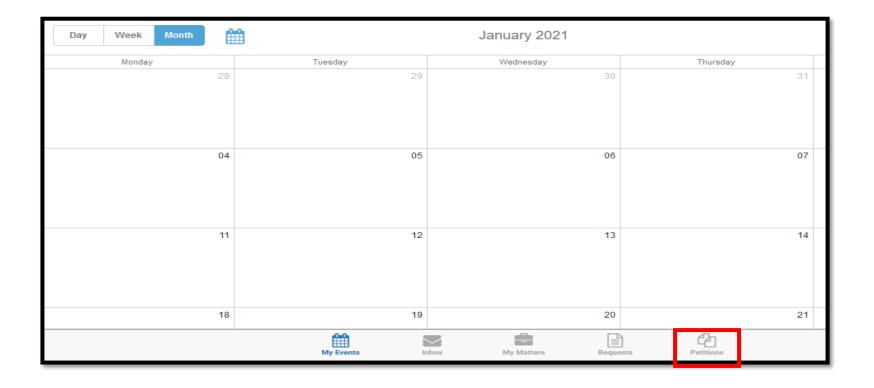

Click the filter icon to access a number of different filter parameters to view the filed petitions.

| Workers' Compensation Automation and Integration System |                                                                                                    |                                                                                                    |   |  |   |  |  |  |
|---------------------------------------------------------|----------------------------------------------------------------------------------------------------|----------------------------------------------------------------------------------------------------|---|--|---|--|--|--|
| Search My Matters                                       | Filter Petitions                                                                                                    |                                                                                                    | × |  | Q |  |  |  |
| Results for: WCOA Petit                                 | Select One OWCAB                                                                                                    |                                                                                                    |   |  |   |  |  |  |
| No Results Found.                                       | Request Type                                                                                                    |                                                                                                    |   |  |   |  |  |  |
|                                                         |                                                                                                    | Answer To Petition To/For (LIBC-377)                                                                |   |  |   |  |  |  |
|                                                         | Claim Petition (LIBC-362)                                                                                                    | Claim Petition for Additional Compensation from the Subsequent Injury Fund (LIBC - 375)             |   |  |   |  |  |  |
|                                                         | <ul> <li>Claim Petition for Benefits from the Uninsured Employer and the<br/>Uninsured Employers Guaranty Fund (LIBC-550)</li> </ul> | Defendant's Answer to Claim Petition (LIBC-374)                                                     |   |  |   |  |  |  |
|                                                         | oninsuled Employers Guaranty Fund (EBC 555)                                                                                          | Defendant's Answer to Claim Petition Under PA OD Act (LIBC-<br>364B)                                |   |  |   |  |  |  |
|                                                         | <ul> <li>Defendant's Answer to Occupational Disease Claim Petition<br/>Section 301(i) only (LIBC-524)</li> </ul>                     | Employee Challenge Petition (LIBC-751)                                                              |   |  |   |  |  |  |
|                                                         | Section So (i) only (LIBC*524)                                                                                                    | Fatal Claim Petition (LIBC-363)                                                                     |   |  |   |  |  |  |
|                                                         | Fatal Claim Petition for Compensation by Dependent for Death Resulting from OD (LIBC-386)                                            | Fatal Claim Petition for Compensation By Dependents for Death Covered by the PA OD Act (LIBC - 384) |   |  |   |  |  |  |
|                                                         | Interview-Pet                                                                                                    | ✓ Med Fee Hearing                                                                                   |   |  |   |  |  |  |
|                                                         | <ul> <li>Occupational Disease Claim Petition (301i) (LIBC - 396)</li> </ul>                                                          | ✓ Penalty-Pet                                                                                       |   |  |   |  |  |  |
|                                                         | ✓ Pet-To Modify Compensation                                                                                                    | Pet-To Reinstate Compensation Benefits                                                              |   |  |   |  |  |  |

## **MISCELLANEOUS TOPICS:**

# Contacting the WCOA Resource Center

### WCOA RESOURCE CENTER

Contact the WCOA Resource Center if you...

- Have general adjudication questions
- Need assistance navigating the WCAIS system
- Want to report system defects
- Have an idea to enhance the system
- Need help with <u>any</u> WCOA related question

Operates 7:30 – 4:30pm Monday-Friday

You can call or e-mail the WCOA Resource Center:

E-mail: <u>WCOAResourceCenter@pa.gov</u> Phone: 1-844-237-6316

Or you can contact the WCOA Resource Center in WCAIS...

The user may click the **Submit a Question** option from the Customer Service Center dropdown to ask a question to the WCOA Resource Center.

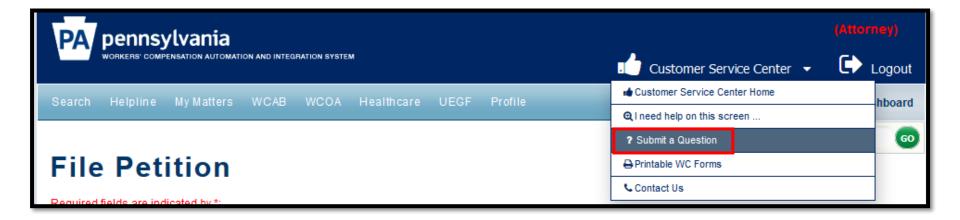

#### For more information on the Customer Service Center, click here.

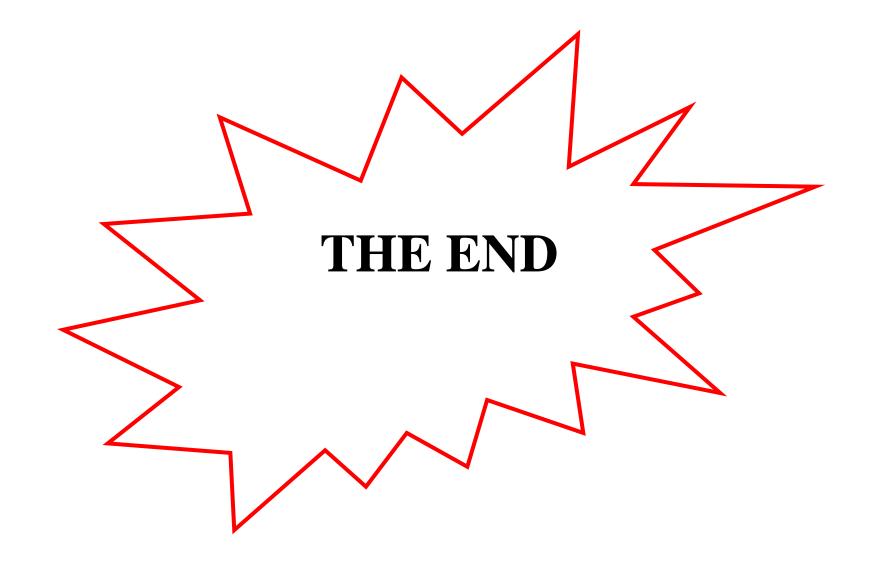